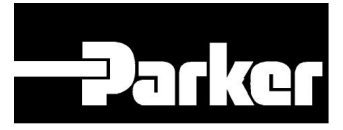

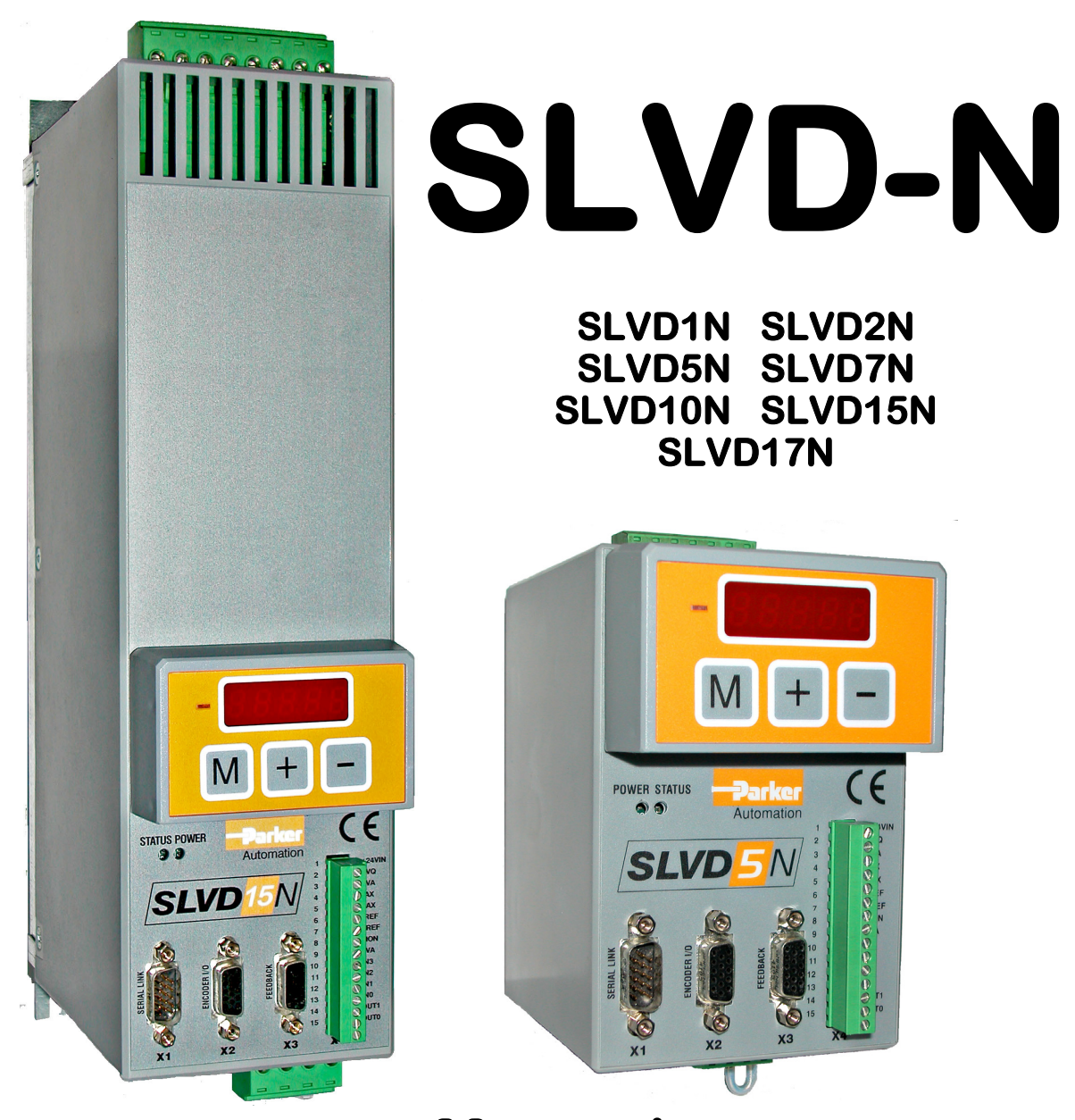

**Manuel d'utilisation rev.0.7 February 2009 (software rel.7)** 

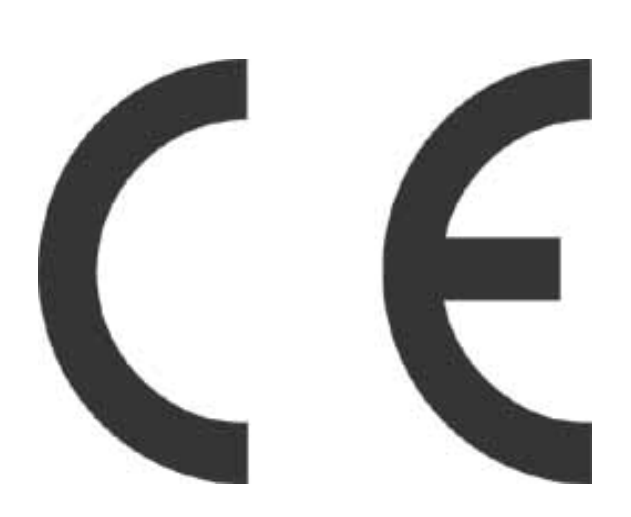

Ce manuel d'utilisation est pour la version standard du convertisseur. Toutes les informations contenues dans ce manuel d'utilisation, y compris des méthodes, des techniques et concepts décrits ci-après, sont propriété de Parker Hannifin Division SBC - EME Division et de ses licenciés, et ils ne peuvent pas être copiés ou utilisés sans autorisation expresse.

Parker Hannifin SpA Division SBC s'est engagé à une mise à jour continue de ses produits et se réserve le droit de modifier les produits et manuels d'utilisation à tout moment sans préavis. Aucune partie de ce manuel de l'utilisateur peut être reproduite sans autorisation préalable de Parker Hannifin SpA Division SBC.

#### *Abreviations*

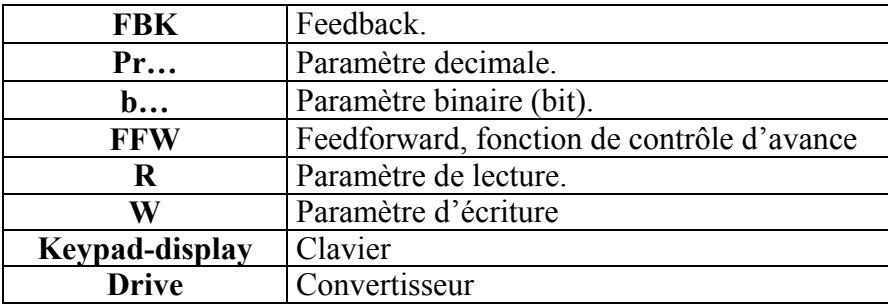

*ISBN0902271600* 

### **INDEX**

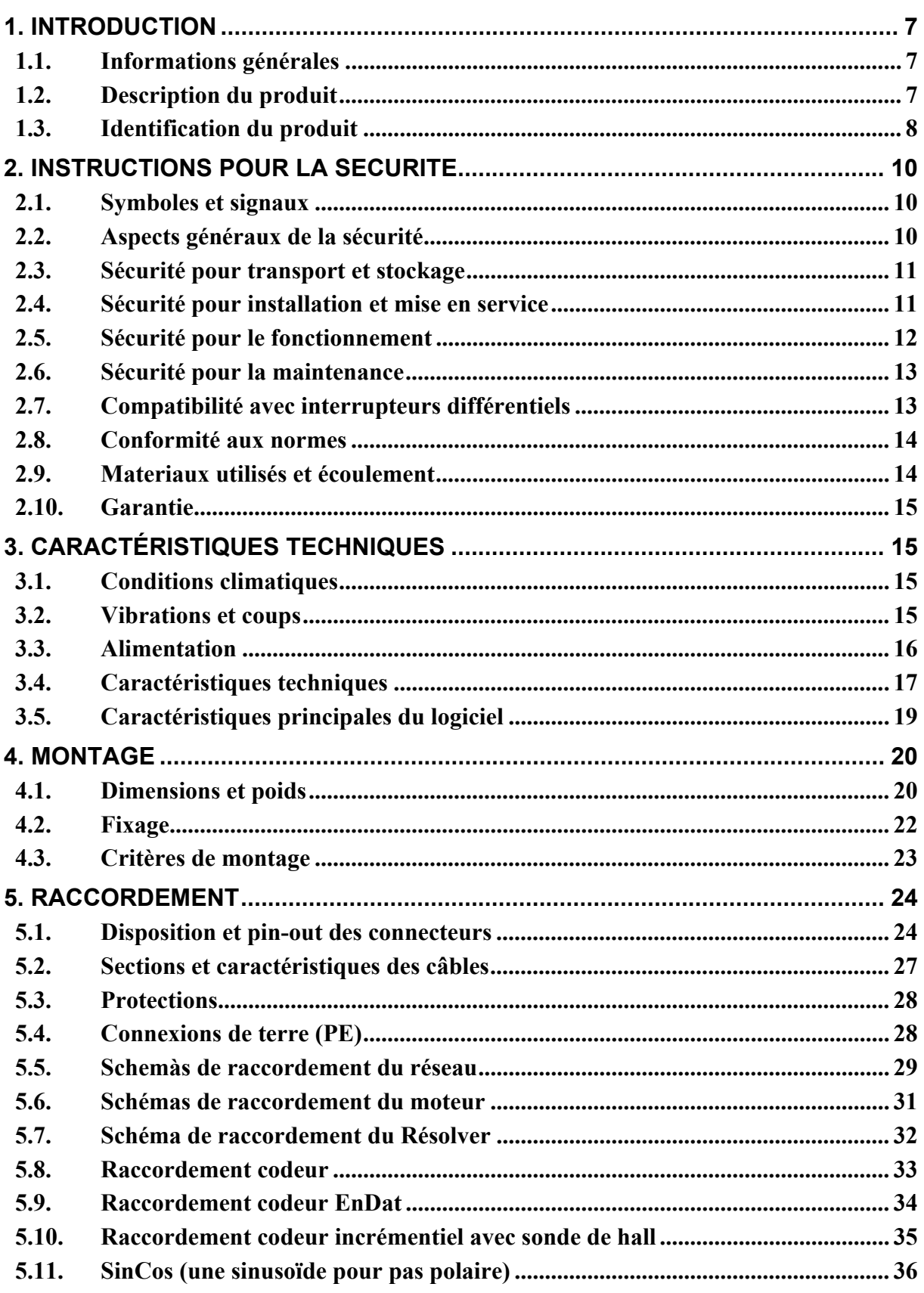

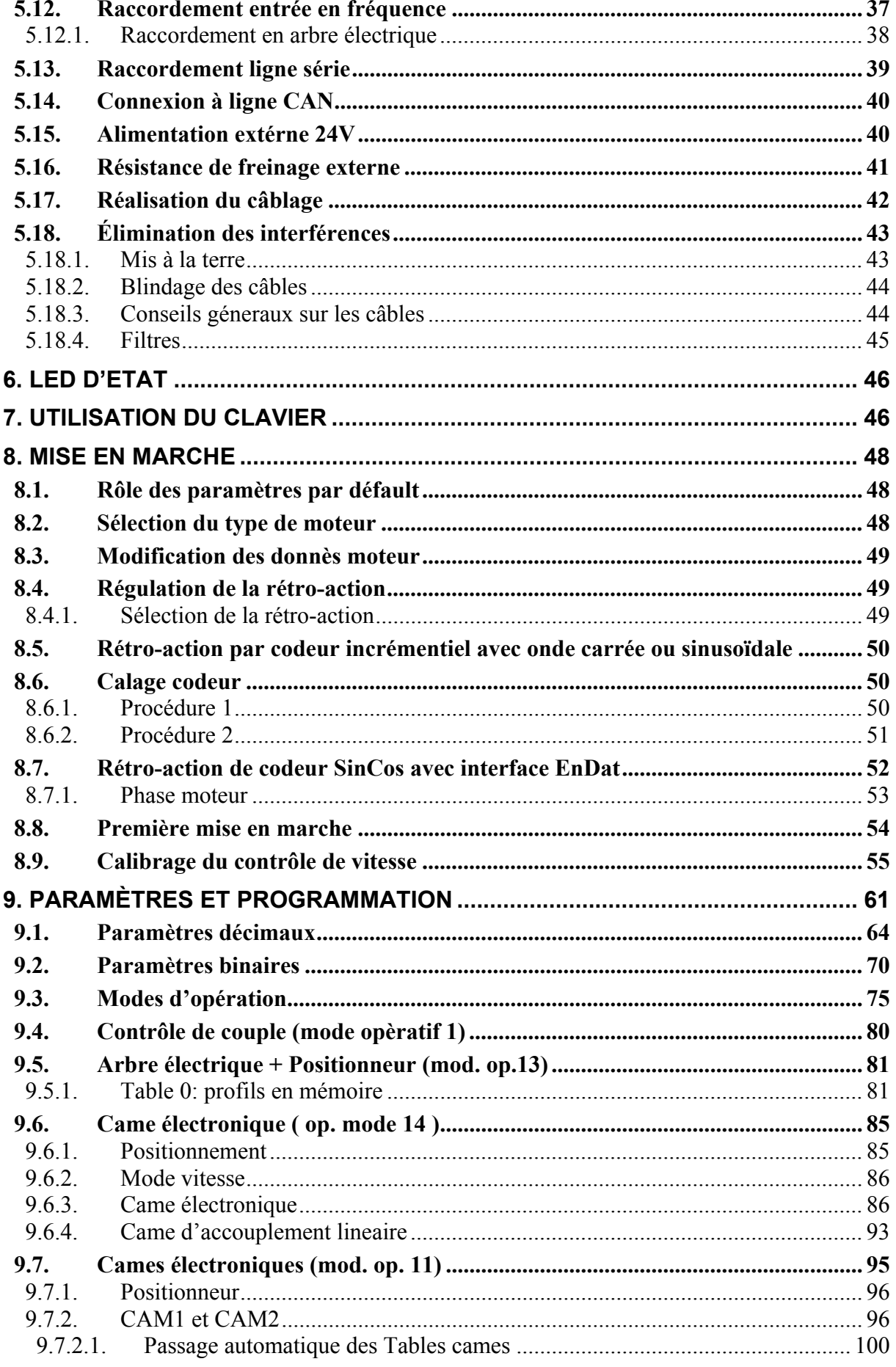

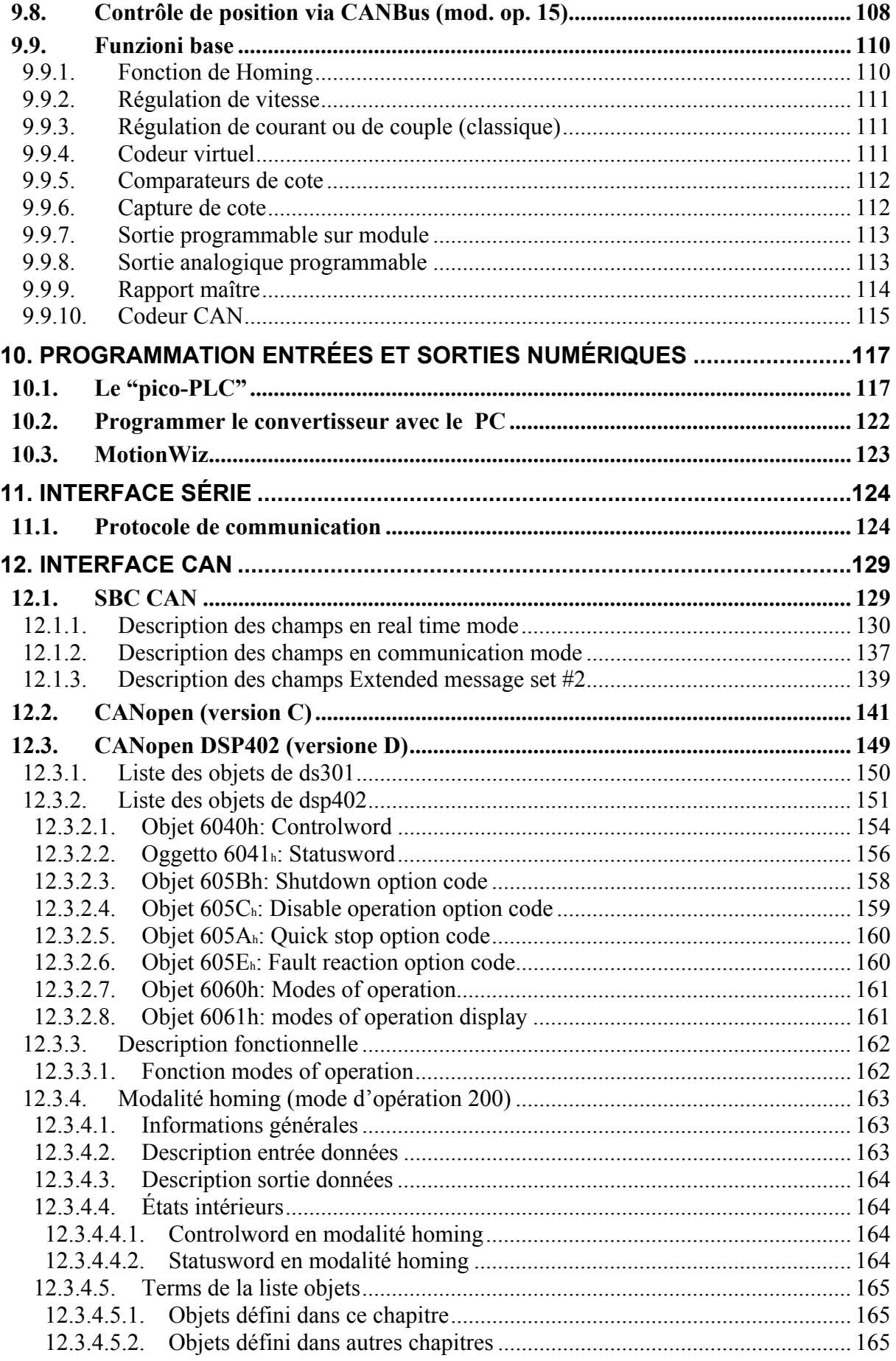

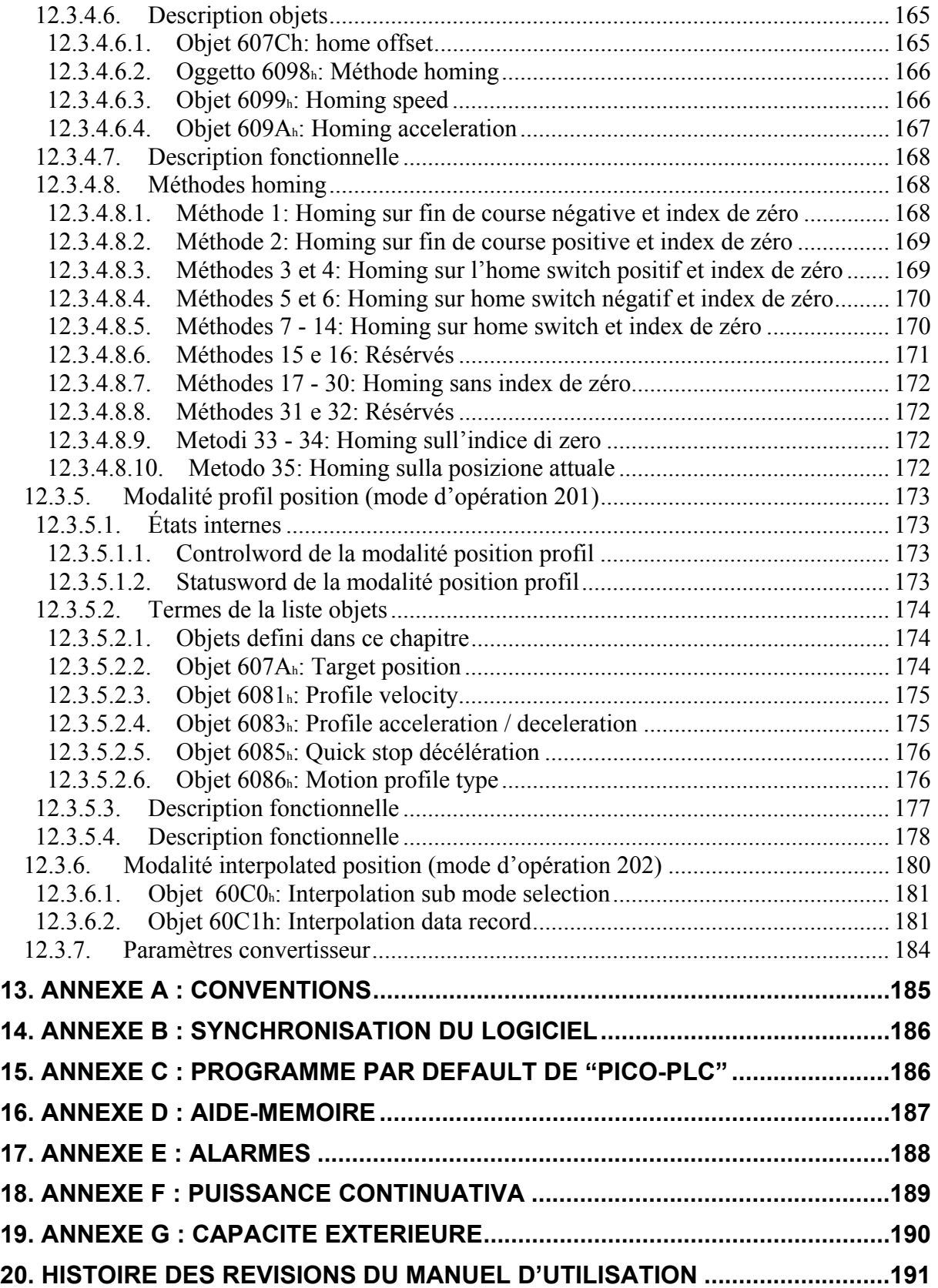

# <span id="page-6-1"></span><span id="page-6-0"></span>**1.INTRODUCTION**

#### <span id="page-6-2"></span>**1.1. Informations générales**

Ce manual décrit l'installation et la mise en service du convertisseur de fréquence numérique pour moteurs sans balais SLVD-N (*Small Low Voltage Drive - New*).

Lisez attentivement tous les chapitres et l'historique des révisions du manuel (dernière page) avant de passer à l'utilisation du produit.

### <span id="page-6-3"></span>**1.2. Description du produit**

Le SLVD-N est un convertisseur de fréquence numérique destiné aux moteurs SANS BALAIS. L'utilisation d'une Interface-Opérateur de type paramétrique permet de simplifier et de répéter la configuration du convertisseur. Les différentes types de configuration qu'il présente lui permettent de répondre à de nombreuses applications.

Outre les fonctions de positionneur avec profil trapézoïdal, d'arbre électrique, de cames électroniques, d'orientation de la broche, de simulateur de moteur pas-à-pas et de contrôle de couple, l'SLVD-N contient également un PLC. Celui-ci utilise les normes de programmation industrielles les plus répandues, garantit une grande liberté d'utilisation des entrées et des sorties et permet en outre le développement de prestations supplémentaires non présentes dans les fonctionnalités de base du convertisseur telles que : adaption des gains de cycle en fonction de la vitesse ou de l'espace, contrôle de couple utilisé pour la dètermination de l'usure des outils, etc...

L'SLVD-N est équipée d'une interface série RS-422/RS-485 à travers laquelle il est possible de configurer, de contrôler, de donner des commandes jusqu'à trente-deux sLVD-N simultanément. Il est possible de brancher des panneaux opérateurs standard qui prennent en charge le protocole SBC.

Une interface CanBus est également disponible en modalité *mode de communication (communication mode)* ainsi qu'en *mode temps réel (real time mode).* CanBus permet d'avoir un lien numérique à ample largeur de bande ce qui simplifie le câblage du système.

# <span id="page-7-1"></span><span id="page-7-0"></span>**1.3. Identification du produit**

Les convertisseurs de la série SLVD-N sont disponibles en 6 modèles:

SLVD1N, SLVD2N, SLVD5N, SLVD7N, SLVD10N, SLVD15N et SLVD17N où le numéro qui suit le sigle correspond à la valeur du courant nominal du convertisseur (en Ampères).

Pour déterminer en façon compléte et univoque le code d'ordination, vous pouvez utiliser la table suivante :

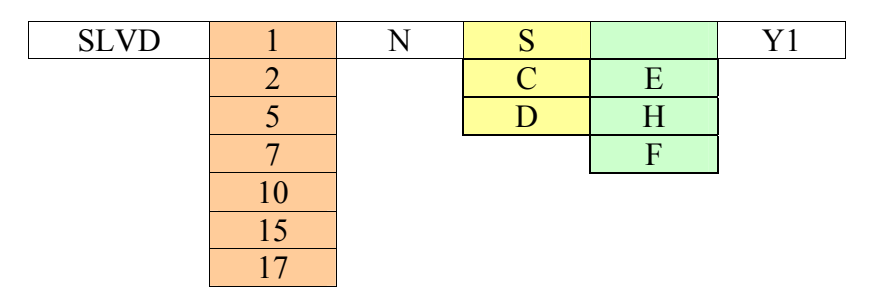

où :

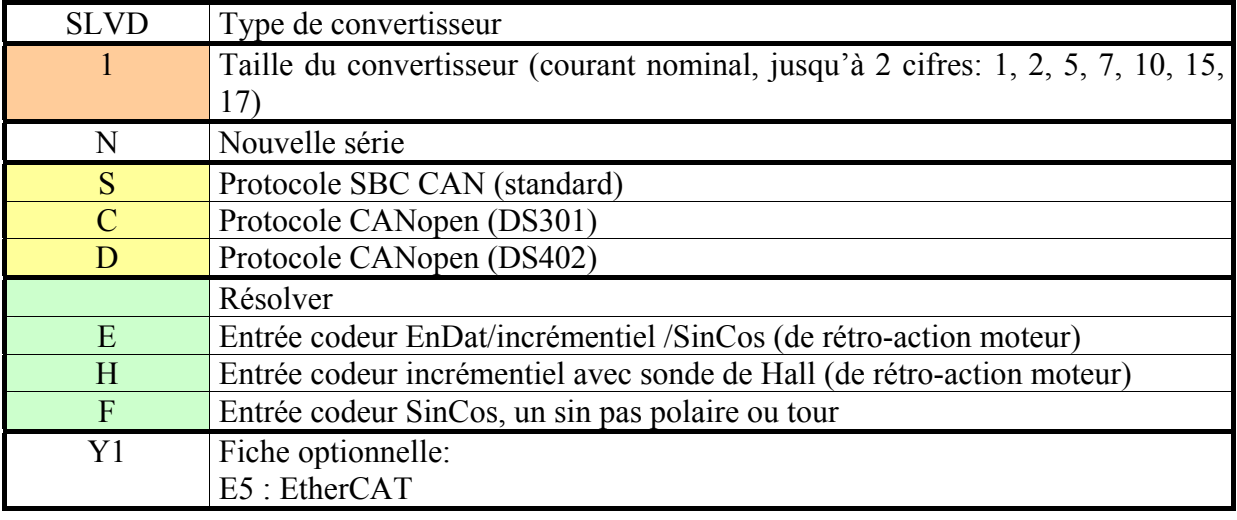

Sur le côté droit du convertisseur est presente aussi un'étiquette avec toutes les donnés essentielles pour l'identification correcte de l'unité examiné, en détails :

- numéro de série
- modèle
- données du constructeur nominales

Il est important de prendre note du contenu de l'étiquette avant de demander à Parker Hannifin S.p.A. Division S.B.C. tout type d'informations de caractère technique.

Le dessin ci-dessous représente un exemple d'étiquette d'identification.

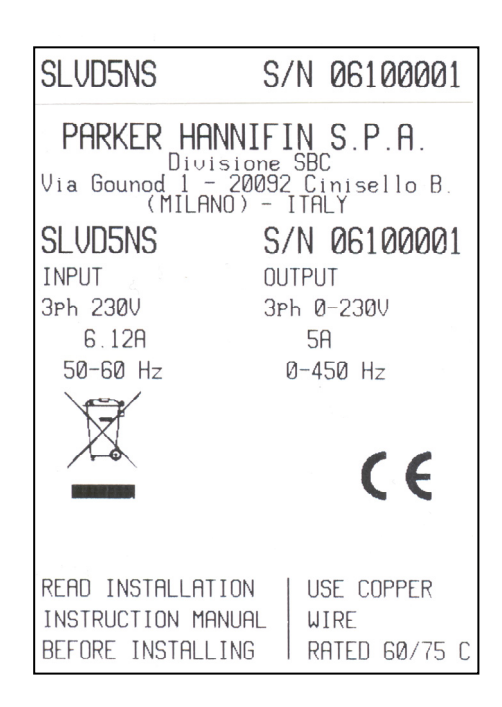

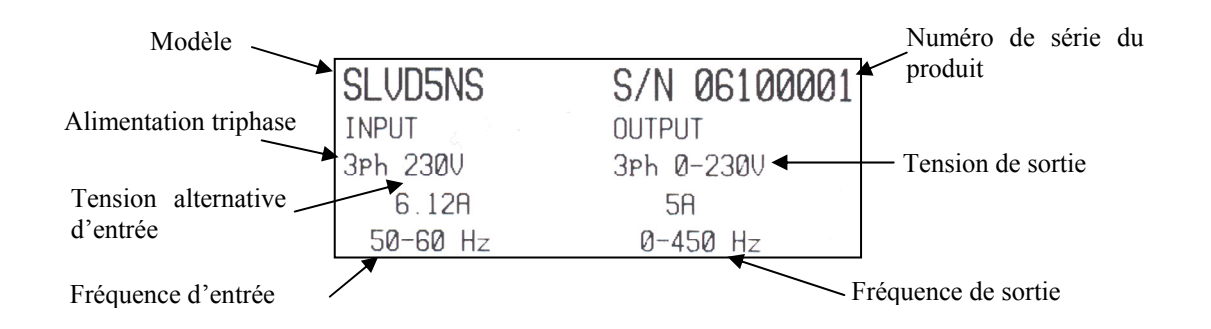

#### *Les prestations du convertisseur sLVD-N sont garanties uniquement avec les moteurs synchrones à aimants permanents de la série MB et SMB construits par nos soins.*

### <span id="page-9-1"></span><span id="page-9-0"></span>**2. Instructions pour la sécurité**

### **2.1. Symboles et signaux**

<span id="page-9-2"></span>Plusieurs symboles et signaux sont utilisés dans la présente instruction de sécurité. Faites attention à la signification suivante:

#### **DANGER** Des risques extrêmement graves. Ne pas tenir compte des conseils suivants mai comporter un danger de la vie.

**WARNING** 

Graves risques. Ne pas tenir compte des conseils suivants mai impliquer des blessures graves.

Risque moyen. Ne pas tenir compte des conseils suivants mai impliquer des blessures.

### <span id="page-9-3"></span>**2.2. Aspects généraux de la sécurité**

- Toutes les activités de transport, montage, installation, mise en service et maintenance peuvent être exécutés seulement par personnel technique qualifié ayant une connaissance suffisante, du transport, du montage, de l'installation et du fonctionnement de l'équipement. L'utilisateur doit également respecter les règlements de sécurité locaux.
- Avant de l'installation et de la mise en service du convertisseur, lisez attentivement cette documentation et suivez strictement toutes les informations techniques, de sécurité et de câblage, y compris les étiquettes d'identification placées sur le disque (cotes). En cas de doute, téléphonez au Service d'assistance de Parker Hannifin.
- Les convertisseurs sont des composantes qui peuvent être utilisès dans des machines ou de systèmes. Par conséquent, ils peuvent être utilisés seulement dans machines ou systèmes qui sont en conformité avec la directive des machines (directive de basse tension 73/23/CEE modifiée par 93/68/CEE) et avec la directive concernant la compatibilité électro-magnétique 89/336/CEE.
- Les équipements électroniques généralement ne sont pas «fail-safe» composantes. Par conséquent, les fabricants de machines devraient procéder à une analyse de risque pour la machine dans son ensemble afin de veiller que les pièces mobiles (moteurs) ne peut pas porter des lésions corporelles en cas de défaillance des dispositifs électroniques.

**CAUTION** 

#### <span id="page-10-1"></span><span id="page-10-0"></span>**2.3. Sécurité pour transport et stockage**

- Les conditions environnemententales décrit dans la documentation du produit doivent être respectées pour le transport et le stockage (température, humidité, contraintes mécaniques et atmosphère agressive).
- Les convertisseurs contiennent des composants sensibles aux charges électrostatiques qui pouvent être endommagés par une manipulation inappropriée. Par conséquent, lors de l'installation ou l'enlèvement de disques, fournissez les précautions de sécurité nécessaires contre les décharges électrostatiques (décharge des charges électrostatiques du corps humain avant de toucher le convertisseur, placer toujours le convertisseur au-dessus des plaques conductrices et éviter de le toucher avec un matérial isolant comme les fibres synthétiques, les matériaux polymériques, etc ...)

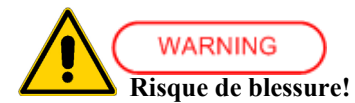

• La manipulation incorrecte de l'équipement peut provoquer des blessures graves. Utilisez des outils appropriés pour le transport, le levage, la manutention et montage. Portez des vêtements appropriés pour la prévention des accidents (chaussures de sécurité, lunettes de sécurité, gants de sécurité, etc ..).

#### <span id="page-10-2"></span>**2.4. Sécurité pour installation et mise en service**

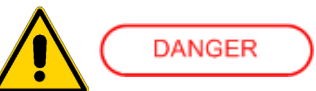

- Les hautes tensions à l'intérieur du convertisseur impliquent un risque de choc électrique. Assurez-vous que le convertisseur et le moteur sont correctement mis à la terre en conséquence de la réglementation nationale. En outre, le convertisseur, avant de la mise en service, doit être fermé dans un tableau èlectrique afin d'éviter le contact direct avec les parties sous tension.
- Seul un technicien qualifié est autorisé à effectuer l'installation et la mise en service, en utilisant des outils appropriés et en suivant les précautions de sécurité contenues dans le présent manuel. Assurez-vous que la tension d'alimentation a été coupée avant de l'installation et de câblage.
- Les convertisseurs peuvent être uniquement connectés aux lignes industrielles TT, TN ayant tension maximale de 230V +10% comme spécifié dans le manuel d'utilisation. Reportez-vous aux données techniques et instructions de câblage du convertisseur. Ne installez pas directement le convertisseur sur lignes isolées (IT) ou conduites en manière asymétrique à la terre. En cas d'utilise sur lignes isolées, le couplage avec transformateur Dyn avec un circuit secondaire à la terre est nécessaire.
- Tous les composants utilisés dans l'armoire où le convertisseur est installé, (câbles, contacteurs, inductances et les transformateurs, fusibles, etc ..), et les moteurs raccordés, doivent être en conformité avec la spécification donnée dans la documentation du produit, et à la réglementation nationale. Assurez-vous que la température maximum à l'intérieur du cabinet ne dépasse pas 45 ° C (113 ° F). Si nécessaire, utilisez une climatisation appropriée.
- Les câbles utilisés pour raccorder le convertisseur doivent être compatible avec la section spécifique indiquée dans ce manuel et doivent être blindés avec les valeurs de

<span id="page-11-0"></span>couple de serrage spécifié. Utilisez les outils appropriés pour attacher les cosses. Pour installations dans les États-Unis référez-vous à la norme NEC table 310-16

- Assurez-vous de la correcte combinaison convertisseur-moteur: les valeurs nominales de courant et de tension doivent être compatibles.
- L'utilisateur est responsable des protections contre les surintensités et les courtscircuits. Lisez attentivement les spécifications de ce manuel.

### <span id="page-11-1"></span>**2.5. Sécurité pour le fonctionnement**

#### **DANGER**

#### **Haute tension! Risque de choc électrique! Danger de la vie**!

- Tous les parties en ténsion du convertisseur (connexions) devrait être protégé de tout contact accidentel. Le convertisseur, avant d'être allumé, doit être enfermé dans une armoire de protection.
- Les actions sur les bornes de puissance doivent être fait avec le convertisseur non alimenté. Tensions dangereuses mai rester présentes sur les bornes, même après avoir enlevé l'alimentation du convertisseur et si le moteur s'est arrêté. Après avoir enlevé la tension d'alimentation de puissance, attendre au moins 6 minutes avant de travailler sur les bornes du convertisseur.
- Le convertisseur et le moteur doivent être connectés en permanence à la terre, même s'ils ont été allumés pour de courtes périodes ou pendant l'installation de l'équipement.

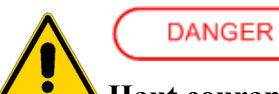

#### **Haut courant de fuite ! Risque de choc électrique! Danger de la vie**!

- Le courant de fuite à la terre pendant le fonctionnement normal peut être majeur de 3,5 mA AC ou 10 mA DC
- La connexion à la terre de protexion doit être fixe (permanent) et exécutée avec un conducteur ayant section  $\geq 10$ mm<sup>2</sup> pour toute sa longueur.
- Avant d'alimenter le convertisseur, on faut vérifier que tous les dispositifs, moteur compris, sont d'une façon permanente raccordés à la terre, même si pour brèves preuves ou mesures, comme montré dans ce manuel. En cas contraire, l'enveloppe du convertisseur pourrait se trouver dans une haute tension avec risque de choc électrique.
- Pour la mise à la terre référez-vous aux normes en vigueur. Pour installations dans la Communauté Européenne référez-vous à la norme EN61800-5-1, paragraphe 4.2.5.4.2. Pour installations dans les Étas-Unis référez-vous aux normes NEC (National Electric Code) et NEMA (National Electric Manufacturers Association).

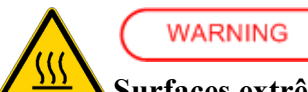

#### **Surfaces extrêmement chaudes ! Risque de dommage aux personnes et choses**

- Il y a des surface extérieures au convertisseur qui rejoindent des températures bien élévées. Le contact avec ces surfaces peut causer des dommages à personnes et choses.
- Après avoir interrompu l'alimentation, attendez au moins 15 minutes que les surfaces se refroident avant de les toucher.

<span id="page-12-0"></span>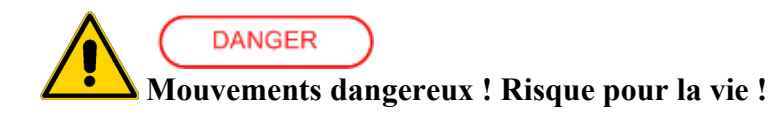

- Un contrôle pas correcte du moteur peut provoquer des mouvements inattendus et dangereux. Les causes peuvent être :
	- $\circ$  Installation et/ou câblage non correcte
	- O Paramétrisation non correcte
	- Dommage de component (convertisseur, moteur, câbles, senseur de position, etc...)
	- Contrôle non correcte (erreurs du logiciel ou du firmware)
- Pour prévenir les dommages aux personnes et aux biens en raison de faux mouvements du moteur, il faut avoir le plus haut degré d'attention, en travaillant sur la machine avec un système de sécurité qualifié et testé :
	- $\overline{O}$  Travailler avec dispositifs pas alimentés
	- Installer boutons pour l'arrêt d'urgence près des utilisateurs, testez avant de la mise en service.
	- Utiliser carter, barrières et photocellules de protéction autour des pièces mobiles
	- Garantir le bloc des axes verticaux
	- Garantir que toutes les protéctions contre la remise en marche accidentelle des parties méchaniques sont actives avant d'accéder aux zones dangereuses.

#### <span id="page-12-1"></span>**2.6. Sécurité pour la maintenance**

#### **WARNING**

- Le déplacement des couvercles du convertisseur et/ou sa manipulation causera des risques élevés aux personnes et/ou biens et annulera immédiatement la garantie.
- En cas de doutes, consultez la liste des alarmes décrite à *l'Annexe E* ou contactez Parker Hannifin S.p.A. SBC Division. Les convertisseurs ne sont pas réparables chez le client.

# <span id="page-12-2"></span>**2.7. Compatibilité avec interrupteurs différentiels CAUTION**

L'utilisation des interrupteurs différentiels est fortement déconseillée. Si l'utilisation de ces dispositifs est obligatoire, utiliser seulement différentiels de type B (pour courants de court à la terre même AC que DC) tarés au niveau de 300mA (niveau maximum admissible pour la protection contre le feu), ou majeur si nécessarie pour l'application. Un niveau de calibrage à 30mA (niveau maximum admissible pour la protection des personnes contre le contact direct) est possible seulement si on utilise des différentiels rétardés et filtres EMC à bas courant de fuite, mais il n'est pas un niveau garanti pour ce type de appareils industriels.

### <span id="page-13-1"></span><span id="page-13-0"></span>**2.8. Conformité aux normes**

#### **Sécurité**

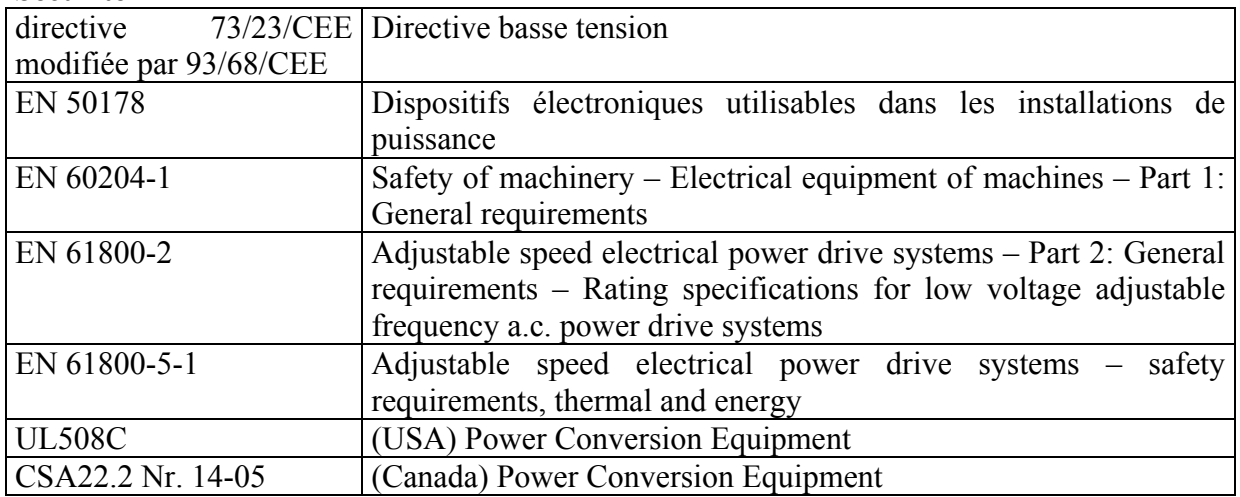

#### **Compatibilité Électromagnetique (Immunité/Émission)**

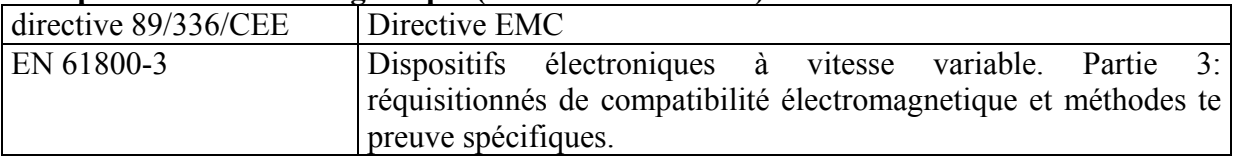

Les convertisseurs sont des composants pour usage dans le second environnement (environnement industriel) en catégorie C3, quand its sont accompagnés par des filtres antidisturbo spécifiques et installés selon les indications fournites dans ce manuel. Si utilisés dans le première environnement (environnement domestique), ils peuvent produire des radiointerférences dangereuses pour les outres appareils: l'utilisateur doit donc prendre des mesures de filtrage supplémentaires.

### <span id="page-13-2"></span>**2.9. Materiaux utilisés et écoulement**

- acier zingué épaisseur 1mm

- aluminium extrudé AlSi
- ABS "Novodur" épaisseur 2mm minimum
- polycarbonate adhésif (étiquette)

Les condensateurs contiennent solution électrolytique pendant que les circuits imprimés contiennent plomb. Les deux substances sont classifiées comme dangereux et doivent pourtant être écoulées et traitées selon les normes en vigueur.

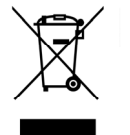

Selon la législation européenne 2002/96/CE, la société Parker Hannifin SBC Division, avec les distributeurs locaux, s'engage à retirer leurs produits pour l'élimination de l'environnement.

# <span id="page-14-1"></span><span id="page-14-0"></span>**2.10. Garantie**

Toute altération ou intervention non autorisée annule immédiatement la garantie. La période de garantie est de 1 (un) an. Parker Hannifin S.p.A. SBC Division décline toute responsabilité vis-à-vis de tout type de dommage dérivant de l'utilisation incorrecte du convertisseur.

### <span id="page-14-2"></span>**3.CARACTÉRISTIQUES TECHNIQUES**

### **3.1. Conditions climatiques**

<span id="page-14-3"></span>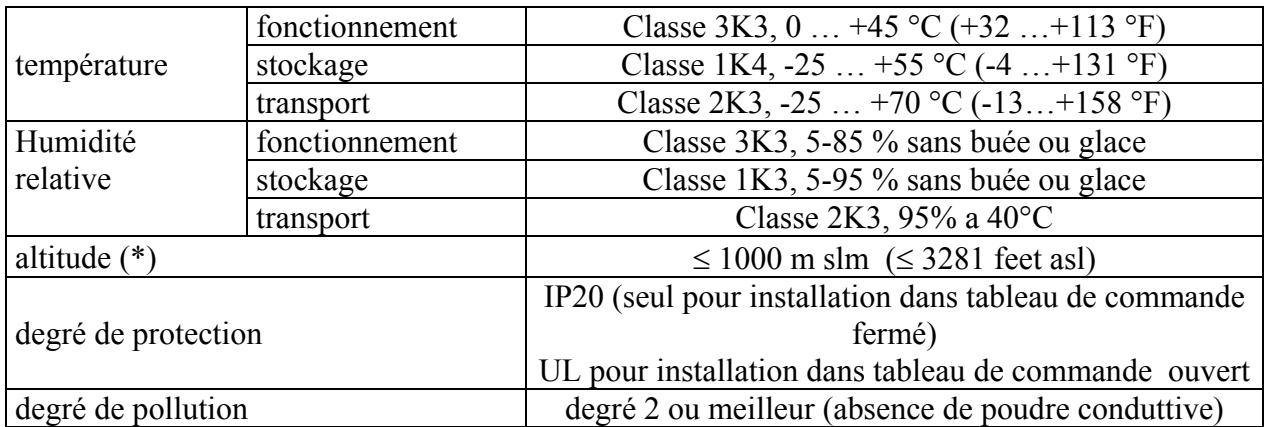

(\*) plus de l'altitude specifiée, déclasser le courant de sortie du 1,5% chaque 100m jusqu'au maximum 2000m

### <span id="page-14-4"></span>**3.2. Vibrations et coups**

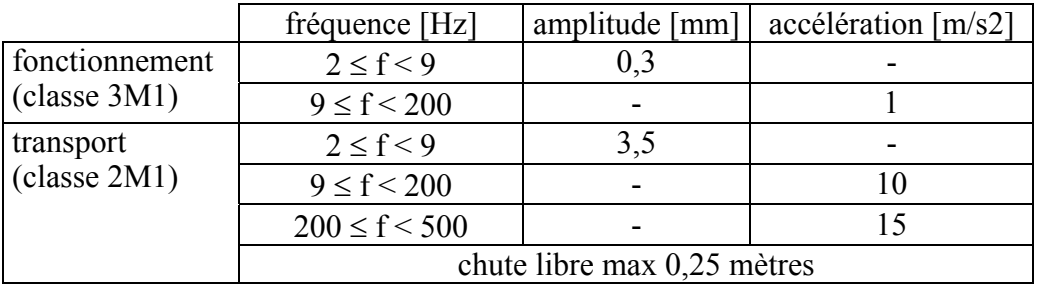

# <span id="page-15-1"></span><span id="page-15-0"></span>**3.3. Alimentation**

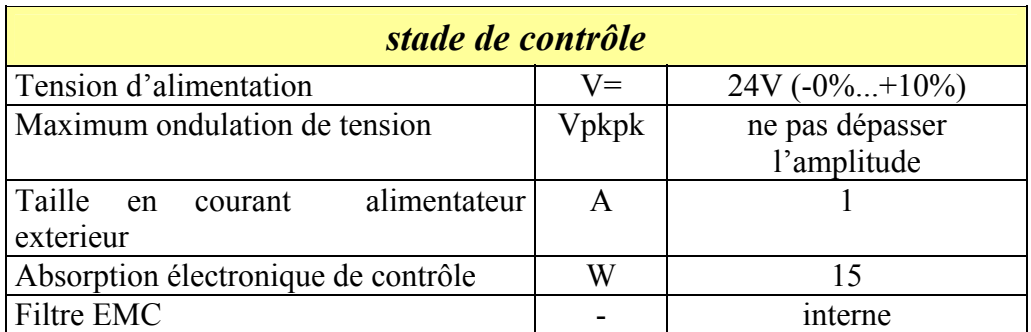

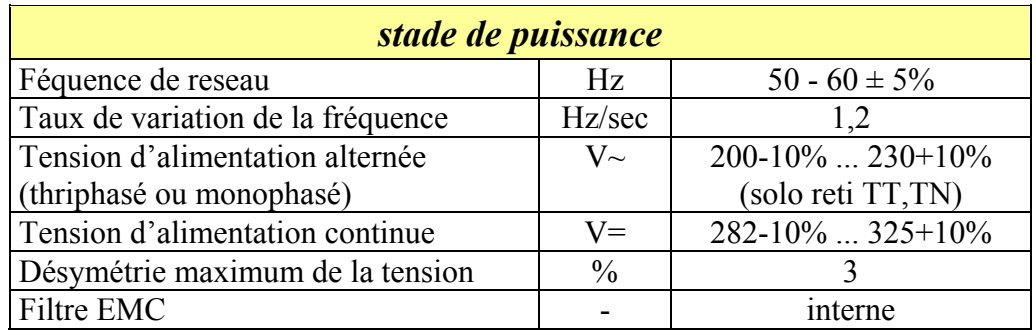

# **3.4. Caractéristiques techniques**

<span id="page-16-1"></span><span id="page-16-0"></span>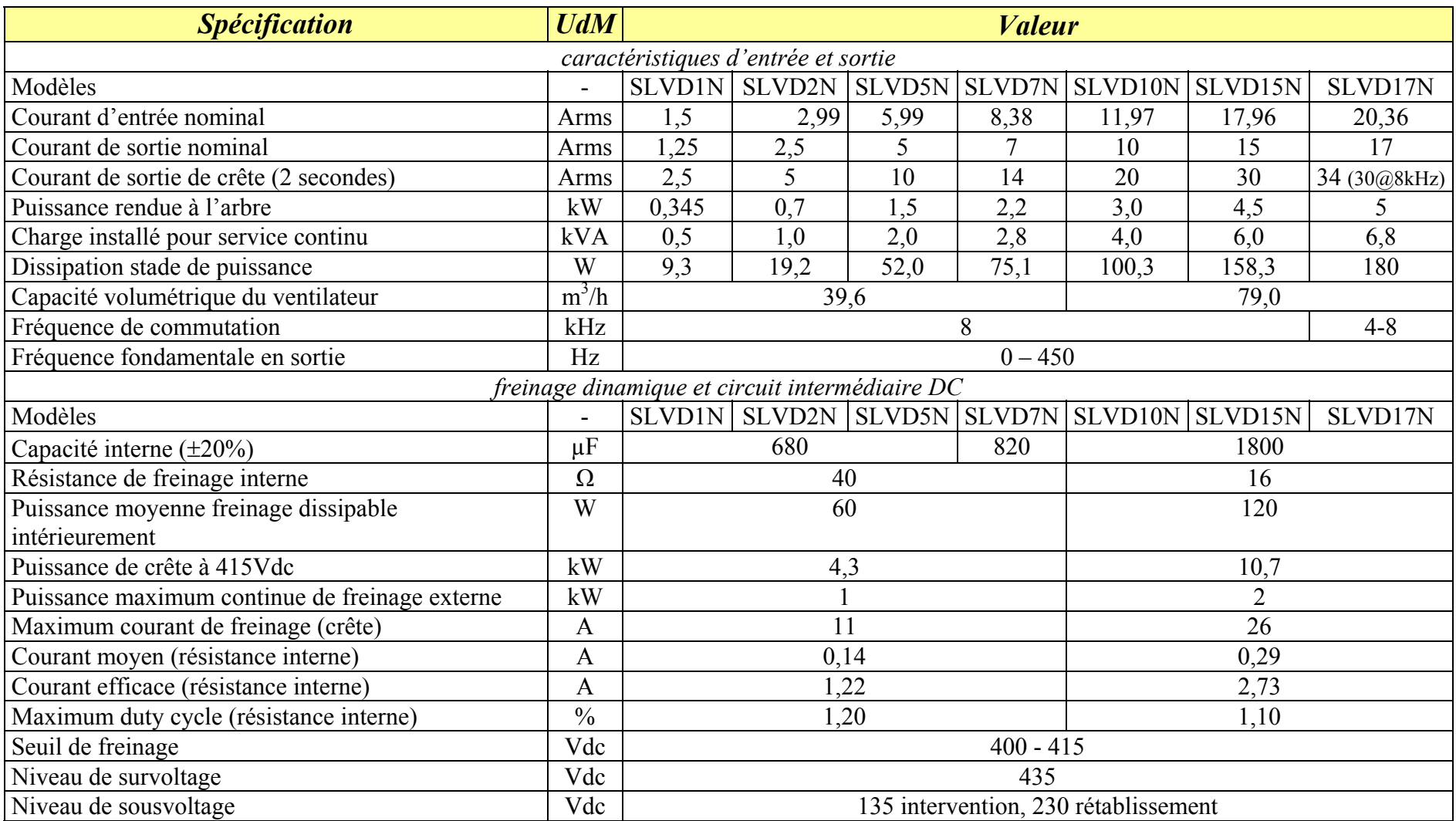

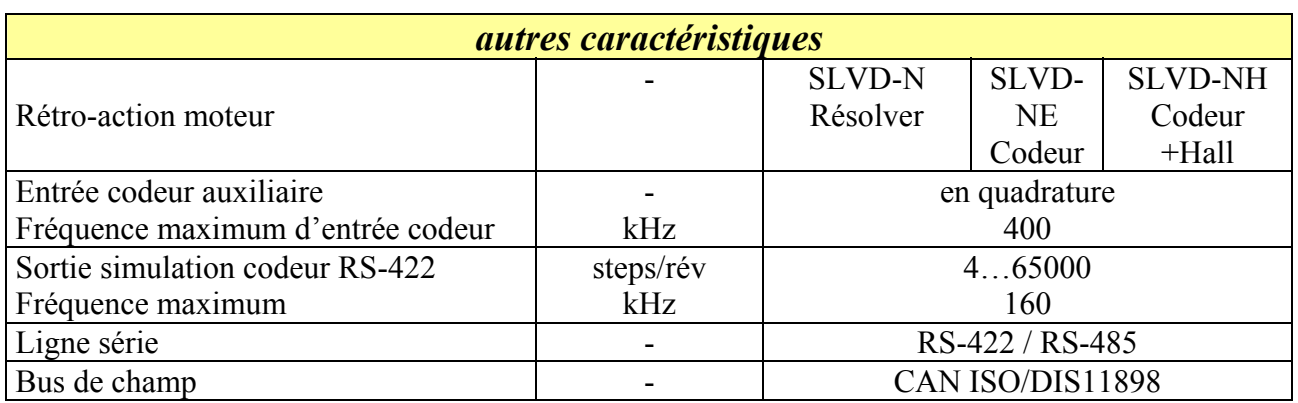

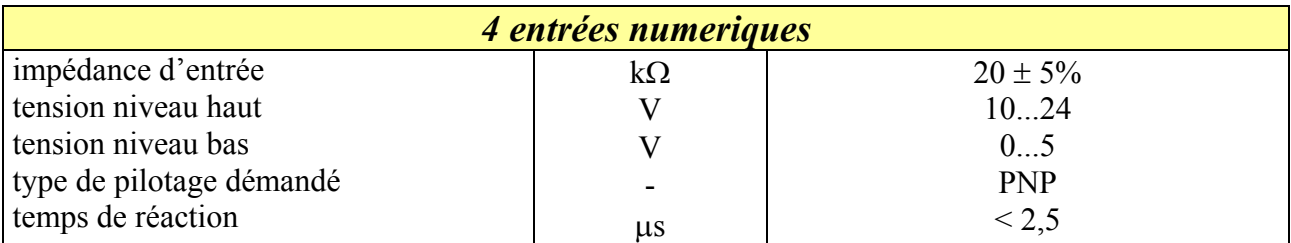

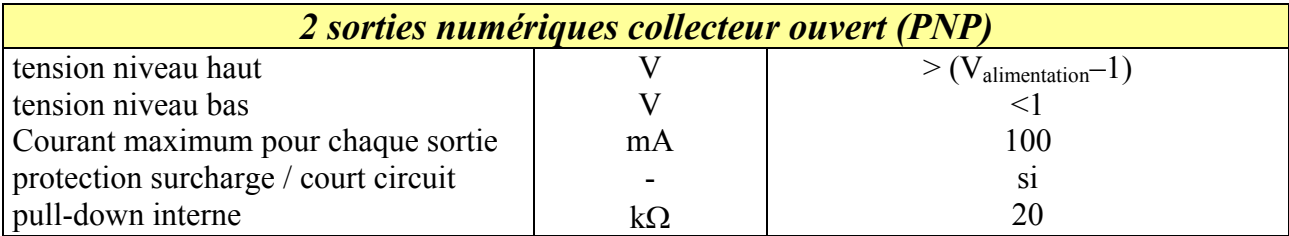

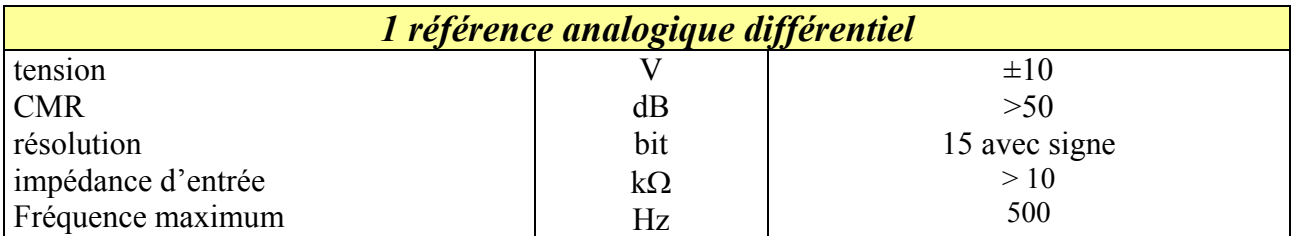

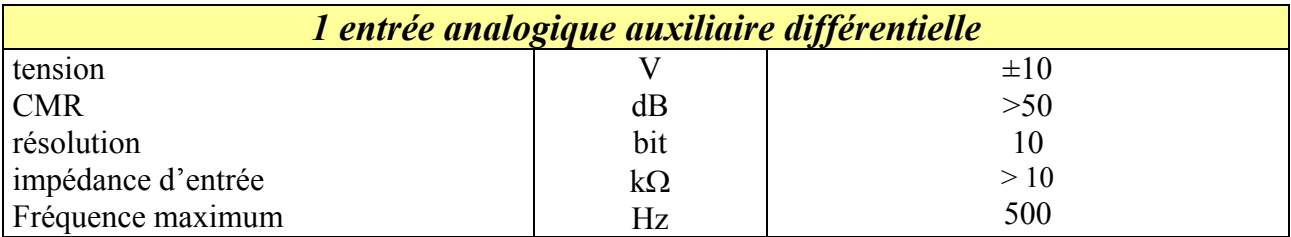

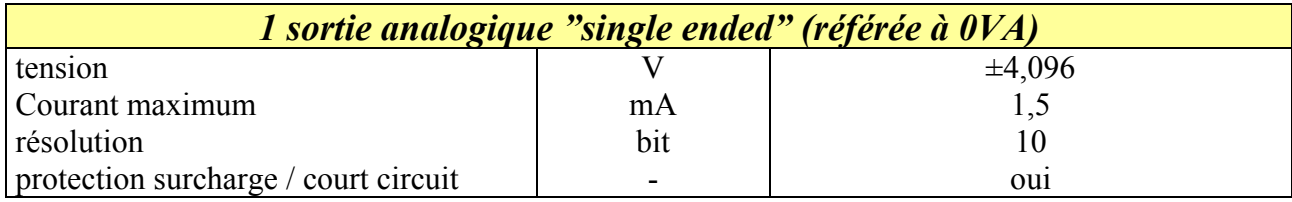

### <span id="page-18-1"></span><span id="page-18-0"></span>**3.5. Caractéristiques principales du logiciel**

L'unité sLVD-N dans son logiciel de base a implémenté les fonctionnalités suivantes:

- Commande de vitesse
- Serveur évolué sur les limites de couple
- Gestions fenêtres de vitesse
- Exécution positionnements avec profil de vitesse trapézoïdal
- Exécution des fonctions d'arbre électrique avec rapport variable et correction de phase
- Exécution des fonctions de came électronique
- Exécution de la simulation d'un moteur pas-à-pas
- Commande du moteur en couple avec superposition du contrôle de vitesse
- PLC interne pour la programmation évoluée des entrées/sorties

#### <span id="page-19-2"></span><span id="page-19-1"></span><span id="page-19-0"></span>**4.MONTAGE**

# **4.1. Dimensions et poids**

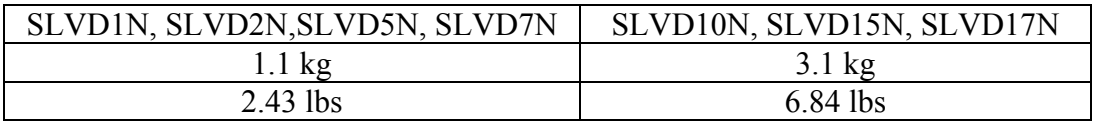

Les mesures linéaires sont en mm

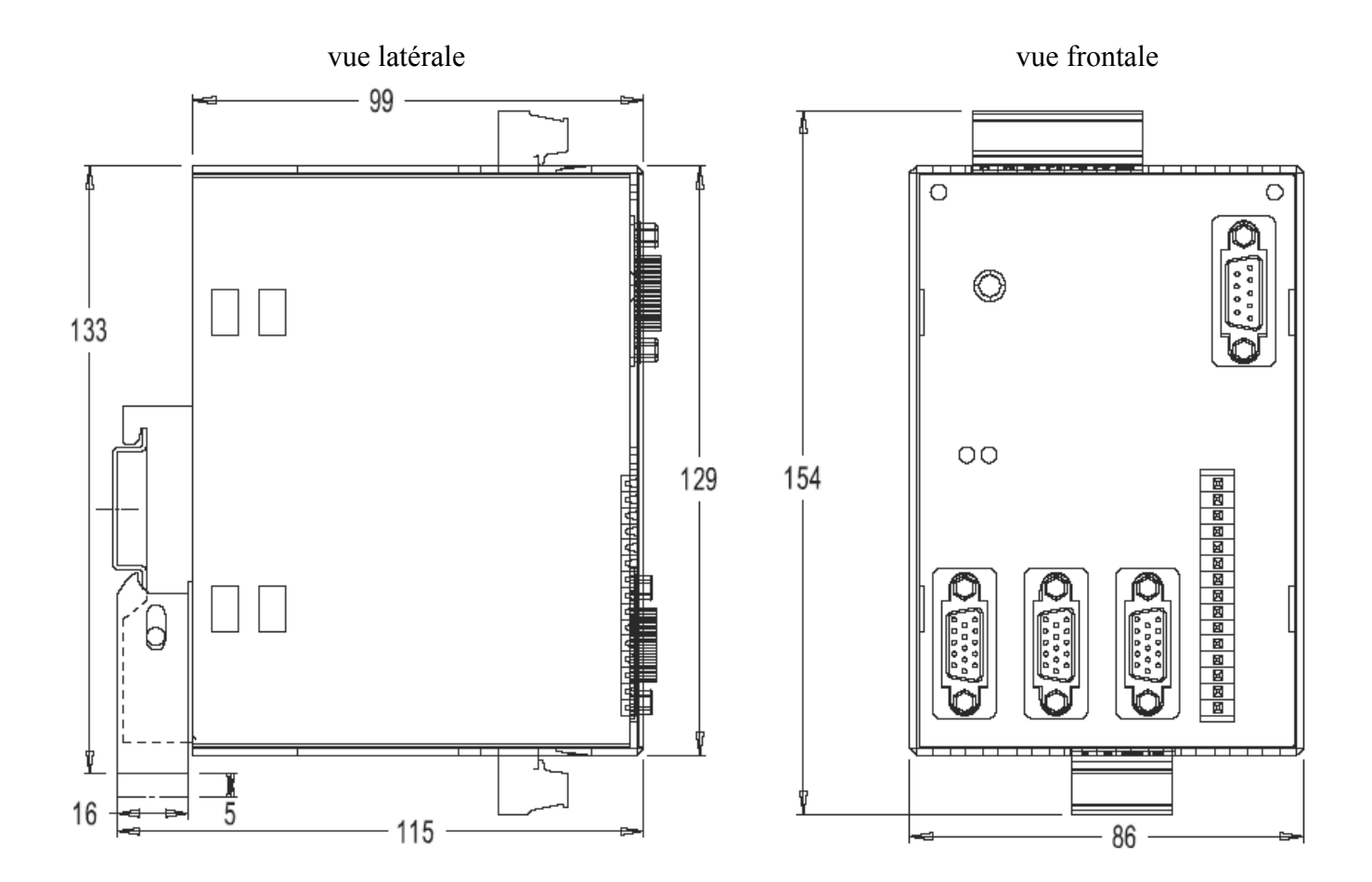

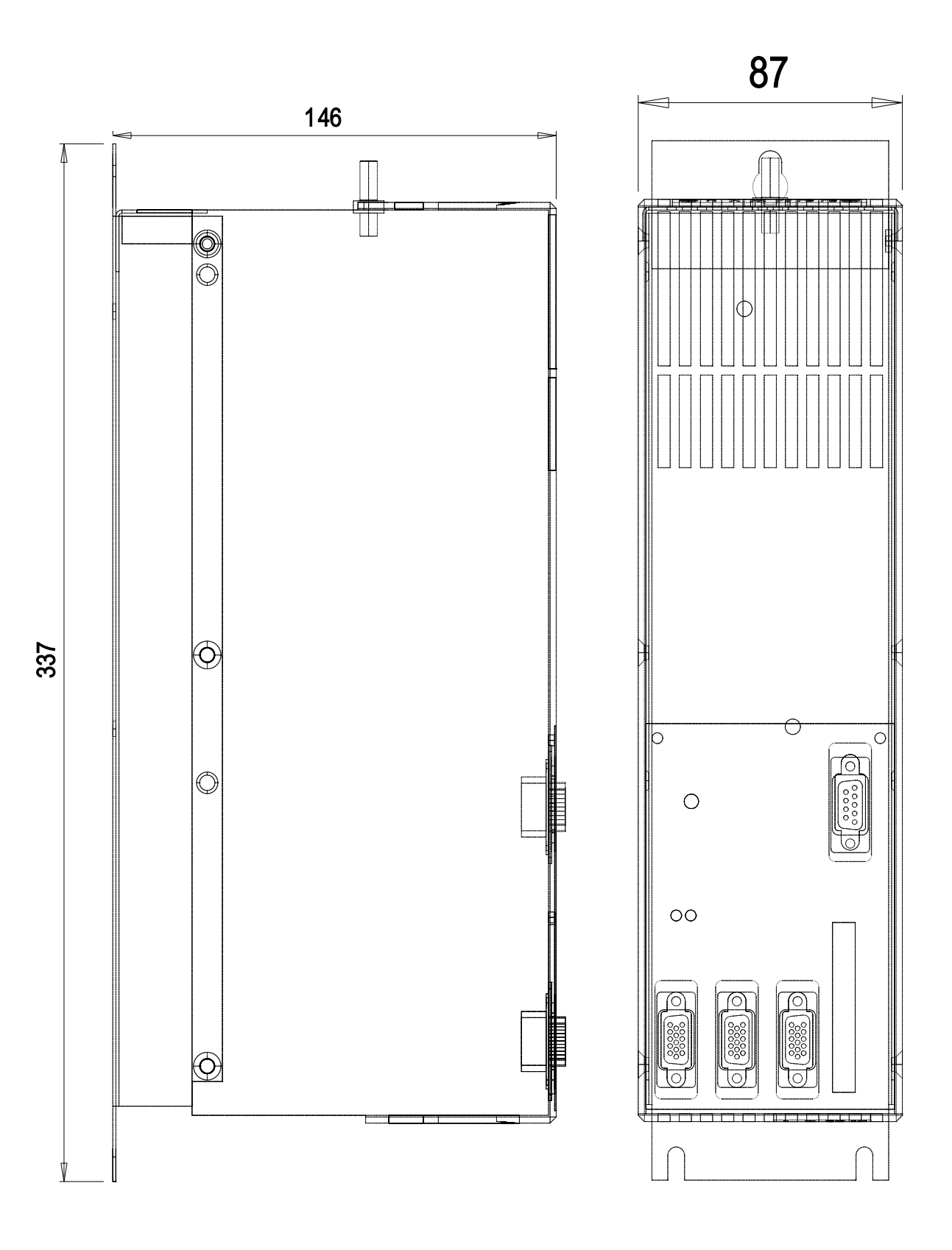

# <span id="page-21-1"></span><span id="page-21-0"></span>**4.2. Fixage**

Le convertisseur SLVD-N doit être monté en position verticale.

Pour les tailles SLVD1N, SLVD2N, SLVD5N, SLVD7N il faut utiliser un guide-barre « oméga ».

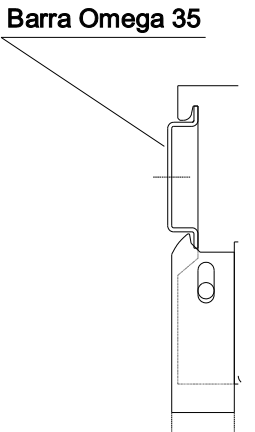

Les tailles SLVD, SLVD15N 10N e SLVD17N ont, au contraire, une plaque de fixage:

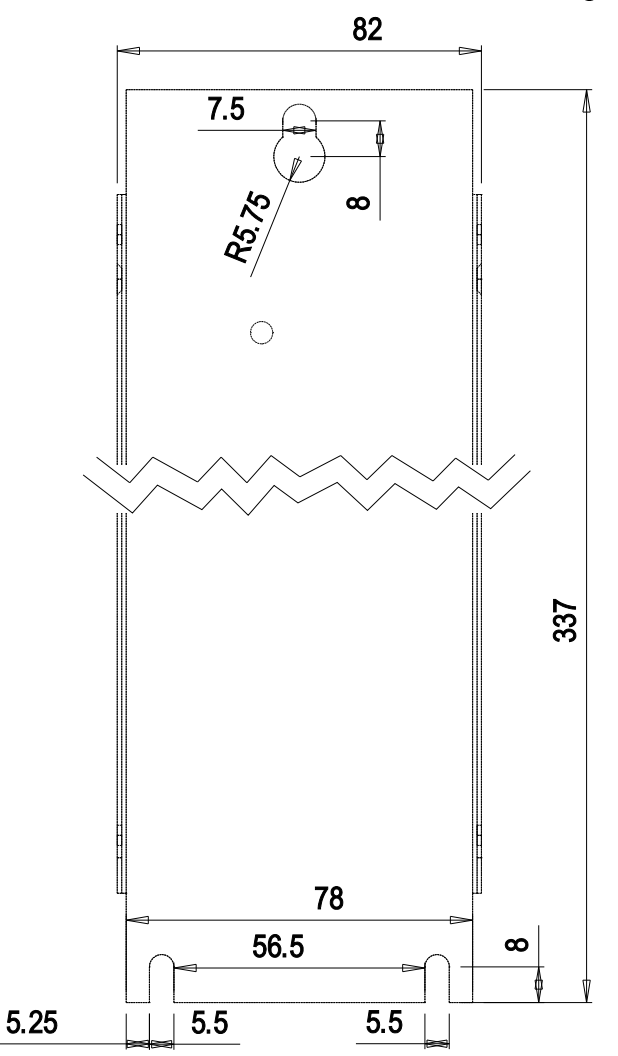

### <span id="page-22-1"></span><span id="page-22-0"></span>**4.3. Critères de montage**

Il est nécessaire de laisser un espace libre au-dessus et au-dessous du convertisseur d'au moins 100 mm.

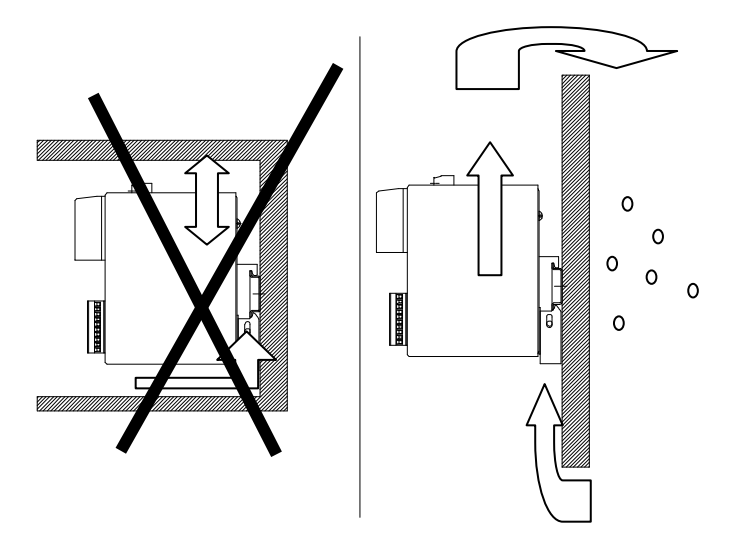

Le convertisseur doit être monté en position verticale (bornier de puissance X6 en haut).

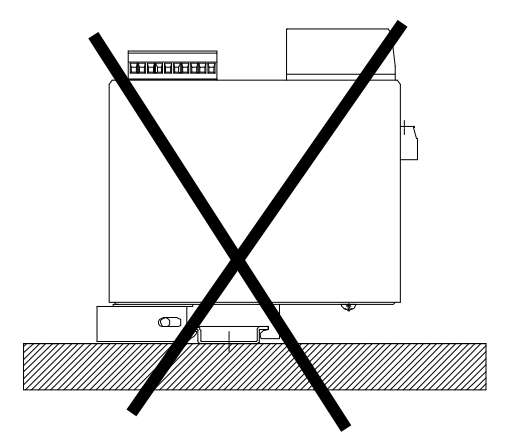

#### <span id="page-23-1"></span><span id="page-23-0"></span>**5.RACCORDEMENT**

# **5.1. Disposition et pin-out des connecteurs**

<span id="page-23-2"></span>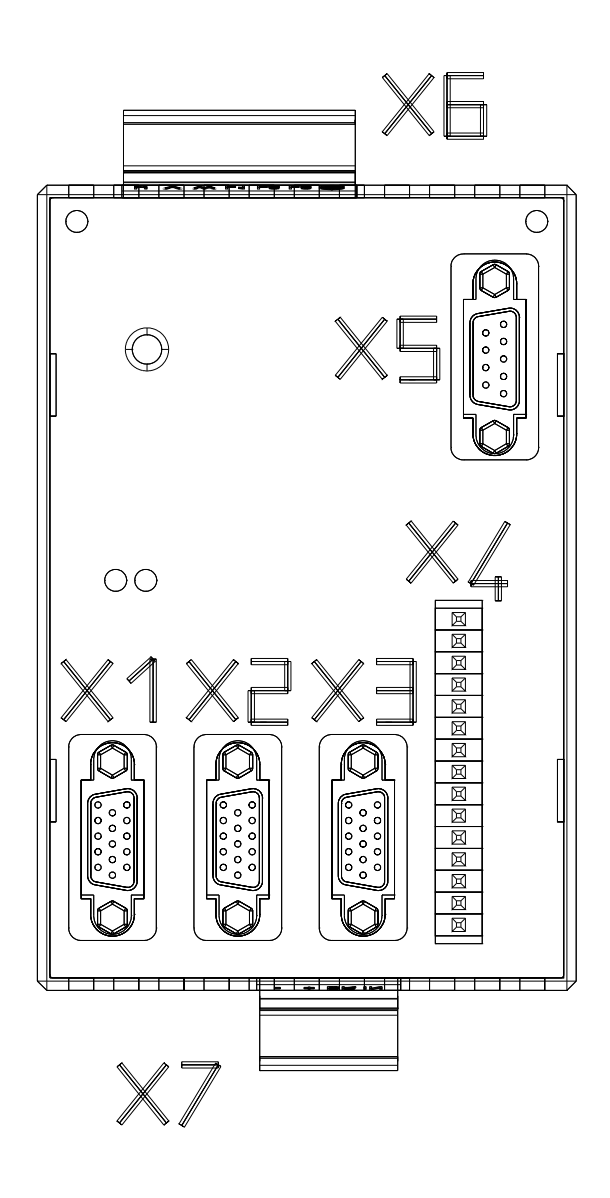

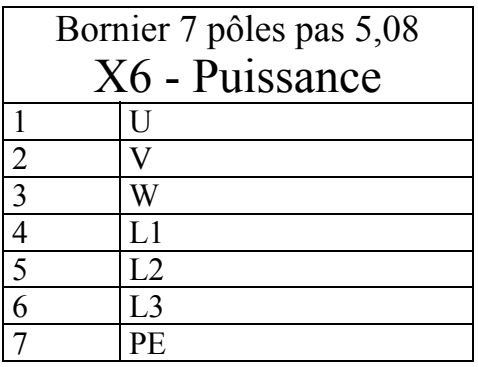

modèle Phoenix MSTB2.5/7-ST-5.08

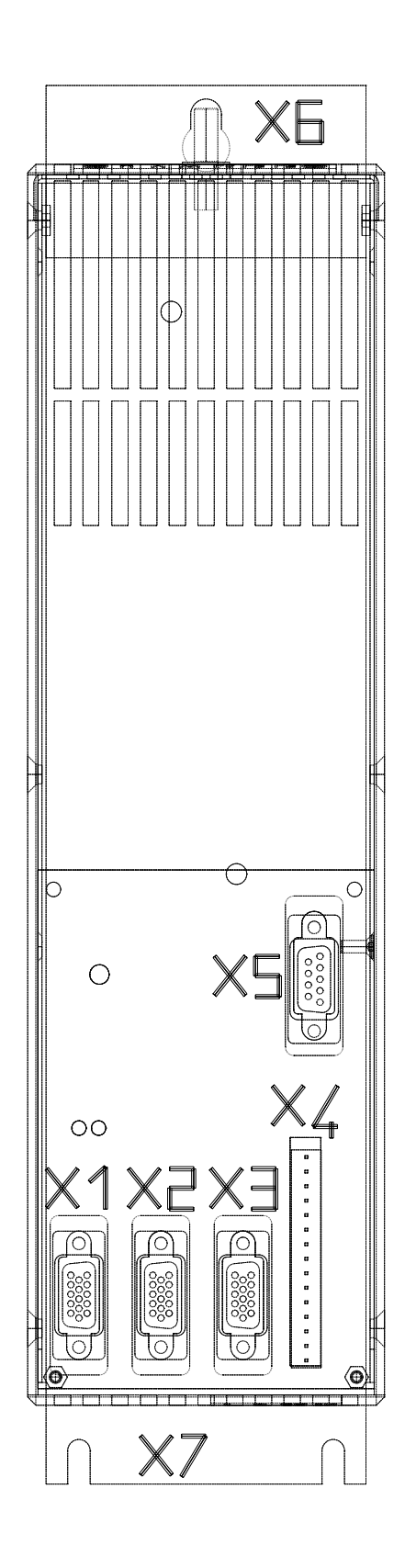

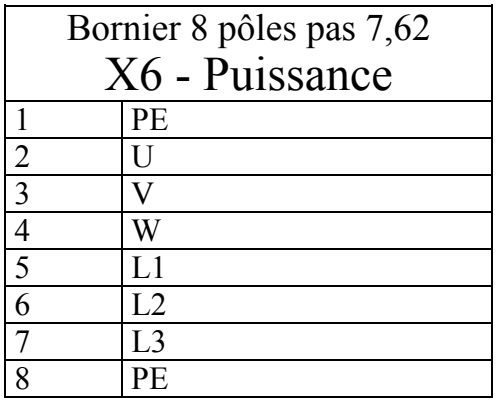

modèle Phoenix PC4HV/8-ST-7,62

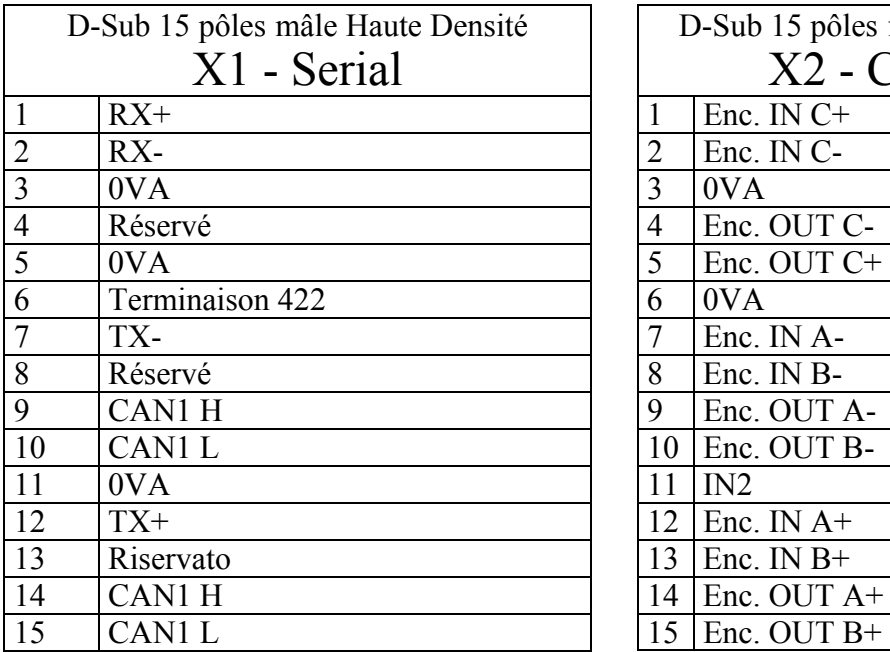

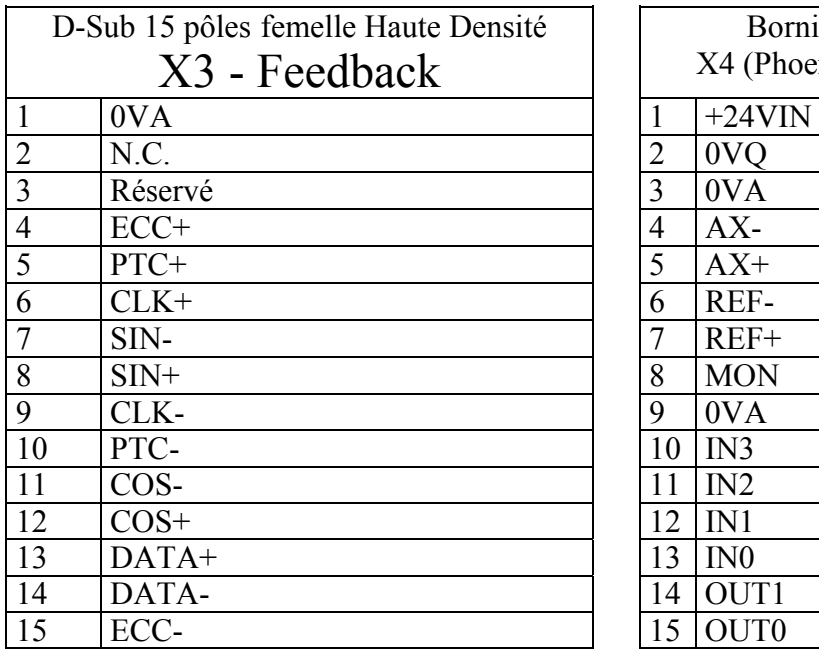

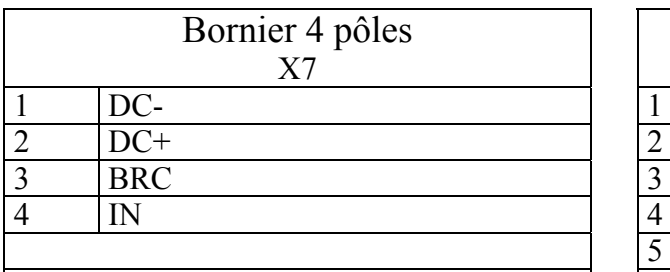

SLVD1N, SLVD2N, SLV5N, SLVD7N modèle Phoenix MSTB 2.5/4-ST-5.08 7 SLVD10N, SLVD15N, SLVD17N modèle Phoenix PC4/4-ST-7,62

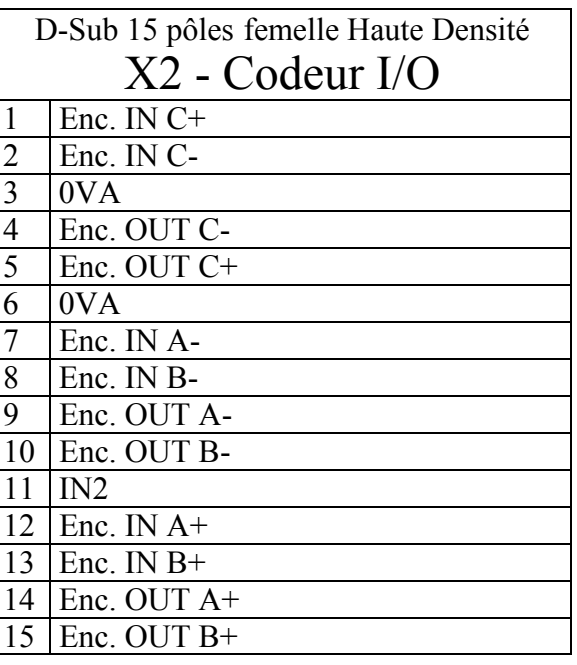

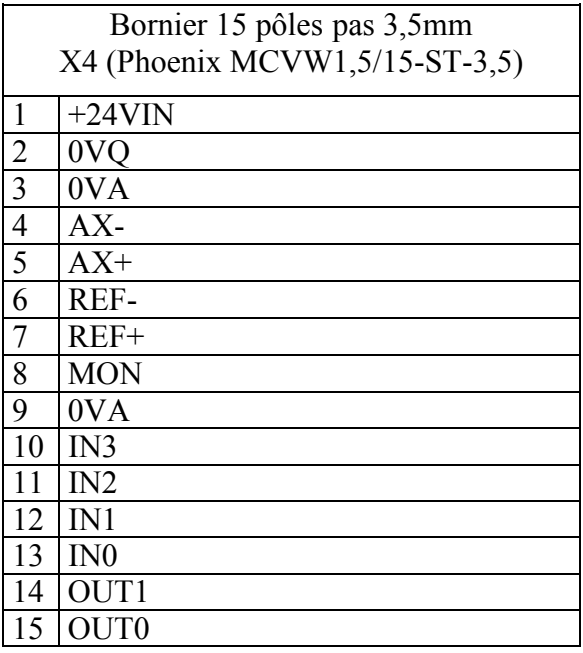

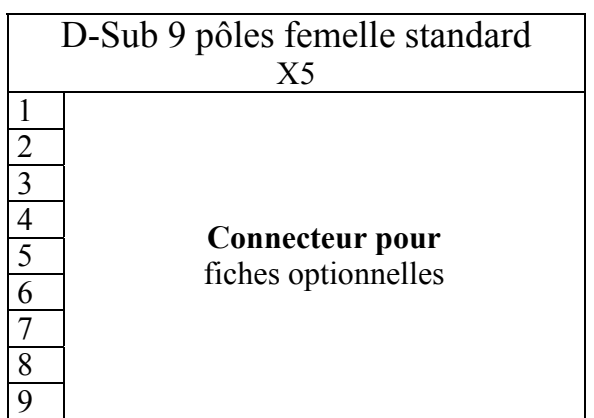

### <span id="page-26-1"></span><span id="page-26-0"></span>**5.2. Sections et caractéristiques des câbles**

#### **Caractéristiques des câbles**

- longueur maximum de 35 mètres
- pose mobile ou fixe selon l'application
- capacité maximum conducteur-conducteur 150pF/m
- utilisez exclusivement câble en cuivre de 60/75°C
- utilisez les outis appropriés pour le fixage de cosses et/ou butées.

Le câble utilisé pour la référence analogique doit être une paire torsadée et blindée.

Le câble utilisé pour le raccordement des signaux du codeur simulé doit être composé de trois paires torsadées avec un blindage général.

Il est récommandé d'utiliser des câbles blindés également pour les entrées et le sorties numeriques

Tous les câbles de signaux doivent avoir une section minimum de 0.22 mm<sup>2</sup>.

#### **Sections et couples de serrage**

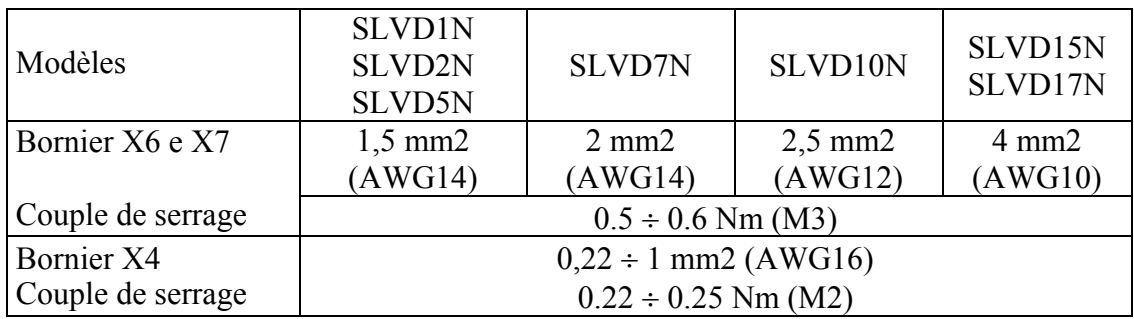

#### **Câble Résolver**

Le câble doit être composé de 4 paires torsadées blindées individuellement plus un blindage général. La capacité conducteur-conducteur pour la longueur utilisée ne doit pas excéder  $10nF$ , la section ne doit pas être inférieure à 0.22 mm<sup>2</sup>. La longueur maximum est de 35m.

#### **Raccordement d'un filtre EMI éventuel**

Si le raccordement au réseau est direct, la longueur du câble de raccordement entre le SLVD-N et le filtre ne doit pas dépasser 30 cm.

En cas d'utilisation d'un autotransformateur, le filtre peut être installé aussi bien en aval qu'en amont de l'autotransformateur; dans ce dernier cas, le câble utilisé pour la connexion entre le transformateur et le SLVD-N doit être blindé.

### <span id="page-27-1"></span><span id="page-27-0"></span>**5.3. Protections**

Le convertisseur n'est pas pourvu de protections pour le court-circuit et le surcharge du côté de réseau.

Donc il est résponsabilité de l'utilisateur de préparer et de coordonner ces protections. Les fusibles qui peuvent être utilisés sont:

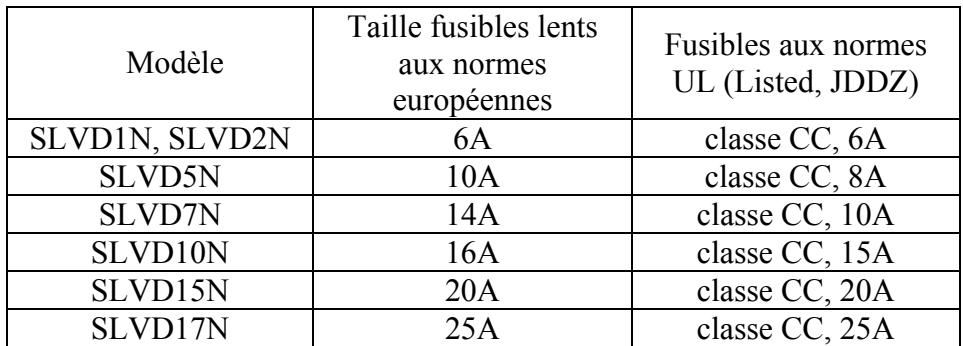

En remplacement des fusibles (mais non pour les installations aux normes UL), il est possible d'utiliser un interrupteur magnétothermique dont le choix dépendra des câbles de puissance utilisés.

Pour la protection de l'alimentation auxiliaire 24V utiliser un fusible rapide de 3,15A

#### **5.4. Connexions de terre (PE)**

<span id="page-27-2"></span>Il est nécessaire de minimiser la **longueur** des câbles à raccorder à la terre et il est par conséquent recommandé d'adopter une barre de terre placée le plus près possible des convertisseurs de fréquence.

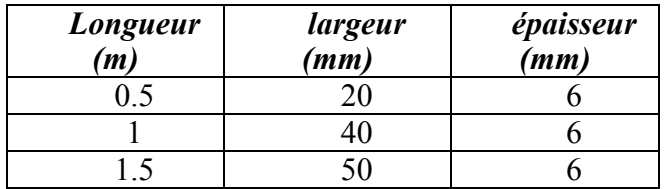

La barre de terre doit être en cuivre et doit être montée en contact de la structure métallique du tableau de commande. Sur le côté, les dimensions minimum en fonction de la longueur. La connexion du convertisseur à la barre de terre doit être faite avec un cable de section au moins de 10 mm<sup>2</sup>, où avec deux cables de section égale à celle des cables d'alimentation. Les câbles de terre doivent être en cuivre.

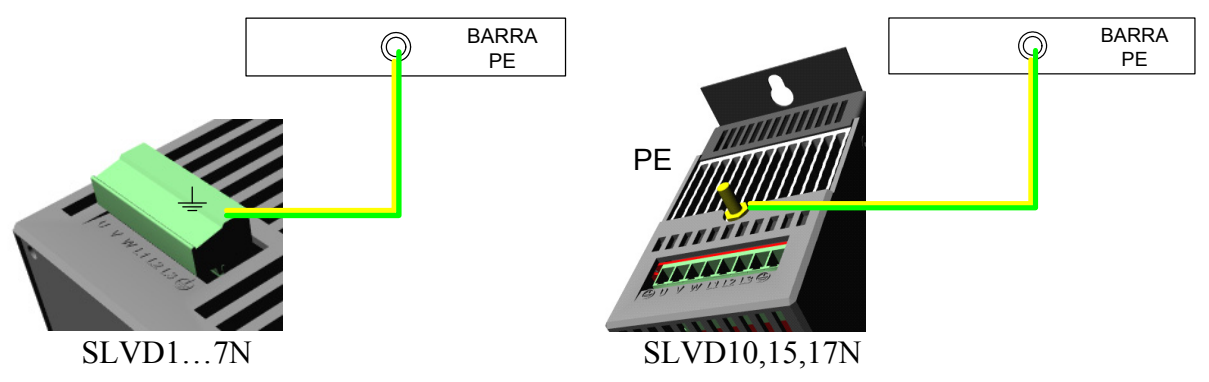

Page 28 de 192

#### <span id="page-28-1"></span><span id="page-28-0"></span>5.5. **Schemàs de raccordement du réseau**

Pour le convertisseur SLVD-N, vous pouvez utiliser différentes méthodes de raccordement au réseau. En utilisant un transformateur avec blindage électrostatique entre primaire et secondaire il est possible d'éviter l'installation de filtres EMI, mais si en utilise un autotransformateur, un transformateur sans blindage électrostatique ou une connexion directe au réseau, il faut utiliser des filtres EMI.

En tout cas, le convertisseur peut être utilisé que sur des installations industrielles TT et TN avec mis à la terre, et ayant courants de court-circuit symétrique de 5kA jusqu'à 230V +10%. Ne pas utiliser dans installations sans la mis à la terre (IT) ou avec mise à la terre non symétrique.

#### **Utilisation d'un transformateur Dyn avec blindage électrostatique et centre étoile à la terre**

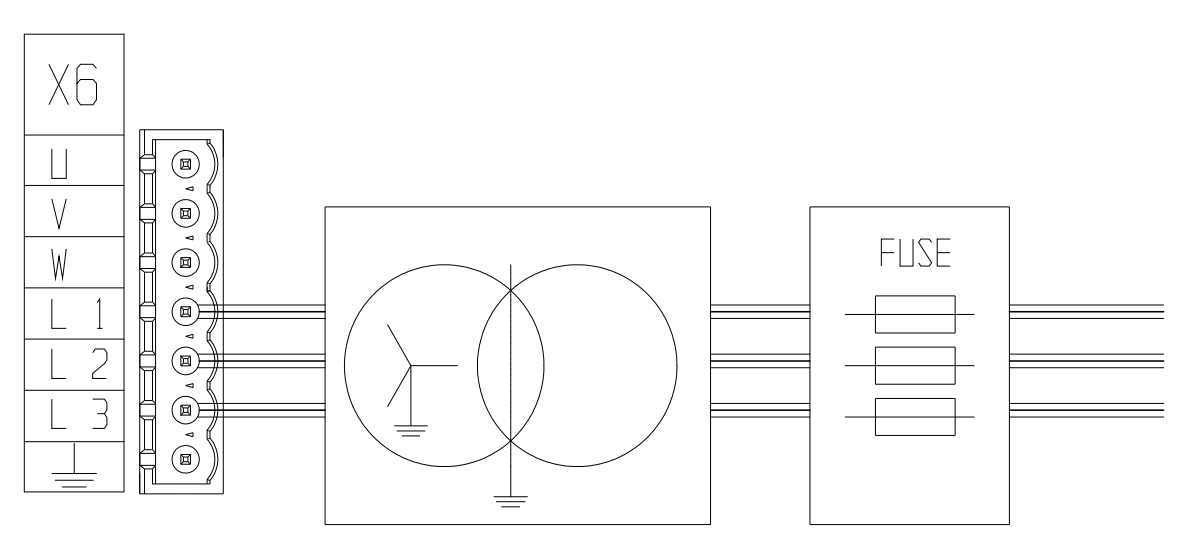

(Les modèles 10, 15 et 17 ont deux bornes de terre)

#### **Utilisation de l'autotransformateur**

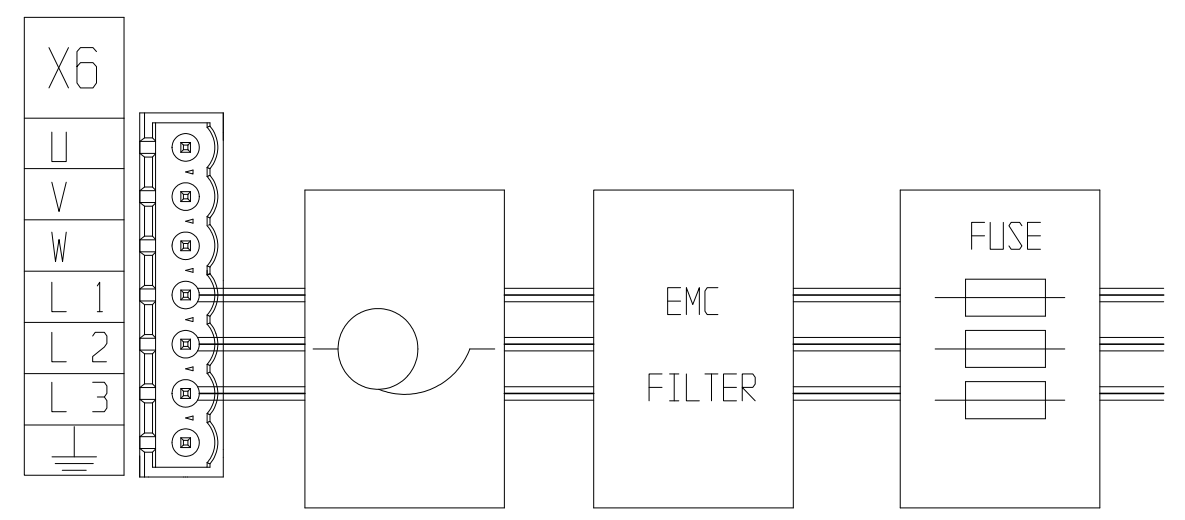

(Les modèles 10, 15 et 17 ont deux bornes de terre)

#### **Remarque 1:**

Le filtre EMI peut être raccordé en amount ou en aval de l'autotransformateur; en cas de raccordement en amont, il pourrait être nécessaire d'utiliser un câble blindé entre l'autotransformateur et le SLVD-N; en cas de raccordement en aval, le câble de raccordement entre le filtre et le SLVD-N doit être le plus court possible et ne devrait en tout cas pas dépasser 30 cm.

#### **Remarque 2:**

Uilisez la formule suivante pour le dimensionnement du transformateur:

$$
Pt = (Paz \cdot 1.7 + 80) \cdot \frac{1.73}{\sqrt{n+2}}
$$

où: **Pt** est la puissance en VA du transformateur; **Paz** est la somme des puissances nominales des moteurs en W; **n** est le numéro d'entraînements alimentés.

#### **Raccordement direct au reseau triphasé**

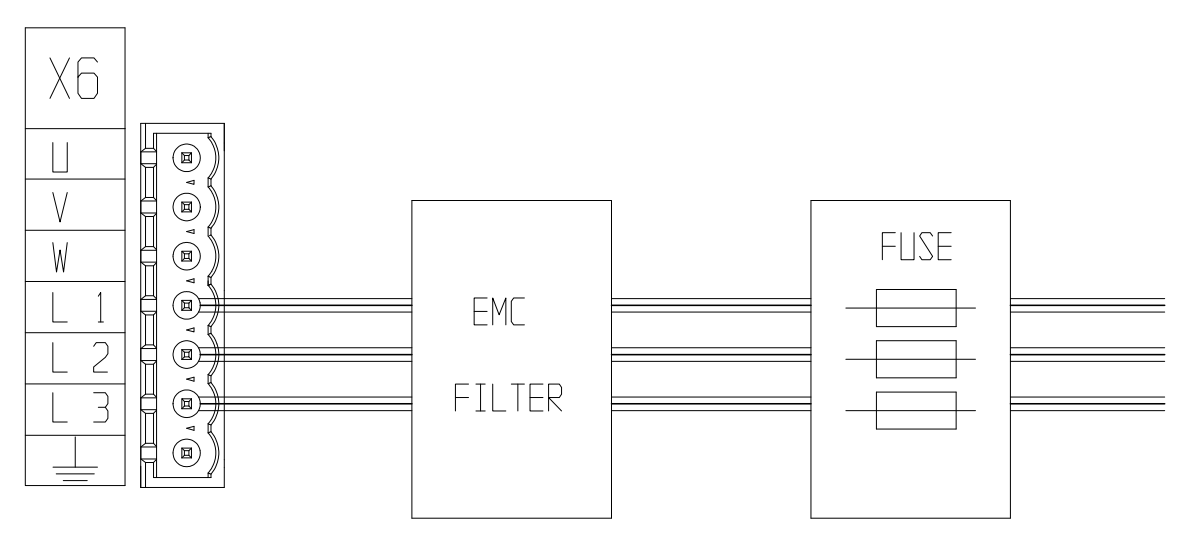

(Les modèles 10, 15 ont deux bornes de terre)

#### **Remarque 3:**

Le câble de raccordement entre filtre et convertisseur doit être le plus court possible et ne doit en tout cas pas excéder 30 cm.

En cas de raccordement direct au réseau, il faut tenir compte qu'à la mise en marche pour des temps inférieurs à 3ms, des courants de l'ordre de 100° peuvent être requis.

Des fusibles pour la protection sont par conséquent conseillés et en présence d'unités multiples montées en parallèle, il est recommandé d'utiliser une procédure d'alimentation séquentielle.

#### **Raccordement direct au reseau monophasé**

En cas d'utilisation d'un raccordement monophasé la ligne pourra se raccordér entre L1, L2 ou L2, L3 ou L1, L3. La puissance maximum fournie par le convertisseur SLVD-N sera déclassée (voir appendice).

<span id="page-30-0"></span>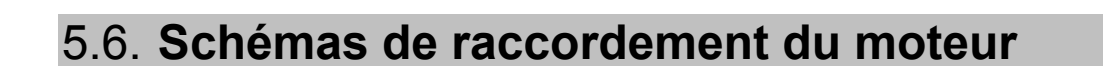

<span id="page-30-1"></span>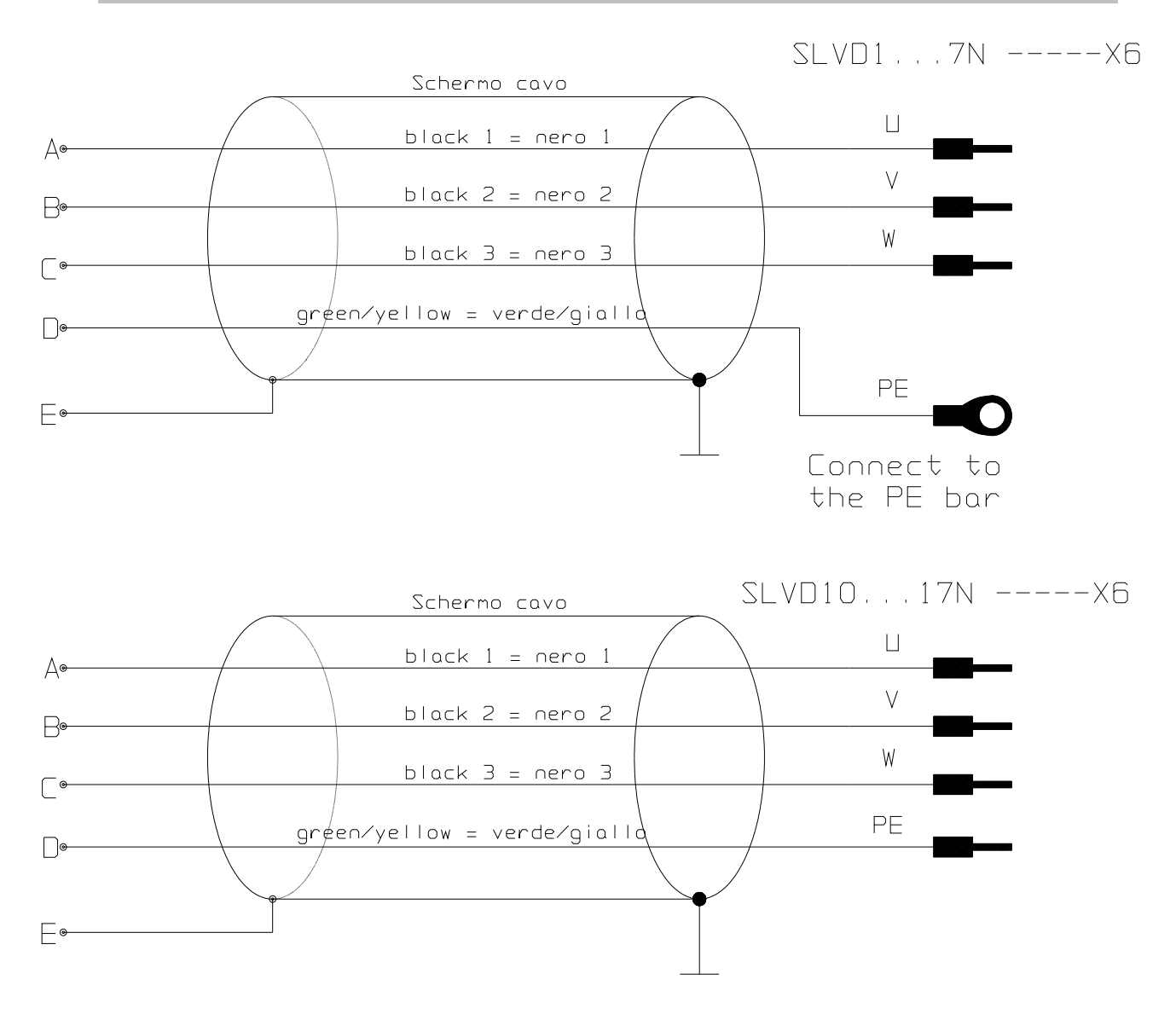

### <span id="page-31-0"></span>5.7. **Schéma de raccordement du Résolver**

<span id="page-31-1"></span>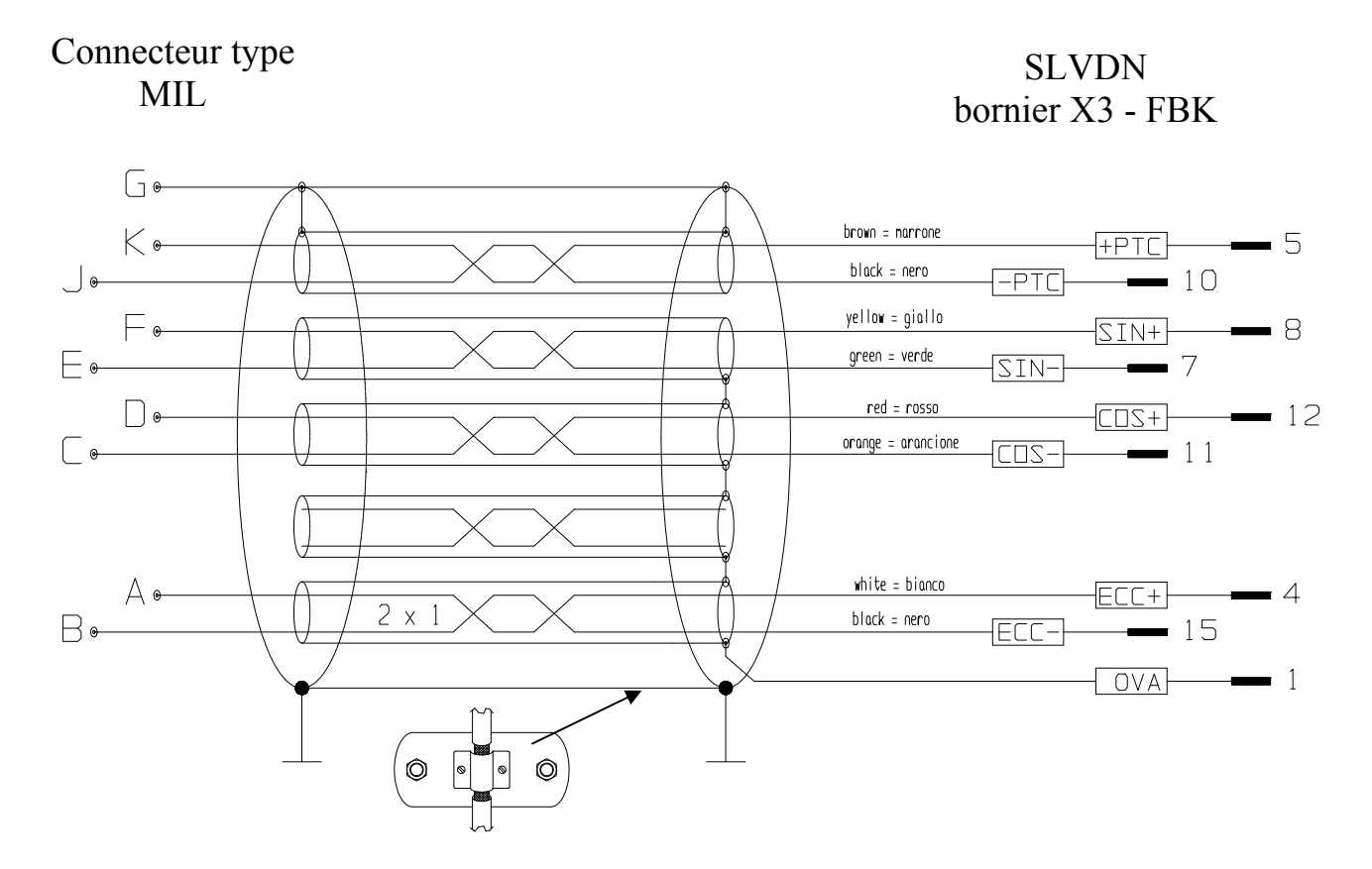

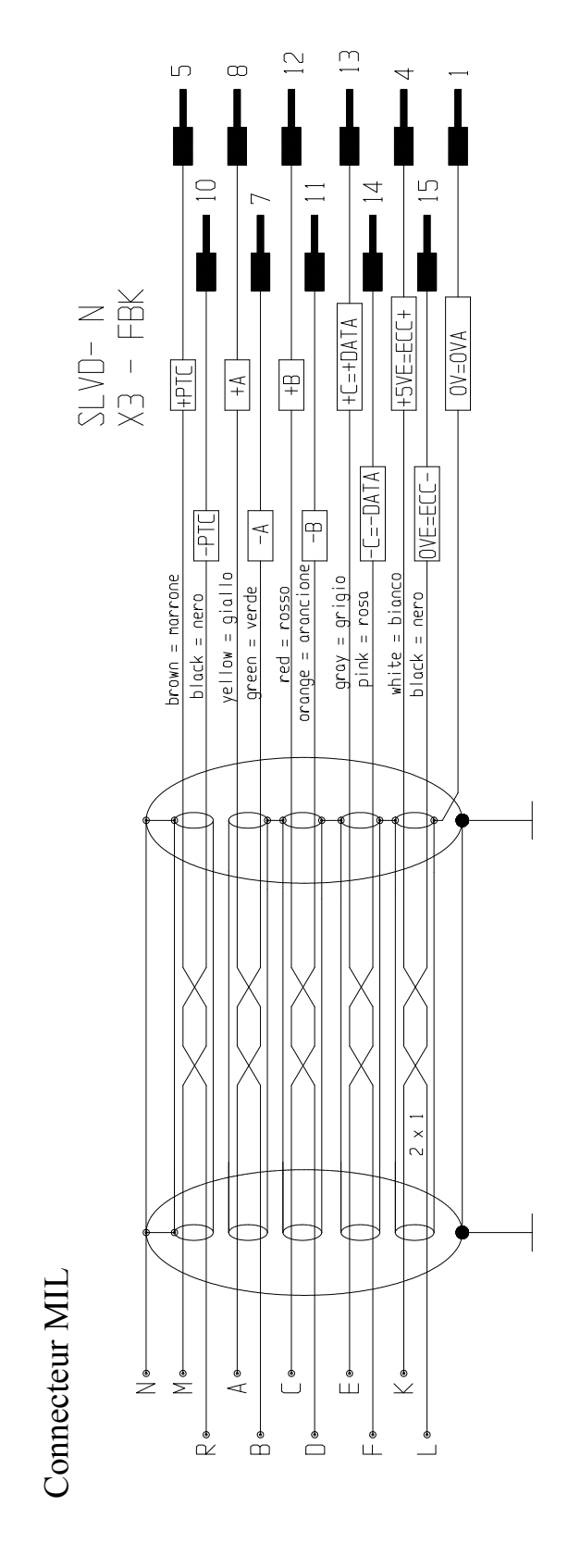

# <span id="page-32-1"></span><span id="page-32-0"></span>**5.8. Raccordement codeur**

Vous pouvez utiliser un câble Heidenhain ou avec caractéristiques identiques.

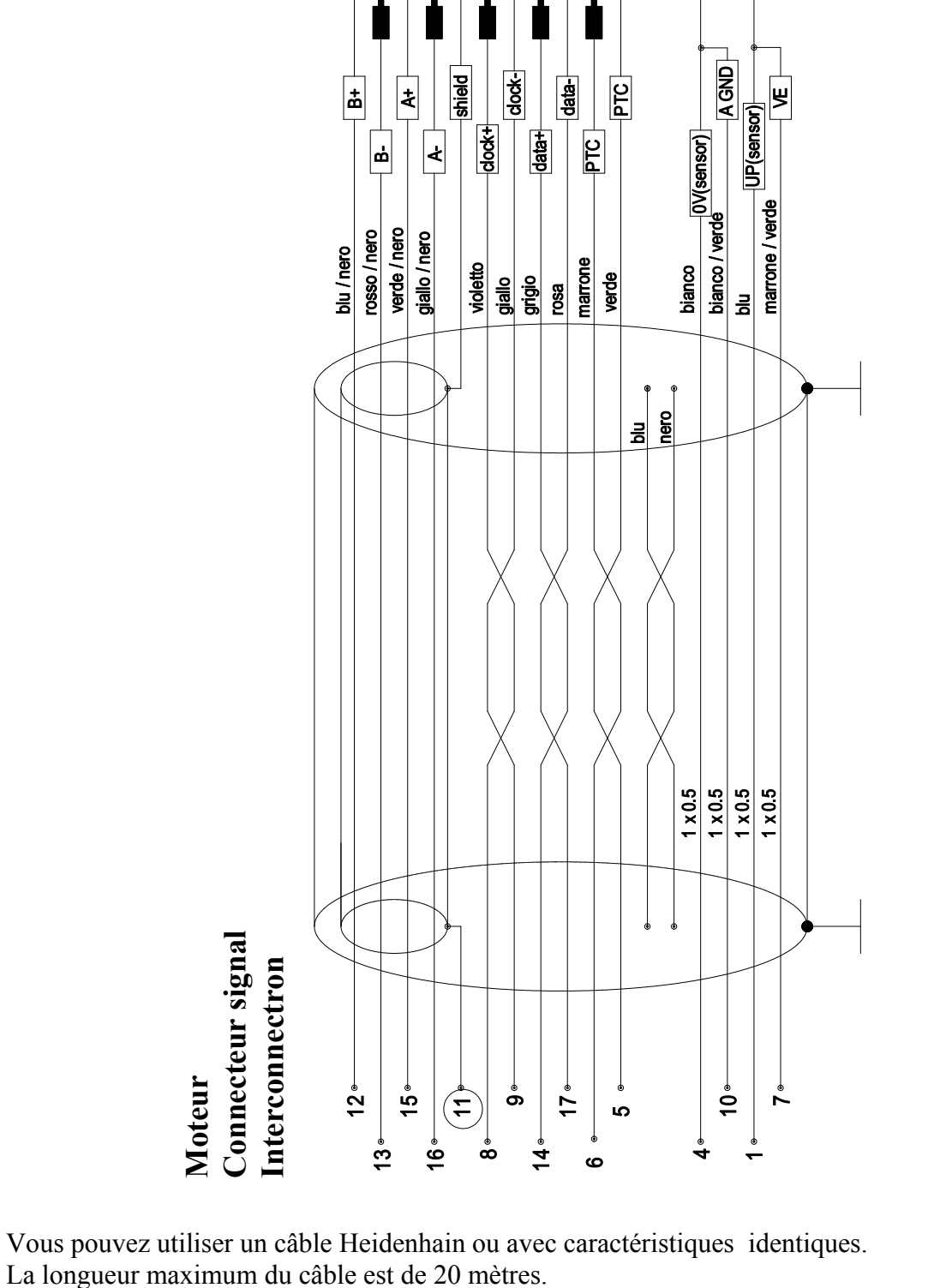

 $\circ$ 

#### <span id="page-33-1"></span><span id="page-33-0"></span>**5.9. Raccordement codeur EnDat**

 $\overline{\mathbf{r}}$ 

### <span id="page-34-1"></span><span id="page-34-0"></span>**5.10. Raccordement codeur incrémentiel avec sonde de hall**

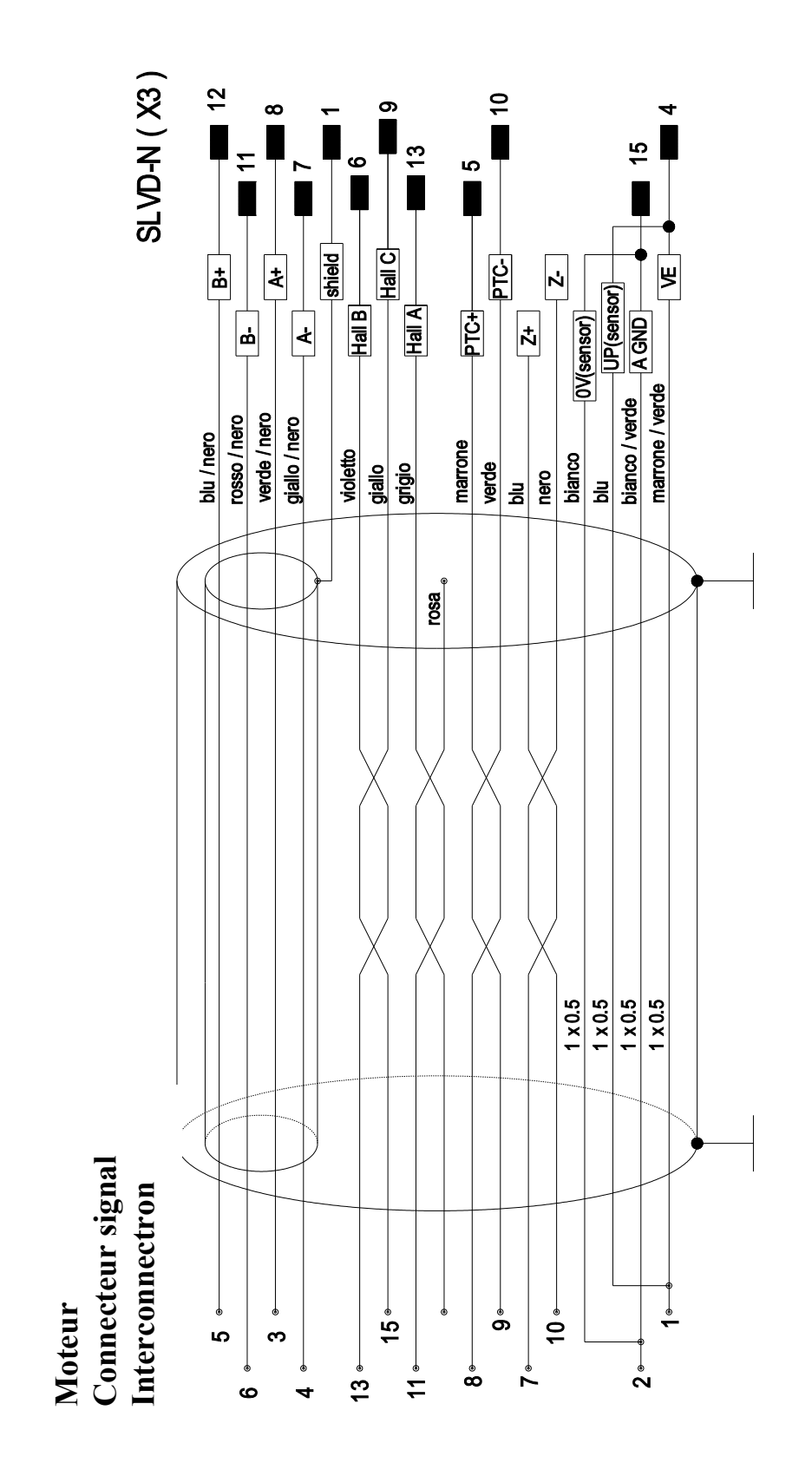

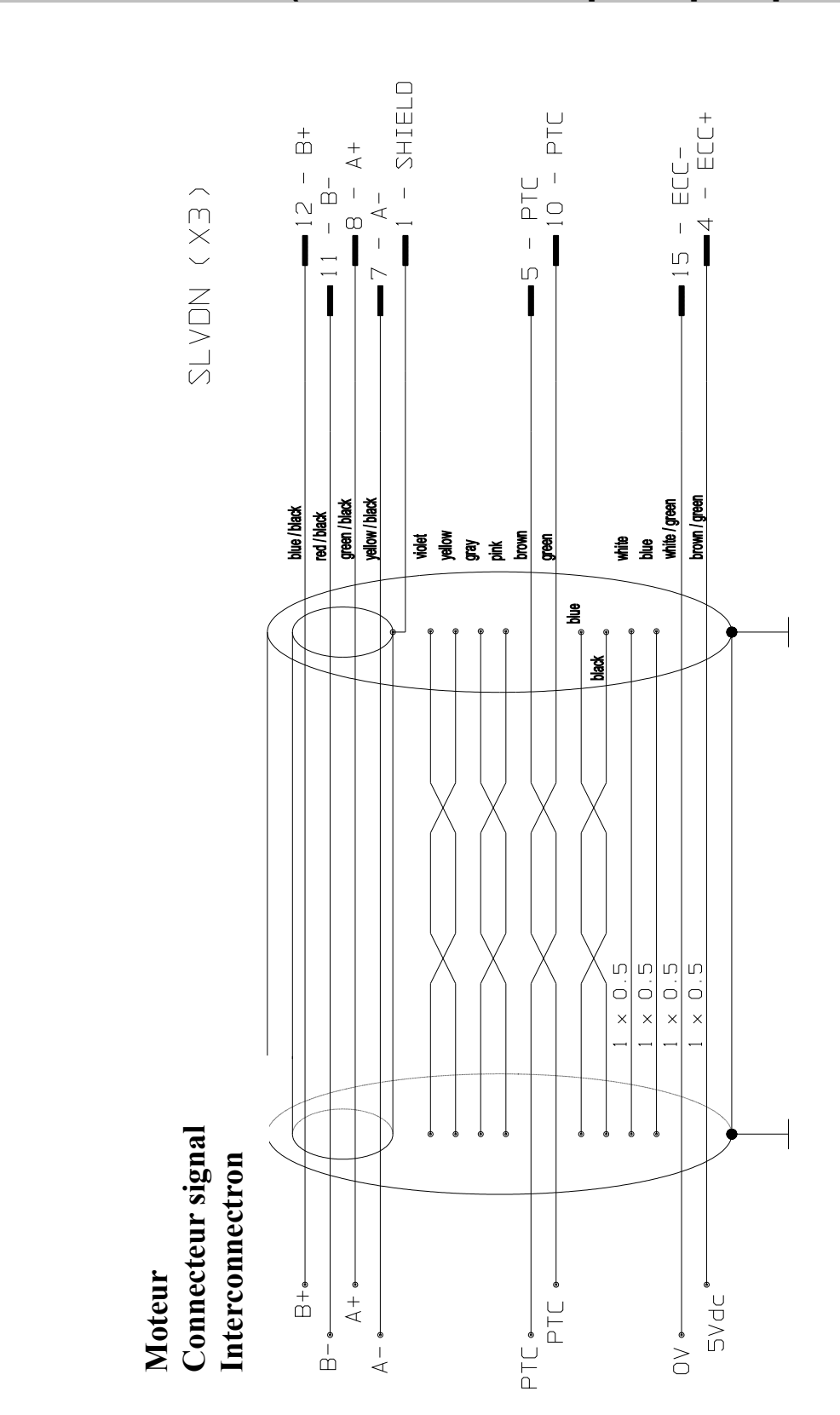

# <span id="page-35-1"></span><span id="page-35-0"></span>**5.11. SinCos (une sinusoïde pour pas polaire)**
## **5.12. Raccordement entrée en fréquence**

Le convertisseur peut lire deux entrées en fréquence.

La premiére entrée est sur le connecteur X2, marquèe avec Codeur IN. L'entrée peut recevoir signaux en quadrature ou comme fréquence/signe, (b42.5), par un codeur incrémentiel standard LineDrive-RS422. Ci-dessous le schéma de raccordement pour le référence en fréquence aussi bien s'il a été génére par un codeur ou dans le cas où il est transmis par un module extérieur :

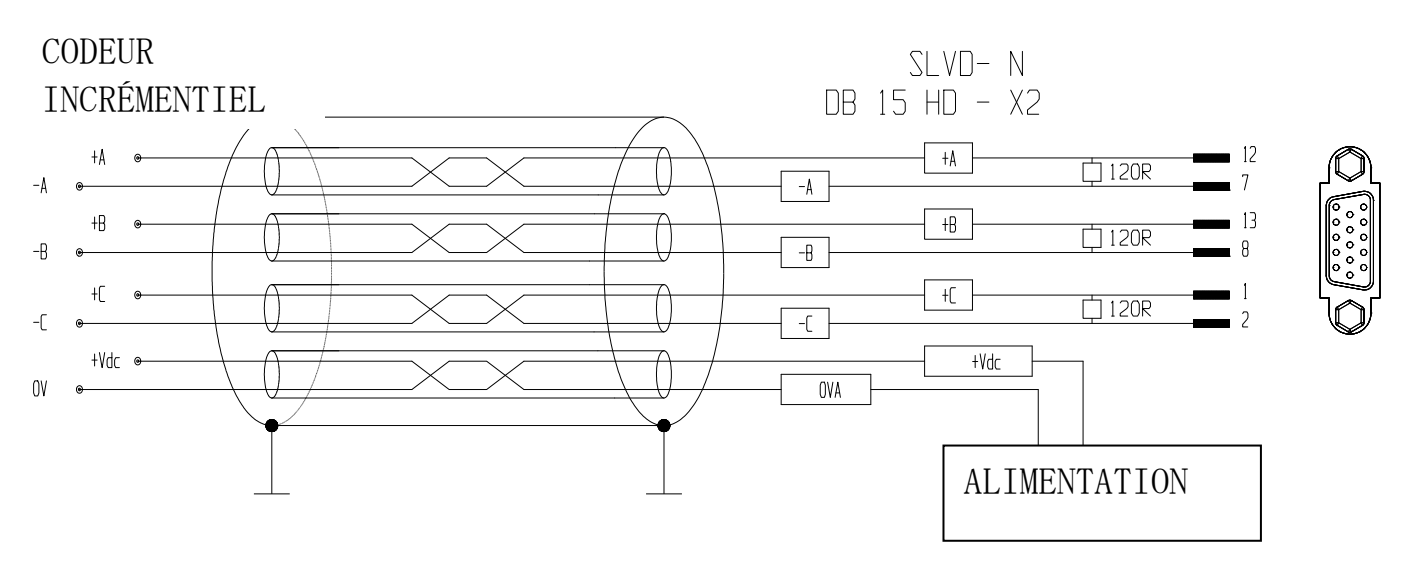

La deuxième entrée en fréquence est sur le connecteur X4, bornier entrées numériques. L'entrée reçoit les signaux en quadrature ou comme fréquence/signe, (b42.4), par les entrées numériques IN2 ed IN3. Ci-dessous la table de raccordement:

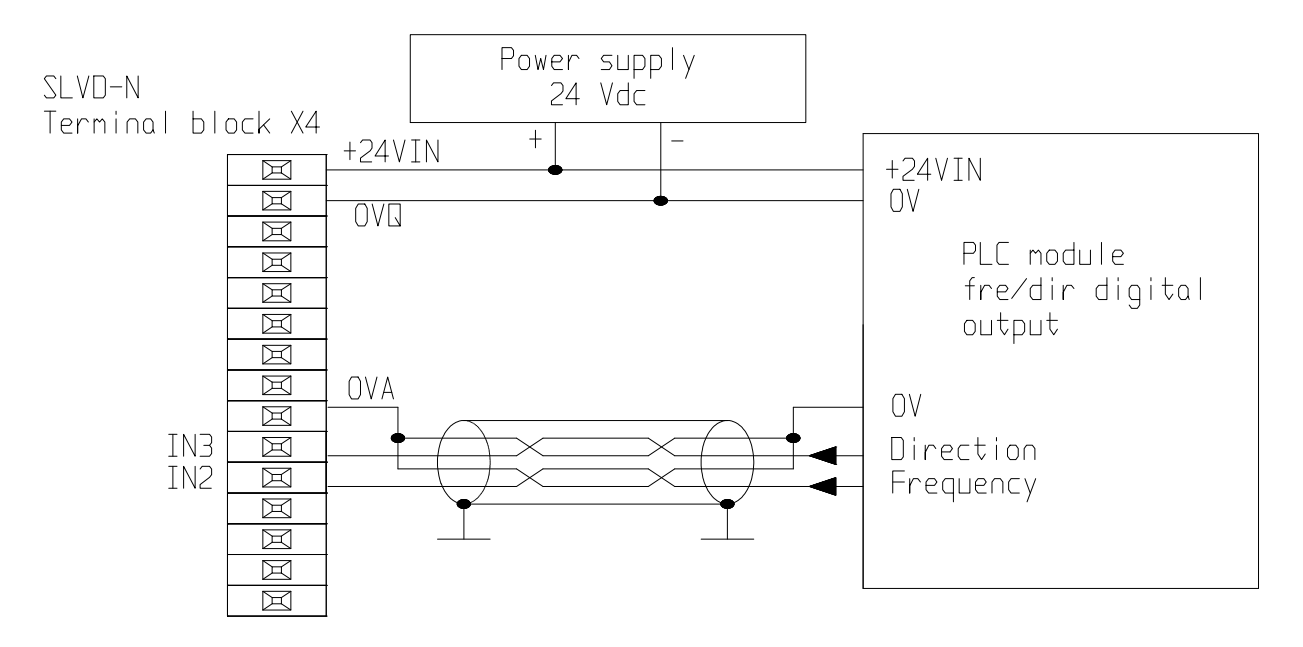

En cas où il sera utilisé un codeur extérieur pour la refèrence en fréquence, et ce dispositif est sans aliméntation extérieure, il est possible d'utiliser le borne IN2, de la bornier X4, pour alimenter le dispositif. Voir le schéma ci-dessous (en raccordant un alimentateur extérieur, 24Vdc maximum, au connecteur 11 de X4, "IN2", la ténsion est portée, intérieurement, au connecteur 11 de X2, "IN2").

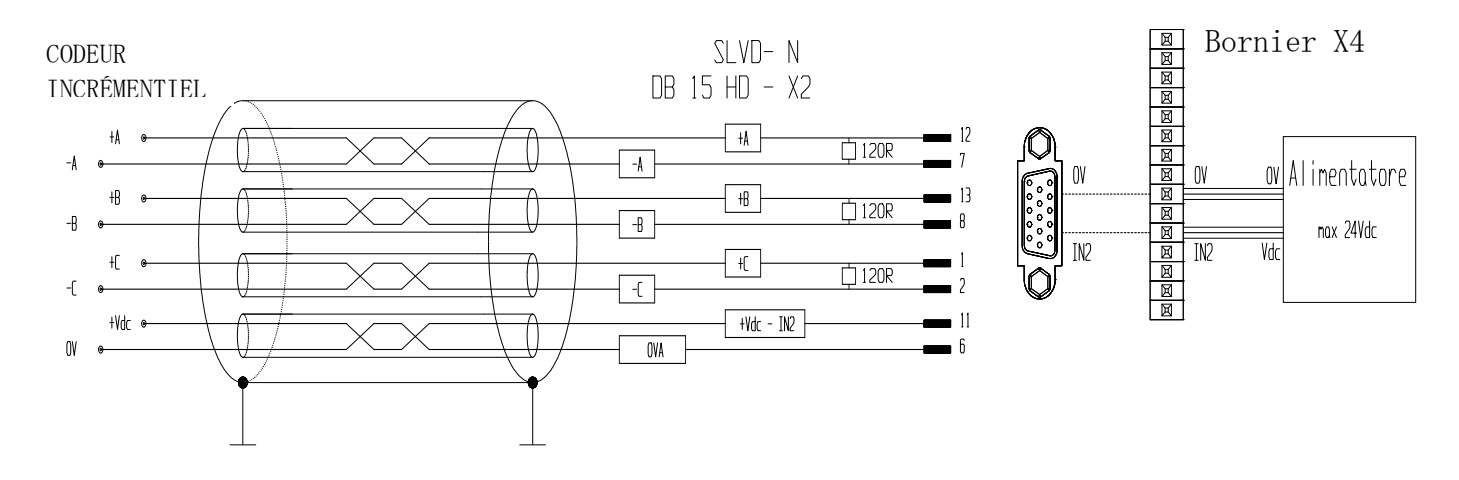

**Remarque:** *Utiliser IN2 pour porter l'alimentation au codeur signifie n'avoir plus à disposition l'entrée numérique pour le fonctions associées.* 

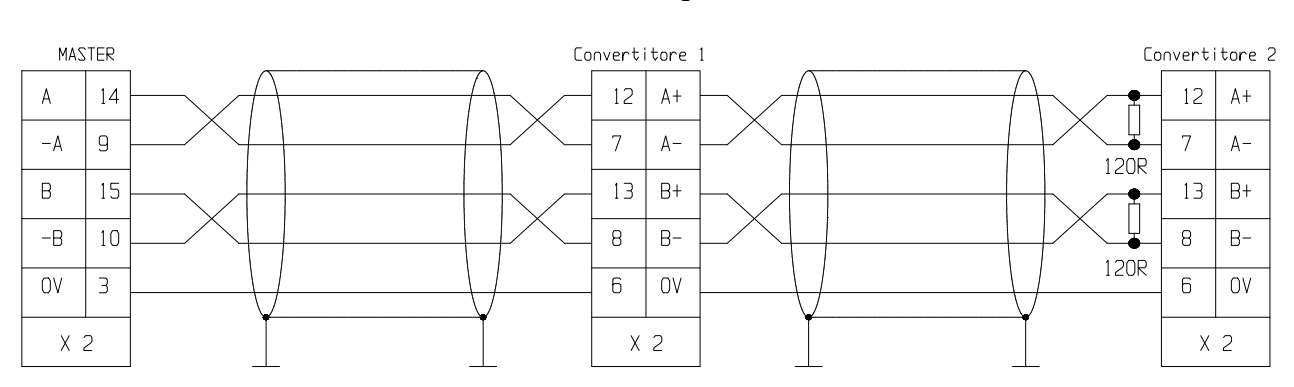

#### **5.12.1. Raccordement en arbre électrique**

L'exemple ci-dessus illustre le raccordement de 2 convertisseurs en arbre électrique avec un maître, mais le diagramme peut être étendu à plusieurs convertisseurs tout en respectant le raccordement série.

Sur le dernier convertisseur, il est nécessaire de raccorder les résistances de chargement de la ligne. Le maître peut être un codeur alimenté de façon externe, ou le simulateur codeur d'un autre convertisseur. Le signal du codeur maître doit être toutefois de type différentiel 5V RS-422, il est par conséquent possible de connecter un maximum de 10 convertisseurs asservis. Si le maître est un convertisseur de type SLVD-N, il est possible de raccorder jusqu'à 32 convertisseurs en arbre électrique en utilisant le même signal de codeur simulé.

Il est possible utiliser en alternative à la référence en frequence un raccordement en arbre électrique en utilisant le bus numérique sur le connecteur X1. Le raccordement est décrit cidessous:

.

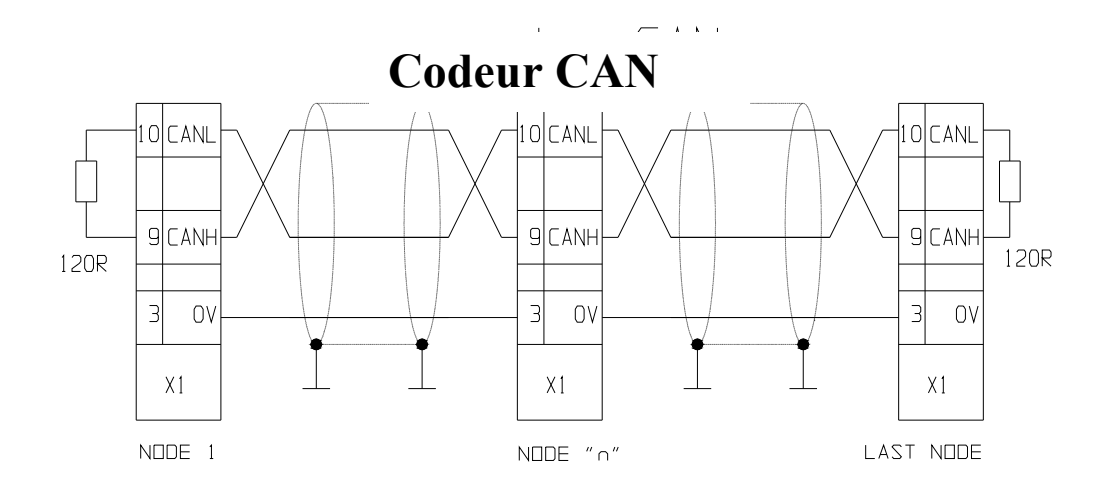

Pour la programmation faites référence au chapitre Arbre électrique + positionneur de ce manuel.

## **5.13. Raccordement ligne série**

La ligne série du SLVD-N peut être configurée aussi bien dans RS-422 que dans RS-485 en fonction du type d'exécution du raccordement.. Le dernier noeud doit être terminé de la manière indiquée ci-dessous. La figure ci-dessous illustre les deux configurations.

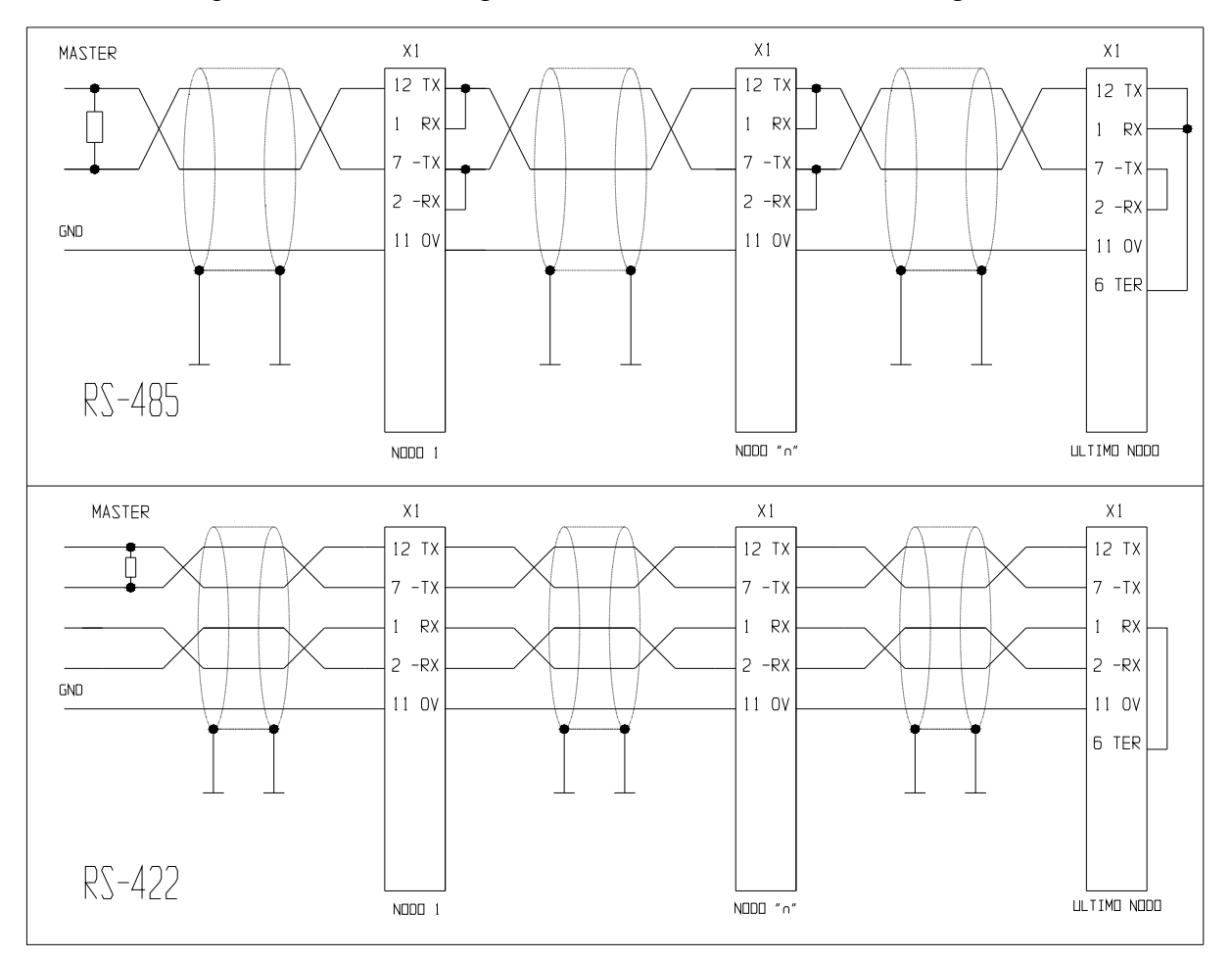

# **5.14. Connexion à ligne CAN**

Le convertisseur SLVD-N est doté d'une interface CANbus qui s'appuie sur la Couche physique ISO/DIS11898, le couche de liaison des données est du type CAN complet version 2.0 partie A (ID 11bit) et la couche d'application utilisée est un sous-ensemble de SBCCAN.

MASTER

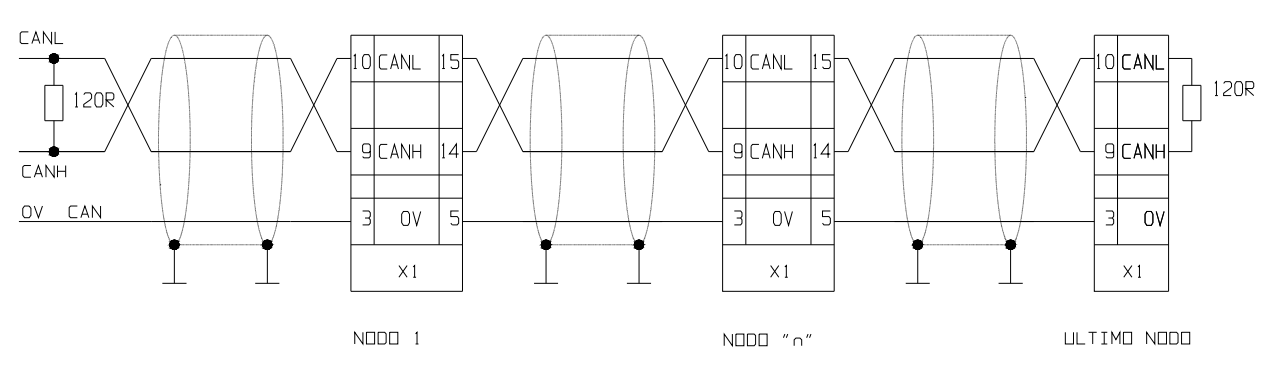

# **5.15. Alimentation extérne 24V**

La partie électronique du convertisseur doit être alimentée par un alimentateur extérieur à 24Vdc capable de fournir au moins 1A pour chaque convertisseur (connecteur : 1 et 2 de la bornier X4).

L'alimentateur 24Vdc doit être dedié seulement à l'alimentation du convertisseur. L'alimentation partagée avec autres dispositifs (par exemple freins, electro-valves, etc) pourrait causer des défaillances.

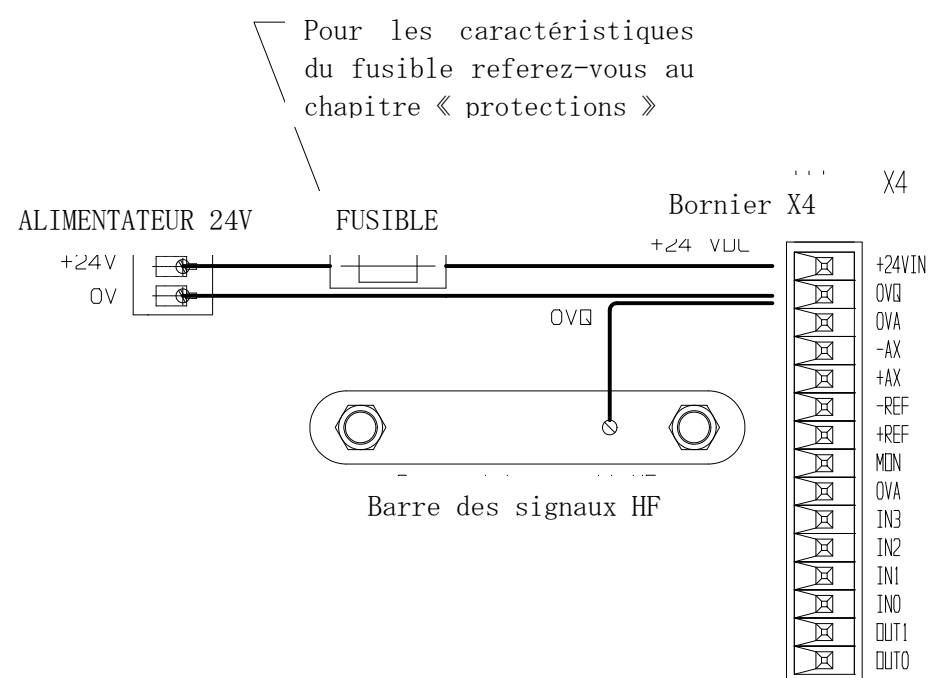

## **5.16. Résistance de freinage extérieure**

Il est possible de raccorder une résistance de freinage extérieure au lieu de celle montée intérieurement avec la bornier X7, dans le cas où l'application demande une puissance moyenne de freinage supérieure à celle permis par la résistance interne.

Déplacer la barrette dans les bornes IN e BRC et raccorder la résistance extérieure entre les borniers DC+ et BRC (pour les modèles SLVD10N, SLVD15N e SLVD17N raccorder la résistance extérieure entre +DC et BRC et ajouter une barrette entre +DC et IN).

La séction minimum des câbles de connexion dépende par la taille du convertisseur employé et coïncide avec la valeur utilisée pour les câbles entre moteur-convertisseur (voir chapitre "Sections et charactéristiques des câbles").

La longueur des cables de raccordement de la résistance extérieure ne doivent pas être supérieures à 3 mètres.

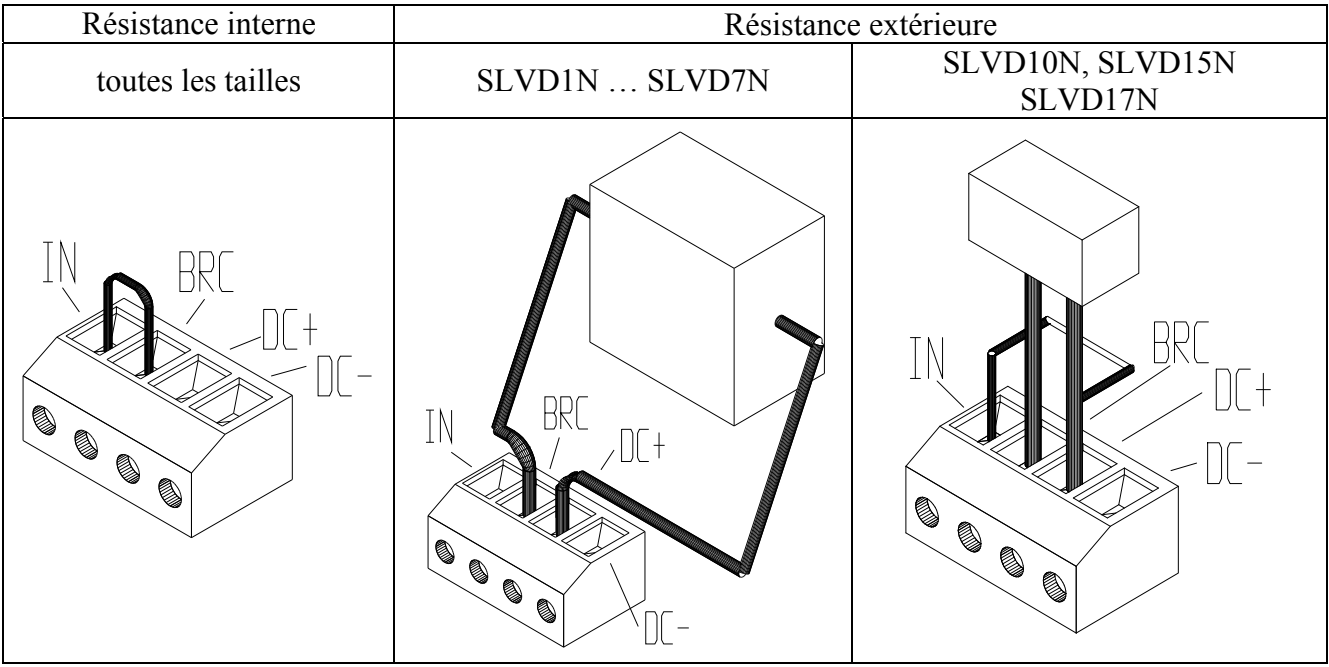

On faut considérer que dans le cas où on s'utilise valeurs **ohmici** et/ou puissances différentes de quelles définies par défault dans le convertisseur, il faut aussi re-paramètriser ce derniere:

- **Pr208 Résistance de freinage**: indique la valeur de la résistance de freinage exprès en Ohm. Par défault est indiqués la valeur de la résistance interne. Dans le cas où on veut utiliser une résistance de valeur supérieure, on doît préciser la valeur de la résistance. Memoriser, éteindre et remettre en marche le dispositif.
- **Pr209 Puissance de la résistance de freinage**: indique la puissance exprès en Watt. Si on utilise une résistance extérieure avec puissance supérieure, on doît enregistrer dans le paramètre la valeur correcte. Memoriser, éteindre et remettre en marche le dispositif.

#### **b99.4 Désactivation alarme surcharge résistance de freinage**

# **5.17. Réalisation du câblage**

Le dessin ci-dessous fournit une indication claire de la façon dont le câblage doit être fait, en particulier pour la réalisation de la mis à la terre des câbles blindés.

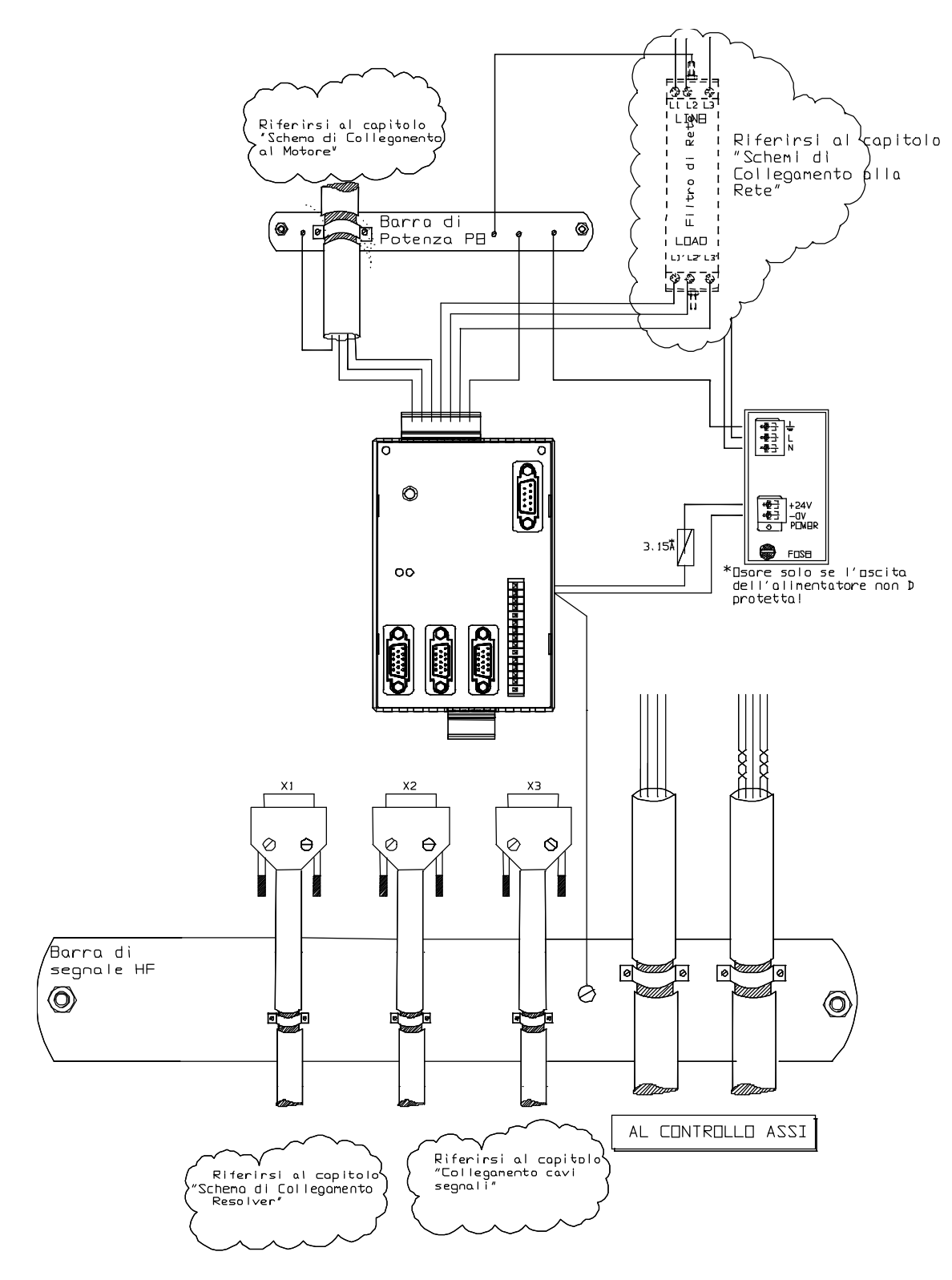

\*La barre PE (pour la mis à la terre puissance) doit être montée à contact, ne pas utiliser des supports isolants.

\*\*La mise à la terre des signaux peut être effectuée en utilisant une barre distincte (HF) et en raccordant directement les presse-câbles (métalliques) au fond du tableau de commande.

\*\*\*Dans le chapitre "réalisation du câblage" seront montrés les détails de cette figure qui doit être considerée, en ce point du manuel, comme une vue d'ensemble.

Le fond du tableau de commande doit être électriquement conductives, par exemple zingué. Déplacez vernissages eventuels pour garantir le contact.

La barre de terre doit être à contact avec le fond du tableau de commande ou garantir une excellente connexion éléctrique ; NE DOIT PAS être isolée.

Les chemins des câbles de puissance et des câbles de commande doivent être tenus séparés.

# **5.18. Élimination des interférences**

Afin que le convertisseur puisse satisfaire les normes de produit référez à la compatibilité électromagnetique (EN61800-3) il est nécessaire que l'installation soit efféctuée en respectant scrupuleusement les indications suivantes.

A cause des fronts rapides de tension causés par le convertisseur, il arrive parfois que des courants non désirés d'entité considérable puissent circuler, à travers les couplages capacitifs, dans les systèmes de mise à la terre (bruits conduits). La haute fréquence interfère sous forme de radiation, en particulier en proximité des câbles moteur (bruits irradiés).

La suppression des bruits irradiés et conduits est basée sur:

- $\checkmark$  mis à la terre
- $\checkmark$  blindage des câbles
- $\checkmark$  filtres qui permit le retour d'interférence conduite à la source (le convertisseur de fréquence) à l'aide de parcours avec basse impédance. De cette manière, les autres systèmes raccordés à cette ligne électrique peuvent être protégés de façon efficace et le convertisseur de fréquence sera lui aussi protégé contre les interférences des autres systèmes.

### **5.18.1. Mis à la terre**

Dans les tableaux de commande où les convertisseurs sont installés, on peut caractériser deux systèmes de terre :

- La terre EMC ou référence HF (high frequency) représentée par la paroi en métal pas verni où sont fixés les convertisseurs et les filtres.
- La terre de sécurité ou PE (protective earth) selon la EN60204-1.

Fixer le convertisseur et les filtres de reseau, l'alimentateur 24V etc. sur la paroi métallique en contrôlant d'avoir un bon contact électrique (connexion HF), le plus large possible. Porter la terre de sécurité avec câbles de section minimum de 10 mm².

#### **5.18.2. Blindage des câbles**

Faite exception des câbles du reseau au filtre, tous les câbles de puissance et de contrôle doivent être blindés et tenus séparés (distance minimum 20 cm). Quand on doit faire croiser les câbles de puissance et de contrôle, ils devront se croiser à angle de 90 degrés.

Les câbles blindés ne doivent pas être interrompus et doivent être mis à la terre sur une barre en cuivre en utilisant des connexions avec clips à 360º (dessin)

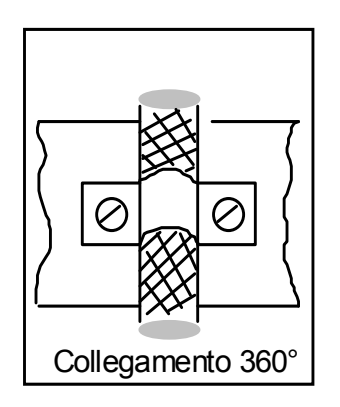

Normalement l'écran devrait être raccordé par les deux parties. Mais il y a des circostances où les écrans des câbles de contrôle pourraient être raccordés seulement par un côté pour le bourdonnement de courant qui pourrait interférer avec le signal de contrôle. Cela doit être décidé cas par cas parceque un grand numéro de facteurs doit être tenu en consideration, en général on devrait suivre la ligne guide suivante: si l'écran est utilisé seulement par écran, il doit être raccordé par les deux parties. Si le courant circulant dans l'écran cause interférence avec les signaux à blindaire, l'écran doit être raccordé par une partie seule.

Le câble d'entrée doit être raccordé par un fixage à vis à la connexion de terre pour garantir un bon contact entre écran et terre.

La zone avec puissance (convertisseur) et la zone de contrôle (PLC ou CN) doivent être tenues physiquement séparées à travers une interruption de la base métallique. À l'interieur du tableau électrique raccorder les platines entre leurs avec une câble bifilaire en cuivre.

### **5.18.3. Conseils géneraux sur les câbles**

Evitér toujours parcours de câbles émettants bruits parallèles aux câbles "nets"

Evitér toujours câbles parallèles, spécialement au près du filtre (on doit garantir la séparation spatial)

Evitér toujours boucles de câbles (tenir les câbles plus courts possibles et près du potentiel commun).

En particulier, tenir séparés les câbles de reseau de quels moteur. Si le moteur est du type avec frein incorporé, tenir séparés les câbles 24V du frein par les autres câbles (Résolver et moteur).

#### **5.18.4. Filtres**

Il faut utiliser des filtres extérieurs, en ajout aux filtres intérieurs déjà montés dans le convertisseur, sur l'entrée de reseau et parfois sur la sortie moteur.

Le filtre de reseau doit être monté le plus près possible au convertisseur et sur le même platine du convertisseur avec une grande surface de contact avec le tableau ou la base de montage.

S'il y a une distance supérieure à 30cm l'effet se réduit et on doit utiliser un câble blindé entre le filtre et le convertisseur.

La bornier de terre du filtre doit être raccordée à la barre de terre avec une connexion la plus courte possible.

Dans la série SLVD-N l'utilisation des filtres extérieurs dépend par le modéle et le système d'alimentation, et il est réglé selon la table suivante :

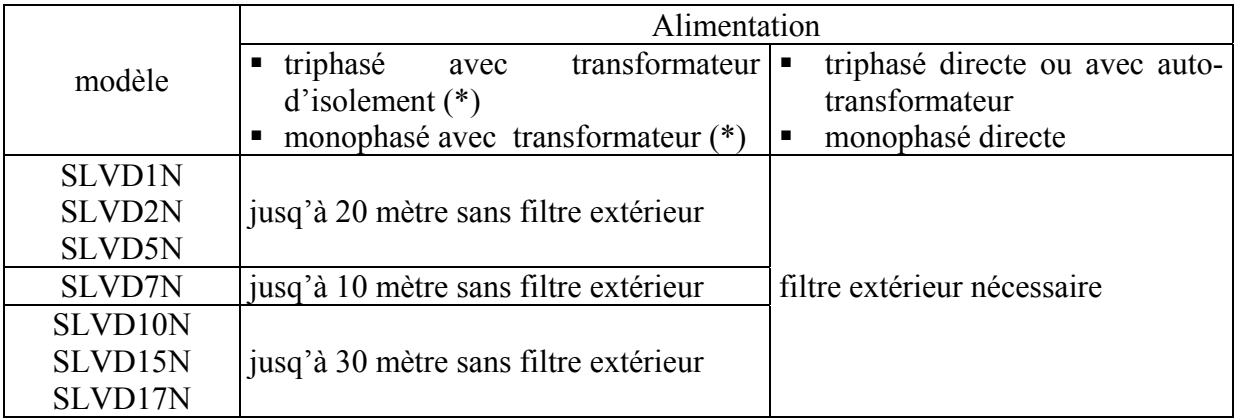

(\*) secondaire référé à terre

Pour la sortie moteur on utilise généralement des tores en ferrite avec plusieurs spires obtenues enroulant les 3 câble moteur en même temps.

## **6.LED D'ETAT**

Lorsque le clavier de programmation n'est pas monté, 2 témoins LED lumineux sont visibles; le premier défini comme "POWER" indique, en cas d'illumination, la présence de tension d'alimentation relative à la partie électronique.

Le second défini comme "STATUS" donne une série d'informations relatives à l'état du convertisseur :

- **éteint** le convertisseur est désactivé sans alarmes actives.
- **allumé** le convertisseur est validé
- **clignotement rapide** (5Hz) le convertisseur est validé, aucune alarme est active mais le contrôle de i<sup>2</sup>t est actif
- **clignotement avec pause entre 2 séries de clignotements,** le convertisseur est désactivé et une alarme est active; l'alarme active est identifiable en comptant le numéro de clignotements entre deux pauses.

# **7.UTILISATION DU CLAVIER**

Le clavier doit être demandé au moment de la commande parceque il n'est pas fournit avec le convertisseur.

Le module clavier-écran est facile à utiliser. Il permet de programmer les données de fonctionnement, de contrôler l'état du convertisseur et d'envoyer des commandes. Il est équipé de trois touches uniquement situées dans la partie supérieure de la platine avant juste en-dessous de l'écran. Les touches portent respectivement les indications suivantes:[M], [+], [-].

Le touche [M] sert à changer le mode de visualisation de l'écran et par conséquent la fonction des touches  $\bar{[+]}$  et  $\bar{[}$ - $\bar{]}$ .

Il y a deux modes de visualisation: le mode paramètres et le mode valeurs des paramètres.

À la mise en marche du convertisseur, il n'y a aucune alarme présente et l'écran affiche "IdLE" ou "run" au cas où le convertisseur est respectivement désactivé ou activé, il s'agit également de la position du paramètre Pr0.

En pressant les touches [+] ou [-], il est possible de faire défiler tous les paramètres. Pour vérifier la valeur définie, il suffit de presser la touche [M]; lorsque la valeur est visualisée il est possible de la modifier en agissant sur les touches [+] e [-]. Pour retourner au mode paramètres, pressez à nouveau la touche [M].

La visualisation peut apparaître de plusieurs formes, en fonction du type de paramètre visualisé.

Pour augmenter (diminuer) rapidement la valeur d'un paramètre, il est possible de presser la touche [M] tout en tenant enfoncée la touche d'augmentation [+] (reduction [-]).

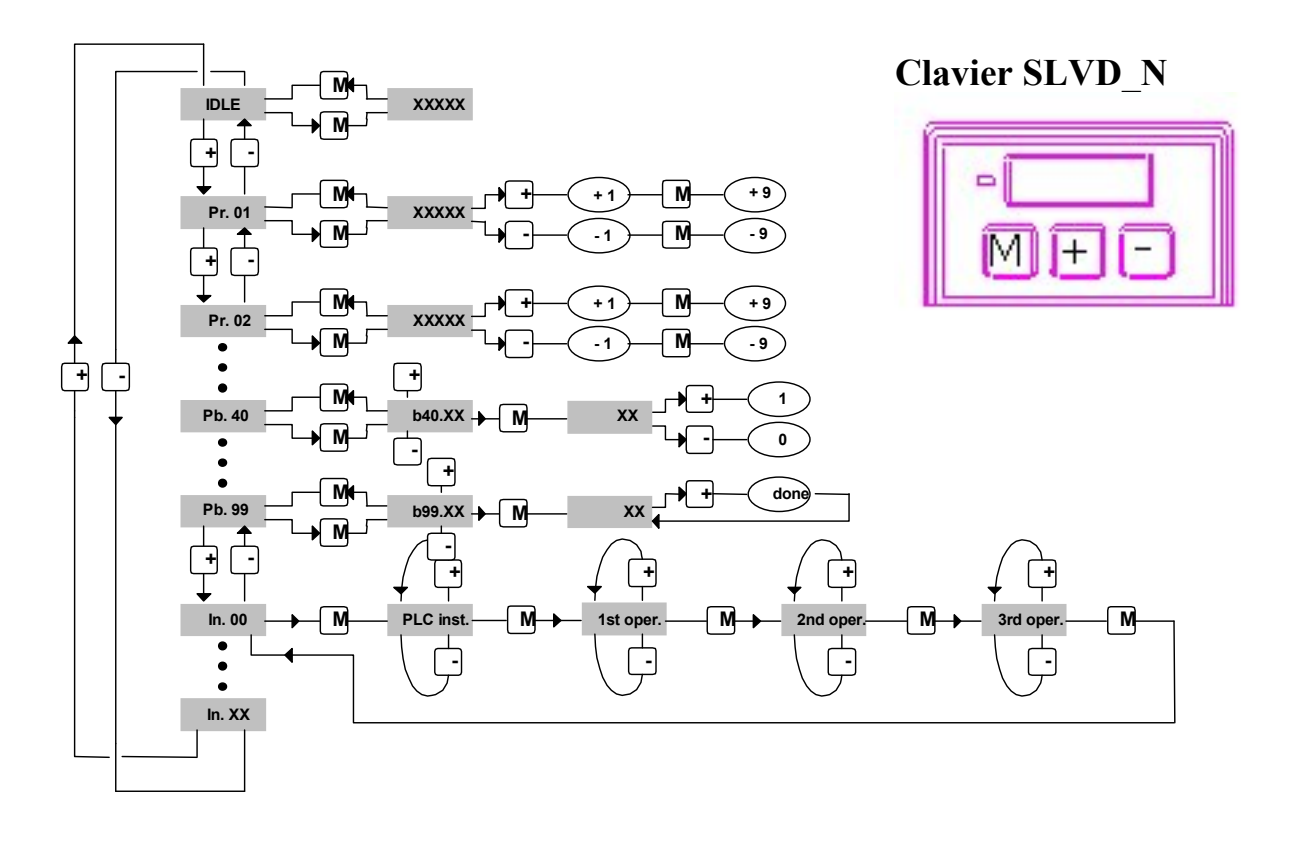

L'écran affiche la valeur des paramètres et les instructions du pico-PLC mais également les indications suivantes:

- **r. xx** Lors de la phase de mise en marche, cette indication founit la version du logiciel installé.
- **IdLE** À la mise en marche et en tout cas en correspondance du Pr0, cette information indique l'absence d'alarme et la désactivation du convertisseur.
- **run** À la mise en marche et en tout cas en correspondance du Pr0, cette information indique l'absence d'alarme et que le convertisseur est validé; l'arbre moteur peut être en rotation.
- Er. xx En correspondance du Pr0, cette information indique que le convertisseur a relevé une alarme (xx indique que le code de l'alarme est présent) et qu'elle est par conséquent invalide. Lorsqu'il relève une alarme, le convertisseur se porte de toute façon sur Pr0 et affiche le code de l'alarme.
- **Pr. xx** Indication du paramètre xx dont la valeur est invisible en pressant la touche [M].
- **Pb. xx** Indication du paramètre au bit xx.
- **bxx.yy** Indication du bit yy du paramètre xx; à l'aide de la touche [M] l'état du bit est affiché.
- **Hxx.yy** Indication du bit yy du paramètre lxx; à l'aide de la touche [M] il sera possible d'afficher l'état du bit.
- **In. xx** Indication de l'instruction xx du programme du PLC.
- **donE** Cette indication est visualisée pendant environ 1 seconde à chaque envoi de commande.
- **rESet** Cette indication est visualisée pendant environ 1 seconde à chaque envoi d'une commande de remise à zéro des alarmes (b99.10).
- **dEF** Indique que l'arbre de transmission est configuré par défault et doit être programmé avec les paramètres fondamentaux du moteur.
- **triP.x** Indique un mauvais fonctionnement du convertisseur.

### **8.MISE EN MARCHE**

Dans la configuration de base l'SLVD-N peut contrôler aussi bien les moteurs synchrones à aimants permanents (brushless), que moteurs asynchrones à induction. À travers le rôle de Pr217 il est possible d'exécuter la sélection :

- Pr217=0 moteur synchrone (paramètre de défault).
- Pr217=1 moteur asynchrone.

Le convertisseur est fourni avec la configuration des paramètres de fabrication (défault). Pour l'utilisation et la mis en marche référez-vous aux chapitres suivants.

### **8.1. Rôle des paramètres par défault**

Au cas où vous souhaiteriez configurer le convertisseur avec les paramètres par défault tels qui fournis par le producteur, suivez la modalité suivante:

- désactivez le convertisseur via hardware (pin 13 de X4 ouvert)
- allumez le convertisseur
- l'écran affiche l'indication "IdLE"
- mettez b99.7 et b99.13 à zéro
- donnez la commande b99.12
- enregistrez le rôle avec les commandes b99.14 et b99.15.

## **8.2. Sélection du type de moteur**

Lorsque le SLVD-N est activé pour la première fois, ou suite à une commande de défault, le convertisseur affichera l'état de "**dEF**" (alarme Pr23=15).

L'opérateur devra enregistrer les données du moteur pour sortir de la condition initiale du convertisseur.

Les paramètres fondamentaux sont les suivants:

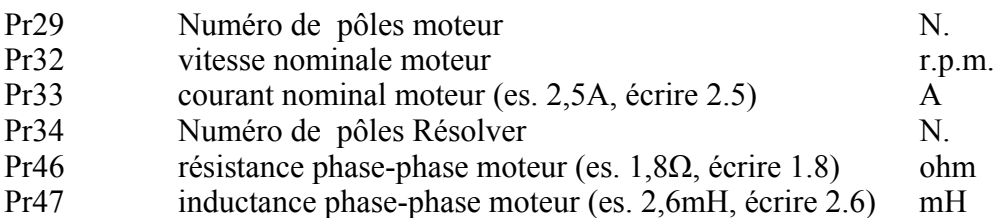

Dans le cas de moteur asynchrone les données précédentes doivent être completés avec les paramètres suivants :

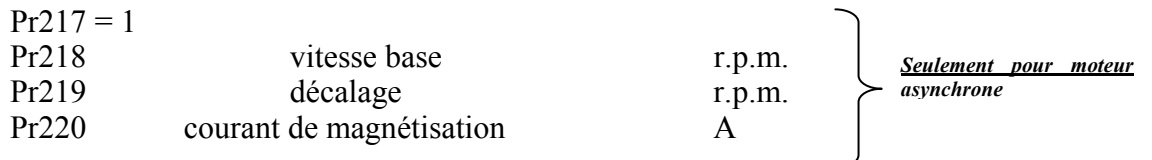

Après avoir défini les paramètres pour la caractérisation du moteur, l'opérateur devra lancer la commande d'enregistrement des données, b99.15 (avec le convertisseur desactivé, b41.5=0).

Le convertisseur enregistre à travers la logique interne, les valeurs de Pr2, Pr3, Pr16, Pr17, Pr18 et Pr19. Le calcule automatique des paramètres si dessus est possible seulement si le convertisseur est en état de défault (alarme 15).

### **8.3. Modification des donnès moteur**

Après avoir donné la commande d'enregistrer il ne sera plus possible de modifier les paramètres du moteur. Au cas où il faudrait modifier les valeurs des paramètres définies (nouveau moteur) il faut poser b94.3=1. Le convertisseur retournera à l'état de défault et activerà la modification des donnès moteur. Il est necessaire d'enregistrer à nouveau avec b99.15 (avec le convertisseur desactivé), pour permettre de recalculer les paramètres Pr2, Pr3, Pr16, Pr17, Pr18 et Pr19 avec les données du nouveau moteur.

## **8.4. Régulation de la rétro-action**

Le convertisseur peut lire differents types de senseurs pour le contrôle du boucle de vitesse et de courant. La choix du type de convertisseur doit être effectuée au moment de la commande, parceque pour la lecture des divers senseurs de rétro-action on peut avoir différentes configurations hardware du convertisseur :

### **8.4.1. Sélection de la rétro-action**

La table suivante resume toutes les configurations possibles et indique le réglage des paramètres:

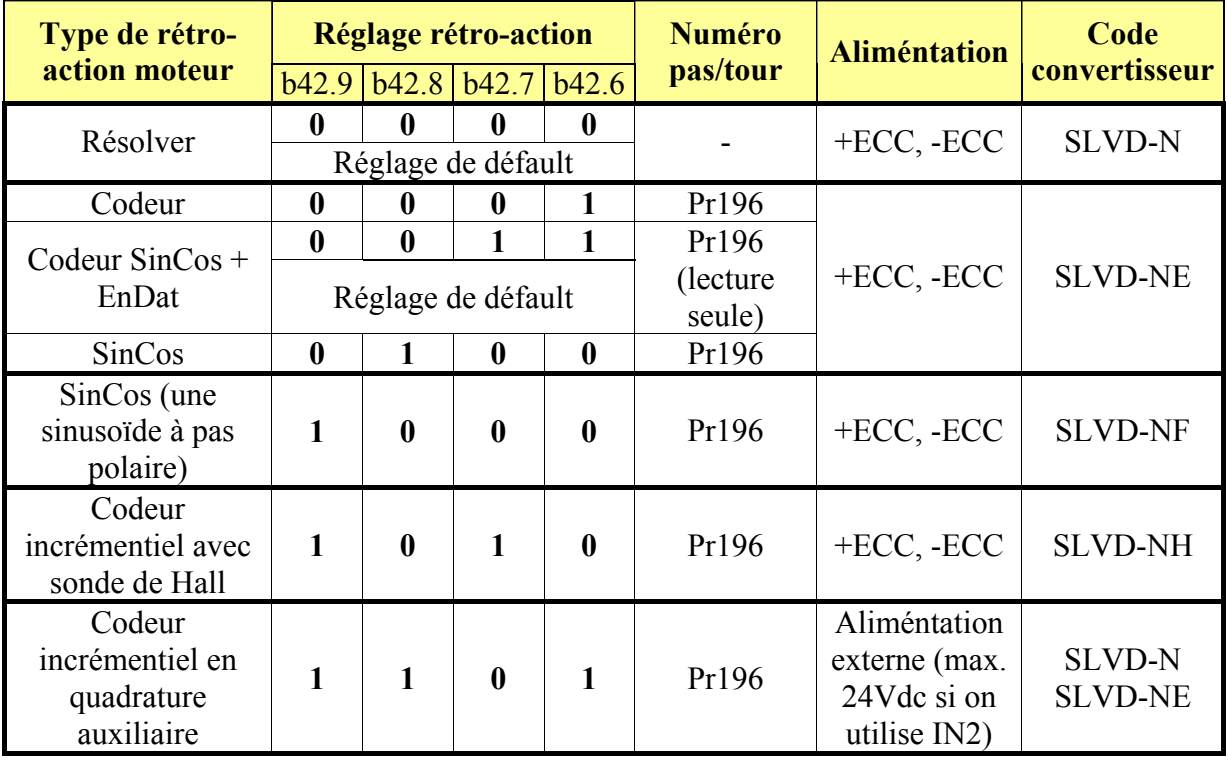

Cette sélection configure la rétro-action du contrôle de vitesse et de courant et dans la configuration de défault elle est utilisée aussi pour le contrôle de position.

Après avoir mémorisé la configuration l'activation de la rétro-action sélectionnée se produite à la mise en marche suivante du convertisseur.

## **8.5. Rétro-action par codeur incrémentiel avec onde carrée ou sinusoïdale**

Pour ce qui concerne le diagramme de raccordement on doit faire référence au chapitre "*Raccordement codeur*". Voir le chapitre "*sélection rétro-action"* pour définir la configuration du système. Définir le numéro d'impulsions dans le paramètre Pr196, mémoriser les paramètres avec b99.15, éteindre et allumer le convertisseur pour enregistrer les nouveaux paramètres. Pr159-Pr160 sont réservés et l'utilisateur ne peut pas les utiliser.

À chaque allumage, en tenant compte qu'il s'agit d'un codeur incrémentiel, une procédure de calage est nécessaire. Avant de procéder on doit considérer que, pour ce qui concerne la fonction de calage, on a à disposition deux procédures et pour les deux cas le moteur doit pouvoir tourner aussi s'il est monté dans une installation (frein de stationnement éventuel desactivé). On doit signaler aussi que dans la procédure 1 le mouvement demandé au moteur est plus large que dans la procédure 2; en outre, dans la procédure 1 est effectué aussi un test des câblages. Cette derniere est pourtant conseillée au premièr allumage du convertisseur dans le système (voir le chapitre "*Calage codeur*").

## **8.6. Calage codeur**

### **8.6.1. Procédure 1**

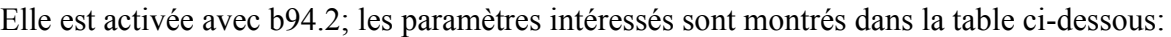

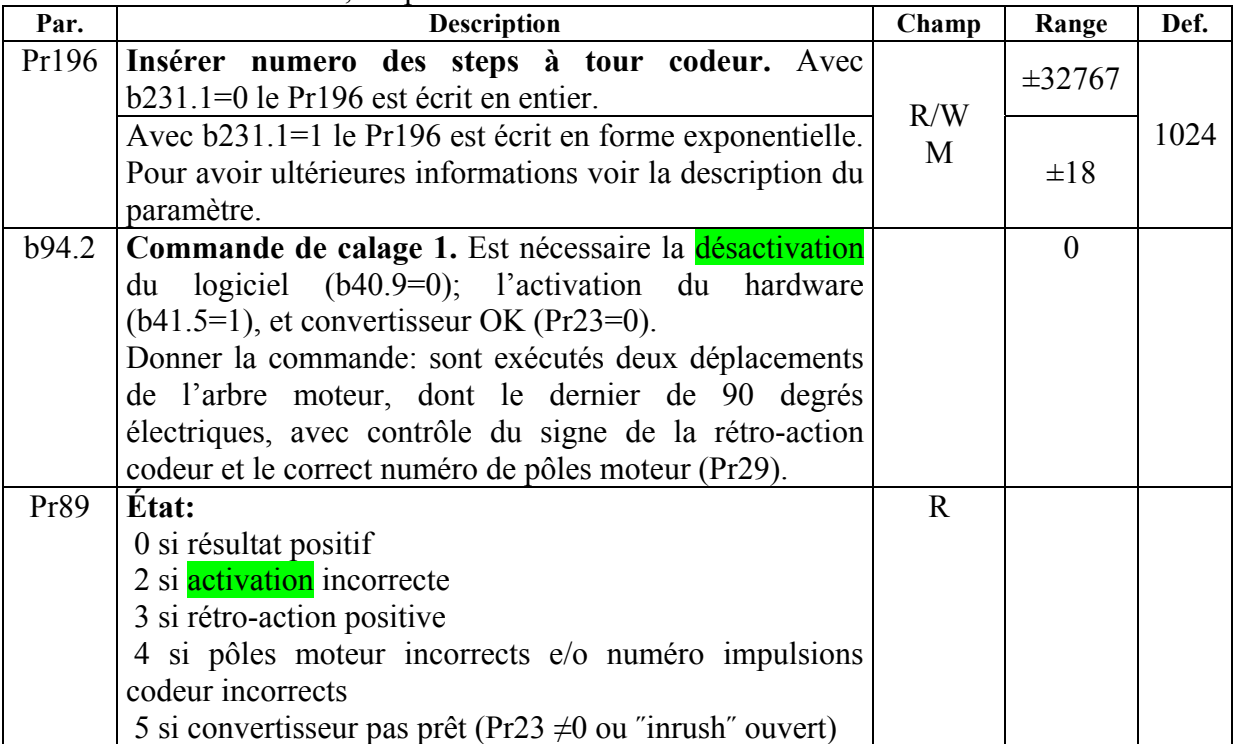

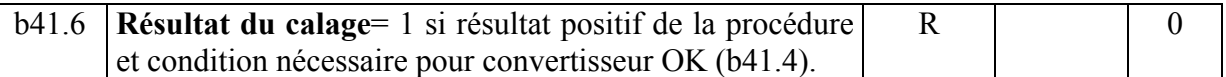

#### **8.6.2. Procédure 2**

Elle est activée avec b94.4; les paramètres intéressés sont montrés dans la table ci-dessous:

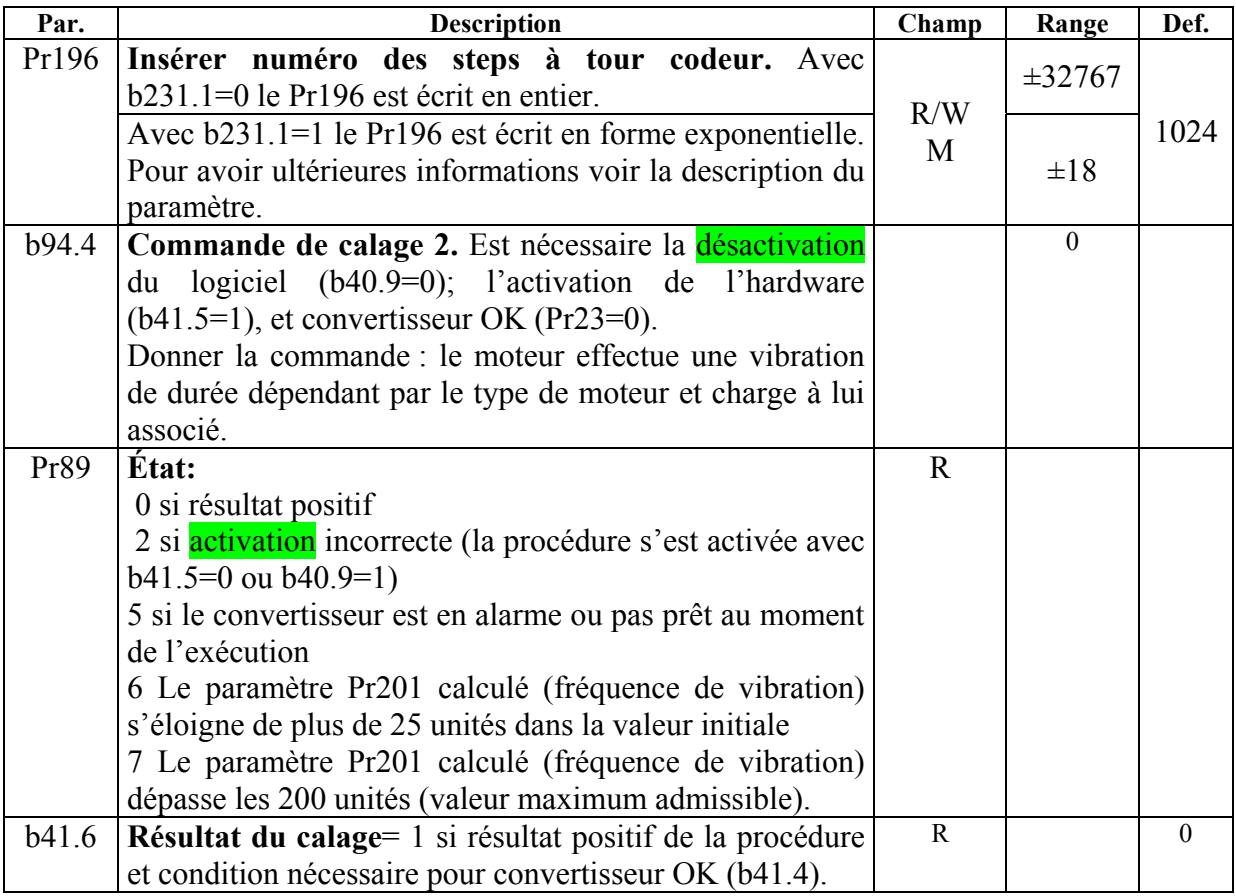

La valeur calculée de Pr201 à la fin de la procédure, s'elle est memorisée, permet aux allumages suivantes d'effectuer l'algorithme de calage à partir de cette valeur, en manière que, si les conditions méchaniques ne sont pas changées, sera effectuée une vibration seule pour la durée fixée par Pr201.

**N.B.:** *l'opération de calage du codeur incrémentiel prévoit que le moteur reste fermé, pourtant dans le cas où sera adopté ce type de rétro-action sur axes verticaux, cette opération peut être actuée seulement quand le système est balancé, c'est à dire que l'axe vertical reste ferme sans l'utilisation du frein.* 

**N.B.:** *la simulation codeur ne permet pas d'utiliser la référence de la piste de zéro pour rémettre à zero la machine, quand est utilisé un contrôle axes et la rétro-action du convertisseur se fait par un codeur incrémentiel.*

## **8.7. Rétro-action de codeur SinCos avec interface EnDat**

Pour ce qui concerne le schéma de raccordement on doit faire référence au chapitre "*Raccordement codeur* E*nDat*".

Voir le chapitre "*sélection rétro-action"* pour définir la configuration du système. Pr196 est automatiquement mis à jour aux valeurs opportunes obtenues par la lécture de la EEprom à bord du codeur.

Pr159-Pr160 sont réservés et l'utilisateur ne peut pas les utiliser.

Dans le cas de codeur simple tour à l'allumage  $Pr62:63 = Pr28$  c'est à dire à la position absolue sur le tour.

Dans le cas de codeur multitour, il est possible initialiser la position absolue lit à l'allumage sur Pr62:63 avec la procèdure suivante :

- porter l'axe dans la position méchanique désirée;
- sélectionner le mode opératif 13 (Pr31=13);
- définir le bit  $b40.2=1$ ;
- désactiver l'hardware du convertisseur avec b41.5=0;
- définir en Pr64:65 la position désirée;
- donner la commande b94.14=1;
- éteindre et remettre en marche

À l'allumage Pr62:63 réfléchira la position désirée sur l'absolu multitour. Cette position absolue à une ampliltude de  $\pm 2^{23}$ .

IMPORTANT: après avoir passé une des commandes ci-décrites (b94.14 et b99.9 seulement à convertisseur désactivé) le flag qui indique le codeur ok b41.6 est rémis à zéro, l'électronique doit être éteinte et rémise en marche pour permettre nouvelles activations de l'axe.

Le calage n'est pas nécessaire quand on reçoit un moteur de la Parker Hannifin SBC Division, mais dans le cas où le système le démande, seront valides les procèdures décrites dans le cas de rétro-action codeur (voir chapitre "*Calage codeur*") et finalisés avec ce qui décrit cidessous.

Avec l'interface EnDat, avec *codeur* simple tour ou multitour, après le calage est possible mémoriser cette information pour éviter de répéter cette procédure à chaque allumage du convertisseur; pour faire ceci porter l'arbre moteur dans la position dont Pr28=0, désactiver le convertisseur et mémoriser avec la commande b99.9=1. Après cette commande est nécessaire éteindre et remettre en marche le convertisseur.

En alternative à la procédure ci-dessus, avec le convertisseur désactivé et disjoint pour ce qui concerne la puissance du côté moteur, et sans charges ou inerties appliquées, on doit imposer une tension positive à la phase B et C en rapport à la phase A (on doit verifier que la résistance phase-phase du moteur est tel que avec la tension appliquée elle limites le courant à sa valeur nominale) pour permettre que l'arbre s'aligne (seulement pour moteurs de la Division S.B.C., pour les moteurs de constructeurs différents voir le paragraphe "*phases moteur*"), donner la commande b99.9, éteindre et remettre en marche le convertisseur.

#### **8.7.1. Phase moteur**

Dans ce paragraphe est décrite une procédure, nécessaire seulement pour les moteurs qui ne sont pas de la Division S.B.C., indispensable pour le correct raccordement moteurconvertisseur, parceque il sert pour individuer les phases moteur ( $A=U, B=V, C=W$ ).

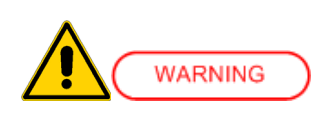

Les opérations décrites dans ce paragraphe sont potentiellements *dangereuses pour l'opérateur et peuvent endommager le moteur à l'essai, et il est donc nécessaire qu'elles sont exécutées par personnel hautement qualifié, avec connaissances profondes de la technologie des convertisseurs et des moteurs, et dans chaque cas l'operateur a la résponsabilité de vérifier que les procédures sont exécutées en securité absolue.* 

#### *Outils nécessaires:*

alimentateur 24Vdc avec courant égal ou supérieur au courant nominal du moteur à l'essai. On doit vérifier que la résistance phase-phase du moteur est tel que avec le 24V limite le courant à sa valeur nominale.

#### *Réquisitionnés nécessaires:*

opération à exécuter avec moteur à vide sans aucun charge inertielle appliqué.

#### *Procédure:*

appeler une phase moteur comme A et lui raccorder la borne positive de l'alimentateur a 24Vdc. Raccorder la borne négative à une de les outres deux phases (au hasard). En alimentant le circuit, l'arbre moteur se portera à ressort dans une nouvelle position.

En observant l'arbre moteur, déplacer la borne négative sur la troisième phase; si l'arbre a tourné en sens anti-horaire (en régardant de front l'arbre moteur), alors la phase raccordé à la borne négative sera la phase C, autrement si l'arbre a tourné en sens horaire la phase raccordé à la borne négative sera la phase B (\*).

#### *Vérification du résultat:*

après avoir raccordé le moteur et le dispositif de rétro-action au convertisseur, le compteur de rétro-action augmente si le moteur tourne en sens horaire, et décremente s'il tourne en sens anti-horaire.

(\*) Pour éviter d'endommager les bobinages du moteur, alimenter le circuit seulement pour le temps strictement nécessaire.

## **8.8. Première mise en marche**

Nous reportons ci-dessous les étapes à suivre scrupuleusement lors de la première mise en marche du convertisseur.

- **1)** Alimentez le convertisseur au seul 24V pour définir les paramètres corrects pour le moteur et le feedback, enregistrez le données (b99.15), et arrêtez le convertisseur.
- **2)** Branchez le moteur au convertisseur en suivant scrupuleusement les schémas du manuel.
- **3)** Vérifiez que le convertisseur est désactivé (pin 9 du connecteur X1 ouvert).
- **4)** Allumez le convertisseur.
- **5)** L'écran affiche l'indication "IdLE".
- **6)** Définissez la référence analogique à 0 V (pin 6, 7 du connecteur X4), et validez le convertisseur (24 V au pin 13 du connecteur X4).
- **7)** L'arbre moteur doit à présent être à l'arrêt; dès que la tension de référence analogique variera, la vitesse du moteur devra varier proportionnellement. Dans le cas contraire, contrôlez le câblage.

Le convertisseur est produit avec les valeurs par défault pré-définies de manière à répondre à la majorité des applications. Avec les paramètres par défault, le pico-PLC interne du convertisseur exécute le programe (décrit à l'*Annexe***)** et les connecteurs d'entrée et sortie présentent par conséquent les fonctionnalités suivantes:

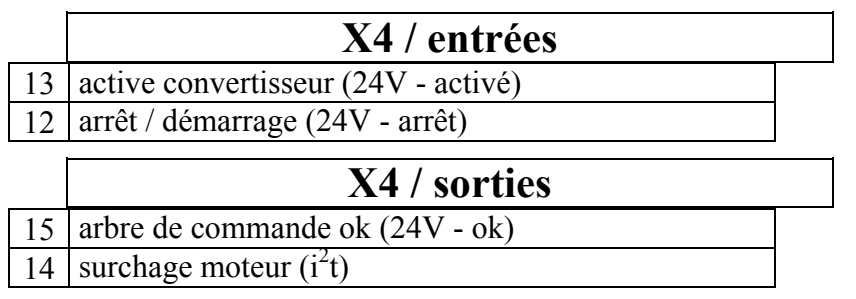

# **8.9. Calibrage du contrôle de vitesse**

### **CONCEPTS IMPORTANTS**

*BOUCLE DE VITESSE*: la tâche principale d'un convertisseur est de contrôler la vitesse du moteur de sorte qu'elle suive le plus fidèlement possible la vitesse requise appelée usuellement de RĖFĖRENCE. Ce qui signifie que la vitesse du moteur doit être égale non seulement à la référence statique mais aussi qu'elle soit le plus proche possible de la vitesse requise même dans des situations de brusques modifications (conditions dynamiques) . Pour cela, le convertisseur devra connaître les caractéristiques du moteur utilisé ainsi que des parties mécaniques jointes au moteur même; ces informations sont communiquées au convertisseur par des paramètres dénommés PARAMÈTRES DE CALIBRAGE.

*ERREUR*: l'erreur est la différence entre la vitesse de référence et la vitesse effective du moteur. Cette grandeur est utilisée par la boucle de vitesse pour calculer, à l'aide des paramètres de calibrage, le courant à fournir au moteur.

*COUPLE*: le courant qui circule dans les bobines du moteur se transforme en un couple qui le fait accélérer ou ralentir.

*GAIN*: vu les applications typiques du convertisseur SLVDN, dorénavant quand nous parlerons du gain ce sera pour indiquer la rigidité de l'axe, mieux connu sous le nom de ANGLE D'AFFAISSEMENT ou en anglais "stiffness". Pour mieux expliquer ce qu'on entend par ANGLE D'AFFAISSEMENT, imaginons un moteur commandé par un convertisseur avec requête de vitesse nulle. L'arbre moteur apparaîtra immobile mais si nous appliquons un couple l'arbre s'affaissera d'un angle proportionnel au couple appliqué. Supposons maintenant d'appliquer le couple nominal du moteur et de mesurer l'ANGLE D'AFFAISSEMENT en degrés. Les degrés mesurés représentent l'indice du bonté du régulateur ainsi paramétre; évidemment ce n'est pas le seul indice de bonté.

### **OUTILS REQUIS**

Afin de bien calibrer un convertisseur SLVD-N vous avez besoin d'un oscilloscope à mémoire et d'un technicien qui sache bien l'utiliser. Au cas où vous ne pourriez pas utiliser un oscilloscope, à la fin de ce chapitre, vous trouverez la description d'une méthode du réglage plus approximative mais quand même applicable.

### **PRÉLIMINAIRES**

Examinons attentivement la figure ci-après (Fig. 1):

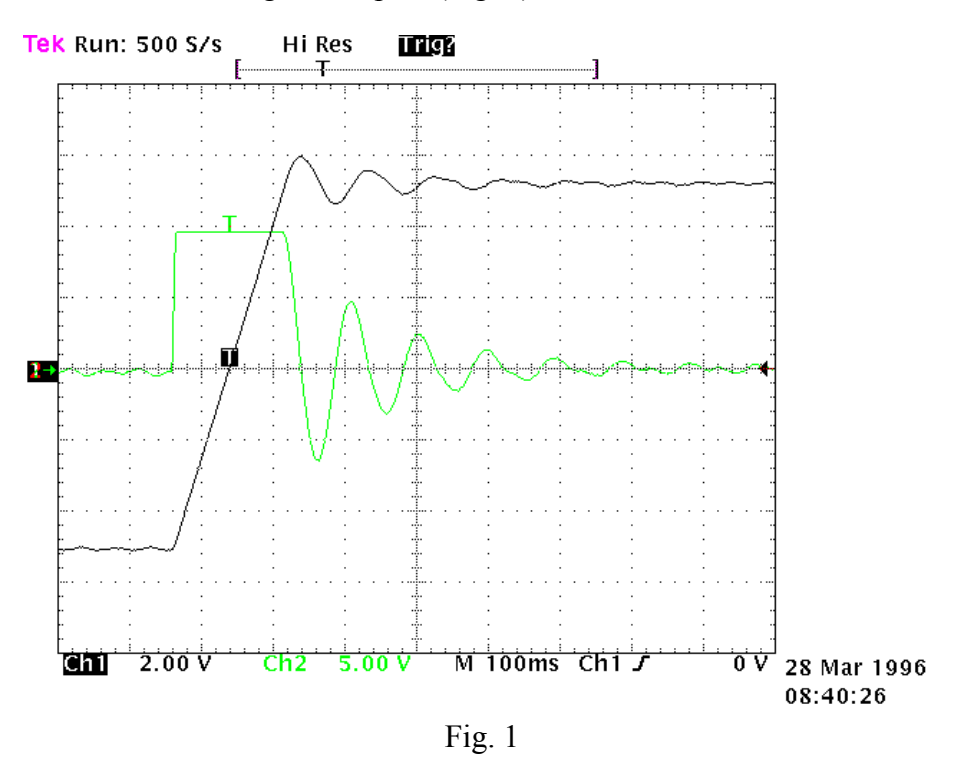

La figure illustre la réponse du système quand on applique en entrée une vitesse de référence qui suit une onde carrée. Le canal 1 (Ch1) représente la vitesse, le canal 2 (Ch2) le courant qui passe dans le moteur. En fait, un sonde a été branchée sur le terminal 6 de X4 (Vout), les deux traces ne pourront pas être visualisées simultanéement mais la trace à visualiser doit être programmée avec le paramètre binaire Pb42.4. L'échelle V/div et la base des temps ne seront pas mentionées à cause de leurs fortes variations.

### **CALCULE Pr16**

Calculez la valeur du paramètre Pr16 avant d'activer le convertisseur. C'est la valeur de Pr16 qui détermine le gain du systeme. Pour convertir la valeur de Pr16 en degrés pour couple nominale, vous devez appliquer la formule suivante:  $\alpha = \frac{Pr 33 * 100}{Pr 16 * Ipd}$ . 33\*100  $\frac{33 \times 100}{16 * 1}$  28 où  $\alpha$  est l'angle d'affaissement et Ipd est le courant de crête de l'unité. Évidemment, avant d'utiliser la formule vous devez attribuer à Pr33 la valeur exacte du courant nominal du moteur. Pour pouvoir estimer la valeur exacte de α considérons que, si la mécanique à actionner est rigide (pas élastique) et sans jeux de transmissions, l'angle d'affaissement optimal pourrait être égal à 4 degrés environ. Si, au contraire, la mécanique n'est pas rigide, il peut être nécessaire de réduire le gain. si le couple moteur a été dimensionné en sorte d'obtenir de fortes accélérations, mais en cours d'usinage, les couples de bruit sont très bas, vous pouvez opter pour des angles d'affaissement de 20, 30 ou 40 degrés tout en conservant de bonnes performances. Si vous avez des difficultés à choisir l'angle d'affaissement plus approprié, il vous convient de commencer avec la valeur par défault de 10 degrés si votre moteur a le même courant nominal du convertisseur.

À ce moment-là, réglez Pr16 selon la valeur estimée et activez l'axe avec une référence à onde carrée (attention, vous devrez choisir avec soin l'ampleur et la frèquence du signal de référence pour éviter que des problèmes ne surviennent dus à une éventuelle course limitée de l'axe). Par l'observation de l'oscilloscope, vous remarquerez que la réponse variera en fonction de Pr17. En particulier, quand les valeurs de Pr17 décroissent, la réponse du système ressemblera au diagramme de la figure 2.

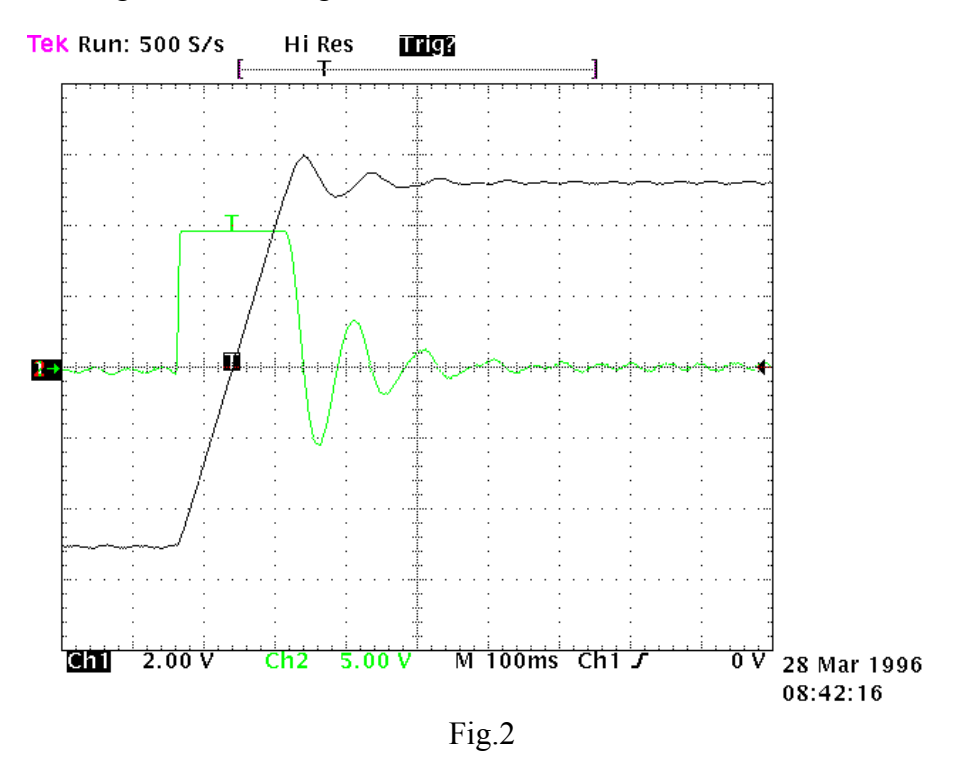

Quand les valeurs de Pr17 augmentent, la réponse du système deviendra du type montrée dans la figure 3.

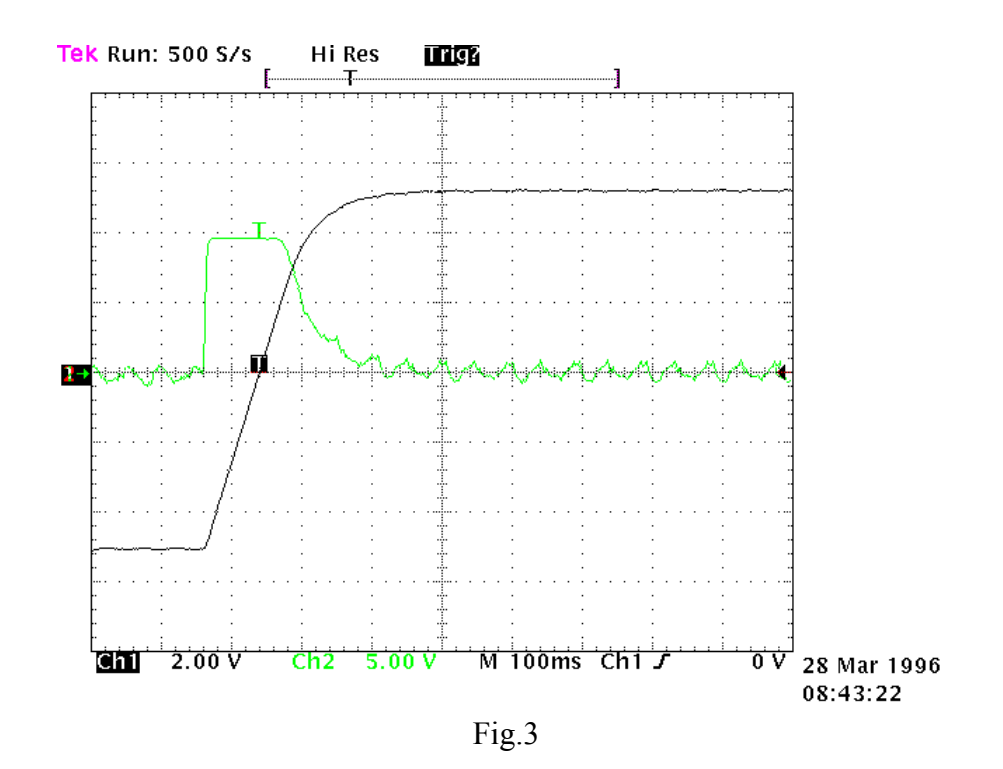

La valeur optimale de Pr17 s'obtient avec une réponse dy système du type de la figure 4.

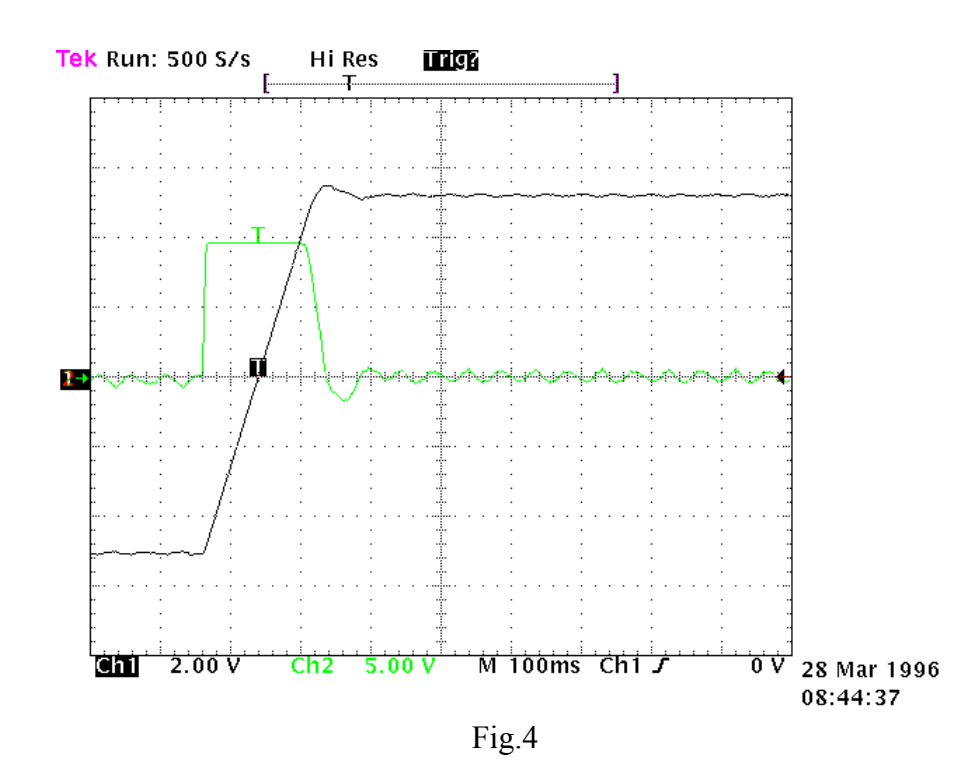

Par conséquent il faudra avoir une sur-élongation du 10% environ (overshoot); il est important que, à la suite d'une sur-élongation, il ne se produise pas une sous-élongation (undershoot).

Après avoir trouvé la valeur optimale, observez le mouvement de l'axe: si le mouvement est bon, sans vibration ni bruit acoustique, vous pouvez retenir que le calibrage du système est terminé autrement il vous faut répéter la procédure sus indiquée avec des valeurs inférieures de Pr16.

Dans certaines applications, vous pouvez réduire le bruit acoustique en augmentant de quelques unités le paramètre Pr18. La fig. 5 montre que, une fois trouvé le réglage optimal, une oscillation sur le courant peut se produire et causer un bruit acoustique et une vibration mécanique; en augmentant Pr18 à 3, il y a une amélioration notable (fig. 6).

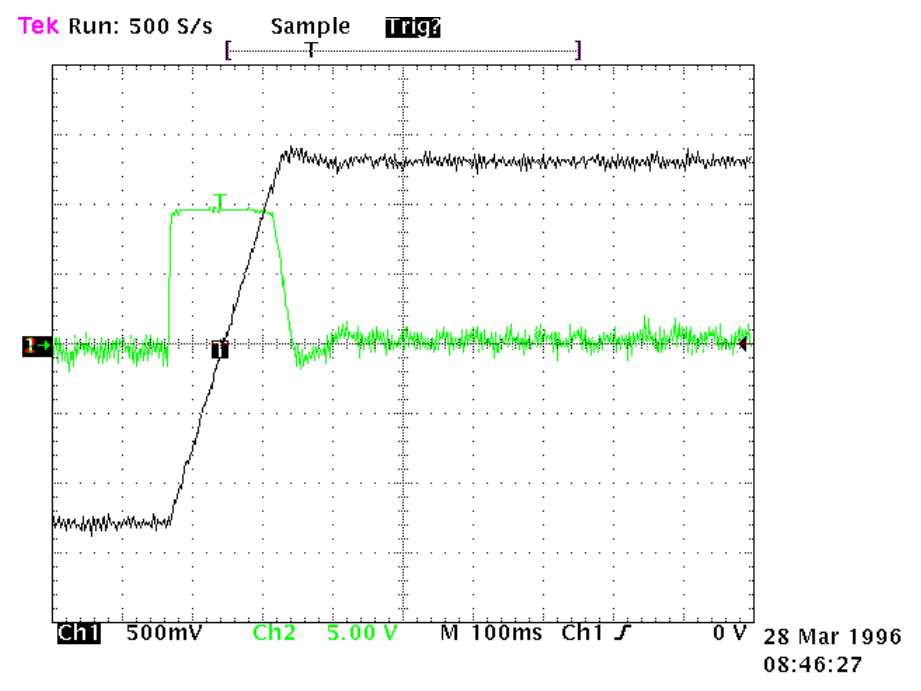

Fig.5

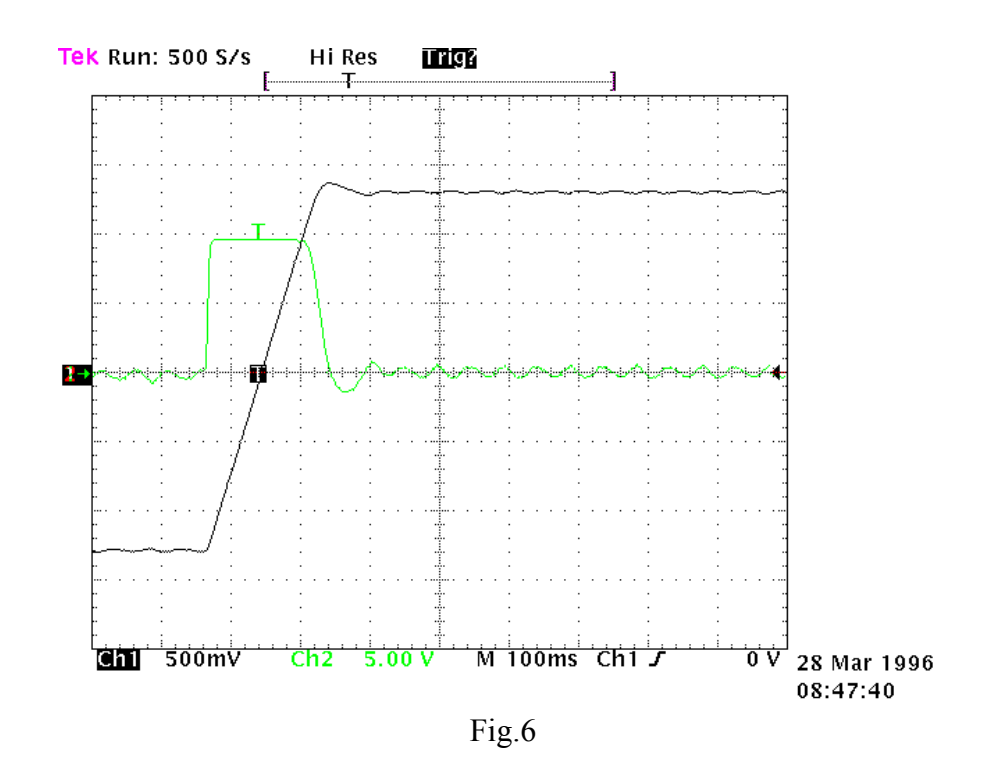

En présence d'une mécanique qui a une forte tendance à osciller, on conseille d'adopter des valeurs très basses de Pr16; dans cette configuration, une des caractéristiques de SLVD-N est d'assouplir la demande de couple du moteur de manière à éviter l'amorçage d'oscillations mécaniques. La figure 7 montre ce type de configuration.

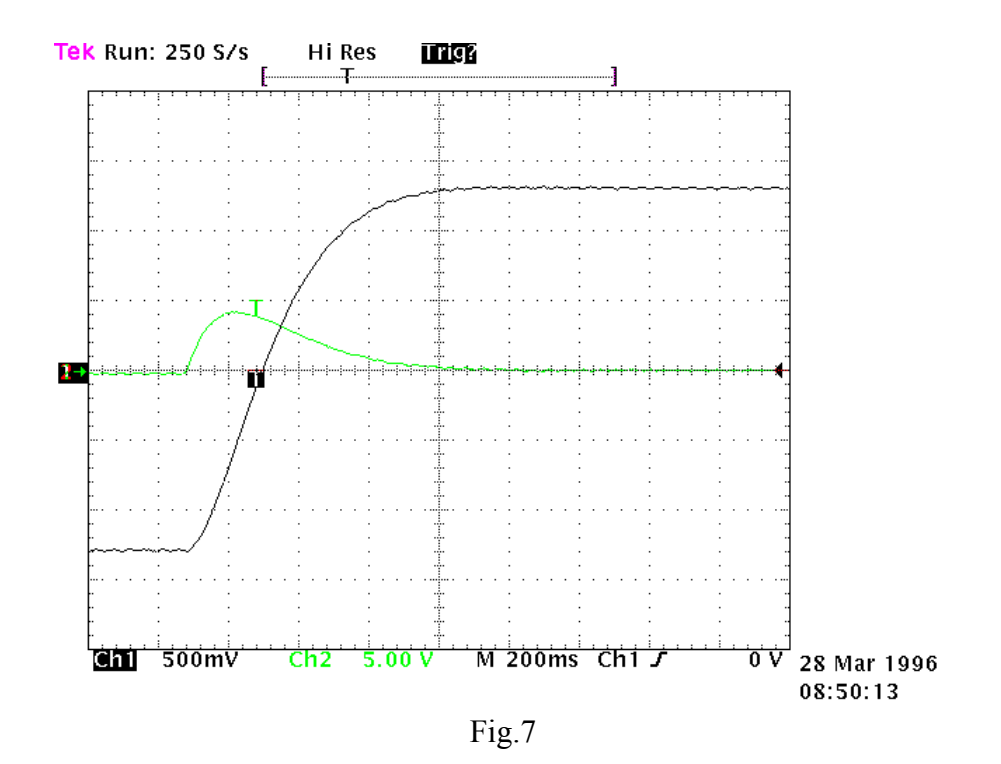

### **CALIBRAGE SANS INSTRUMENT**

Si vous n'avez pas d'oscilloscope, vous devez suivre les étapes indiquées ci-après:

- A) Évaluer la valeur de Pr16 comme décrit préalablement.
- B) Évaluer le paramètre Pr17 en appliquant la formule suivante:

$$
Pr17 = 1488 \cdot \sqrt{\frac{153.41 \cdot Pr16 \cdot J_{\text{tot}}}{Nm_{\text{picco}}}}
$$

où:  $J_{\text{tot}}$  est l'inertie totale (moteur + charge) en kgm<sup>2</sup>

 $Nm<sub>nico</sub>$  est le couple à disposition avec le courant de crête du convertisseur

- C) Activer le convertisseur et, tout en déplaçant l'axe à l'aide de la commande externe, déplacer Pr17 en recherchant la valeur à laquelle l'axe semble mieux se déplacer.
- D) Éstimer la valeur de Pr18 en utilisant la formule suivante :

$$
Pr 18 = 0.68 \cdot \frac{Pr 17}{Pr 16}
$$

Au cas où le résultat serait inférieur à 1, vous devrez le mettre à 1.

Si le calibrage n'est pas satisfaisant, répétez la procédure avec des valeurs inférieures de Pr16.

## **9.PARAMÈTRES ET PROGRAMMATION**

Les fonctions de contrôle de couple, vitesse, accélération et position sont exécutées par un système électronique numérique approprié.

Dans ce chapitre, nous présenterons les modalités de configuration des données, la signification de chaque paramètre, le schéma fonctionnel et la description relative des fonctions avancées. Dans le réglage du système on a tenu compte de deux objectifs: la simplicité d'utilisation et la souplesse du système.

La figure suivante illustre le schéma fonctionnel général de la partie paramétrée du convertisseur.

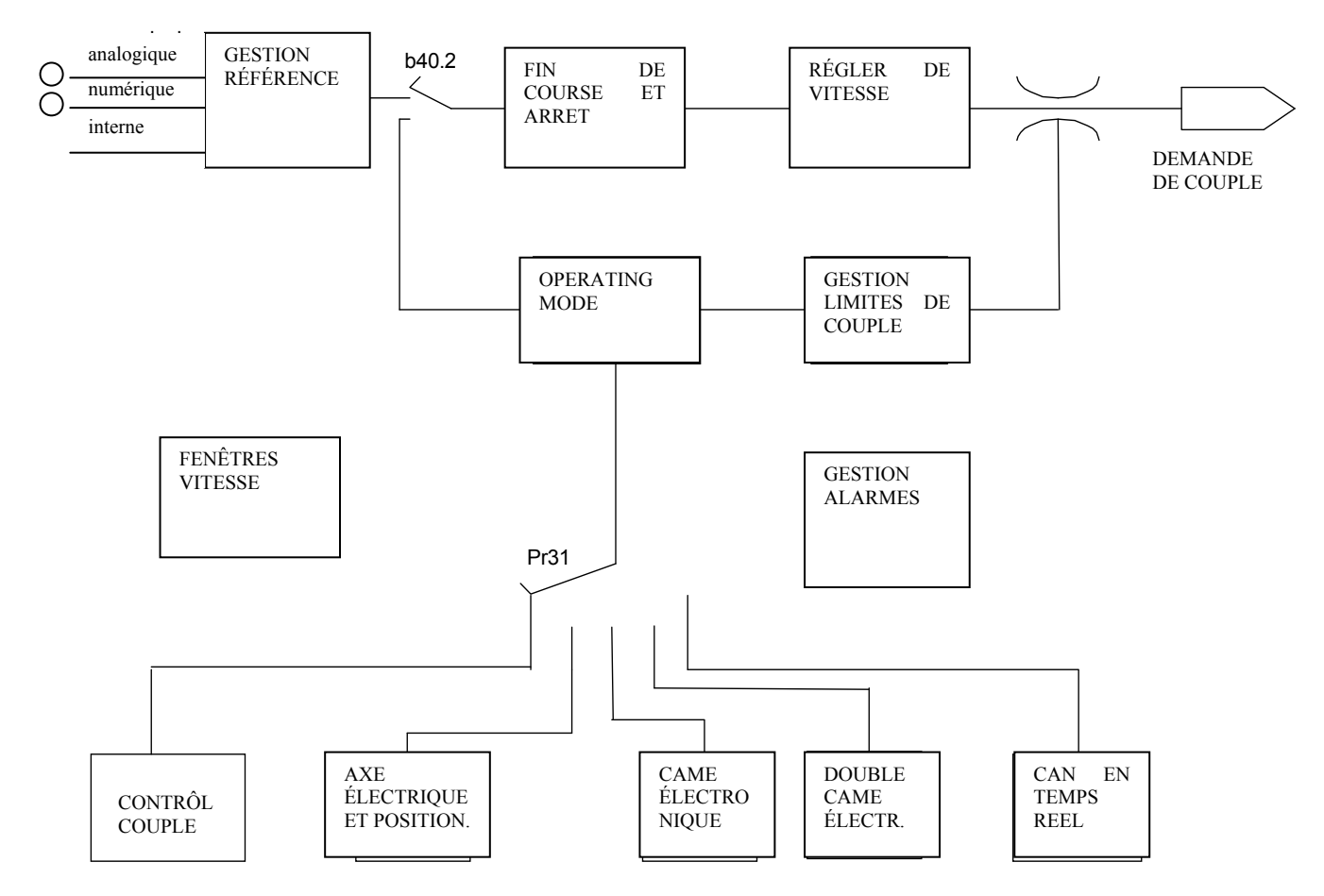

Le schéma fonctionnel fondamental et ceux concernant les fonctionnalités particulières (modes opératifs) seront décrits en détail par la suite.

Le chapitre *pico-PLC* décrit la modalité d'association entrées/sorties au monde paramétrique du convertisseur.

Les paramètres peuvent être répartis sur la base de leur fonction de la manière suivante:

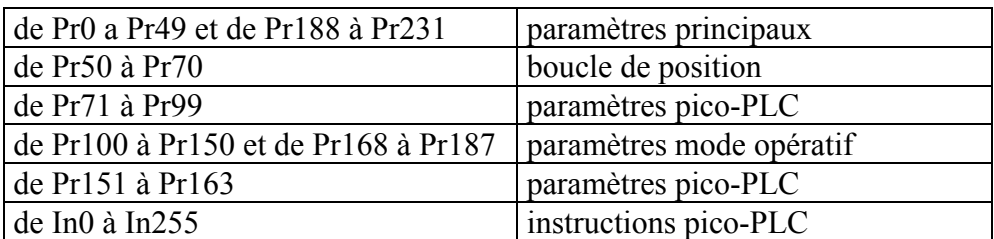

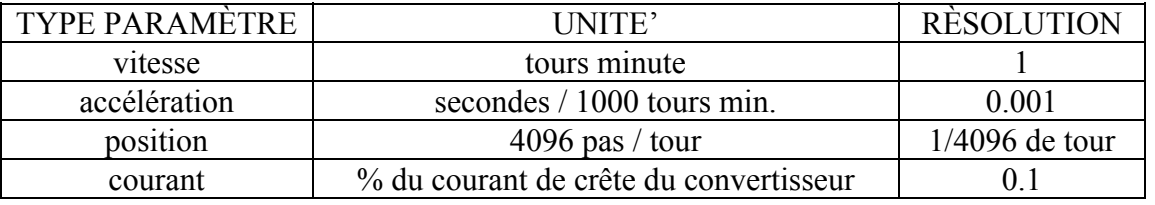

Les unités de mesure et les résolutions principales des paramètres sont:

Nous décrivons ci-dessous comment interpréter les symboles contenus dans les diagrammes fonctionnels. Le principal décrit la modalité de fonctionnement du convertisseur en mode graphique. Chaque bloc rectangulaire représente un ou plusieurs paramètres de lecture et écriture, ceux de forme rhomboïdale représentent des paramètres à lecture seule. Dans le diagramme, il est possible de trouver d'autres blocs de fonction comme: supérieur de..., égal, inférieur de..., et/ou logiques; pour tous ces blocs fonctionnels, des symboles standard ont été choisis. Quant aux paramètres binaires, il sont représentés par des interrupteurs et leur position dans le dessin correspond à leur valeur par défault.

#### **Menu réduit et étendu**

Lorsque le SLVD-N est configuré par défault, seul un numéro réduit de paramètres est affiché. Ces paramètres sont les seuls nécessaires dans les applications où le SLVD-N est utilisé comme un simple convertisseur et, où l'utilisation des prestations avancées du convertisseur n'est pas souhaitable (par exemple si on utilise le SLVD-N avec un contrôle numérique ou une fiche axe intelligent). Le passage entre menu réduit et étendu est exécuté à travers b99.6: menu réduit si identique à zéro, menu étendu si égal à un.

Les paramètres utilisables dans le menu réduit sont:

- Pr0 Vitesse actuelle de l'arbre moteur en tours/l'-
- Pr1 Décalage pour la référence analogique principale.
- Pr2 Butée de la référence analogique. Il s'agit de la valeur de la vitesse en tours/l' correspondant à une tension de la référence de 10 V.
- Pr8 Valeur des rampes d'accélération/décéleration en secondes pour 1000 tours/l', avec résolution allant jusqu'à la milliseconde. Si un réglage différent est nécessaire entre les rampes d'accélération et de décélération, il faut passer au menu étendu afin d'accéder aux paramètres Pr9, Pr10 et Pr11.
- Pr16 Gain intégral du régulateur de vitesse.
- Pr17 Amortissement du régulateur de vitesse.
- Pr19 Courant de crête émis par le convertisseur exprimé en pourcentage de la valeur de crête de plaque du convertisseur.
- Pr29 Nombre de pôles du moteur
- Pr32 Vitesse nominale (tours/1').
- Pr33 Courant nominal émis par le convertisseur (peut être maintenu à l'infini ) C'est le courant nominal du moteur (A).
- Pr35 Courant instantané demandé par le moteur exprimé en pourcentage par rapport au courant de crête du convertisseur.
- Pb99 Paramètre à bit pour les commandes fondamentales.

Dans le menu étendu, il est possible d'accéder aux paramètres précédents mai également à d'autres paramètres et aux instructions du pico-PLC.

А $\rightarrow$  В

Pr X

A

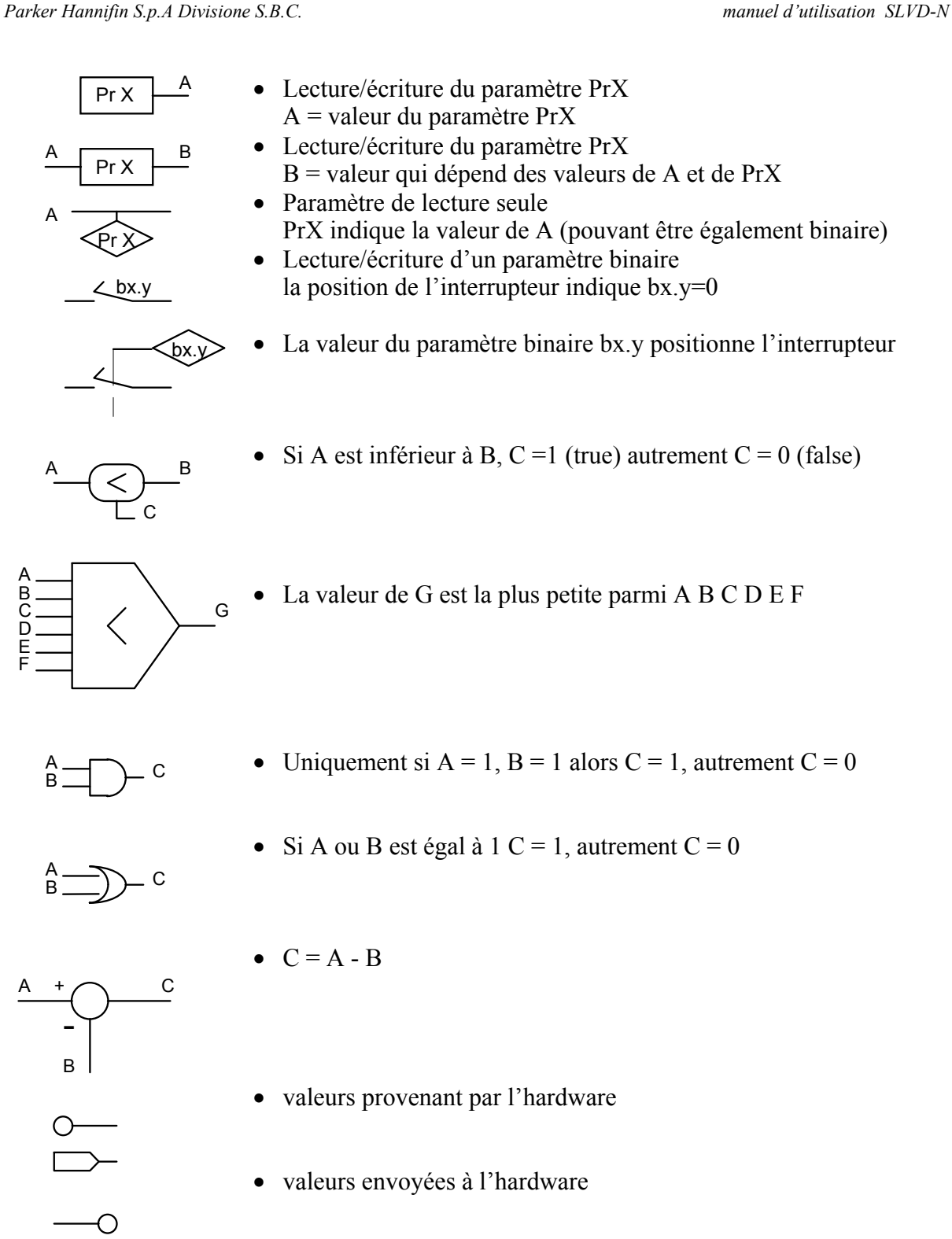

La valeur de A est convertie en B. Par exemple, si la valeur A/D apparaît en triangle dans le symbole cela signifie que la valeur analogique de A est convertie dans la valeur numérique B

• La valeur maximum de A sera PrX

## **9.1. Paramètres décimaux**

Pour accéder à tous les paramètres suivants, il est nécessaire de commander le menu étendu en mettant b99.6 sur un. Il est en outre nécessaire que b99.7 soit sur zéro.

Légende: **R**: read – *lecture*; **W**: write – *écriture*; **M**: memory – *mémorisable*; **K**: key parameter – *paramètre necessaire*.

|                 | $\mathbf{R}$ . $\mathbf{R}$ $\mathbf{v}$ $\mu$ $\mu$ $\mu$ $\mu$<br>paramente necessante.                                                                                 |              |              |              |              |
|-----------------|----------------------------------------------------------------------------------------------------|--------------|--------------|--------------|--------------|
| Par.            | <b>Description</b>                                                                                                    | Champ        | Amp.         | Def.         | Ris.         |
| Pr <sub>0</sub> | Vitesse moteur: il s'agit d'un paramètre de lecture                                                                                                    | $\mathbf{R}$ | ± 15.000     | $\Omega$     |              |
|                 | seule exprimé en tours/l'; le message Pr0 ne                                                                                                    |              | [rpm]        |              | rpm          |
|                 | s'affiche jamais à l'écran qui visualisera par contre                                                                                                    |              |              |              |              |
|                 | le message correspondant à l'état du convertisseur.                                                                                                    |              |              |              |              |
| Pr1             | Décalage de la référence analogique. Il est                                                                                                    | W            | ± 10.000     | $\theta$     | $\mathbf{1}$ |
|                 | exprimé en comptage du convertisseur d'entrée.                                                                                                    |              | $[1 = -0.3]$ |              | count        |
|                 | Les limites de configuration sont $-8000$ et $+8000$ .                                                                                                    |              | mV]          |              |              |
| Pr2             | Première butée de la référence analogique. Si                                                                                                    | W            | $\pm 10000$  | 3000         | $\mathbf{1}$ |
|                 | b40.0=0 et b40.12=0 la valeur de Pr7 sera égale à:                                                                                                    |              | [rpm]        |              | rpm          |
|                 | Vin · Pr2 / 9.76 où Vin est la tension présente à                                                                                                    |              |              |              |              |
|                 |                                                                                                    |              |              |              |              |
|                 | l'entrée analogique.                                                                                                    |              |              |              |              |
| Pr3             | Deuxième butée de la référence analogique. Si                                                                                                    | W            | $\pm 10000$  | $-3000$      | $\mathbf{1}$ |
|                 | b40.0=1 et b40.12=0 la valeur de Pr7 sera égale à:                                                                                                    |              | [rpm]        |              | rpm          |
|                 | Vin · Pr3 / 9.76 où Vin est la tension présente à                                                                                                    |              |              |              |              |
|                 | l'entrée analogique.                                                                                                    |              |              |              |              |
|                 | Si $b42.0=1$ , $b42.1=0$ , $b42.5=1$ Pr3 devient la                                                                                                    |              |              |              |              |
|                 | vitesse de l'axe virtuel.                                                                                                    |              |              |              |              |
| Pr4             | Butée de la référence de fréquence (connecteur                                                                                                    | W            | $-32768$     | 3000         | $\mathbf{1}$ |
|                 | X2). Si b40.12=1 e b40.13=1 la valeur de Pr7 sera                                                                                                    |              | ÷            |              |              |
|                 | la suivante:                                                                                                    |              | $+32767$     |              |              |
|                 | si $b42.5=0$<br>$Pr7 = Fin \cdot Pr4 / (2000000*2)$                                                                                                    |              |              |              |              |
|                 | (signaux fréquence/signe)                                                                                                    |              |              |              |              |
|                 | se $b42.5=1$<br>$Pr7 = Fin \cdot Pr4 / (500000*2)$                                                                                                    |              |              |              |              |
|                 |                                                                                                    |              |              |              |              |
|                 | (signaux en quadrature)                                                                                                    |              |              |              |              |
|                 | où Fin est la fréquence présente à l'entrée du                                                                                                    |              |              |              |              |
|                 | codeur.                                                                                                    |              |              |              |              |
|                 | Fin=vitesse<br>codeur<br>$[Rpm]$ *impulsions<br>tour                                                                                                    |              |              |              |              |
|                 | codeur/60.                                                                                                    |              |              |              |              |
| Pr <sub>5</sub> | Rèpere interne. Si b40.12=1 et b40.13=0 Pr7 sera                                                                                                    | W            | $\pm 9000$   | $\mathbf{0}$ | $\mathbf{1}$ |
|                 | égale à Pr5.                                                                                                    |              | [rpm]        |              | rpm          |
| Pr6             | Repère de vitesse réservé, de lecture seule. Si                                                                                                    | $\mathbf R$  | $\pm 9000$   | $\theta$     | 1            |
|                 | b40.2=1 est utilisé comme repére pour<br>le                                                                                                    |              | [rpm]        |              | rpm          |
|                 | régulateur de vitesse. Le mode opératif actif écrira                                                                                                    |              |              |              |              |
|                 | sa demande de vitesse dans le paramètre Pr6.                                                                                                    |              |              |              |              |
| Pr7             | Référence principale, paramètre de lecture seule. R                                                                                                    |              | $\pm 9000$   |              | $\mathbf{1}$ |
|                 | Si b40.2=0 est utilisé comme référence pour le                                                                                                    |              | [rpm]        |              | rpm          |
|                 | régulateur de vitesse. Dans certains modes                                                                                                    |              |              |              |              |
|                 |                                                                                                    |              |              |              |              |
|                 |                                                                                                    |              |              |              |              |
|                 |                                                                                                    |              |              |              |              |
|                 |                                                                                                    |              |              |              |              |
|                 | opératifs, Pr7 peut être utilisé comme référence<br>pour les autres grandeurs (couple/accélération) et<br>dans ces cas, Pr7 sera exprimé dans l'unité plus<br>appropriée. |              |              |              |              |

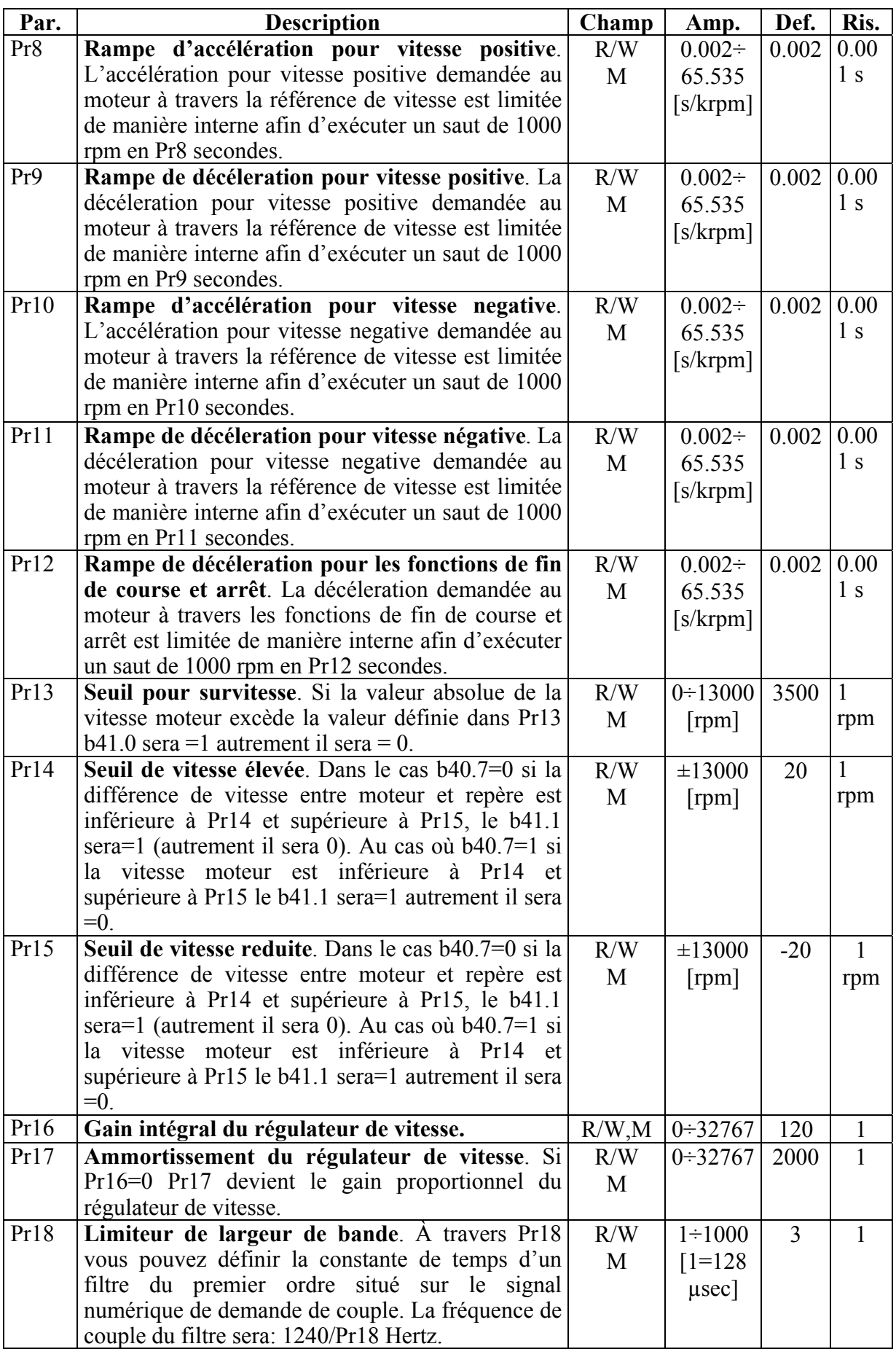

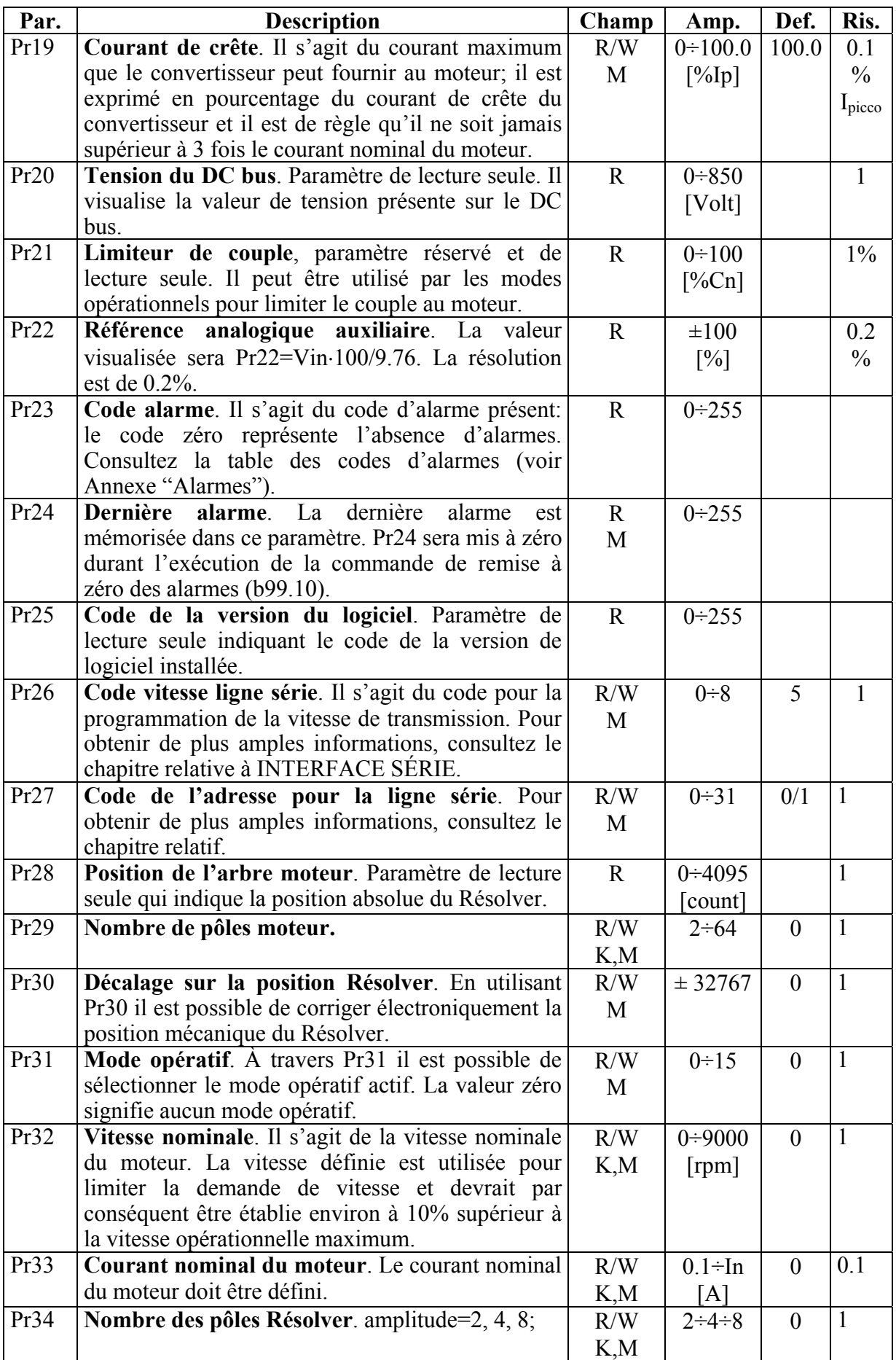

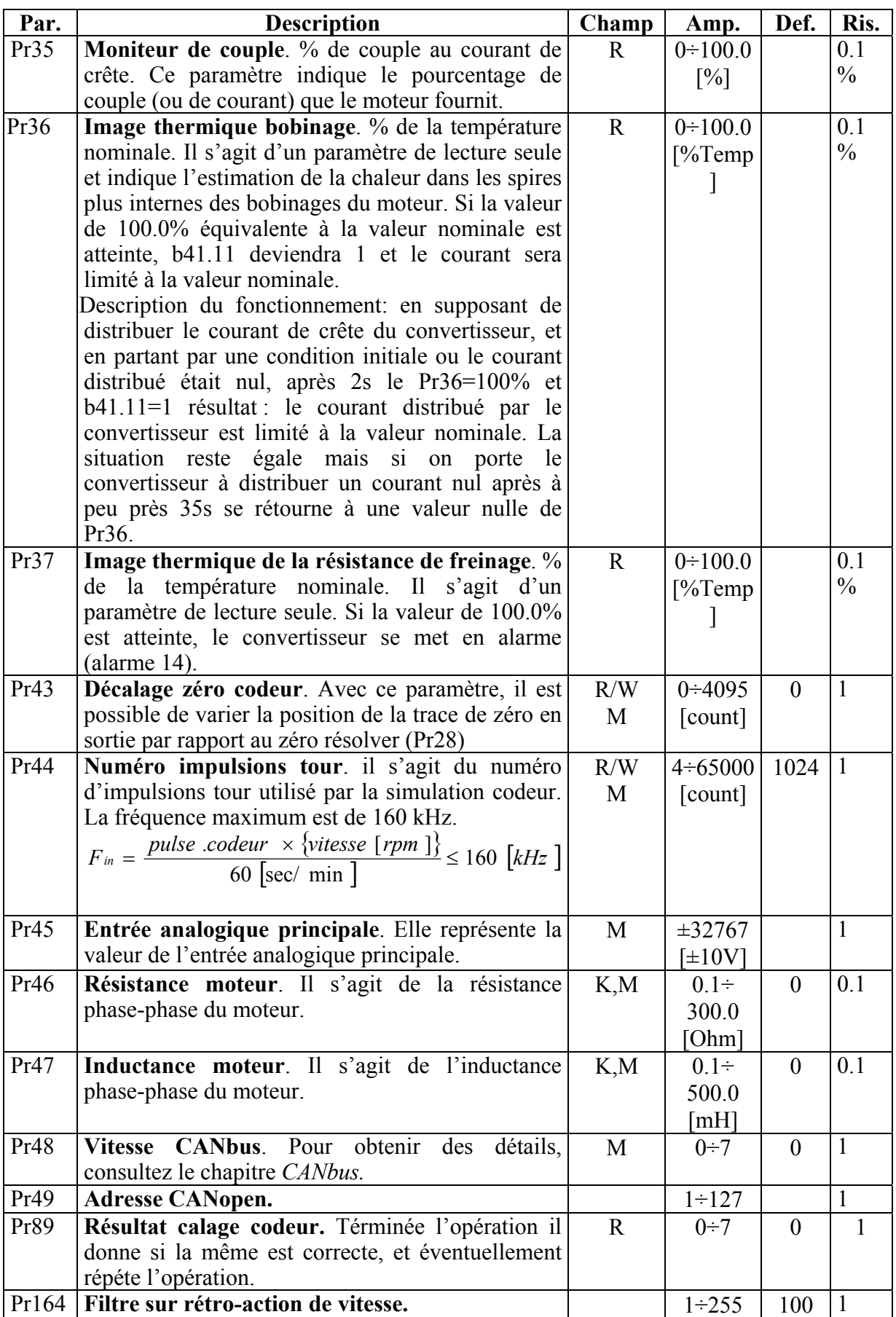

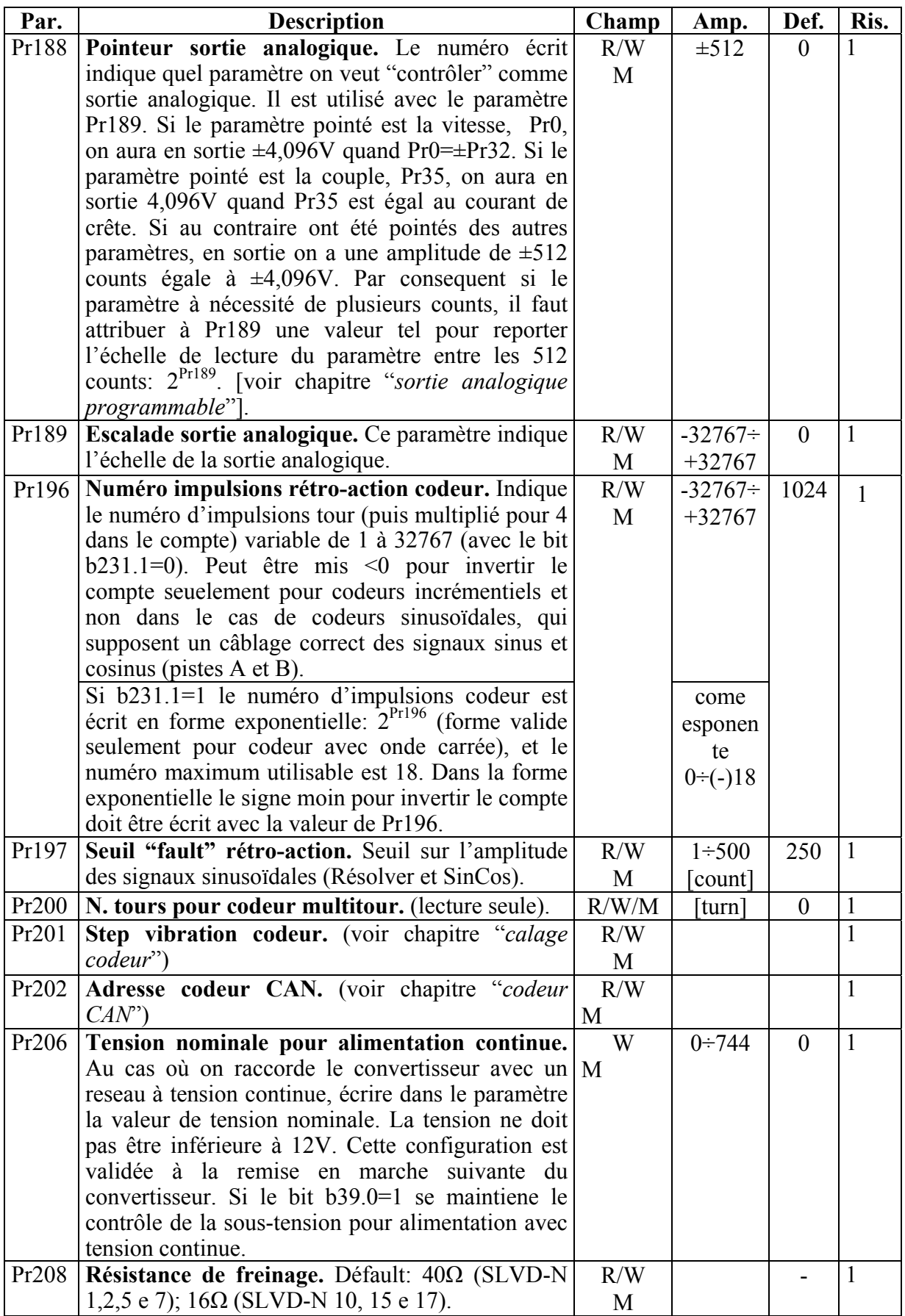

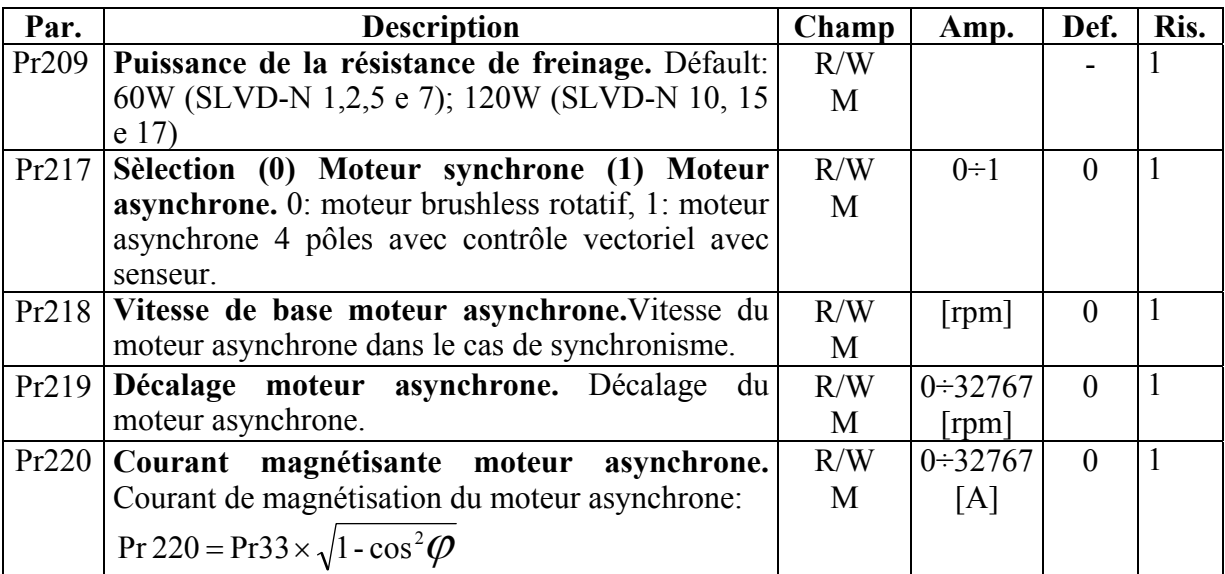

# **9.2. Paramètres binaires**

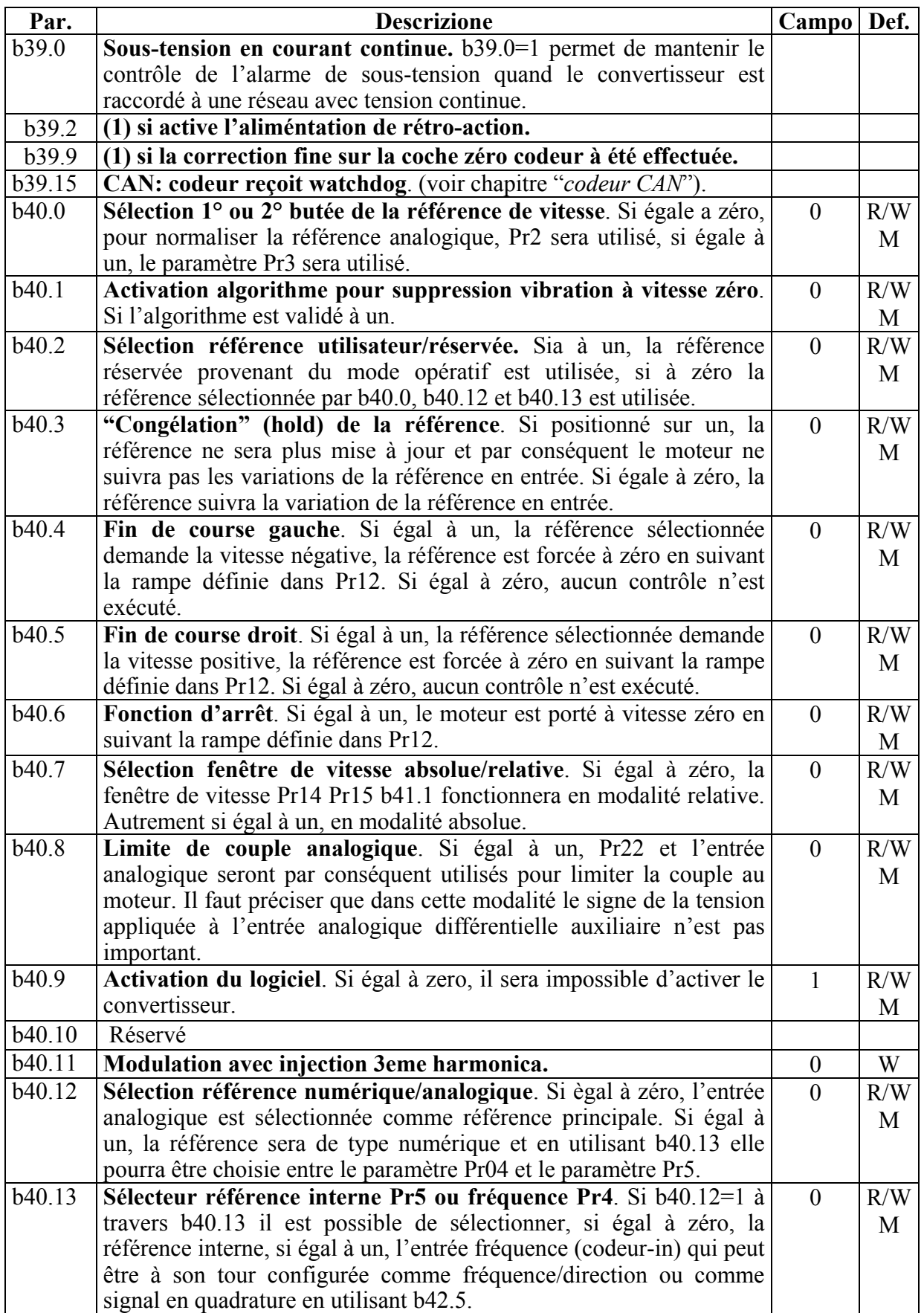

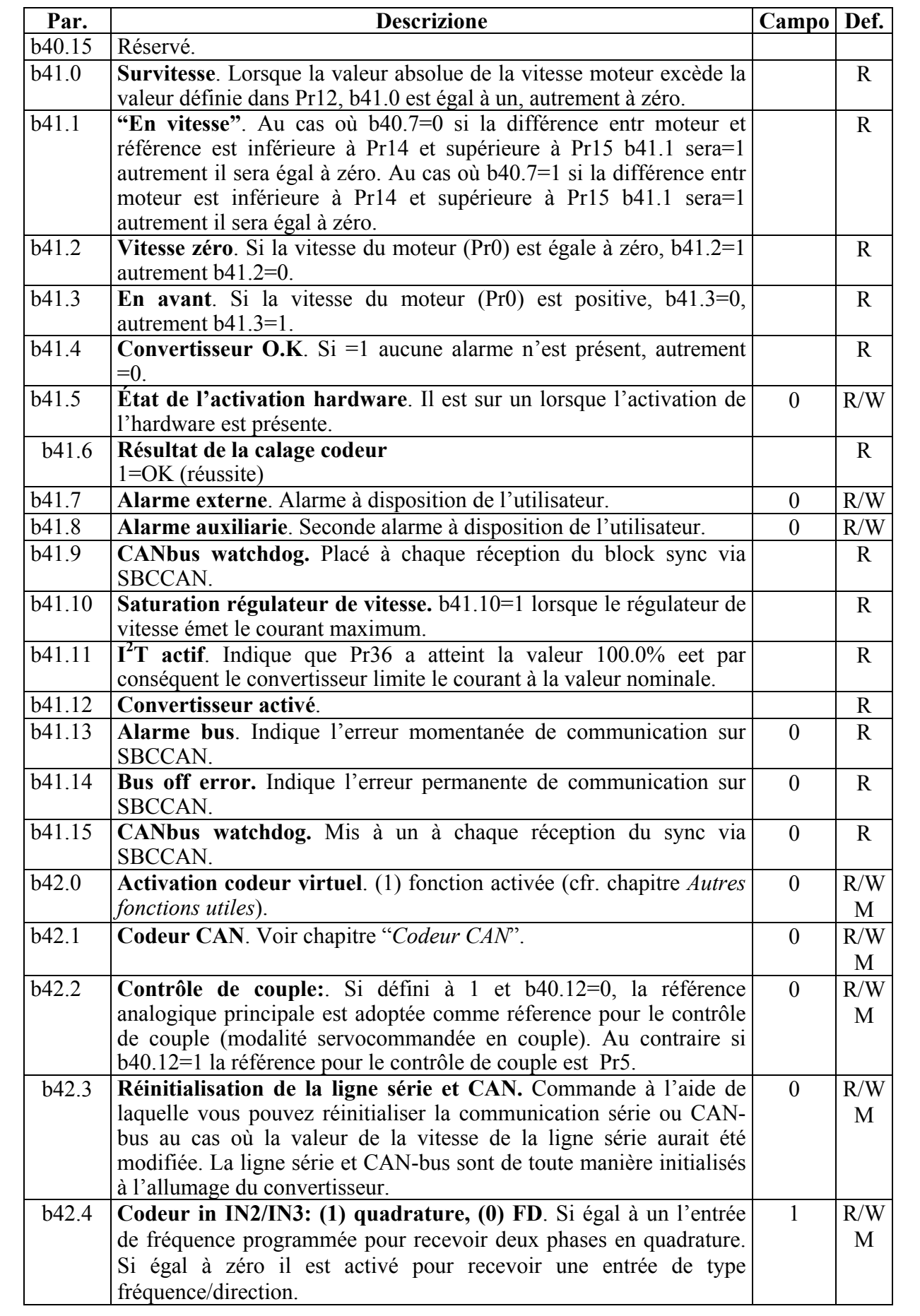

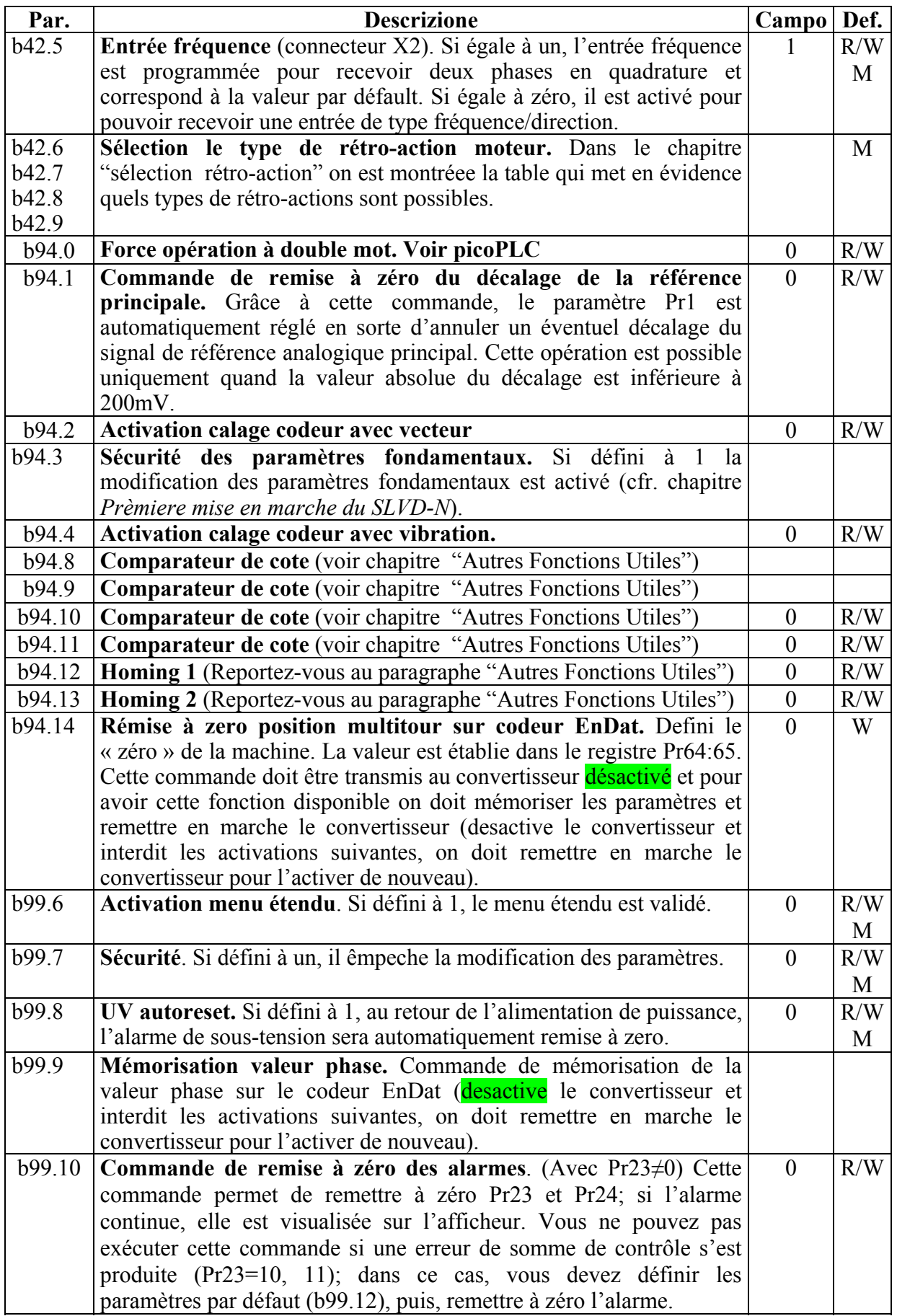
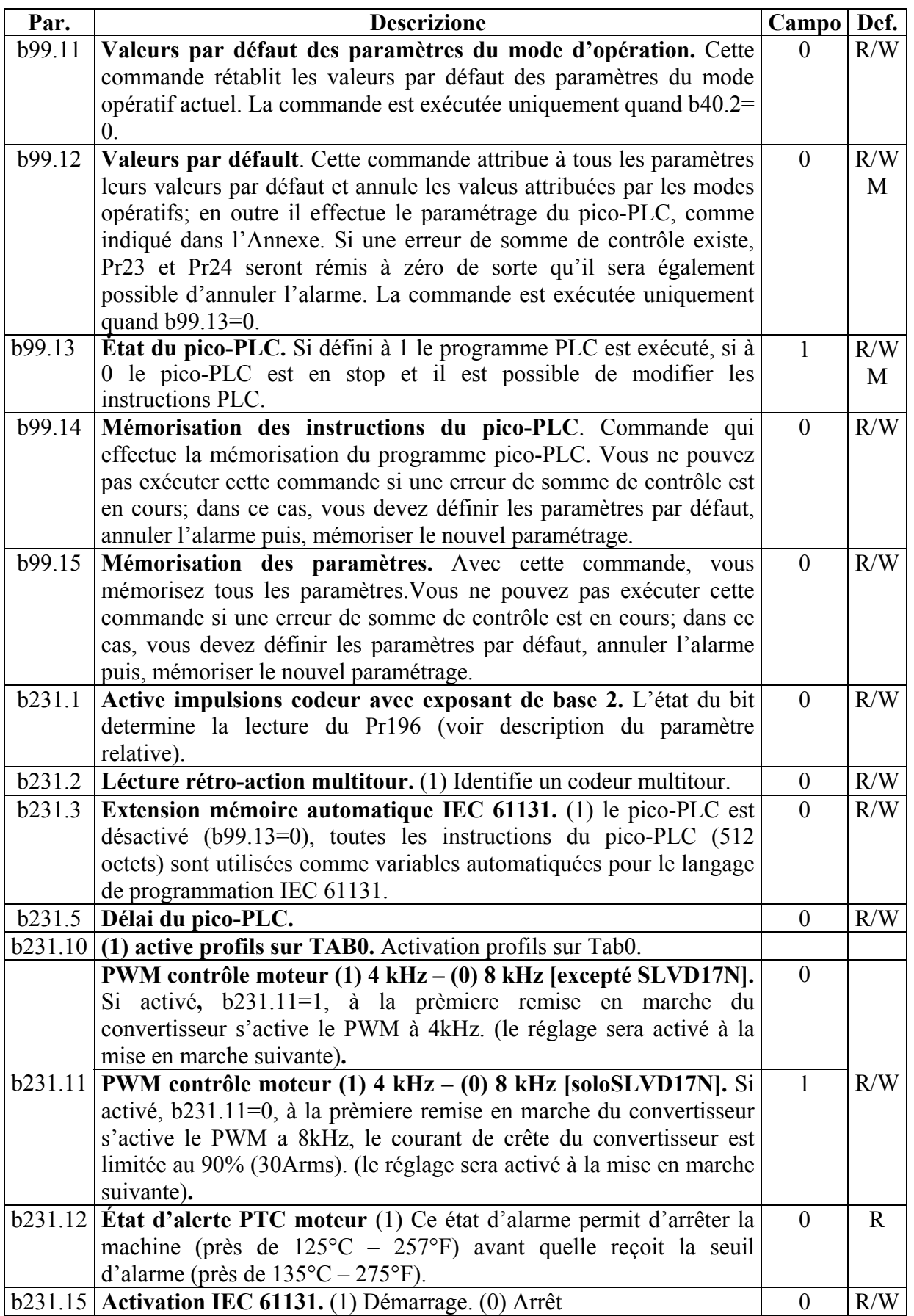

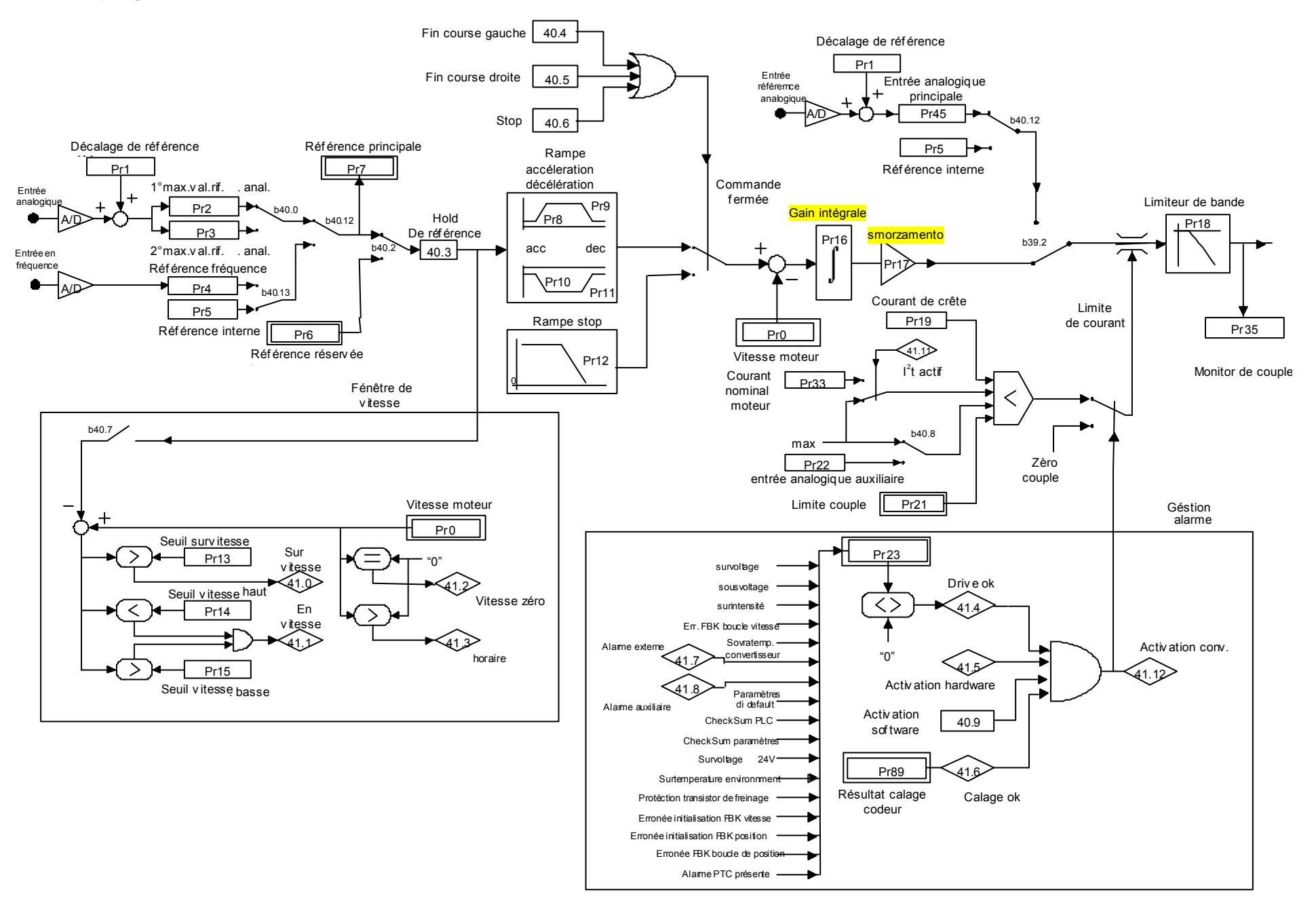

Page 74 de 192

## **9.3. Modes opératifs**

La séléction d'un mode opératif se fait par le paramètre Pr31 (valeur par défaut=0). Chaque mode opératif commande le contrôle de vitesse par le bias du paramètre Pr6 et peut limiter le couple moteur avec le paramètre Pr21 (voir le schéma fonctionnel). Le contrôle de vitesse prendra comme référence Pr7 ou Pr6 en fonction de la valeur de b40.2. Avant de modifier Pr31, vous devez mettre à zéro b40.2 pour éviter des déplacements non voulus du moteur puis, vous pouvez définir Pr31 à la valeur correspondante au mode d'opération sélectionné et, par le biais de b99.11, chargez les paramètres par défaut du mode opératif choisi. Maintenant, en mettant b40.2 à 1, vous activerez le mode opératif. Tous les modes de fonctionnement qui doivent commander la position du moteur (13, 14, 15), se servent d'une boucle de régulation de position illustrée dans le schéma fonctionnel réporté dans la figure.

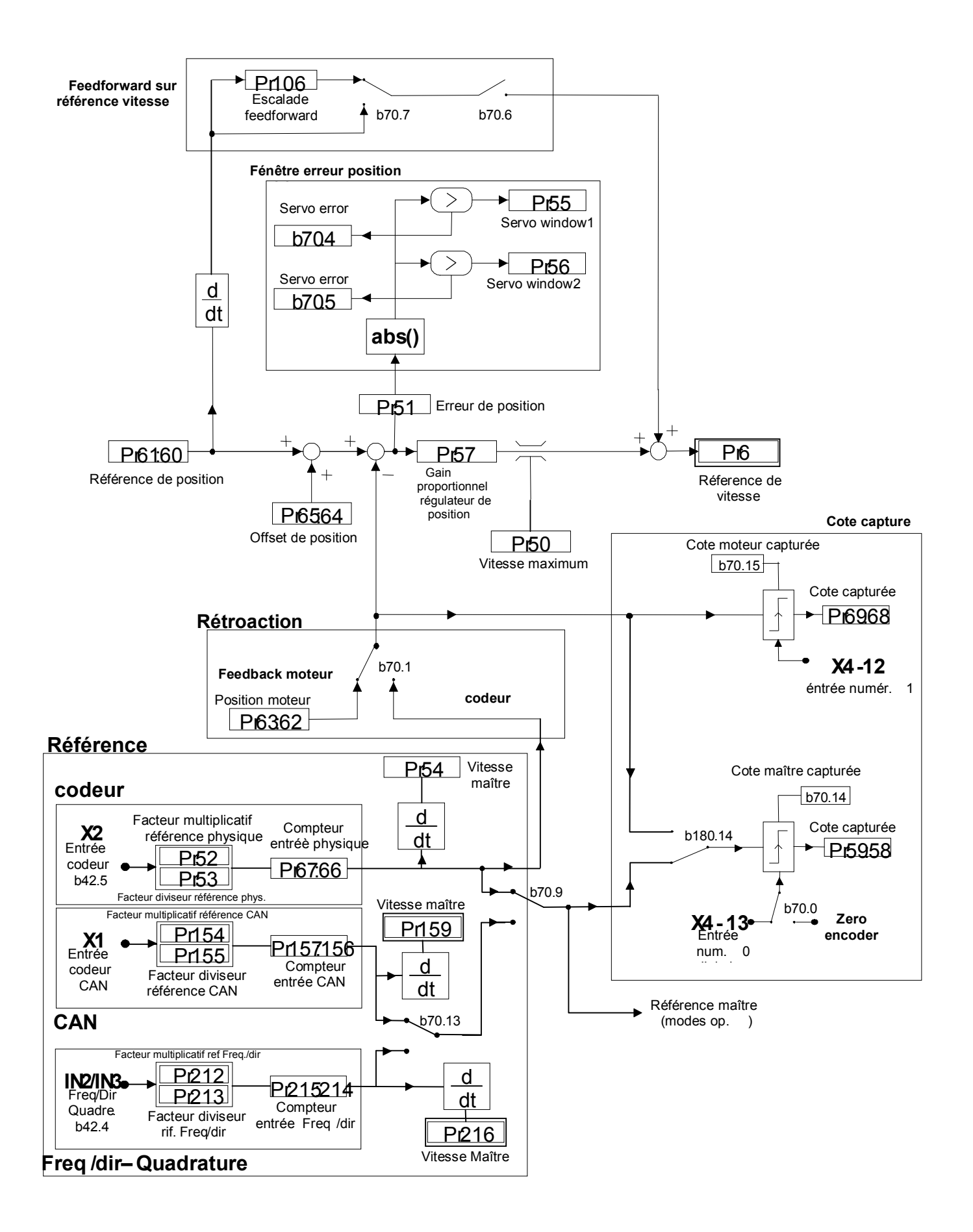

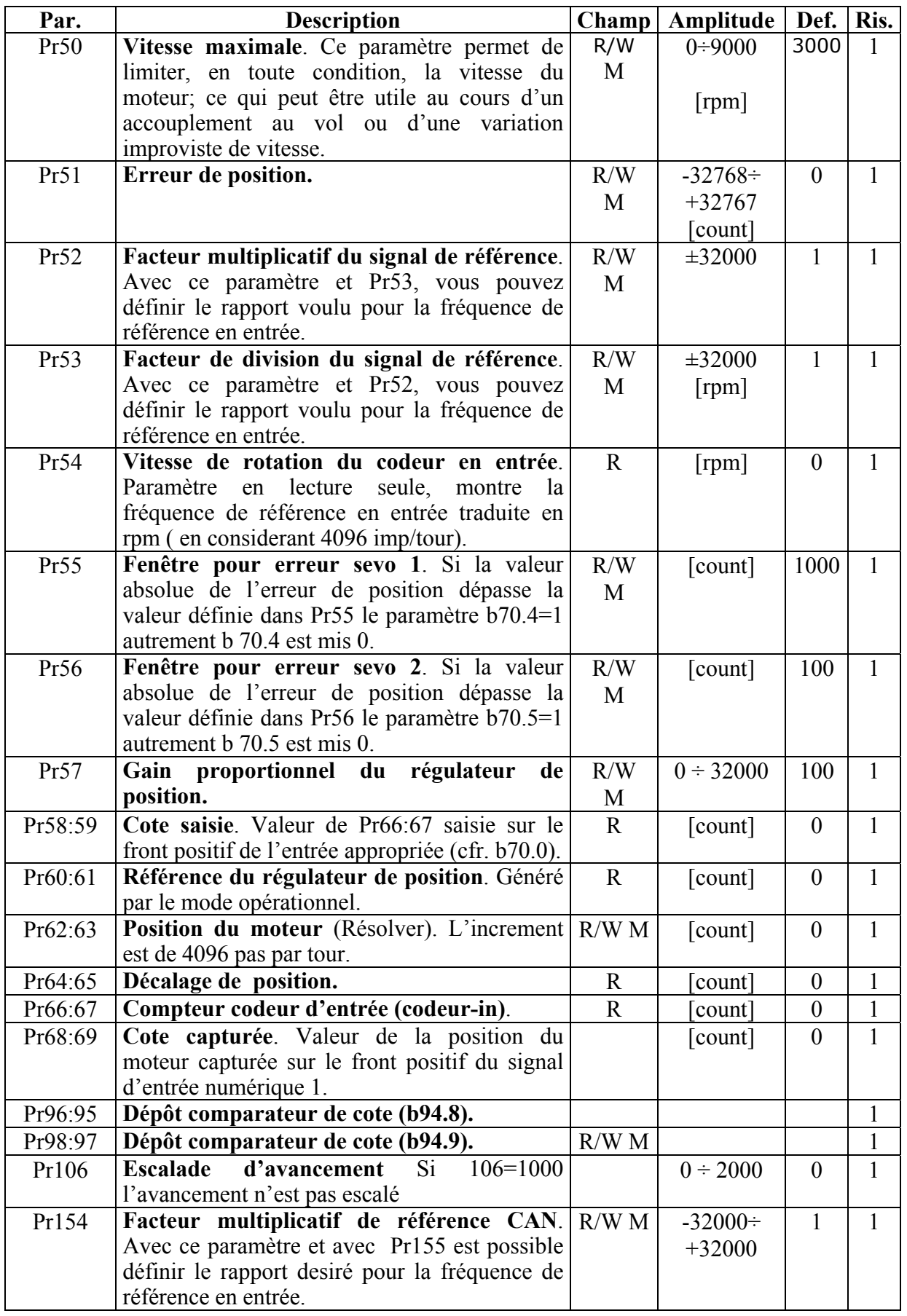

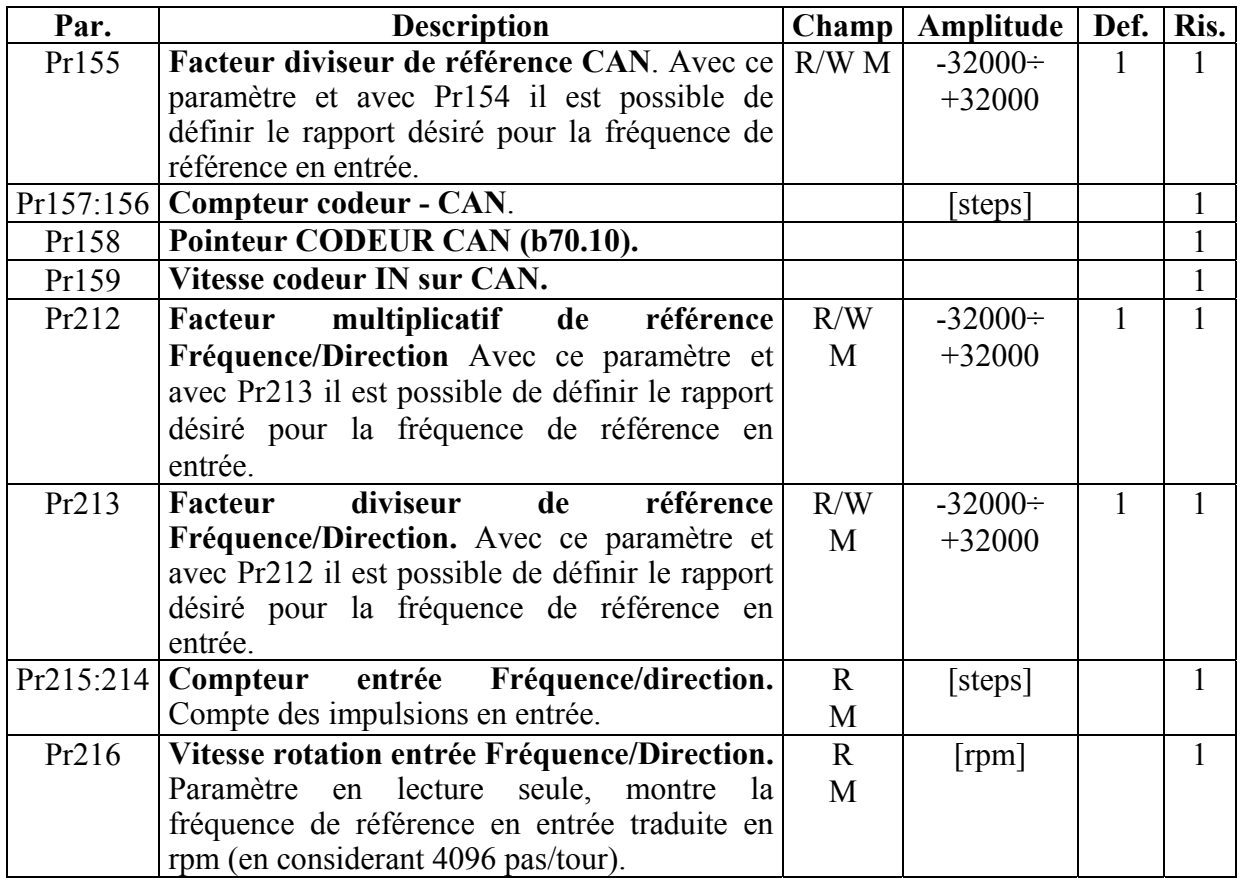

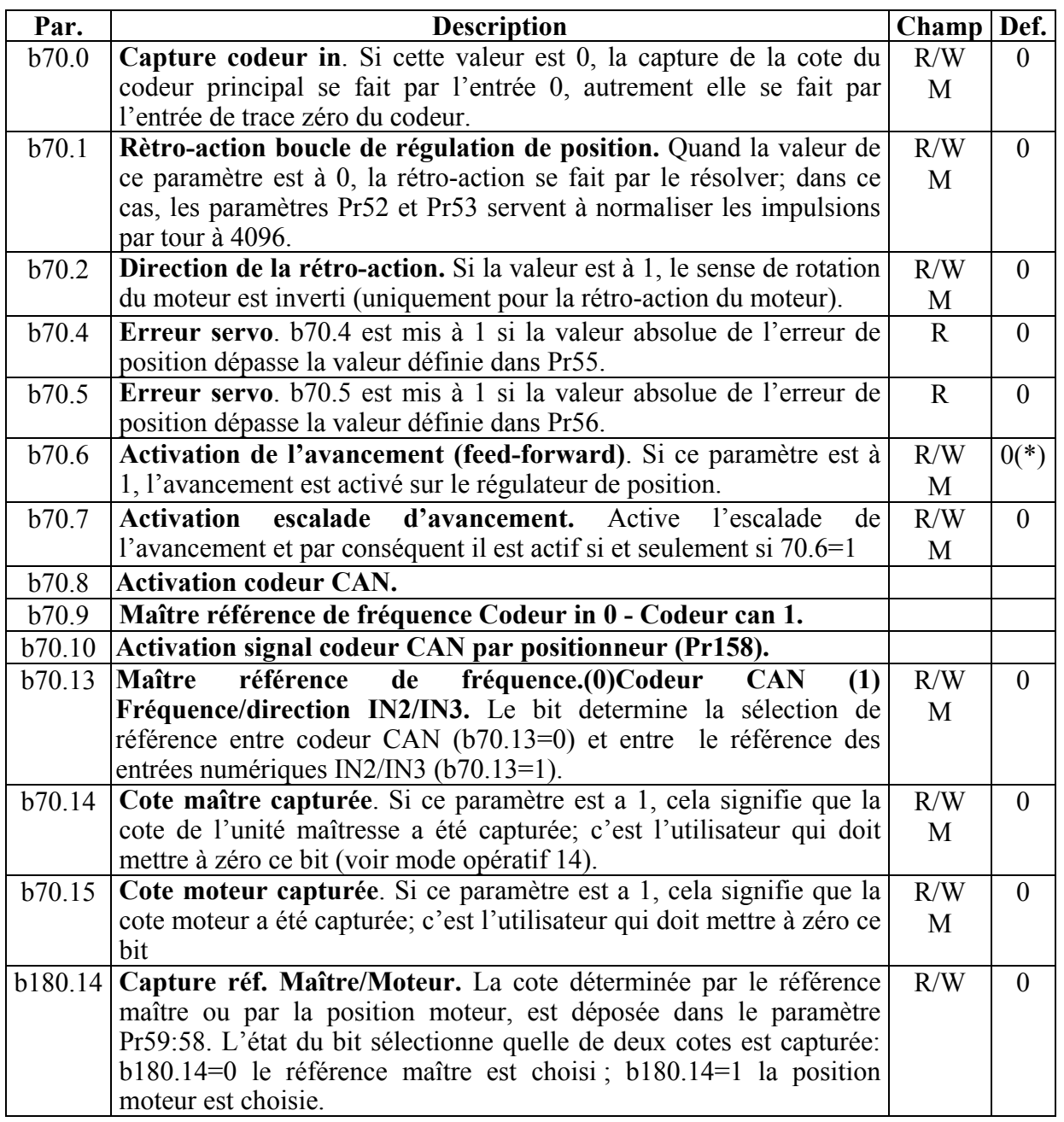

(\*) 1 pour le mode opératif 14

0 pour les autres

# **9.4. Contrôle de couple (mode opèratif 1)**

Ce mode opératif n'effectue pas le contrôle de couple dans la manière classique car le contrôle de vitesse continue d'être effectif pour avoir un contrôle sur la vitesse limite; la référence de couple sera la référence principale Pr7. Pour mettre en place le contrôle de couple, il vous faut d'abord calibrer le contrôle de vitesse pour la stabilité du système puis, mettez Pr31=1 en vue de programmer le mode opèratif en configurant les valeurs de défaut à l'aide de la commande b99.11. Mettez Pr2=1000 (9.76 V = 100.0% du couple), Pr3=-1000 (9.76 V = 100.0% du couple), b40.0 = 0, b40.12 = 0, b40.2 = 1 pour valider la référence réservée, Pr100 pour limiter la vitesse maximum du moteur.

## *PARAMÈTRES DU MODE OPÉRATIF 1*

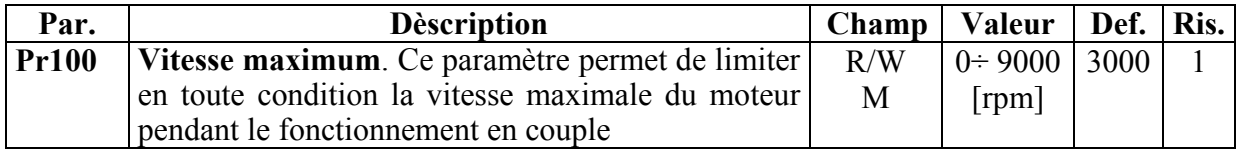

# *opm 1 pour SLVD-N*

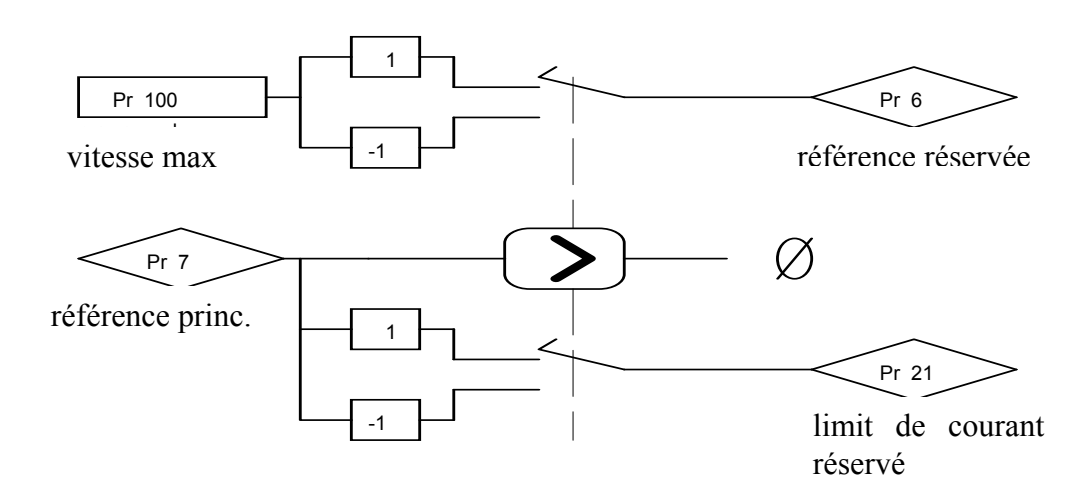

## **9.5. Arbre électrique + Positionneur (mod. op.13)**

Le mode opératif 13 unit les fonctions d'arbre électrique, positionneur dynamique et vitesse de défilement de façon à pouvoir les utiliser simultanément.

La fonction de poursuite se réfère au signal d'entrée de rapport maître (reportez-vous au chapitre "*rapport maître"*). Vous pouvez choisir le front du signal à utiliser pendant la phase d'accouplement/décrochage (Pr103). Pour les croquis sur les connexions, reportez-vous aux spécifications indiquées dans le chapitre *Connexion d'entrée de fréquence.* Si la commande d'accouplement se fait par une entrée numérique, assurez-vous d'utiliser l'entrée numérique 0 en modalité FAST-IN pour minimiser les erreurs de phase.

La fonction positionneur exécute un profil trapezoïdal où les fronts d'accélération et décélération sont définis par Pr109 et Pr107 (si b231.13=1), la vitesse régime par Pr108 et la position finale par Pr118:119 (un tour moteur équivaut à 4096 pas). Vous pouvez modifier les paramètres n'importe quand. La position actuelle du positionneur est visible par le paramètre Pr116:117.

Vous pouvez aussi additionner une vitesse en agissant sur le paramètre Pr104.

## **9.5.1. Table 0: profils en mémoire**

Dans le mode opératif 13 a été insérée une fonction qui permet d'utiliser la table TAB0 pour mémoriser jusqu'au 51 profils trapèzoïdals, et pour chacun des profiles il est possible mémoriser vitesse, rampe d'accélération/décélération et cote en double mot.

En mettant dans le paramètre Pr193 le numéro du profil qui on veut exécuter, et en activant la fonction avec le bit b231.10=1, s'obtient automatiquement le déplacement du bloc de 4 variables du profil sélectionné, selon les variables du positionneur :

TAB0  $1^{\text{ere}}$  mot – vitesse – Pr108

TAB0  $2^{ieme}$  mot – rampe acc/déc – Pr109

TAB0  $3^{ieme}$  mot – rampe déc – Pr107

TAB0  $4^{ieme}$  e 5<sup>ieme</sup> mot – position finale – Pr118:119

Avec la fonction activée, b231.10=1, il est possible de faire exécuter automatiquement un autre profil, simplement en définissant dans le paramètre à pointeur, Pr193, une autre valeur.

Les paramètres sont déplacés à la table des variables du positionneur, pour chaque balayage du mode opératif, si la fonction est activée, b231.10=1.

Pour insérer les valeurs des variables de TAB0, avec l'outil "MotionWiz" il est nécessaire activér la fenêtre "Monitor", comme ça c'est possible voir et modifier séquentiellement les paramètres de Pr2048 à Pr2302, où sont contenues les variables des 51 profils trapèzoïdals.

Pour pouvoir insérer les valeurs des paramètres de la table 0 avec le clavier, on doit utiliser le mode opéeratif OPM14 ou OPM11 et utiliser les paramètres Pr103 et Pr104 (voir le paragraphe "*passage automatique des Tables came*").

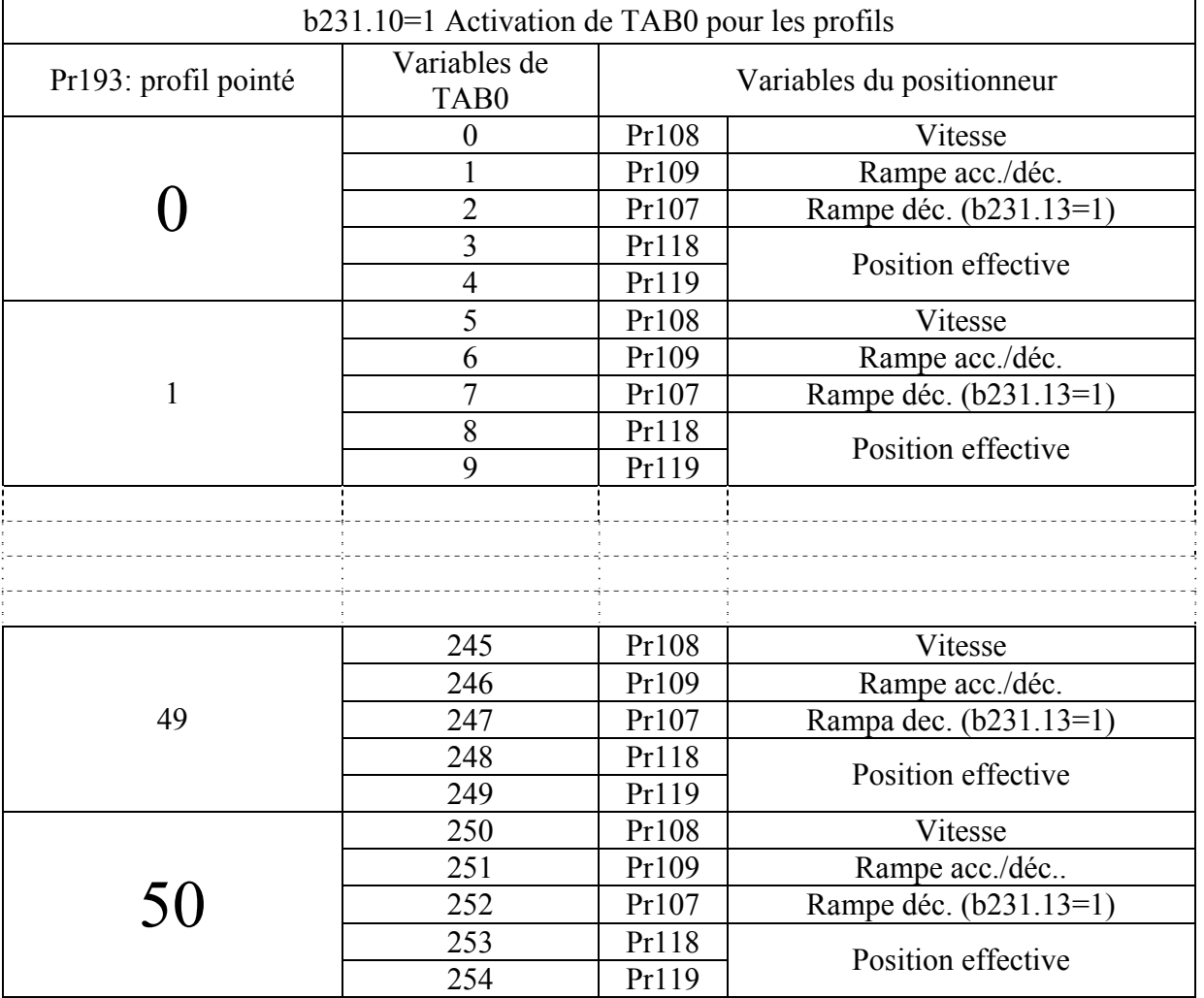

C'est nécessaire mémoriser les paramètres pour garantir la rétentivité des valeurs insérés.

## *PARAMÈTRES MODE OPÉRATIF 13*

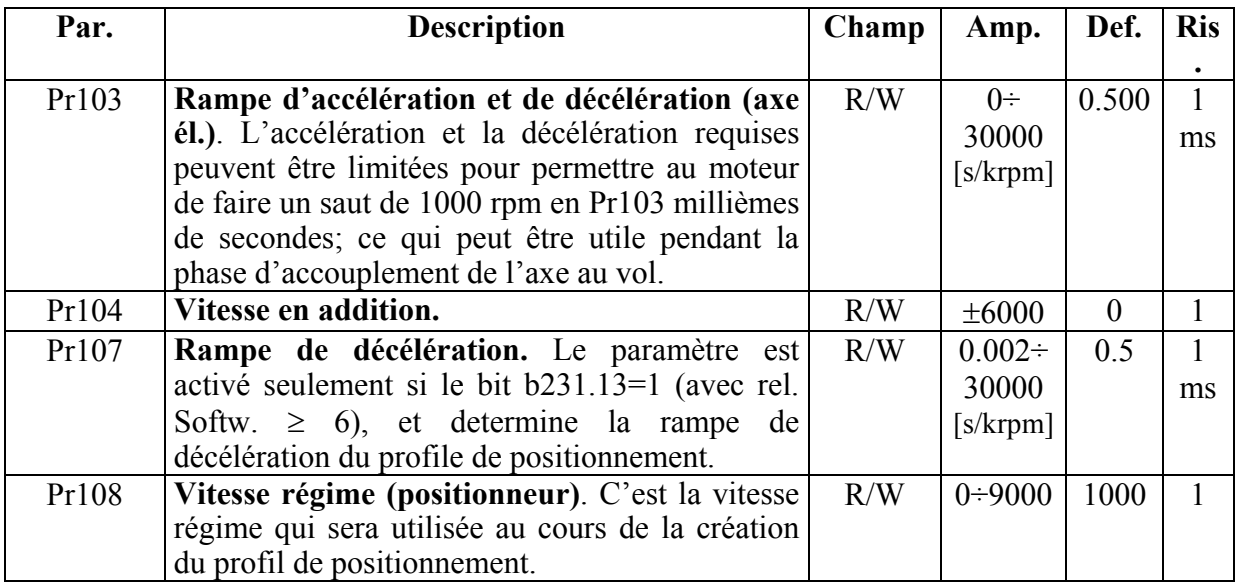

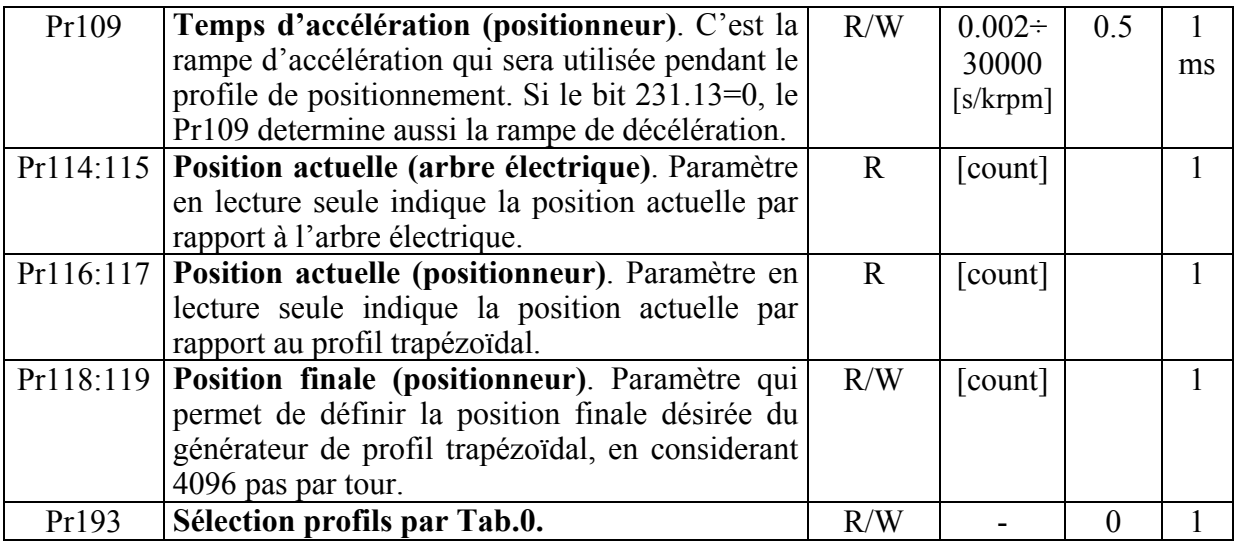

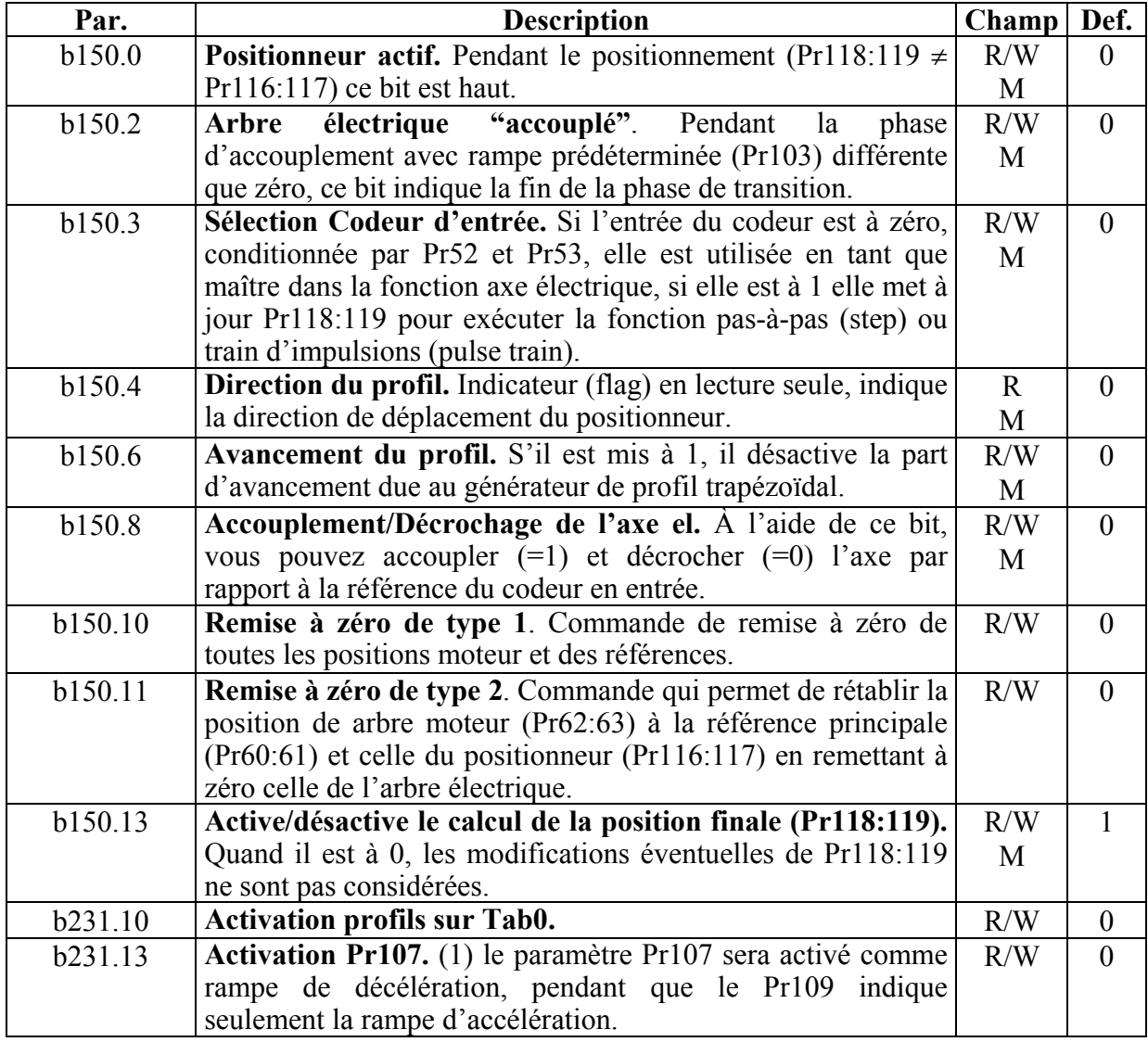

## *OPM13*

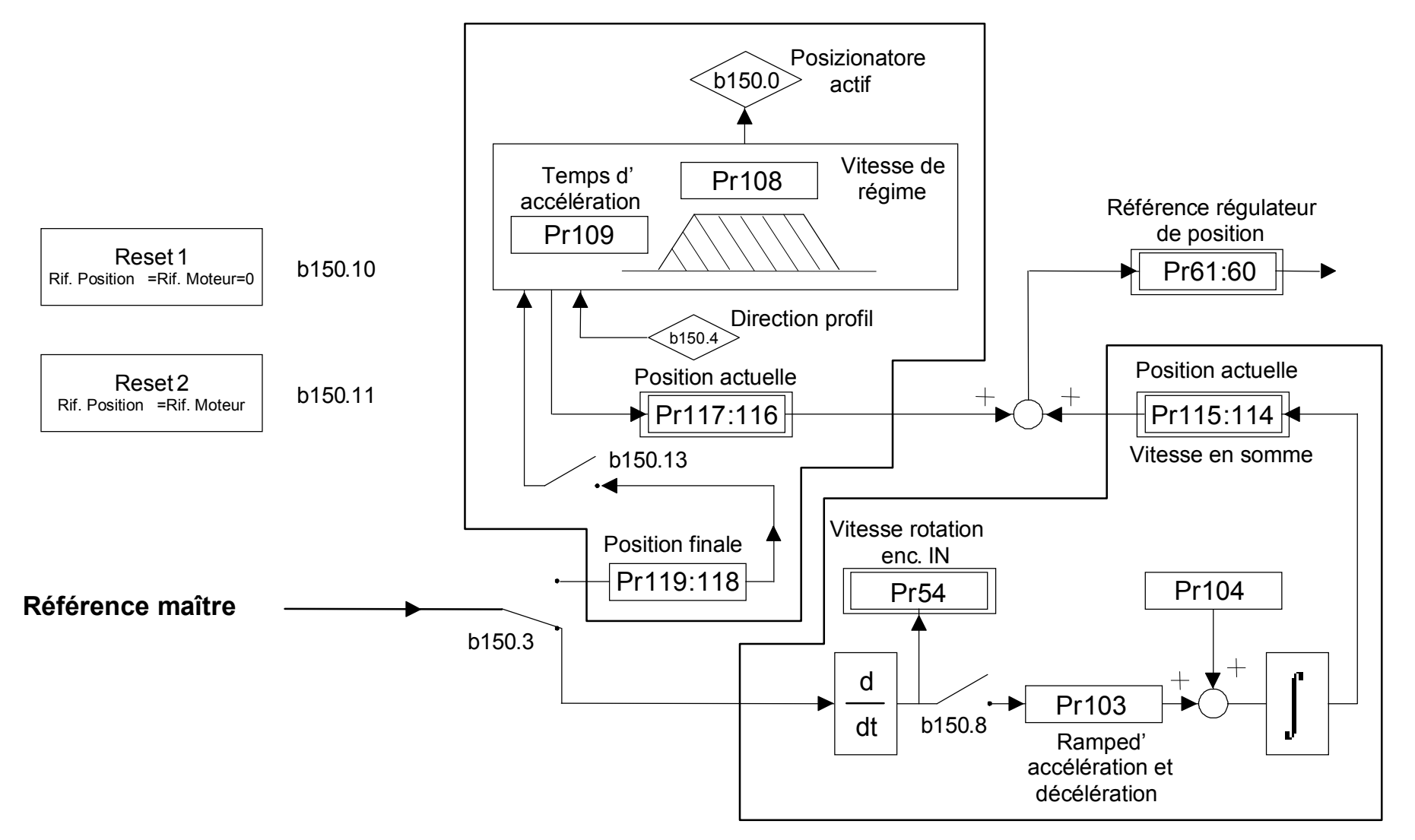

## **9.6. Came électronique ( op. mode 14 )**

Le mode opératif 14 est expressement conçu pour satisfaire les exigences des machines de conditionnement qui demandent des cames électroniques. Ce mode opératif est inséré dans la configuration base de l'SLVD-N et il est possible de l'utiliser en mettant le paramètre de sélection des « mode opératif »  $Pr31=14$  et en activant la commande b99.11=1, le réglage de l'OPM14 du convertisseur et réglage des paramètres utilisés avec les valeurs de défault.

En activant le « mode opératif » 14 avec la commande b40.02=1 et en utilisant correctement le mode de sélecteur Pr102, vous pouvez choisir correctement la source pour la référence de position.

Les sources possibles sont:

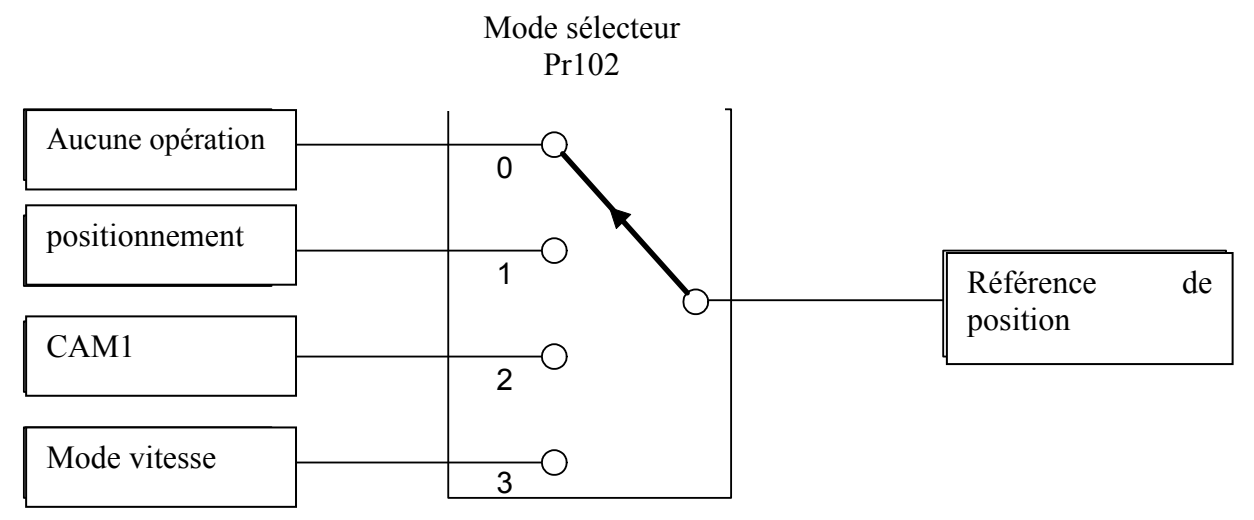

Dans l'OPM 14 les compteurs de boucle de position sont visualisés à module (Pr60:61; Pr62:63), et la valeur du module est définie par le paramètre Pr114:115.

## **9.6.1. Positionnement**

Il s'agit d'un générateur de profils trapézoïdales, où les paramètres que l'utilisateur peut définir sont:

- **vitesse du profil** 

## - **rampe d'accélération et décélération**

## - **cote finale en step moteur**

Le paramètre référé à la position finale est de type absolu. La différence entre la position finale (Pr119:118) et la référence de position (Pr61:60), montre la direction du déplacement.

Le générateur de profil début quand le Pr102 est égal à 1, et à position rejointe le mode sélecteur se rémet à zéro automatiquement. Alternativement avec le bit b150.3=1 (et Pr102=2), la cote écrite dans la position finale entrera en somme algébrique avec la référence du maître dans le générateur de CAM1. Quand le profil est términé, le bit b150.3 se rémet à zéro automatiquement; il peut être réactivé seulement si une autre cote de position finale est enrégistrée (Pr119:118).

### **9.6.2. Mode vitesse**

Il est activé avec Pr102 =3 et les paramètres qui réglent ce contrôle sont la vitesse, Pr100, et la rampe d'accélération/décélération, Pr101.

### **9.6.3. Came électronique**

La came est décrite par une table de 257 éléments. Les quatre tables à disposition de l'utilisateur, définies Tab0, Tab1, Tab2 et Tab3, ont été mise en ouvre pour exécuter différentes fonctions de came. Chaque vecteur indique la position que doit prendre l'axe asservi quand l'axe maîtrese trouve dans la position indiquée :

## - **Position Maître = (numéro \_élement \*module\_maître) / 256**

Pour chaque table la valeur des éléments du vecteur est comprise entre 0 et 9999 en considérant que 10000 correspond au numéro de comptage prédéfini dans le paramètre du module asservi. Le 257-ème élément de chaque table defini la came fermée si est égal à zéro, ou ouverte quand elle est égale à 10000.

Comme montré par le schéma fonctionnel, OPM14 est composé par un seul générateur de came (CAM1), avec la possibilité de sélectionner une des quatre tables à disposition (Tab0, Tab1, Tab2 et Tab3). Par défault dans le mode opératif est active la TAB0.

Sont définies des fonctions pour exécuter le chargement automatique des tables et en outre ont été insérés des commandes qui permettent l'activation des autres tables dans le générateur de came.

La génération de la fonction pour chaque table peut être faite avec la construction des points (variables TAB), par l'utilisateur; ou avec une série de paramètres il est possible de programmer une des lois de mouvement définies dans le convertisseur dans une des quatre tables. Trouverez ci-dessous comme rappeler les fonctions :

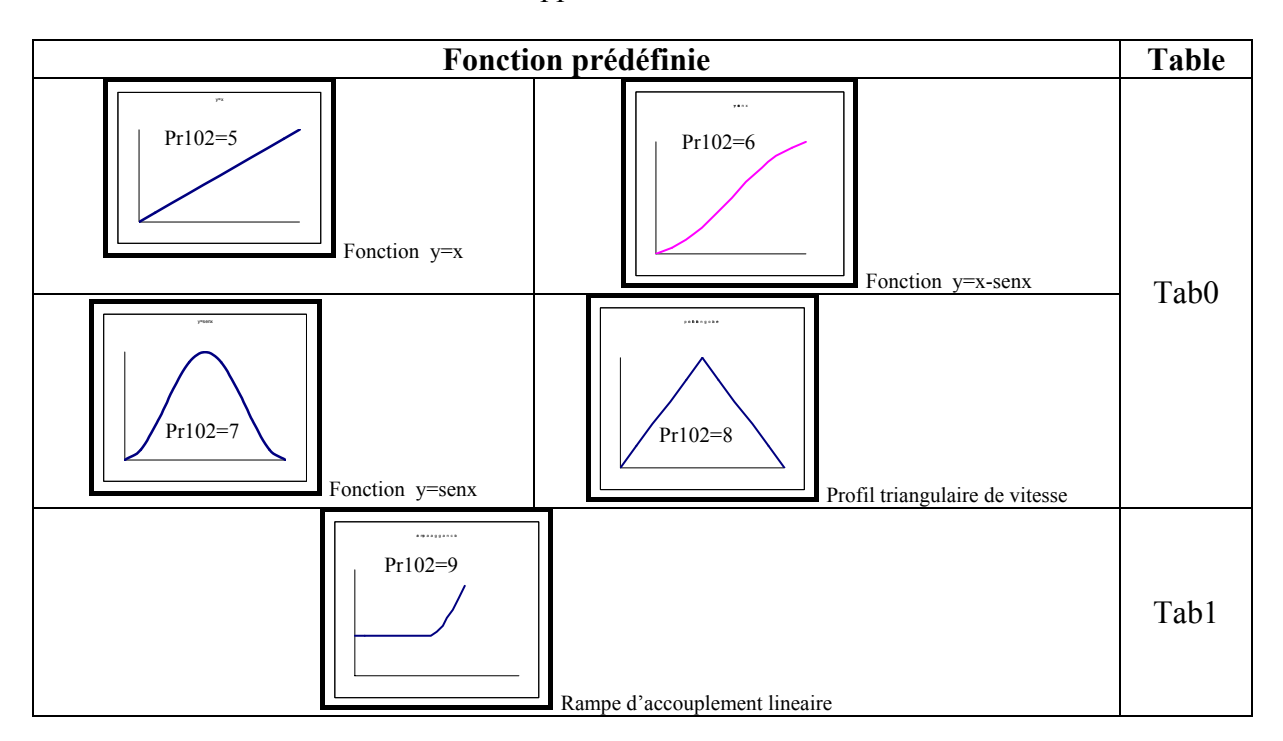

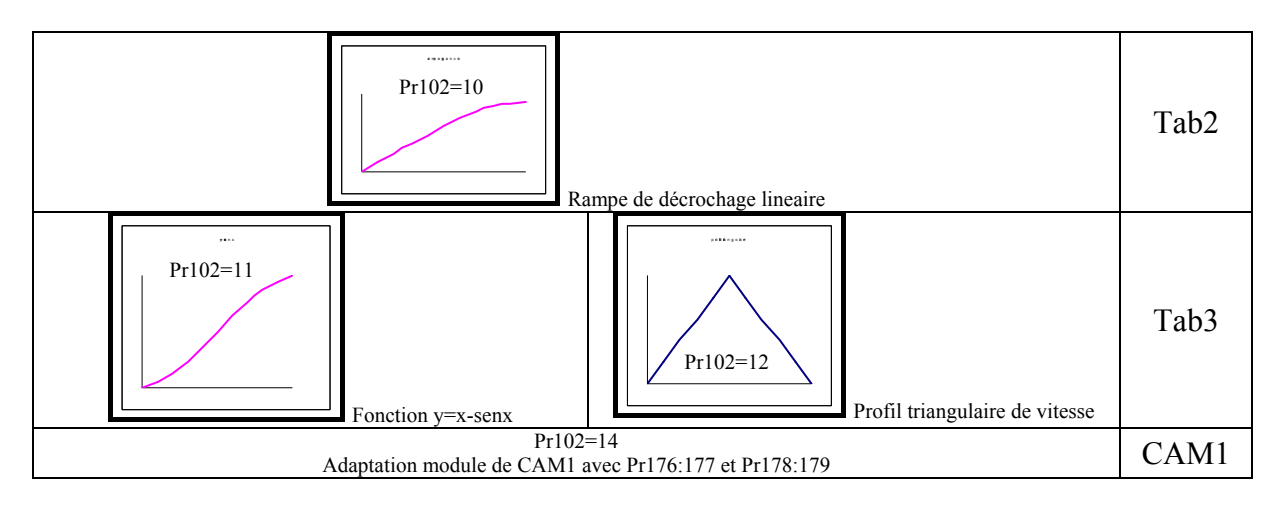

Le Pr102 peut être defini avec sériel , CAN ou à travers le pico-PLC du convertisseur. Il n'est pas possible de définir le paramètre avec le clavier.

L'activation des tables dans le générateur de came peut être faite par *commande direct*, qui lit immédiatement la table sélectionnée, ou en definissant une *phase du maître* pour déterminer le point d'activation. L'utilisateur doit faire la sincronisation des fonctions pendant les passages entre les tables.

Par défault dans le mode opératif 14 la CAM1 balaye la fonction sélectionnée pour l'entier module maître, dans le cas où on utilise la commande d'adaptation module de CAM1 (Pr102=14), il est possible de balayer la fonction dans un secteur du module maître.

Le secteur du module maître où balayer la fonction desirée, est spécifié en definissant le point de début entre Pr177:176 et l'espace pour le realiser, en Pr179:178. Les valeurs des paramètres « point début » et « espace » doivent être compris entre 0 et le module maître défini comme Pr111:110.

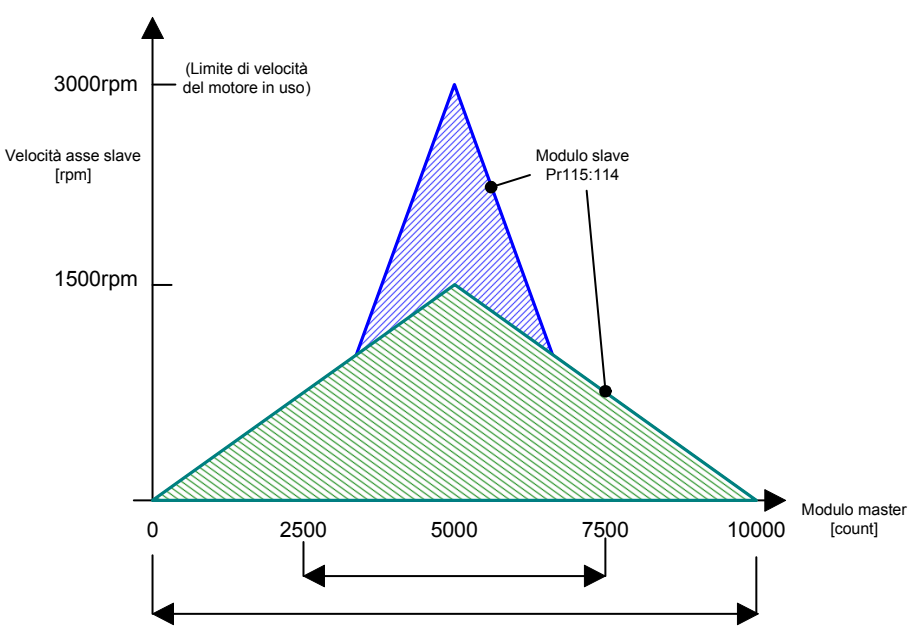

Les bit b150.12 et b150.13 commandent le décrochage et l'accouplement en correspondence des phases maîtres écrites en Pr126:127 et Pr128:129 en se référant au module maître de CAM1.

Les commandes d'accouplement/décrochage de CAM1 (b150.12 et b150.13), en correspondance des phases définies en Pr127:126 et Pr129:128, et ils se référent même à la normalisation du module.

Le point d'accouplement du module maître est: position maître (Pr113:112) = point de début (Pr177:176)+ phase d'accouplement (Pr127:126).

Le point de décrochage du module maître est: position maître (Pr113:112) = point de début (Pr177:176) + phase de décrochage (Pr129:128).

En activant la fonction contrôlée par le bit b150.8, il est possible définir la position du maître, écrite en Pr122:123, sur le front positif de l'entrée numérique 0, ou de l'entrée de piste zéro codeur (sélecteur sur b70.0). Le bit b70.14 indique que la mise en phase du maître s'est passée et l'utilisateur doit faire la rémise à zéro du bit.

Le balayage de la table Tab3 peut être déplacé par un balayage de table virtuel, si le b181.8=1 est défini. Tous les points de la table Tab3 ont une valeur définie en Pr105.

Après que les commande sont exécutés, les bits sont rémis à zéro.

Les bits pas déclarés sont considérés résérvés et ils ne peuvent pas être utilisés.

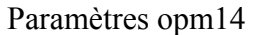

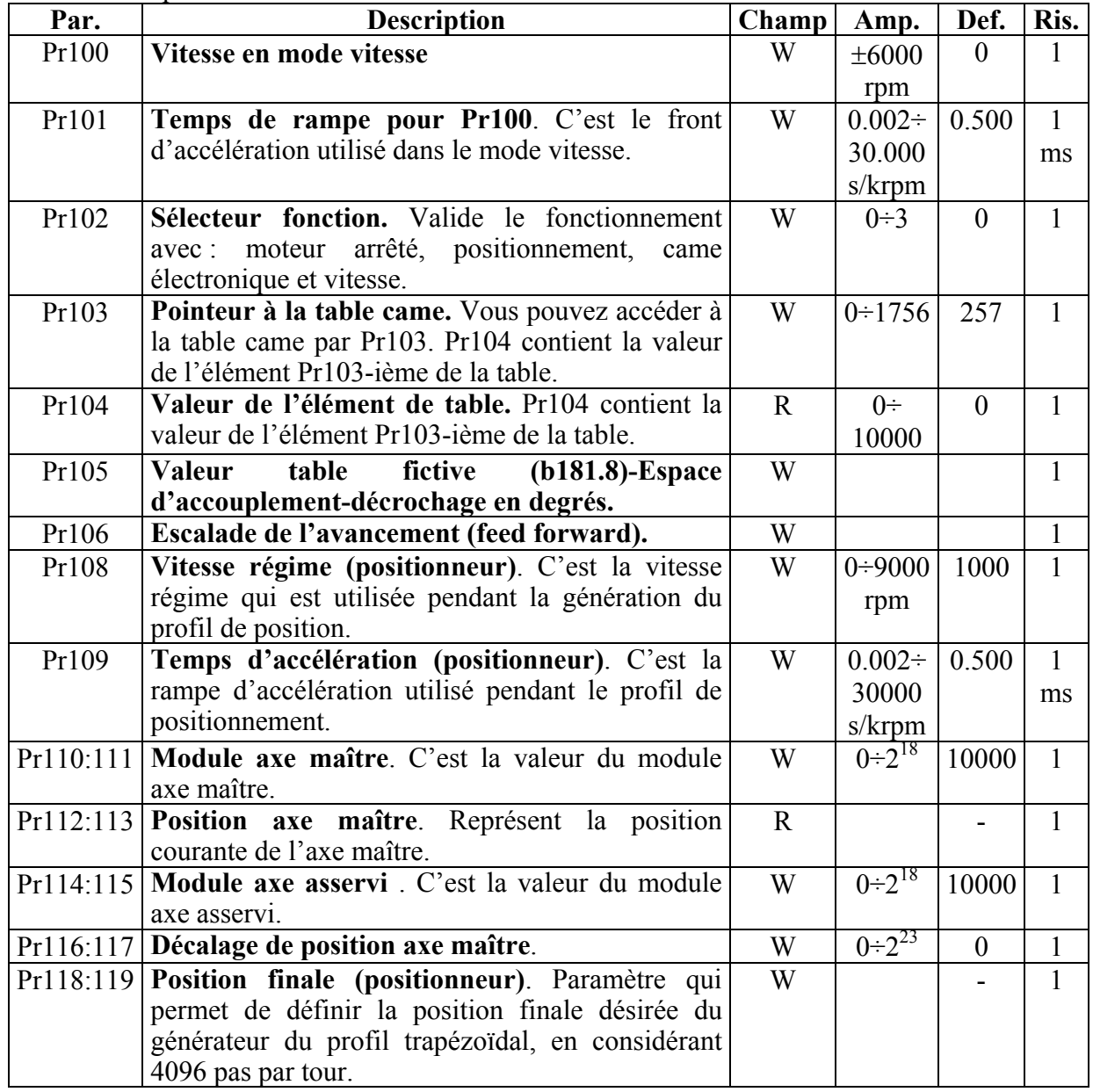

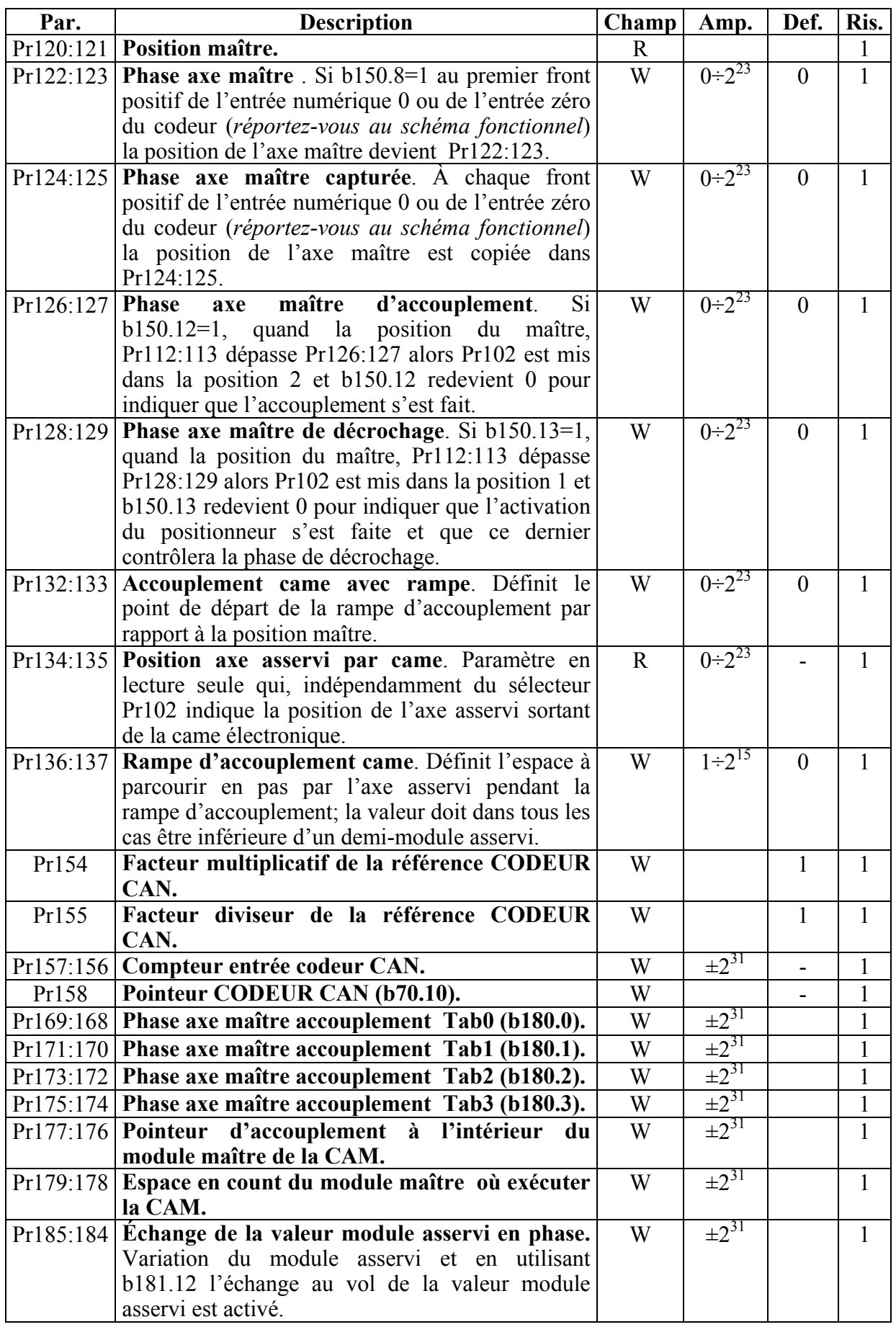

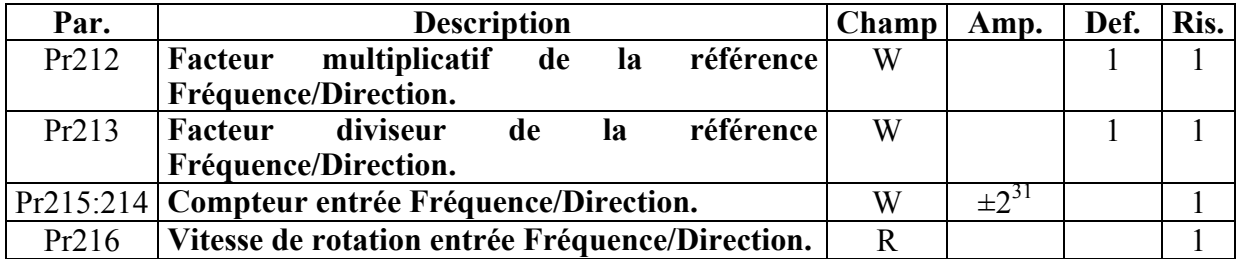

#### Paramètres binaires

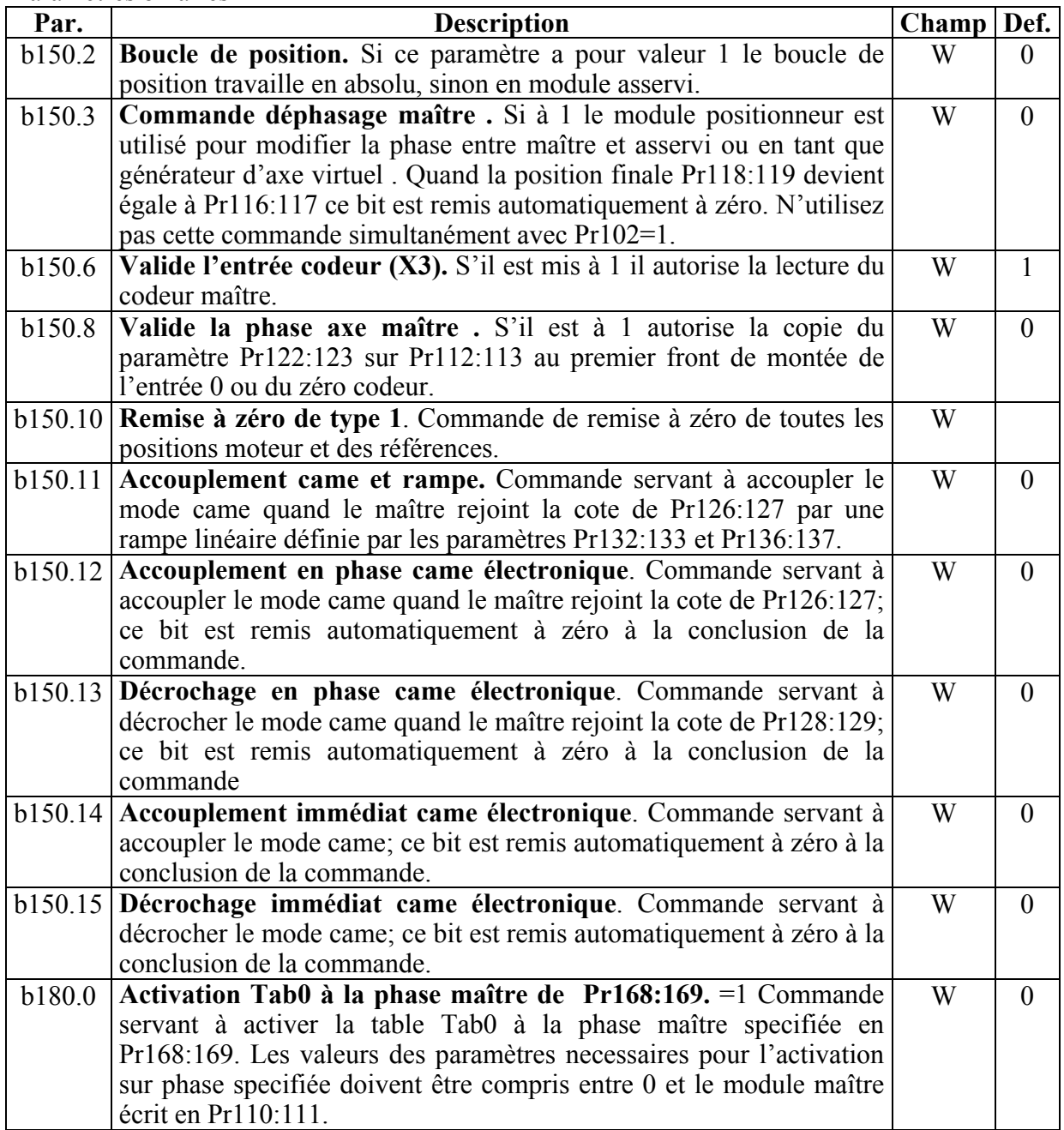

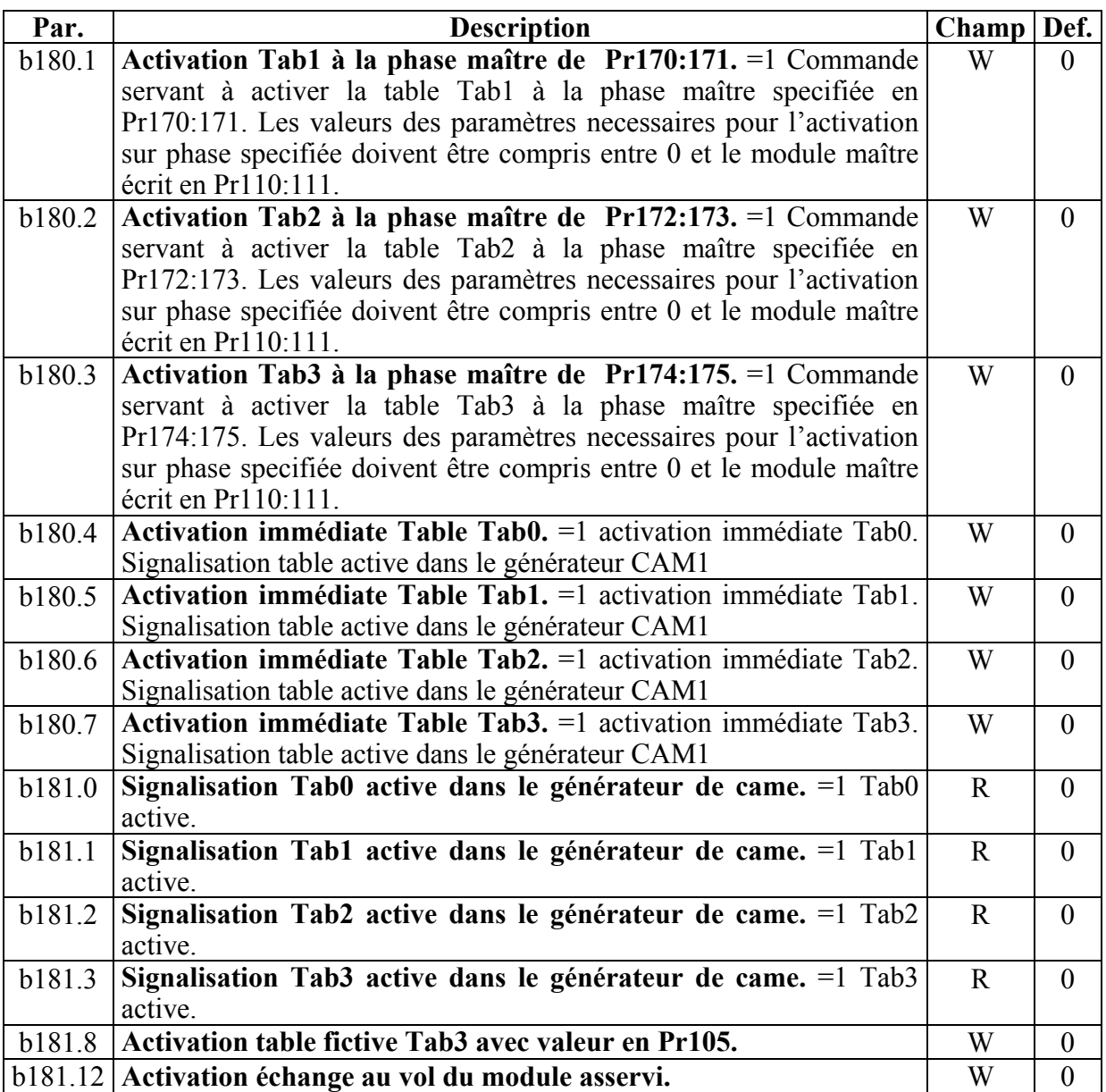

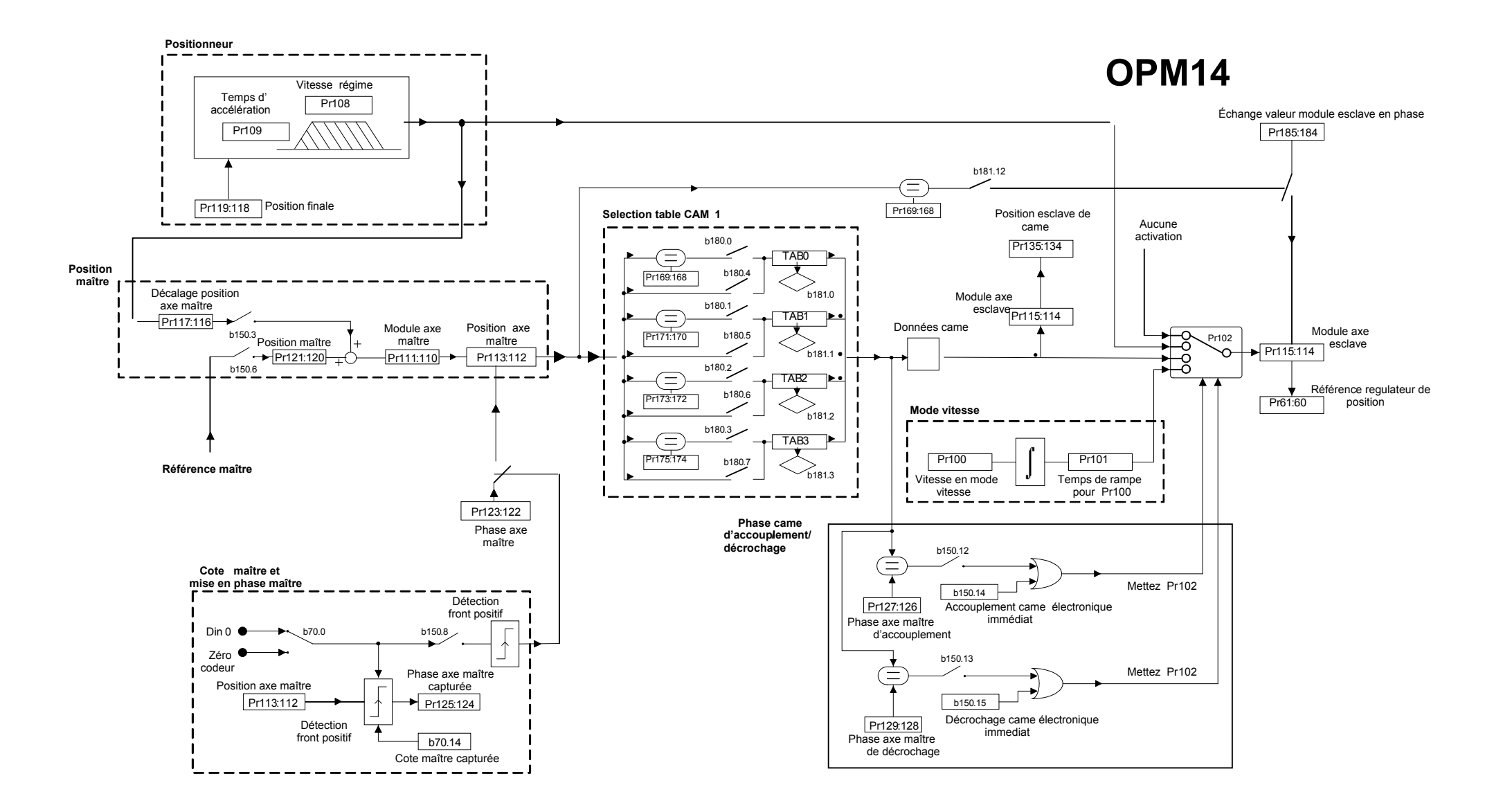

### **9.6.4. Came d'accouplement lineaire**

Il y a la possibilité avec l'OPM14 de programmer une came d'accouplement lineaire sur le module maître.

On doit définir l'espace nécessaire du module maître où exécuter la came d'accouplement de l'asservi. On programme le paramètre Pr132:133 comme point de début et le paramètre Pr126:127 comme point finale; en mettant le bit b150.11 se réserve le démarrage de l'asservi dans le point de début programmé du module maître. Il est nécessaire que dans ce point la valeur de Pr134:135 est égale à la position rejointe par l'asservi à fin rampe, ça signifie que au début de la rampe l'asservi doit se trouver en avance au point d'accouplement en phase pour une distance égale à Pr136:137. Le bit b150.11 se rémet à zéro automatiquement après l'accouplement. Au point finale de la came d'accouplement, automatiquement est définie l'activation de la table came écrite dans le convertisseur. L'événement est signalisé avec le bit b150.12=1 (au début de la rampe); après l'activation de la table le b150.12 se rémet à zéro automatiquement.

Comme pour la phase d'accouplement on doit définir un point à l'intérieur du module maître pour le démarrage de la rampe de décrochage. Contrairement à la came d'accouplement qui est exécutée accrochée au maître, la phase de décrochage est une rampe de décélération et est exécutée avec le positionneur de l'OPM14. Le point de décrochage est programmé sur le paramètre Pr128:129 (en step module maître). Définissant le bit 150.13 se réserve le démarrage de décrochage de l'asservi dans le point programmé; le bit b150.13 se rémet à zéro automatiquement après le décrochage. Après avoir activée la phase de décrochage sur le point programmé on doit définir le point d'arrêt où fermer l'asservi (en step module asservi); ce point d'arrêt est écrit dans le paramètre Pr118:119 (en step module asservi).

Cet espace doit être suffisant pour permettre à l'axe de se fermer avec la rampe de décélération programmé dans le paramètre Pr109; si le point de démarrage Pr128:129 et le point de positionnement finale Pr118:119 sont trop près (attention à la conversion entre modules maître/asservi), on fait additionner à la position finale une ou plusieurs modules asservis: Pr118:119 (module asservi) + position d'arrivée à l'intérieur du module asservi.

La compilation de la table came est faite en background et à la conclusion Pr102 est rémis à zéro ; faire attention que si b40.2=0 le paramètre Pr102 est forcé de toute façon à zéro.

On a aussi deux condition pour le correct fonctionnement de cette came de décrochage :

1. le point d'arrivée de la rampe de décrochage n'est pas choisi fortuitement dans le module asservi, mais plutôt est la conséquence directe de l'espace choisi de la came d'accouplement. L'axe asservi doit être positionné en avance en rapport à la position de Pr134:135 (quand le maître est dans la position Pr126:127) de la cote :

\n
$$
\text{Cote d}' \text{avance} = \frac{(Pr127:126 - Pr133:132) \cdot Pr115:114}{2 \cdot Pr111:110} = Pr137:136
$$
\n

2. la vitesse dans les points de passage entre came et rampe de décélération doit être concordant (Pr108=Vitesse de la came).

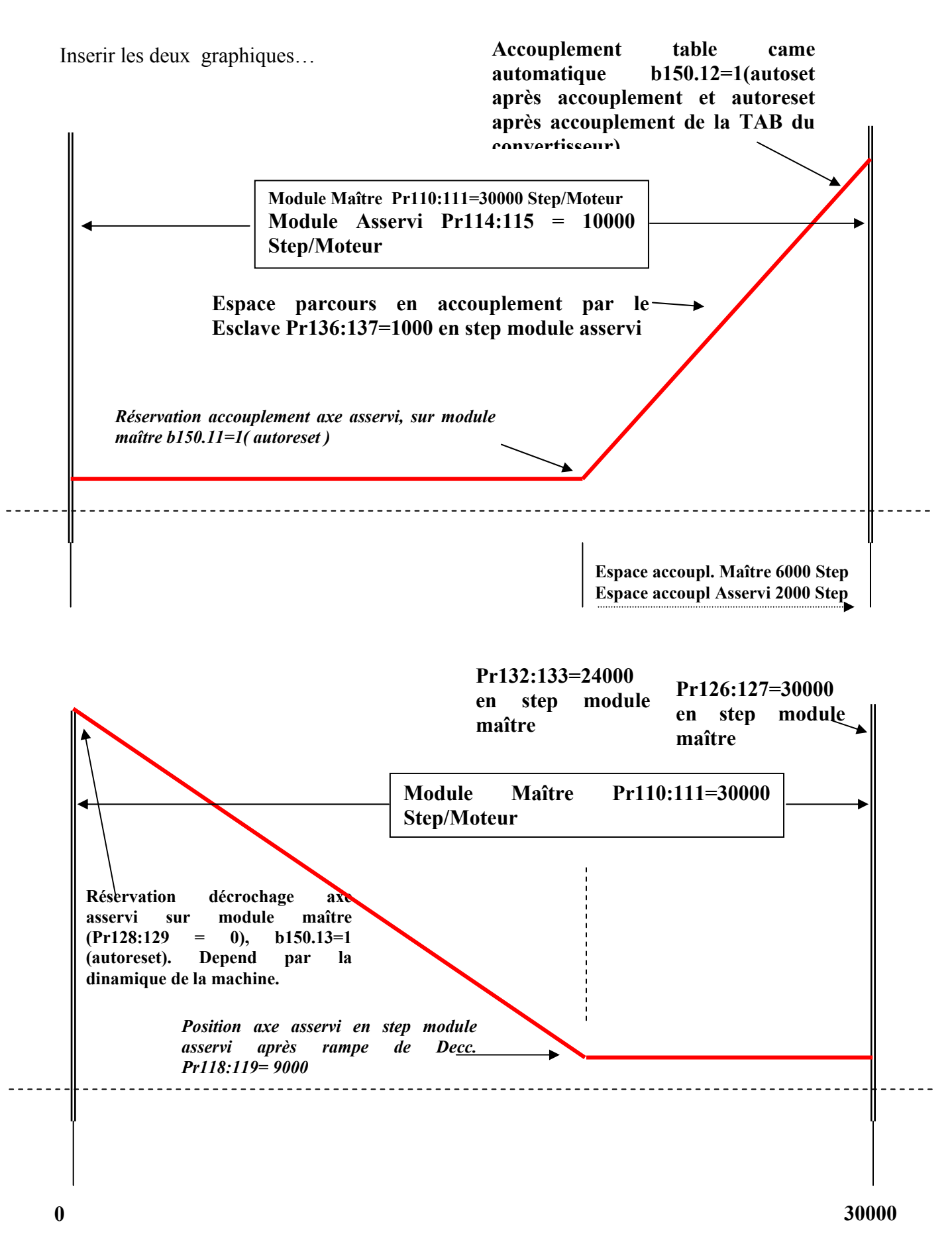

## **9.7. Cames électroniques (mod. op. 11)**

Le mode opératif 11 a été conçu pour les applications qui ont besoin de deux générateurs de came. Ce mode opératif est inséré dans la configuration base de l'SLVD-N et on peut l'utiliser en définissant le paramètre de sélection de modes opératifs Pr31=11 et en définissant la commande b99.11=1, définition de l'OPM11 du convertisseur et définition des paramètres utilisés avec les valeurs de défault.

À l'intérieur du mode opératif on a des fonctions motion entre les plus utilisées pour l'automation industrielle. En particulier le mode opératif se compose de :

- **générateur de référence de position (positionneur)**
- **générateur CAM1**
- **générateur CAM2**

La référence de position montrée est de type incrémentiel donné par la somme algébrique des trois références générés (voir le schéma suivant).

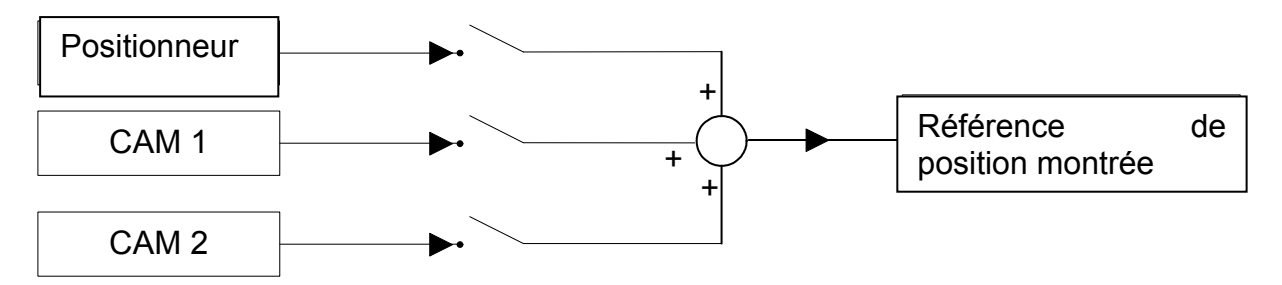

Cette figure est nécessaire pour identifiquer un train général du mode opératif 11. Lequel, si analisé attentivement, met à disposition de l'utilisateur une série d'activations (bit s programmables) à plusieurs niveaux, qui permettent d'adresser le train des références de position, générés en directions différentes et visualisations différentes. Pour exemple, pour chaque générateur il est possible d'activer la référence de position vers le boucle de position ou vers le compteur de position global.

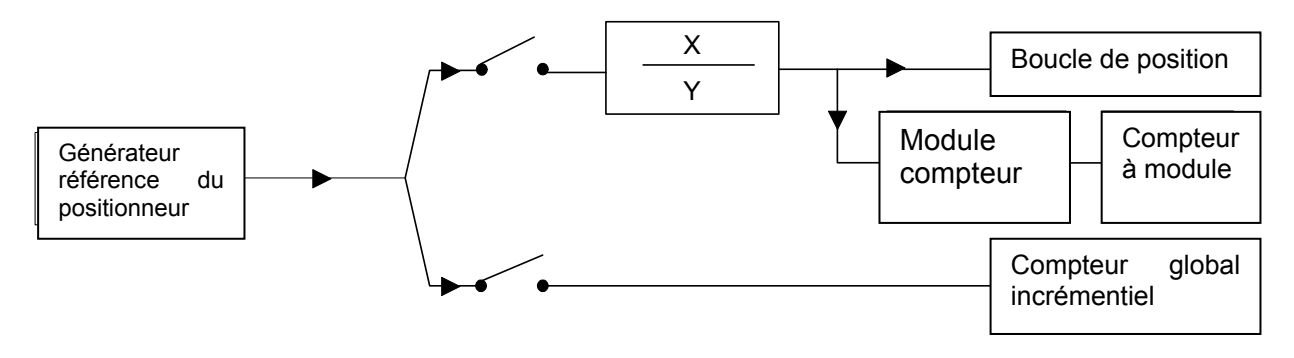

L'activation des références de position de un ou plusieurs générateurs dans le boucle de position, active automatiquement le chargement de lui même dans le compteur à module.

### **9.7.1. Positionneur**

Il s'agit d'un générateur de profils trapézoïdals, où les paramètres que l'utilisateur peut définir sont:

- **vitesse de profil**

- **rampe d'accélération et décélération** 

## - **cote finale en step moteur**

Le paramètre référé à la position finale est de type absolu. La différence entre la position finale et la réfèrence de position identifique la direction de déplacement.

La référence générée par le positionneur est déchargées dans le boucle de position avec la commande b181.15=0, et il est aussi possible décharger la référence du positionneur à l'intérieur des générateurs de came en somme algébrique à la référence du maître, avec la commande de séléction b150.3. Faire attention dans le cas où les deux commandes ont èté activés (b150.3=1 et b181.15=0); car nous aurons que la référence du positionneur sera utilisée deux fois : on doit faire la somme algébrique à la référence du maître en entrée aux deux générateurs CAM1 et CAM2, et faire la somme en sortie des deux références de CAM1 et CAM2.

En activant la commande b181.10=1 on est possible décharger la référence générée par le positionneur dans le compteur de position global (Pr131:130).

## **9.7.2. CAM1 et CAM2**

Les deux générateurs de CAM sont conçus pour satisfaire les démandes des machines automatiques qui ont besoin de cames électroniques. Les quatre tables à disposition, TAB0, TAB1, TAB2 et TAB3, ont été mises en ouvre pour exécuter différentes fonctions de came et chaque est décrite avec un vecteur composé par 257 éléments chacun desquels indique la position que doit avoir l'axe contrôlé quand l'axe moteur se trouve dans la position:

> 256 Position maître  $=$   $\frac{\text{num}$ éro élément x module maître Position maître

Pour chaque table la valeur des éléments du vecteur est compris entre 0 et 9999, en considérant que 10000 correspond au numéro de count défini dans le paramètre module asservi.

Pour générer une table est nécessaire de subdiviser le parcours de l'axe en 256 points; et la valeur de chacun desquels devra être normalisé à 10000, parceque c'est la valeur maximum utilisable dans les éléments de la table.

Le 257-ème élément de chaque table défini la came comme fermée si est égale à zéro, ou comme ouverte quand elle est égale à 10000.

Les cames peuvent exécuter différents points décrits dans la table; si la vitesse et la couple démandées seront entre les limites de vitesse et couple du moteur utilisé.

Avec une série de paramètres il est possible de programmer automatiquement une des lois de mouvement définies dans le convertisseur dans une des quatre tables.

La table suivante montre comment rappeler les fonctions:

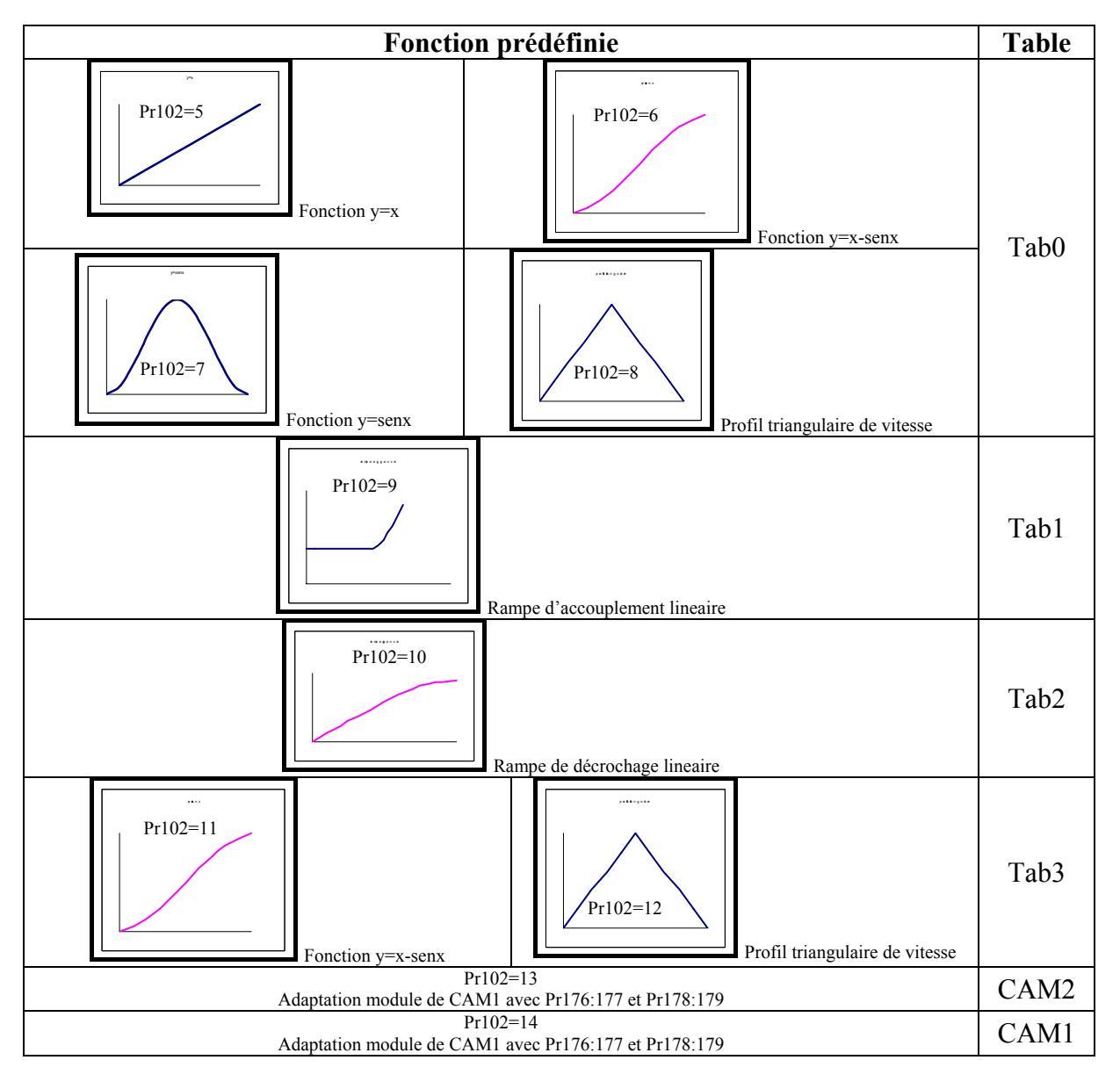

Après avoir sélectionné la fonction avec le Pr102, celui-même se remet à zéro automatiquement.

Les quatre tables sont égales pour les deux CAM, et on peut sélectionner la même table avec la même fonction pour les deux générateurs.

Dans la configuration initiale du convertisseur est active la TAB0 en CAM1 et la TAB3 en CAM2. Pour modifier la définition de défault, seront activées des commandes immédiates pour les deux générateurs de CAM, pour la seule CAM1, des commandes d'activation sur phase maître programmables (voir le schéma fonctionnel OPM11). Les validations données par les paramètres b181.9, b181.10 et b181.11, déterminent la somme algébrique des références générées dans le compteur global Pr131:130. Ce compteur en plus de visualiser la somme donnée par les références, peut être utilisé aussi pour fournir au Codeur CAN un signal dont les augmentations sont générés par un seul générateur, sans influer sur la référence de position de l'axe, en générant un axe virtuel commandé avec la référence validée.

À la variation de la table sélectionnée, les deux générateurs se comportent en manière différente.

La CAM1 active immédiatemente, selon la commande, l'exécution de la table sélectionnée et immédiatement de quelconque variation des modules maître et asservi. La sélection de accouplement/décrochage de la CAM1 se passe sur la commande en correspondance des phases maître écrites en paramètres convenables. Le b180.9, en plus de signaliser l'état d'accouplement/décrochage de la CAM1, permet un accouplement/décrochage immédiat de la même sans considerer la phase maître. Il n'est pas possible de définir dans la CAM1 un module avec signe négatif.

La CAM2 est accouplée et déchrochée seulement sur commande et toujours à la phase 0 du maître, ou sur commande d'exécution simple (Single Shot). Le b180.12, en plus de signaliser l'état d'accouplement/décrochage de la CAM2, permet un accouplement/décrochage immédiat de la même sans considerer la phase maître. La synchronisation de la nouvelle came doit être effectuée par l'utilisateur.

Le module de la CAM2 est défini en Pr185:184, et il est possible de le définir avec signe négatif. Avec la commande b180.8=0 la variation de CAM2, table et module, est calculée immédiatement sans les commandes d'accouplement/décrochage de la came. Si la commande b180.8=1, la table et le module définis en CAM2 sont mis à jour avec une commande d'accouplement (b180.10 ou b180.13 single shot).

*L'utilisateur doit contrôler la continuité de la vitesse et rampe pendant les variations des tables et du module et, surtout, pendant les phases d'accouplement immédiat.*

Dans la configuration de défault les cames sont balayées sur tout le module maître. Pour les deux cames on peut exécuter une escalade et les balayer dans un secteur du module maître en programmant le point de début et l'espace ou exécuter la came. Il est possible de balayer la came en cette manière aussi entre deux modules maître.

## Exemple 1

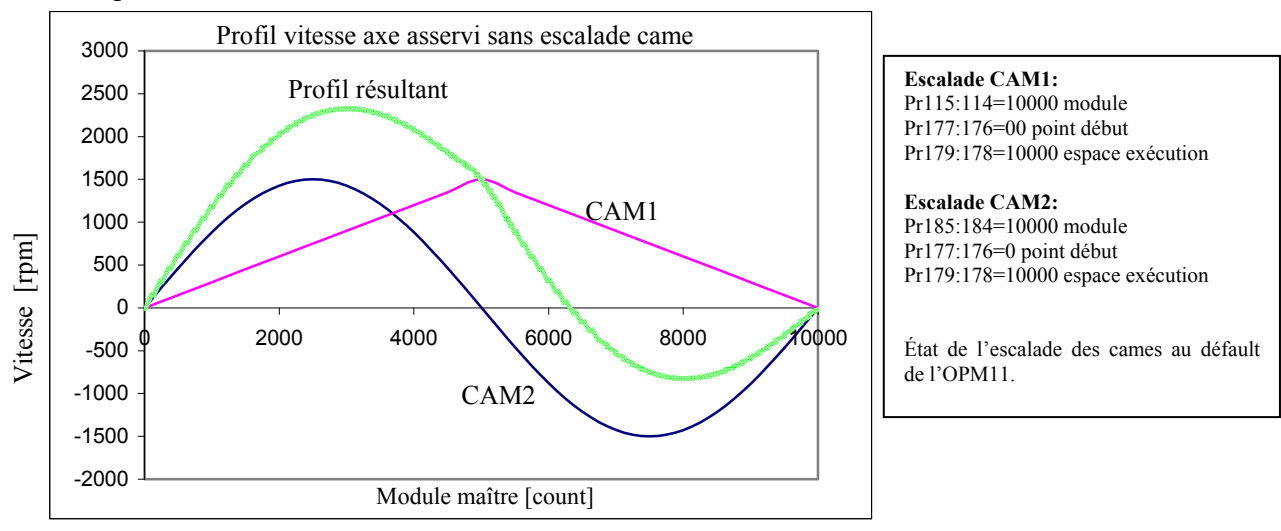

## Exemple 2

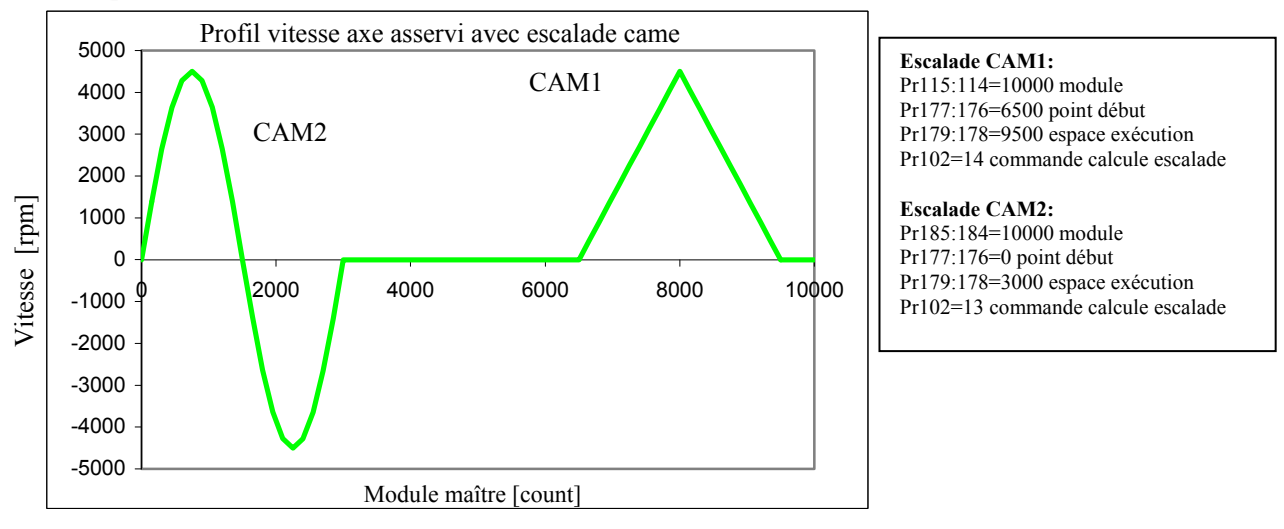

Quand est donnée la commande de défault du mode d'opération, le générateur de CAM2 agit sur la table 3, mais avec la géstion des bits b182.6 e b 181.7, est possible échanger la table de référence.

La référence de position donnée par la somme algébrique de trois générateurs, est processée par un bloc fonctionnel qui effectue le ratio Pr182 e Pr183 avant d'être transmis au boucle de position.

#### *9.7.2.1. Passage automatique des Tables cames*

En plus de la possibilité d'activer les tables sur phase ou immédiatement avec les bits décrits ci-dessus, existe la possibilité de gérér une séquence automatique d'activation des tables pour permettre des fonctionnalités comme accouplement et décrochage came, avec tables de raccordement. Cette fonctionnalité est activée en mettant le bit b180.15=1, et en activant les commandes b181.4 pour amorcer une séquence d'activations Tab0 et b181.5 pour amorcer une séquence d'activations Tab3; dans les deux cas en passant pour les tables de raccordement Tab1 et Tab2. L'échange de la table active se passe en correspondance de la phase maître 0 et les tables Tab1 et Tab2 sont dédiés au raccordement pour le passage de Tab0 à Tab3 et vice versa, pourtant elles ne pourrent rester actives pour plus d'un module maître.

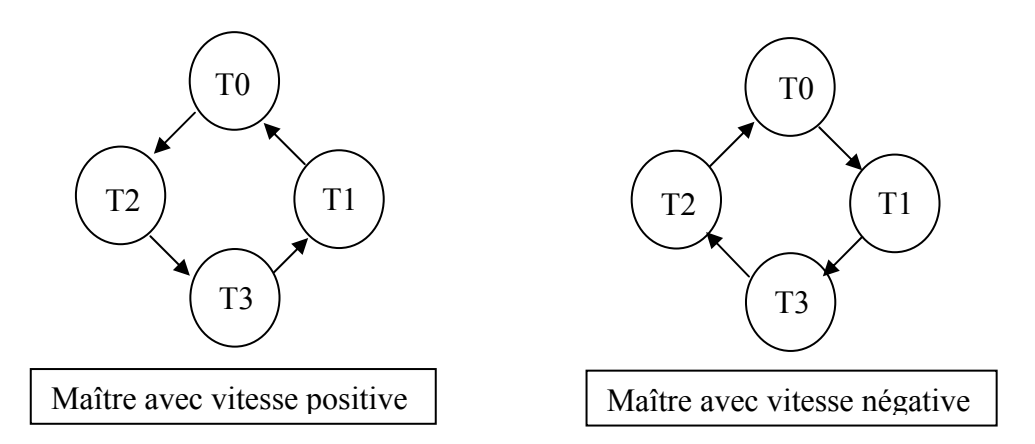

Automatiquement comme montré par les figures, la séquence de passage des tables est invertie dans le cas de vitesse négative.

Une des application dont la foncton décrite est indispensable, est celle où on veut réaliser une séquence d'accouplement et décrochage, par une fonction de gearing (Axe électrique) en utilisant des raccordements avec rampes linéaires.

Les raccordements linéaires sont les tables, qui décrivent lese deux rampes d'accouplement et décrochage. En suppostant que la Tab0 soit programmée avec une fonction  $y=x$  (de gearing), et la Tab3 soit programmée comme axe fermè, c'est à dire y=constant K. Nous devrons calculer les deux tables de raccordement en Tab1 et Tab2 pour permettre l'accouplement et le décrochage de l'axe.

Considerons le cycle du maître dans un module en degrés (360°); définir sur Pr105 la valeur de secteur du module maître (de 0° à 360°), que signifie utiliser pour exéctuer les deux rampes d'accouplement et de décrochage.

En utilisant le paramètre Pr102 et les fonctions prédéfinies qui prévoyaient les deux tables est possible calculer l'accouplement en Tab1 avec Pr102=9 et le décrochage en Tab2 avec Pr102=10.

Toujours à travers les commandes des fonctions prédefinies calculez-vous la fonction de Gearing (Y=X) en Tab0 avec Pr102=5. La Tab3 peut être remplacée dans cette application avec une table fictive en activant le bit b181.8=1 et en définissant la constant de la table en Pr105. Est possible obtenir dans cette application la constant de Pr105; en lisant la premiere valeur de la table d'accouplement Tab1 en Pr104 avec Pr103=1256.

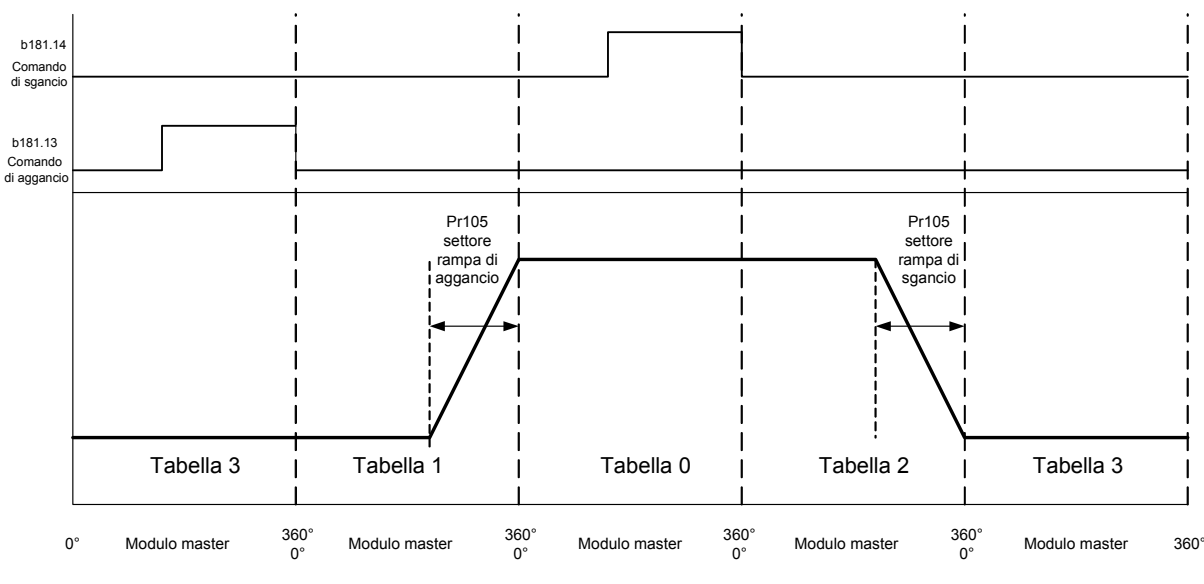

**Curva di velocità per asse slave**

Naturellement les tables décrites ci-dessus constituent un cas particulièr pour décrire la loi d'accouplement et décrochage d'un axe avec échange des tables, et sont calculées pour permettre ces fonctions pour un axe que doit être décroché/accouplé en manière dynamique à une loi de Gearing (Pr102=5  $Y=5$ ). En toute condition il est possible décrire autres tables pour fonctions analogues et les charger dans les rélatifs array.

Pour faire ça et pour ce qui concerne en général l'accessibilité par l'utilisateur aux tables de came, analoguement à ce qui se passait précédemment pour Tab0, il est possible de les lire et les écrire avec le clavier ou pico-plc en utilisant le pointeur Pr103 et la valeur en Pr104, ou avec CANSBC ou sériel à partir de l'adresse 4096 (zones contigues de 257 mots pour table):

**Clavier SBC CAN ou sériel**

Tab.0:  $0 \le Pr103 \le 256$ ;  $4096 \le \text{adresse} \le (4096+513)$ ; Tab.1:  $500 \le Pr103 \le 756$ ; (4096+514) $\le$  adresse  $\le$  (4096+1027); Tab.2:  $1000 \leq Pr103 \leq 1256$ ; (4096+1028) $\leq$  adresse  $\leq (4096 + 1541)$ ; Tab.3:  $1500 \leq Pr103 \leq 1756$ ; (4096+1542) $\leq$  adresse  $\leq$  (4096+2055);

Autrement pour ce qui concerne la version avec CANopen les tables sont accessibles avec SDO (voir les paraghaphes relatifs pour "*CANopen*")

#### Paramètres décimaux

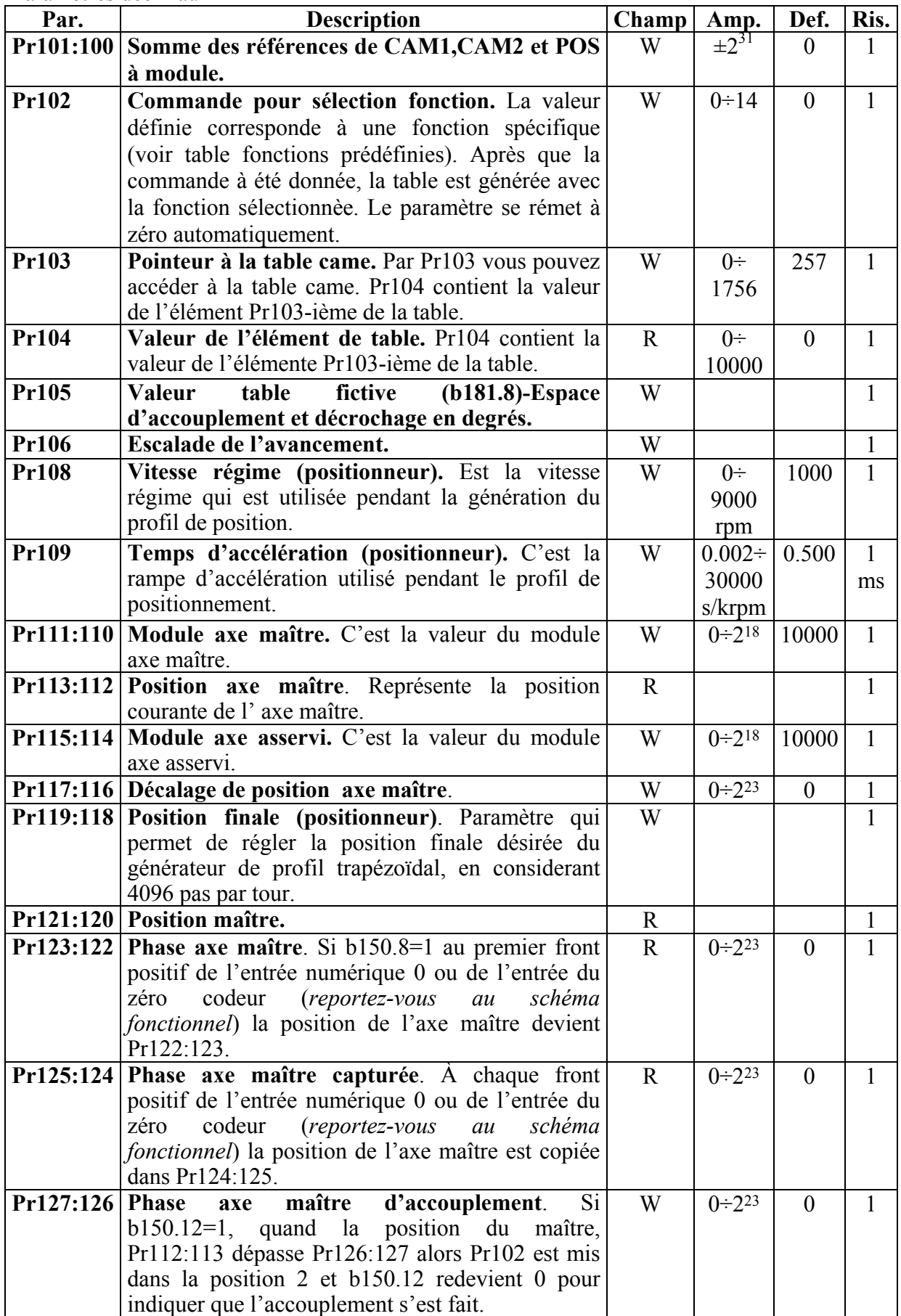

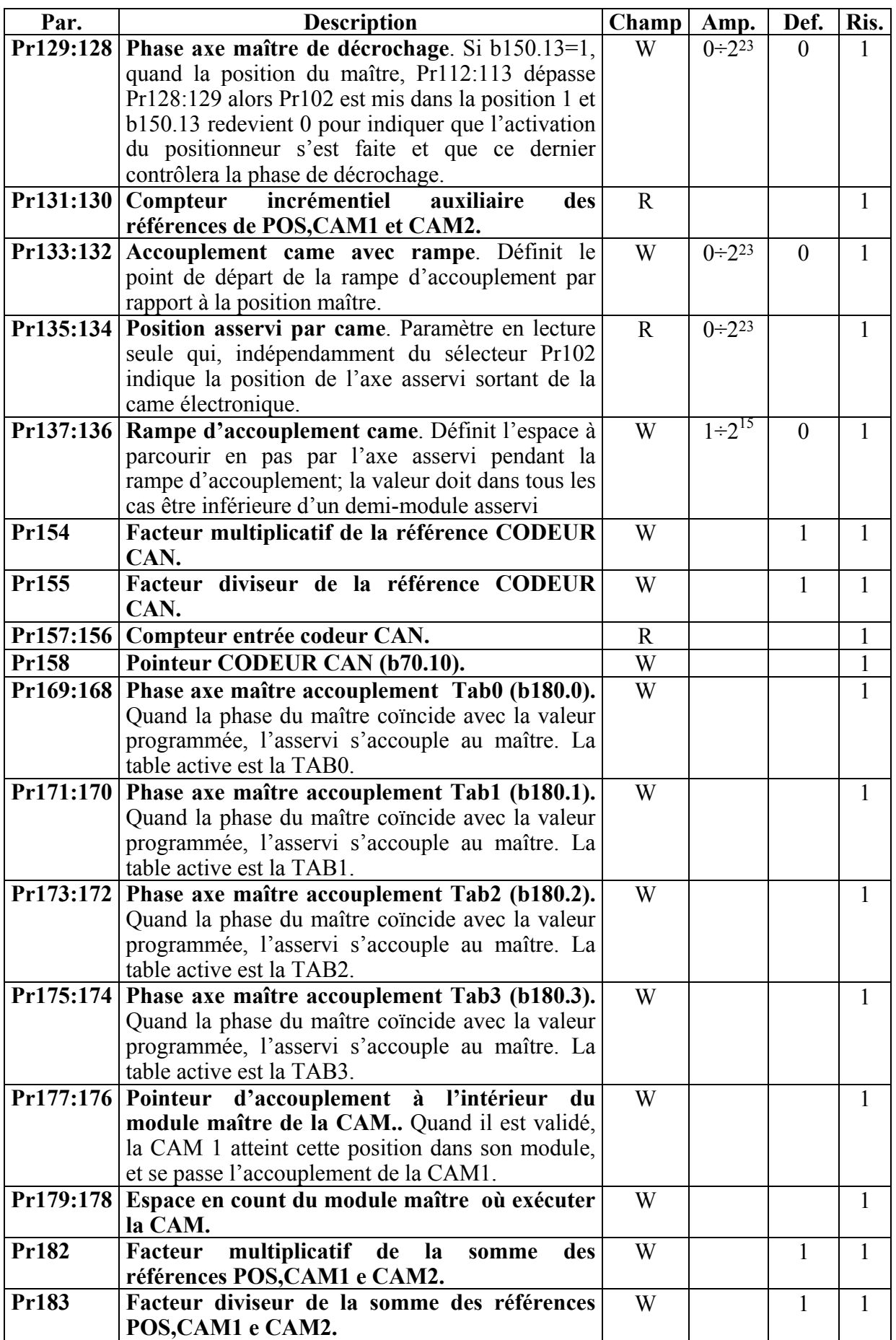

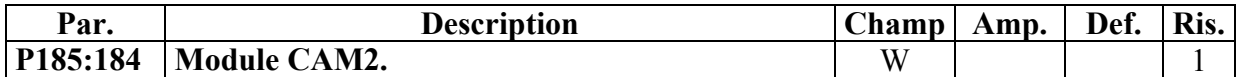

#### Paramètres binaires

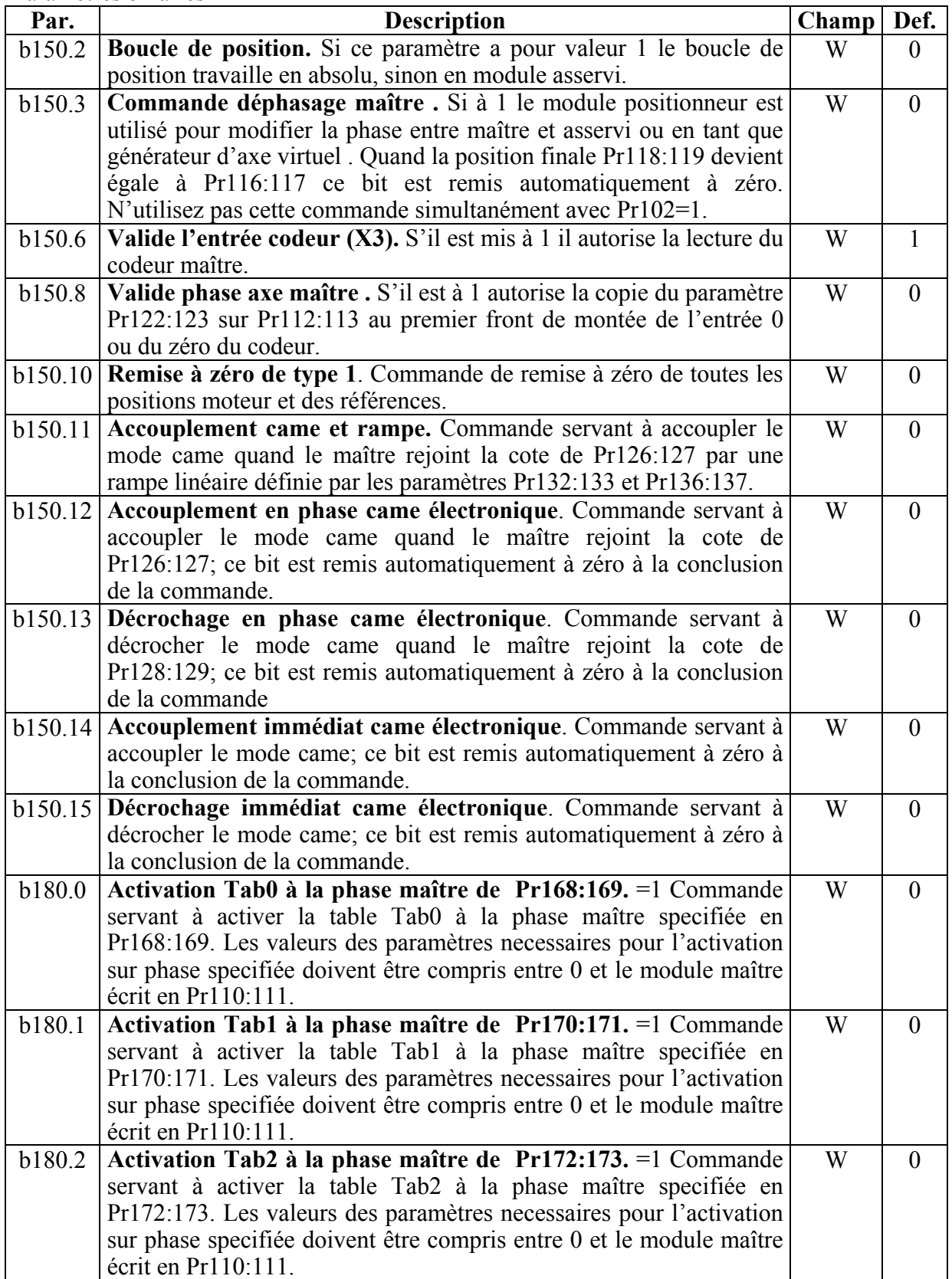

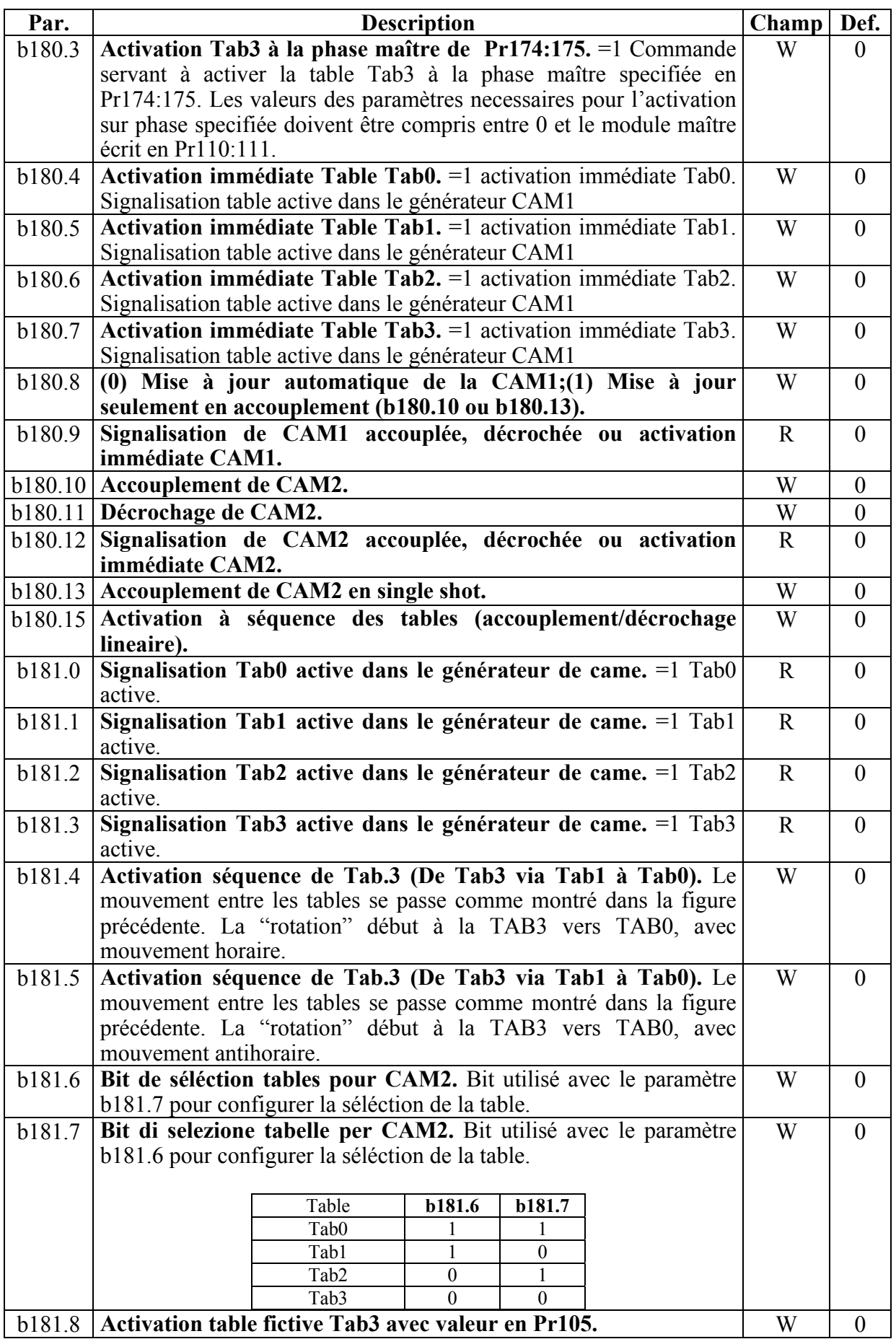

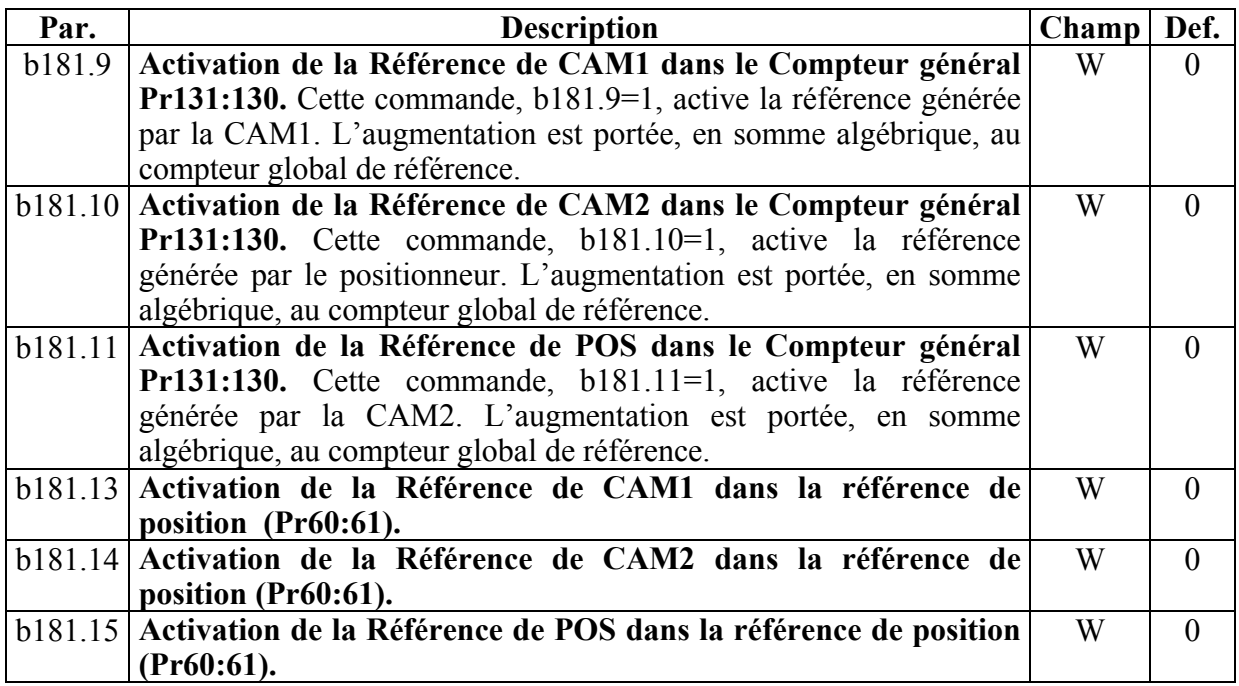

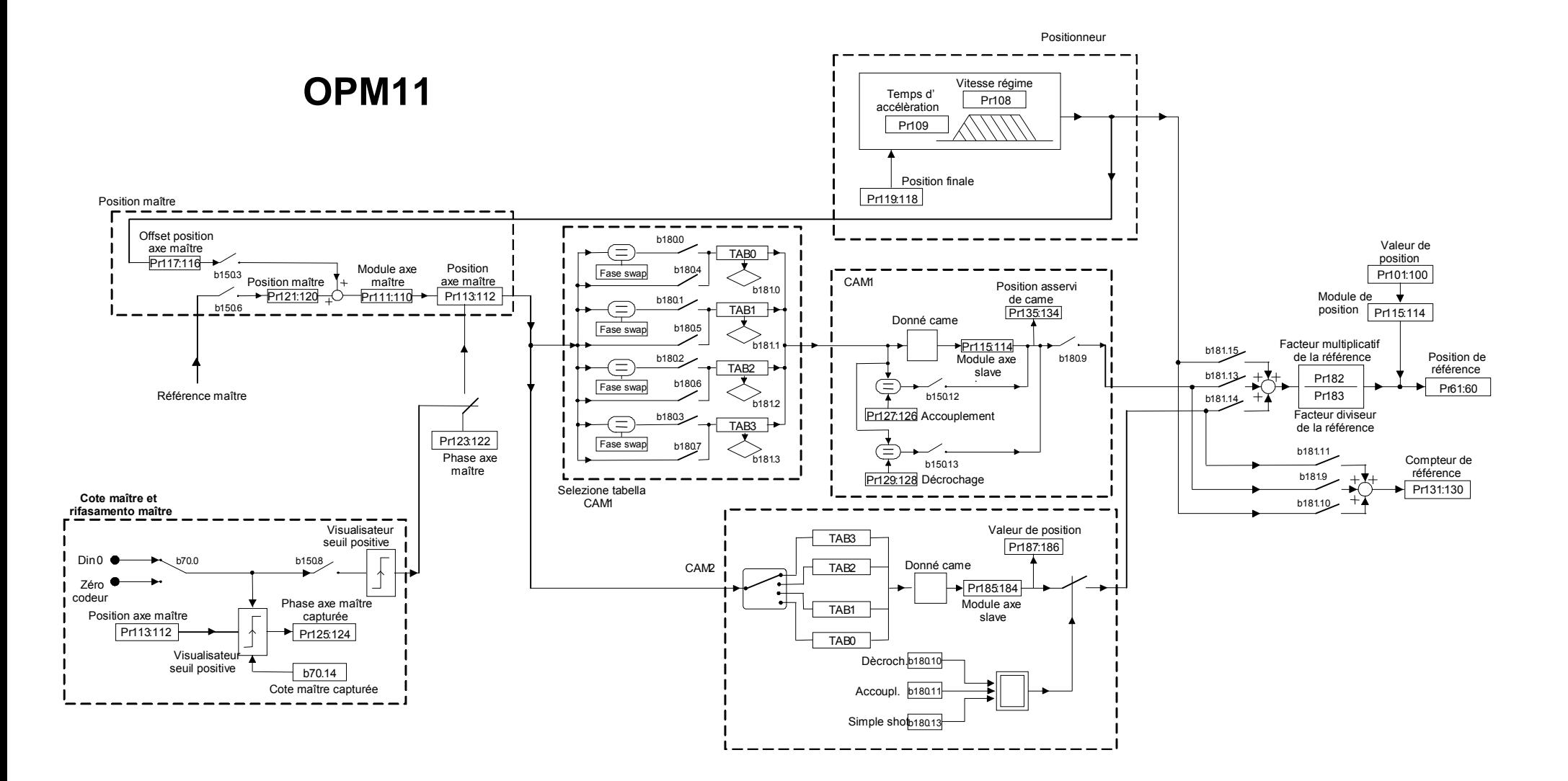

## **9.8. Contrôle de position via CANBus (mod. op. 15)**

Dans ce mode, le convertisseur SLVD-N effectue une boucle de position de type proportionnel avec avancement, le générateur de profil est considéré extèrieur et devra envoyer les données de référence de position et de vitesse via CanBus conformément au protocole SBCCAN (consultez le chapitre *CANBUS*). Si b70.1=0, la rétro-action se fait par le résolver; si b70.1=1 elle se fait par le codeur.

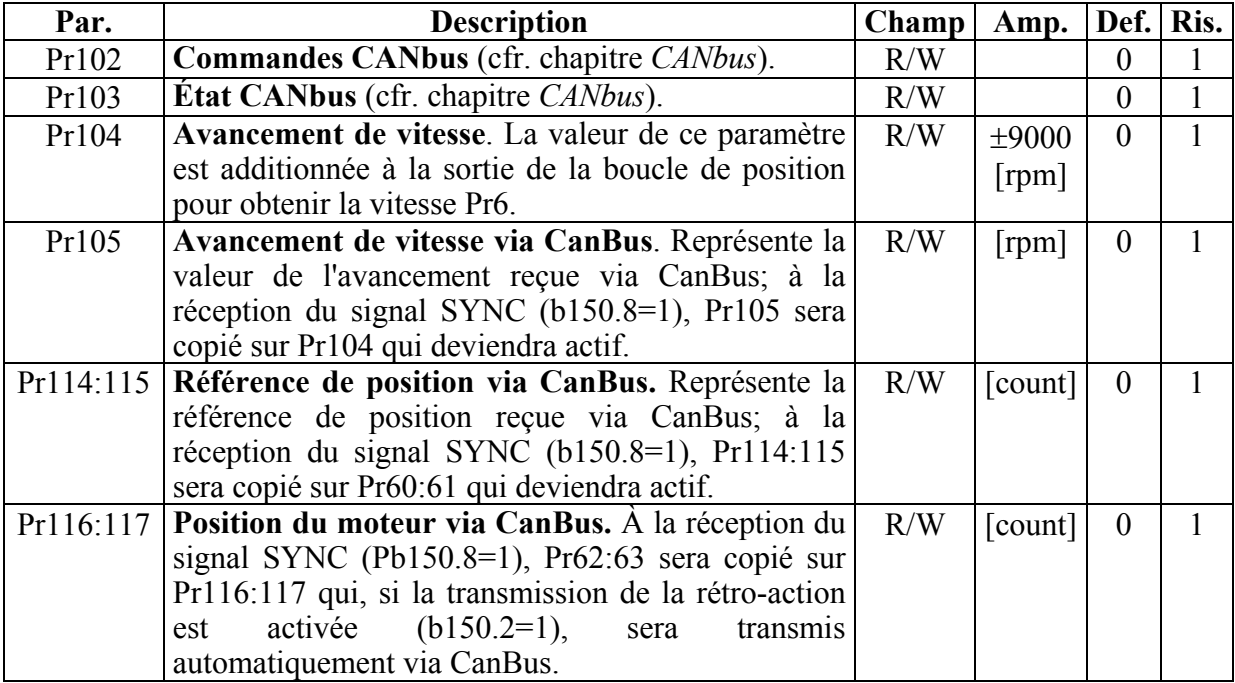

## *PARAMÈTRES DU MODE OPÉRATIF 15*

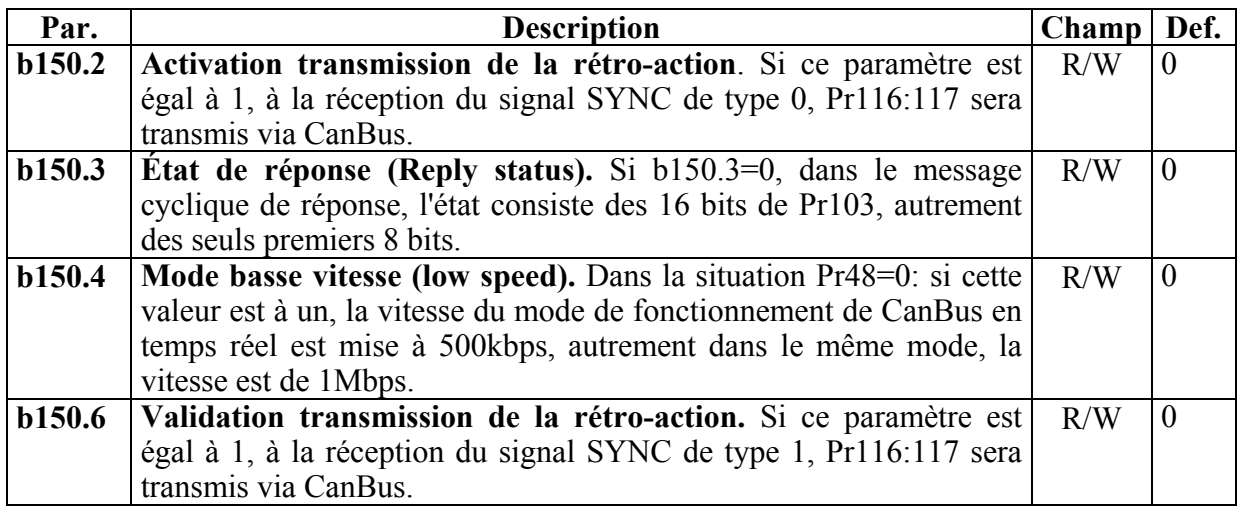
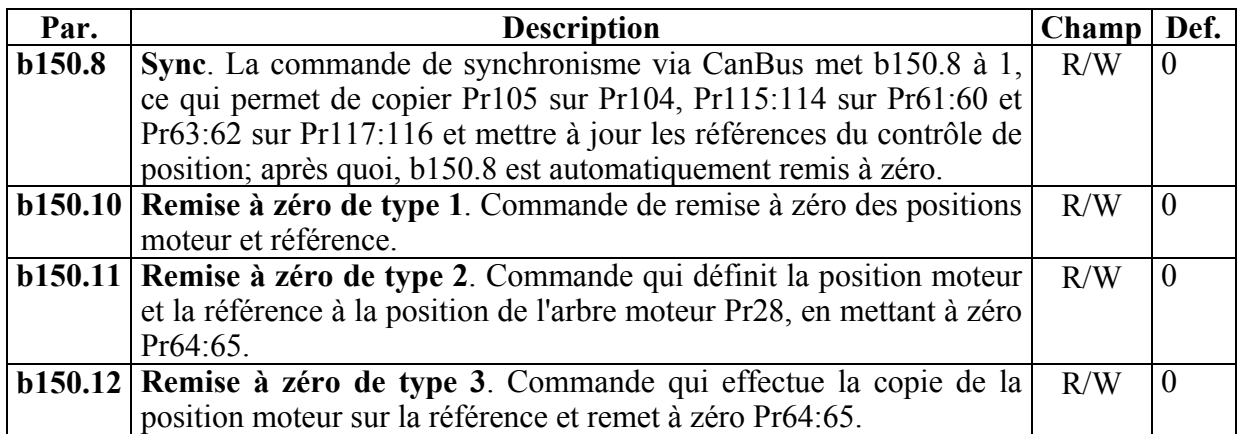

# *opm 15 pour SLVD-N*

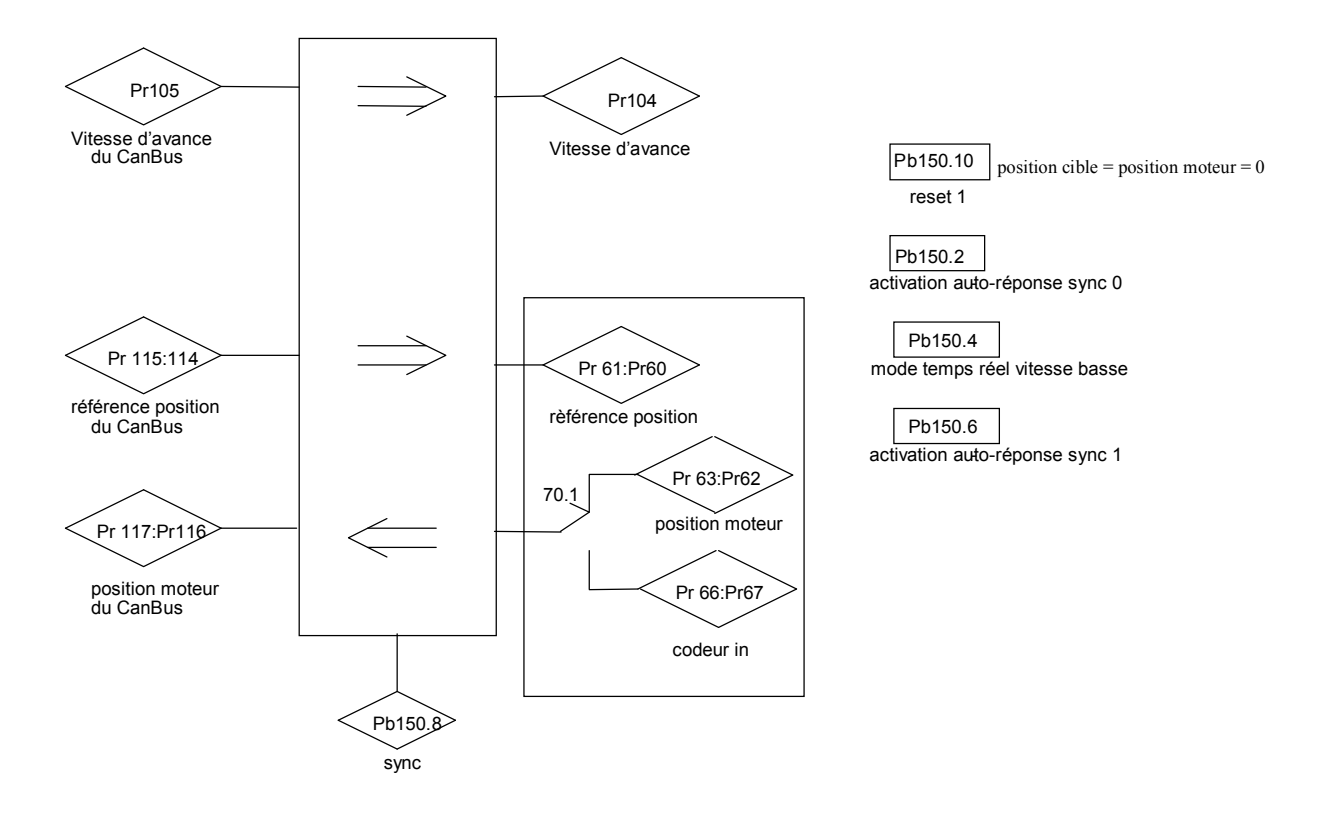

# **9.9. Fonctions de base**

Les fonctionnalités standard du convertisseur comprennent les fonctions de protéction paramètrisables, par exemple les limitations automatiques de courant attribués selon la dissipation estimée (image termique  $i^2t$  convertisseur et moteur); les fonctions de diagnostic, toujours à disposition de l'utilisateur, que en chaque instant peut verifier l'état du convertisseur; les fonctions de configuration des entrées/sorties du convertisseur, l'activation des procédures de memorisation/rétablissement paramètres et autres fonctions communs dans les appareils dédiés au contrôle du mouvement.

# **9.9.1. Fonction de Homing**

Cette fonction peut être utilisés seulement avec les modes opératifs 13, 14 ou 15: exécute la procédure tipique de la rémise à zéro de l'axe. Avant d'utiliser la fonction de homing on doit efféctuer ces opérations :

- raccorder le senseur de homing à l'entrée numérique 3
- définir la vitesse de homing sur le paramètre Pr4 (attention au sens de rotation)
- $\frac{\text{definir}}{\text{Pr5}} = 0, \frac{b40.12}{=1}, \frac{b40.13}{=0}, \frac{b40.2}{=0}.$

Pour activer la procédure de mise à zéro on doit définir b94.12=1 pour la mise à zéro de type 1 et b94.13=1 pour la rémise à zéro de type 2. A procédure terminée sera mis à zéro le bit d'activation correspondant. Dans le cas où on veuille avorter la procédure on doit rémettre à zéro le bit de commande, arrêter le moteur (p.e. mettant à zéro Pr5) et gérér eventuellement b40.2 qui sera laissé à zéro.

# **Description mise à zéro de type 1**

À l'activation de la procédure (b94.12=1) l'axe se portera à la vitesse définie en Pr4(Pr5=Pr4); sur le front positif du senseur de homing l'axe se portera à vitesse zéro (Pr5=0); après 150ms avec moteur fermè seront mis à zéro Pr61:60 e Pr63:62, activé le boucle de position en mettant b40.2=1, et à la fin mise à zéro la commande b94.12. On doit maintenir actif haut le signal du senseur de homing pour toute la phase d'arrêt du moteur. Si à l'activation de la procédure le senseur de homing résulte déjà engagé, l'axe se déplacera avec la vitesse définie en Pr4 mais avec diréction contraire jusqu'à libérer le senseur de homing même; la procédure continuera comme décrit précédemment.

# **Description mise à zéro de type 2**

À l'activation de la procédure (b94.13=1) l'axe se portera à la vitesse définie en Pr4(Pr5=Pr4); sur le front positif du senseur de homing l'axe se portera à vitesse zéro (Pr5=0); après 150ms avec moteur fermè seront mis Pr61:60 et Pr63:62 avec valeur de Pr28, activé le boucle de position en mettant b40.2=1, et à la fin mise à zéro la commande b94.13. On doit maintenir actif haut le signal du senseur de homing pour toute la phase d'arrêt du moteur. Si à l'activation de la procédure le senseur de homing résulte déjà engagé, l'axe se déplacera avec la vitesse définie en Pr4 mais avec diréction contraire jusqu'à libérer le senseur de homing même; la procédure continuera comme décrit précédemment.

# **9.9.2. Régulation de vitesse**

Dans les conditions de défault du mode opératif (Pr31=0) le convertisseur régle le moteur en vitesse selon la valeur de référence.

La provenance de la référence peut être séléctionnée avec les paramètres du bloc principal, analogique (potentiomètre extérieur), interne (numérique), ou train d'impulsions extérieur. On peut faire des comparaisons pour vitesse zéro et autres vitesses, définir les rampes

d'accélération et décélération, modifier les limites de courant et par consequent de couple erogabile, vérifier l'état du convertisseur.

Dans le schéma fonctionnel principale (Main block diagram) on peut voir la structure principale du convertisseur, comme agissent les paramètres de configuration (paramètres bit ou **B**) et quels sont les paramètres numériques d'utilisation principals (Pr).

# **9.9.3. Régulation de courant ou de couple (classique)**

Pour mettre en place le convertisseur en mode courant (régulation de couple) on exclut l'anneau de vitesse en définissant b42.2=1.

La référence principale analogique est assumée comme référence de courant (couple).

Si on passe la valeur de courant nominal, l'image thermique intervient comme dans le fonctionnement de vitesse.

# **9.9.4. Codeur virtuel**

Avec b42.0=1 ,b42.1=0 b42.5=1, vous validez la fonction "Codeur virtuel"; sur le connecteur X3, un codeur virtuel sera alors disponible avec la vitesse définie dans Pr3. La vitesse admise a une précision de 1rpm et une valeur comprise entre -3500 et +3500 rpm; les signaux de sortie (phase A, Phase B) simuleront un codeur de Pr44 pas/tour, sans la phase zéro C .

Après la programmation, vous devez mémoriser la configuration, éteindre et remettre en marche l'unité.

Cette fonction n'est pas compatible avec le mode d'opération 15.

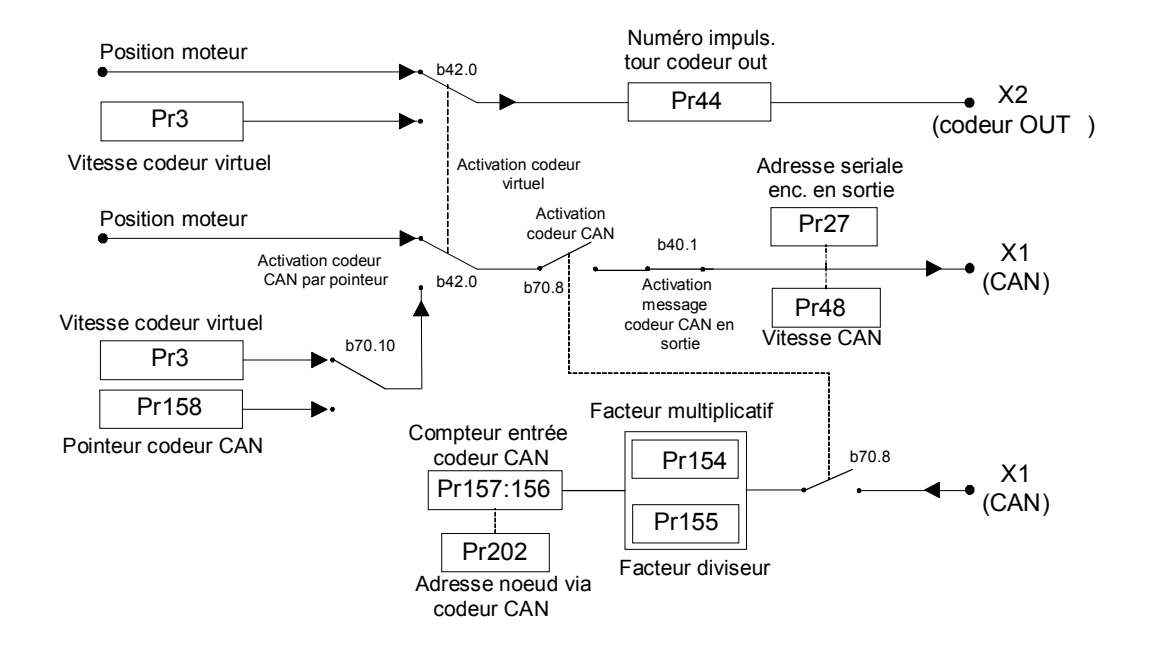

# **9.9.5. Comparateurs de cote**

Cette fonction peut être utilisée SEULEMENT avec les modes d'opération 11, 13 e 14. Les paramètres Pr96:95 et Pr98:97 agissent également, en alternative, en tant que comparateurs de cote.

Avec b94.10=0 alors b94.8=1 si Pr96:95 > Pr63:62 (ou Pr66:67 s'il y a rétro-action du codeur) Avec b94.10=1 alors b94.8=1 si Pr96:95 > Pr61:60

Avec b94.11=0 alors b94.9=1 si Pr98:97 > Pr63:62 (ou Pr66:67 s'il y a rétro-action du codeur) Avec b94.11=1 alors b94.9=1 si Pr98:97 > Pr61:60

Cette fonction est exécutée chaque 6,144ms.

Si vous n'utilisez pas ces fonctions alternatives de comparaison, les paramètres Pr95, Pr96, Pr97, Pr98, b94.10 et b94.11 peuvent être employés par le programme plc en tant que registres à usage général.

#### **9.9.6. Capture de cote**

À chaque front positif de l'entrée numérique 0, la valeur de Pr63:62 (ou Pr66:67) est saisie et enregistrée sur Pr68:69 puis, b70.15 est mis à 1 pour signaler l'événement. La remise à zéro de b70.15 n'est pas automatique mais doit être effectuée par le pico-plc ou via sériel.

En manière analogue à quant ci-dessus, pour chaque front positif de l'entrée numérique 0, ou par la coche de zéro, est capturée la valeur de Pr63:62, ou par une des trois entrées de référence, et déposé en Pr59:58 et b70.14 est mis à 1 pour signaliser l'événement. La rémise à zéro de b70.14 n'est pas automatique mais doit être exécutée avec le pico plc ou via sériel.

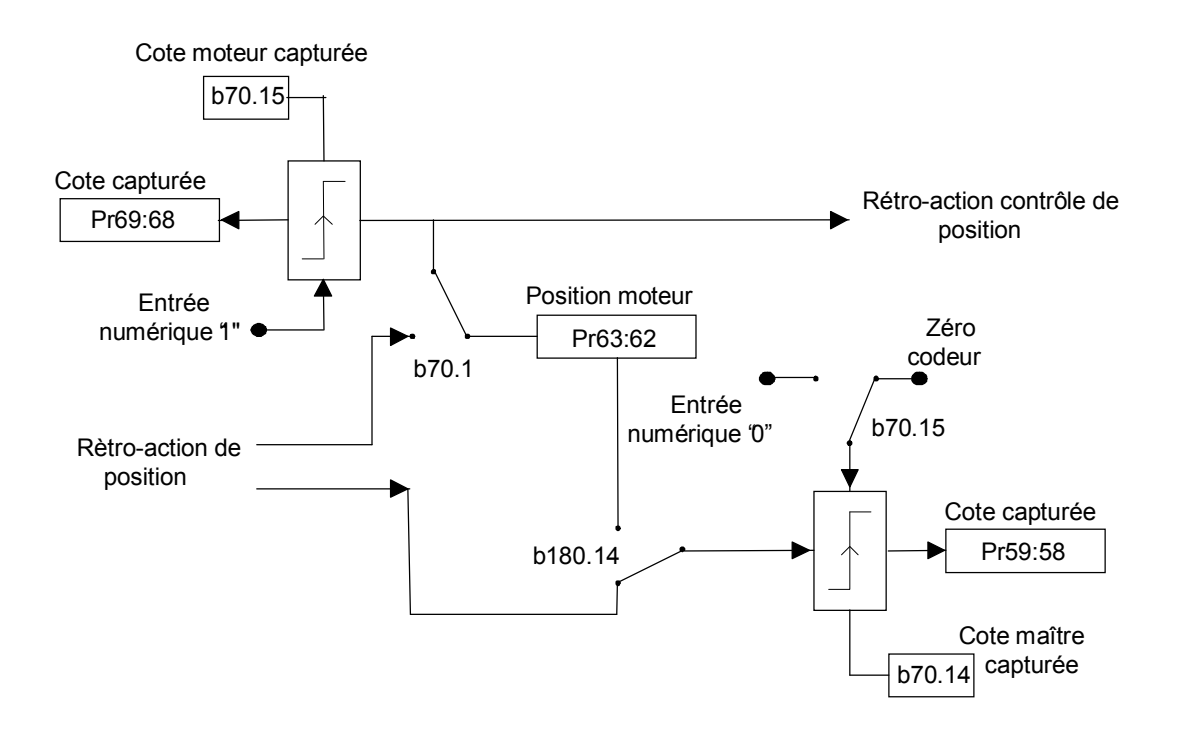

#### **9.9.7. Sortie programmable sur module**

Cette fonction vous permet d'obtenir l'état d'une sortie numérique en fonction de la position de l'arbre moteur à l'intérieur d'un module. L'utilisateur doit configurer ce module sur Pr144:145, en plus de deux positions Pr146:147 et Pr148:149 à l'intérieur du module, qui définissent les points où invertir la sortie 1 (borne 8 de X4). La valeur initiale de la position de l'arbre moteur doit être définie par le paramètre Pr142:143, l'état de sortie par b91.1; la fonction est activée si b70.3=1 et dans ce cas Pr142:143 indique la position moteur du module même. La position peut être modifiée en définissant un décalage dans Pr140. La sortie numérique est mise à jour toutes les 512μs. Tant que b70.3=1 la sortie 1 est pilotée par cette fonction et b91.1 y en montre l'état. Vous devez respecter les limites suivantes:

Pr140: amplitude  $-2^{15}$ ...  $2^{15}$ Pr142:143: amplitude  $0...2^{31}$ Pr144:145: amplitude 0...2<sup>31</sup> Pr146:147: amplitude  $0...2^{31}$ Pr148:149: amplitude 0…231  $0 = \text{Pr}146:147 = \text{Pr}148:149 = \text{Pr}144:145$ .

#### **9.9.8. Sortie analogique programmable**

Sur la bornier X4 est disponible une sortie analogique programmable. Le paramètre Pr188 définit le paramètre à contrôler. L'échelle de la sortie analogique a une amplitude de –512 à +512 counts et corresponde à  $\pm$ 4,096 V.

En outre, il est possible modifier l'echelle en utilisant le paramètre Pr189, où la valeur du paramètre définit l'exposant de la puissance de base 2.

Selon le paramètre pointé on peut avoir trois situations différentes :

**Pr188=Pr0**, (pour contrôler la vitesse) on a en sortie +4,096V quand Pr0=+Pr32, pendant que on aura  $-4.096V$  pour Pr0=-Pr32 [avec Pr189=0].

**Pr188=Pr35**, (pour contrôler la couple) on a en sortie 4,096V quand Pr35 est égal au courant de crête, si Pr19=100% [avec Pr189=0].

### **Dans les autres cas:**

**Pr188=Pr…**, en sortie on a une amplitude de±512 counts égal à ±4,096V. Par conséquent si le paramètre à contrôler à nécessité de plusieurs counts, il faut attribuer, à Pr189, une valeur tel que reportera l'échelle de lécture du paramètre entre les 512 counts: 2<sup>Pr189</sup>.

# **9.9.9. Rapport maître**

Le rapport maître peut être de trois types:

- référence codeur
- référence sur bus numérique via CAN (voir aussi "*codeur CAN*")
- référence fréquence/direction

La typologie du signal de référence doit être raccordée à la rélative porte de raccordement (reportez-vous au chapitre "*Raccordement entrée en fréquence*").

Chaque référence à sa compteur en entrée, ce signal codeur est compté sur chaque front de commutation des signaux A et B. Le compteur de la position du moteur est incrémenté de 4096 pas par tour. On peut programmer le rapport entre maître et asservi en utilisant les facteurs multiplicatifs et diviseurs. Les références dans le codeur et dans IN2/IN3 peuvent être définis comme entrées de type fréquence/direction ou entrées en quadrature (b42.4 e b42.5).

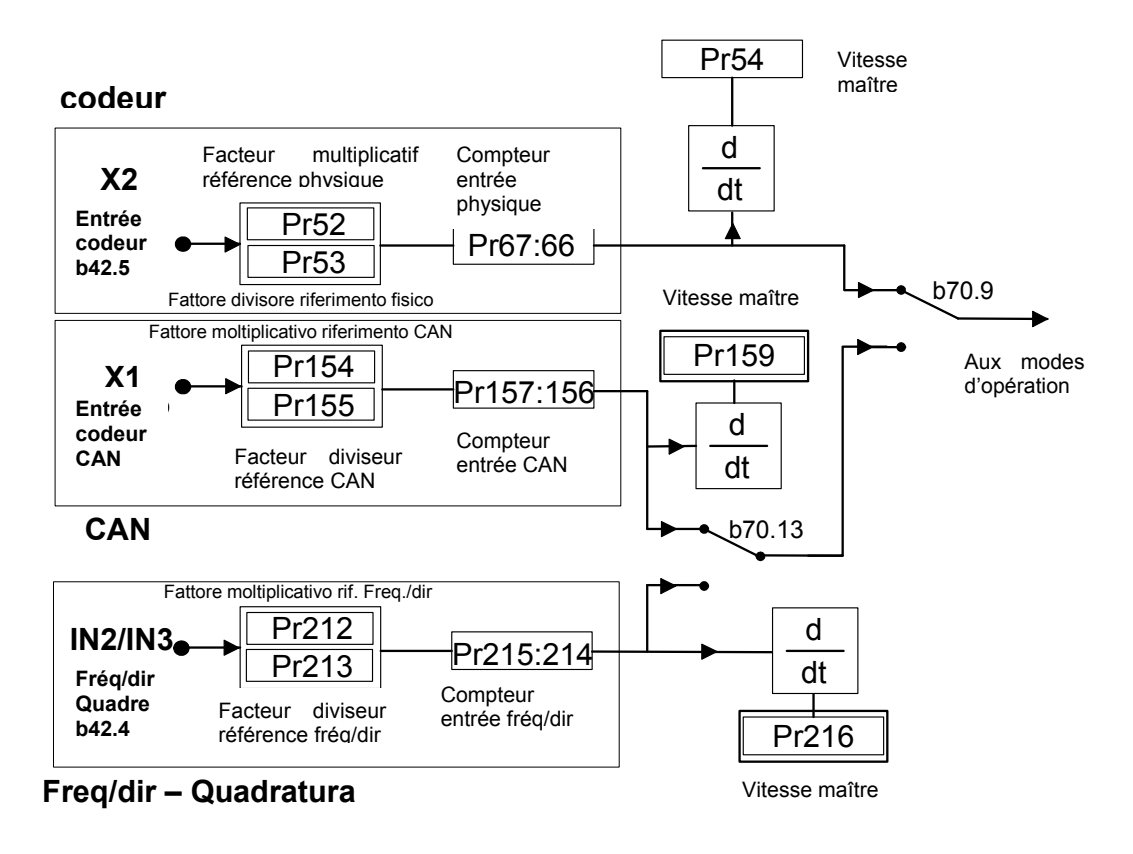

# **9.9.10. Codeur CAN**

En activant cette fonction est possible produire et recevoir des signaux "encoder like" sur la ligne CAN en permettant le remplacement avec eux des signaux en quadrature traditionnels.

La gestion par l'utilisateur par rapport au signal codeur traditionnel est presque transparente, en effet doit être cablée la ligne CAN si elle n'est pas déjà (au lieu des signaux en quadrature) et doit être consideré que chaque signal codeur est produit sur le CAN chaque 1,024 msec et ce signal est constitué de 4octets de donnée.

Il est possible avoir au maximum trois signaux codeur, si la vitesse du CAN est définie à 1Mbps, et au minimum un signal codeur si la vitesse du CAN est définie à 500kbs.

La mise en oeuvre du codeur CAN sur les convertisseurs SLVD-N comporte la définition de certains bit et paramètres résumée ci-dessous :

- b70.8: valide la fonction codeur CAN, est activé après avoir défini et mémorisé le bit à l'allumage suivante du convertisseur.
- b70.9: discrimine si valider pour le motion des modes opératifs le compteur codeur CAN ou l'entrée codeur traditionnelle.
- b70.10: valide le codeur CAN virtuel en utilisant le paramètre pointé de Pr158
- Pr154: numérateur du rapport de réduction du compteur codeur en entrée via CAN
- Pr155: dénominateur du rapport de réduction du compteur codeur en entrée via CAN
- Pr156:157: compteur codeur CAN
- Pr158: pointeur au paramètre à envoyer comme codeur virtuel sur CAN

Le codeur CAN en entrée est en toute condition actif et accept le signal CAN avec adresse défini en Pr202.

Le codeur CAN en sortie est activé en mettant à zéro le b42.1 et produit un signal codeur avec adresse égal à l'adresse du noeud CAN. Il faut considérer que l'adresse du noeud CAN pour le protocole SBC est égal à la valeur de Pr27+1.

Dans le cas ou l'adresse du codeur en entrée (Pr202) soit défini égal à la valeur de l'adresse en sortie (Pr27+1) l'axe qui produit le codeur CAN lira comme entrée le signal codeur CAN en sortie.

Reste active la possibilité de produire un codeur virtuel comme se passait pour le codeur traditionnel activant b42.0.

Dans le cas de codeur CAN est possible produire un signal de codeur virtuel pas en partant de la vitesse définie en Pr3 (comme pour le codeur traditionnel) mais à partir de quelconque paramètre du convertisseur en mettant à 1 le b70.10 et en indiquant en Pr158 le paramètre à utiliser en sortie sur le codeur CAN simulé.

En ajoute est prevu un bit de watchdog pour le codeur CAN qui est configuré à chaque réception du message codeur, ce bit est le b39.15. Avec le pico-PLC l'utilisateur peut contrôler la réception du message.

L'activation du codeur CAN comporte la réduction du numéro des paramètres libres utilisable par l'utilisateur et c'est donc nécessaire tenir en consideration la table suivante :

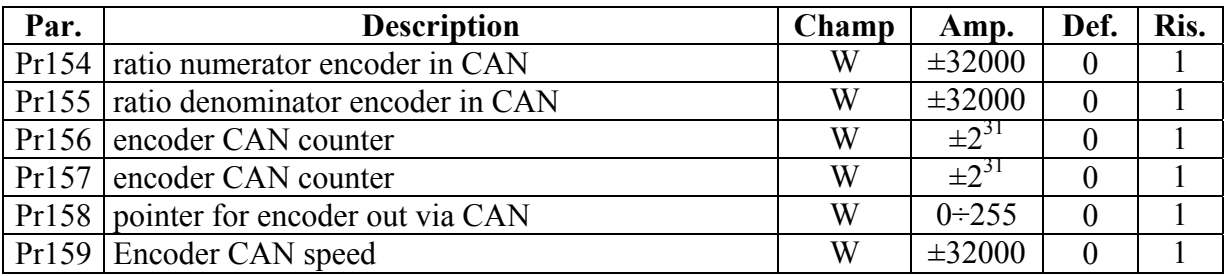

Fonction pas compatible avec le mode opératif 15.

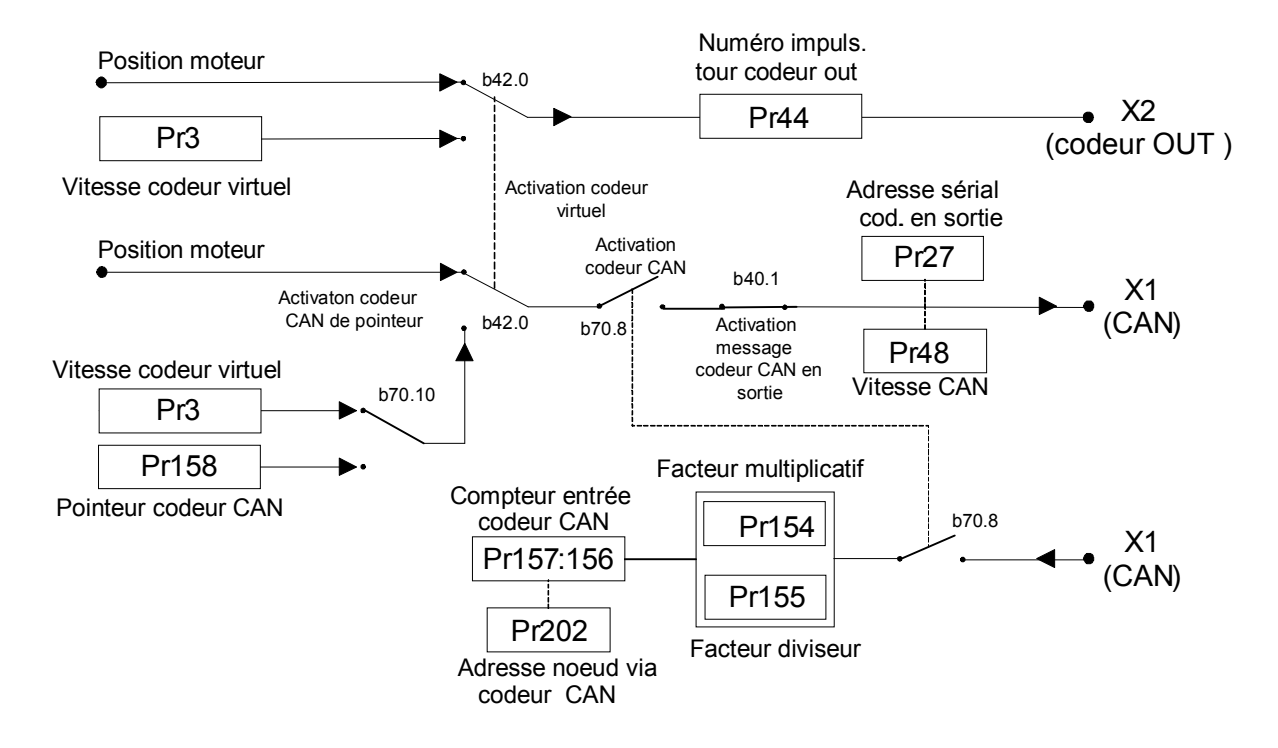

# **10.PROGRAMMATION ENTRÉES ET SORTIES NUMÉRIQUES**

# **10.1. Le "pico-PLC"**

Le "pico-PLC" interne est le moyen par lequel vous pouvez relier le monde externe (entrées/sorties) au monde paramétrique du SLVD-N. Grâce au PLC (Automate programmable), vous pouvez copier une entrée numérique sur un paramètre binaire, un paramètre binaire sur une sortie numérique, exécuter des opérations mathématiques et booléennes. Vous devez introduire le programme du PLC, représenté par une liste d'instructions, à l'aide du clavier ou via ligne série avec un ordinateur personnel et un logiciel d'interface. Au paramétrage par défaut (b99.12) correspond un programme du PLC (consultez *l'Annexe*) spécialement conçu pour satisfaire de nombreuses applications, pour lesquelles il n'est pas nécessaire de programmer le PLC. Les caractéristiques principales du pico-PLC sont récapitulées ci-après:

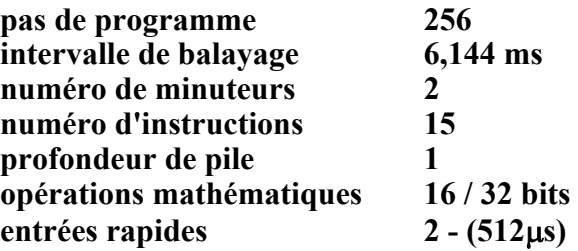

# *PARAMÈTRES DU PLC*

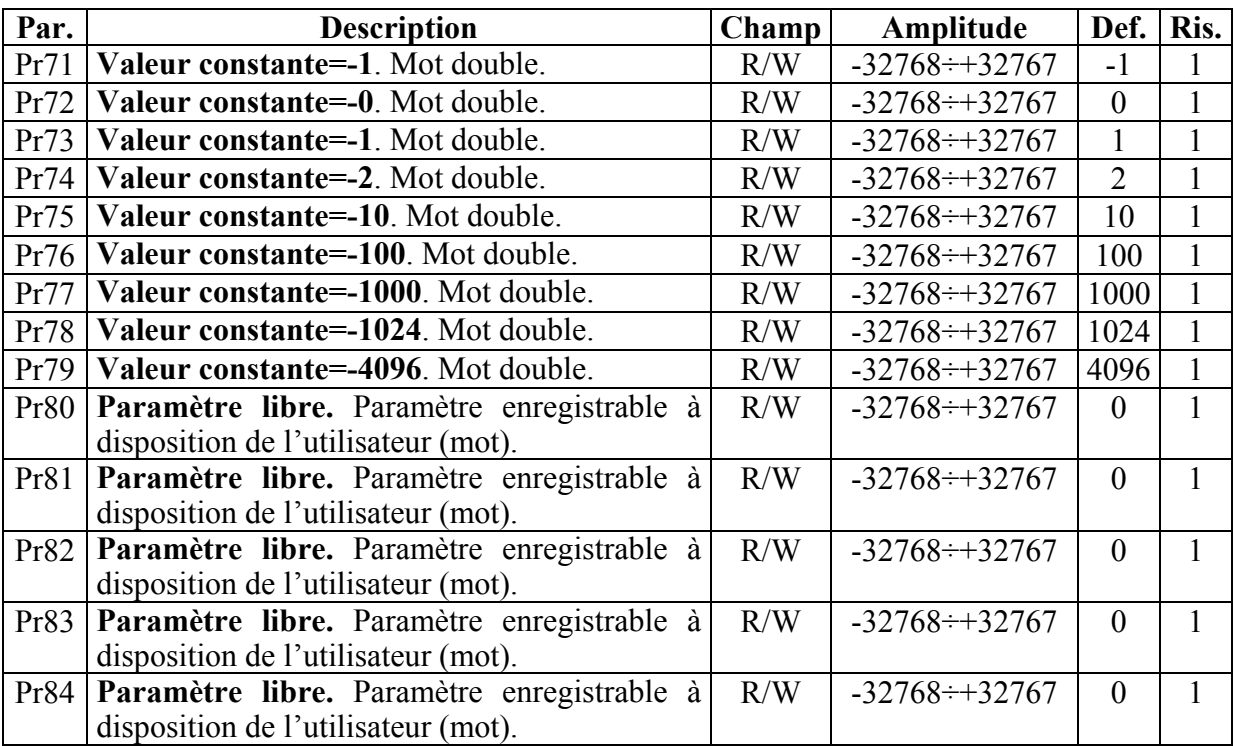

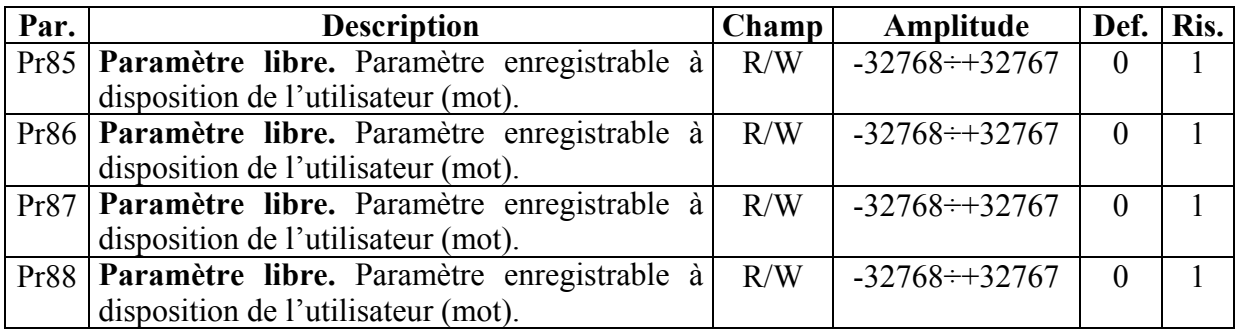

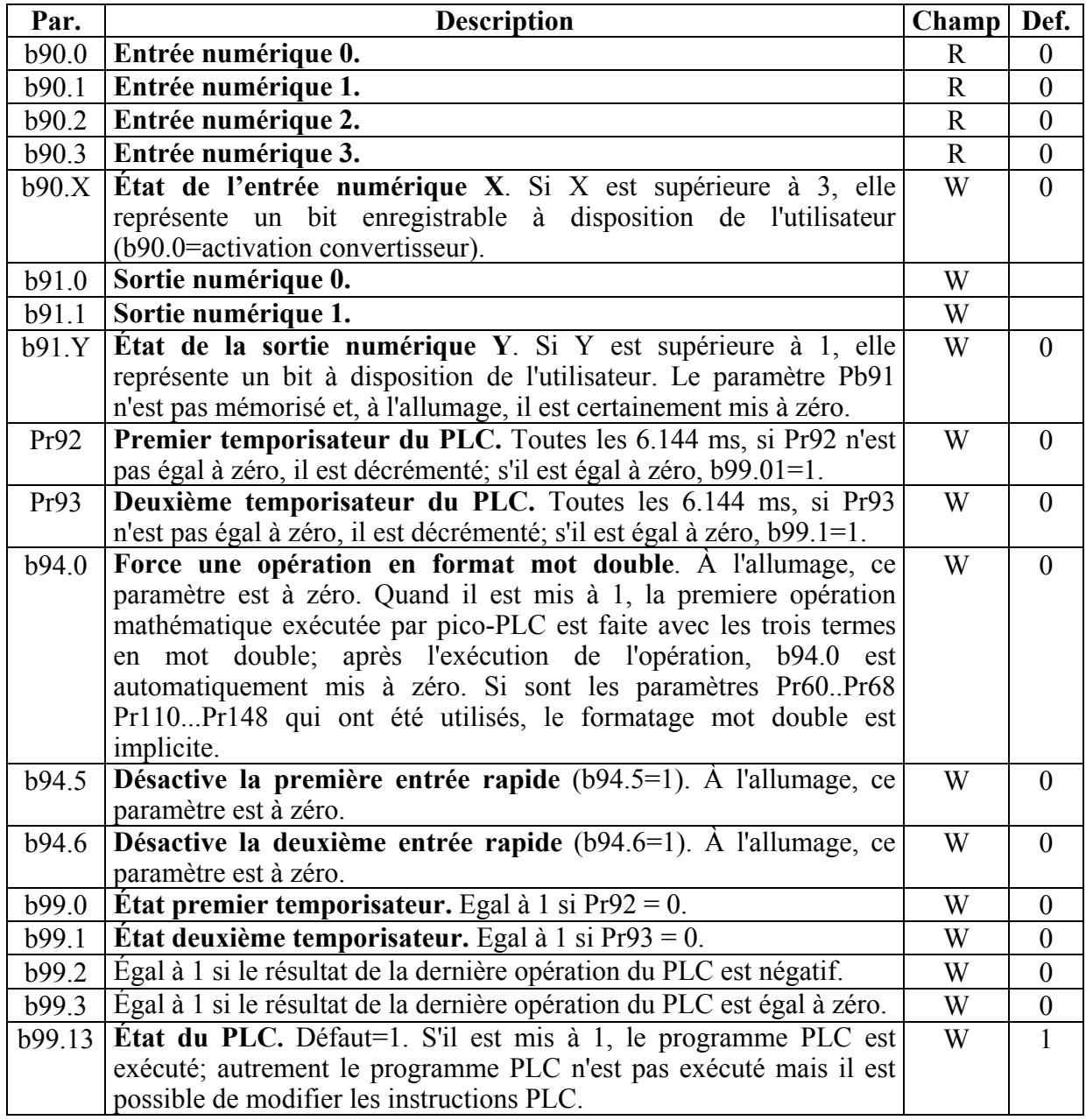

# *ISTRUCTIONS PLC*

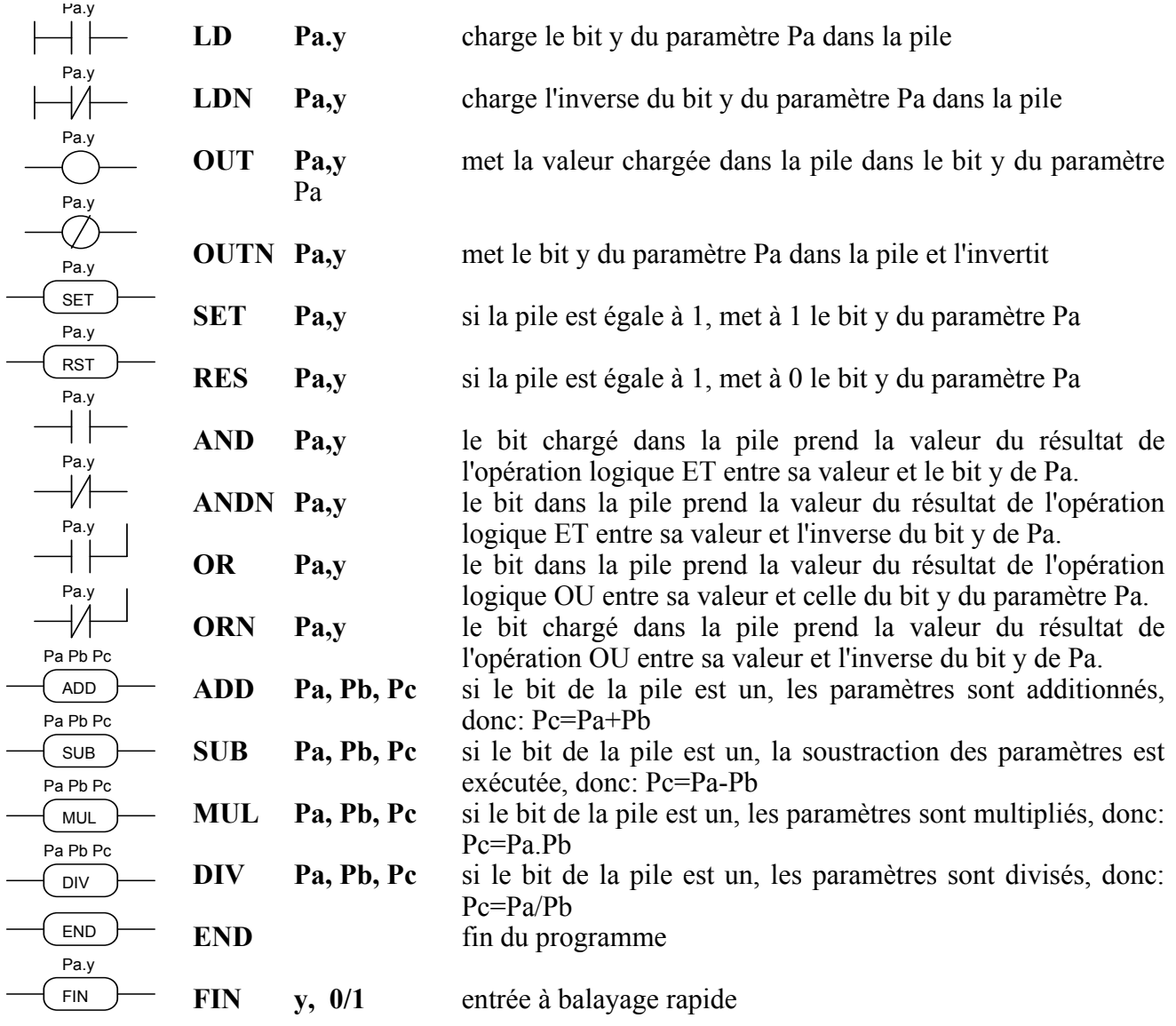

# **DESCRIPTION DU FONCTIONNEMENT**

Le balayage du programme de pico-PLC se fait toutes les 6,144 millisecondes, par conséquent avec cet échantillonnage, ce sont les entrées qui sont lues en premier, les deux minuteurs sont ensuite mis à jour (Pr92 Pr93 b99.0 et b99.1), le programme de l'utilisateur est exécuté et enfin les sorties sont mises à jour. Pour cette raison, la lecture des entrées ainsi que la configuration des sorties se modifient toutes les 6,144ms par rapport à l'événement physique. Au cas où le microprocesseur serait débordé de travail (mode opératif actif, fréquentes requêtes série, programme PLC long), le balayage de tout le programme PLC pourrait demander plus de 6,144 millisecondes (b231.5=1).

Toutes les instructions du pico-PLC excepté les instructions arithmétiques opèrent sur un bit seulement; de plus, la pile à disposition a une profondeur d'un seul bit.

L'instruction LD (LDN) charge le bit défini comme opérande dans la pile tandis que toutes les autres instructions logiques opèrent sur la pile même. Les opérations arithmétiques sont exécutées uniquement si le bit de la pile est à 1.

Pour plus de commodité, les tables de vérité des opérations logiques sont reportées ci-après.

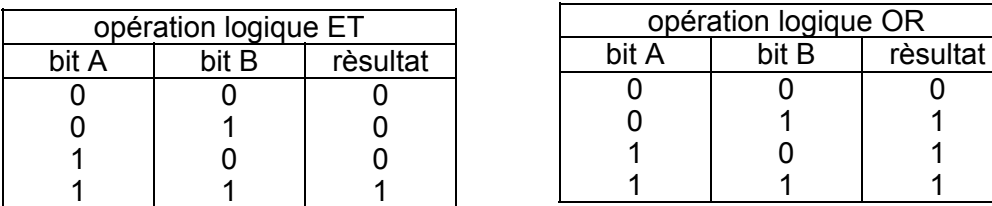

Les opérations respectives inverses ANDN et ORN suivent la même logique, la seule différence est que ce sera la valeur inverse du bit indiqué qui sera utilisée.

Le PLC a à disposition les 12 bits de b90.4 à b90.15 enregistrables; les 14 bits de b91.2 à b91.15 sont également à disposition du PLC, pas enregistrés et toujours mis à zéro à l'allumage du convertisseur.

Encore 10 paramètres mots sont réservés au PLC et précisément de Pr80 à Pr89, enregistrables et qu'il est possible d'utiliser en tant que 5 paramètres mot double ainsi que 13 paramètres encore de Pr151 à Pr163. Il faut tenir compte que de 13 paramètres libres 7 pourrait être résérvés si la fonction Codeur CAN à été configurée (reportez-vous au chapitre autres fonctions utiles "Codeur CAN"). Le pico-PLC dispose pour les opérations mathématiques 9 constantes et précisément de Pr71 à Pr79 sélectionnées parmi les plus utilisées dans les applications usuelles.

Nous précisons en outre que, pour la géstion des nouvelles fonctionnalités modes d'opérations, s'agrandit l'array des paramètres en ajoutant les paramètres de Pr[168] à Pr[189] (les paramètres de Pr[164] à Pr[167] compris sont RÉSERVÉZ et ne peuvent pas être utilisez par l'utilisateur); N.B. les paramètres ajoutes NE SONT PAS ENREGISTRABLES!

Quand vous employez les instructions arithmétiques (ADD, SUB, MUL, DIV), il vous faut tenir compte que les opérateurs sont supposés être un mot avec le propre signe. S'il est nécessaire d'effectuer une opération sur mot double, il faut d'abord mettre à 1 b94.0; à opération conclue, le PLC remet automatiquement ce bit à zéro. Les paramètres Pr58...Pr69 et Pr110...Pr149 sont, de toute manière traités en tant que mot double, par conséquent, une opération du type [ADD 71 72 64] enregistrera le résultat -1 dans le mot double Pr64:65 sans devoir d'abord mettre à 1 b94.0. Si Pr80=-1 et Pr81=0 l'opération [ADD 80 72 64] donnera le résultat Pr64:65=-1, tandis que la même opération exécutée avec b94.0=1 prendra Pr81 comme partie haute du double mot Pr80:81, le résultat sera donc Pr64:65=65535. Donc, dans le premier cas, les opérandes différentes que Pr58...Pr69,Pr110...Pr149 sont traitées comme un mot tandis que dans le deuxième cas, elles sont traitées comme mot double. Remarquez que dans les opérations mathématiques sur mot double, les opérandes et le résultat sont définis de la manière suivante: le paramètre de l'opérande définit la partie de poids inférieur tandis que la partie de poids supérieur est représentée par le mot successif.

À la fin de chaque opération arithmétique, b99.2 est mis à 0 si le résultat est positif et à 1 si le résultat est négatif, de la même façon, b99.3 est mis à 0 si le résultat est 0 et à 1 autrement. Ces paramètres restent tels que jusqu'à l'exécution de l'opération arithmétique successive (l'opération est exécutée uniquement si le bit de la pile est égal à 1). Vous pouvez exécuter une opération mathématique en mettant le résultat dans un des paramètres constants (Pr71...Pr79) dans le seul but de charger les bits b99.2 et b99.3. Dans le cas d'une opération DIV, si exécutée sur mot double, la partie du résultat de poids supérieur contient le reste de la division, c'est-à-dire, si b94.0 est mis à 1 et [DIV 79 77 80] est exécutée, le résultat sera Pr80=4 et Pr81=96.

**L'istruction FIN.** Vous disposez de deux instructions pour l'acquisition rapide des entrées: le balayage dans ce cas est de 512μs (le balayage normal est de 6,144ms). Si vous les utilisez, il est nécessaire qu'elles soient les deux premieres instructions du PLC. La premiere instruction FIN copie l'entrée numérique 0 dans le bit y du paramètre Pb40 (deuxième opérande=0) ou Pb150 (deuxième opérande=1). La deuxième FIN copie l'entrée numérique 1 dans le bit y du paramètre Pb40 (deuxième opérande=0) ou Pb150 (deuxième opérande=1). Si vous ajoutez la valeur 2 à la deuxième opérande, l'entrée sera inversée avant d'être copiée. Si vous ajoutez une instruction FIN dans une autre position, elle n'aura aucun effet. Les instructions FIN peuvent être activées ou désactivées au moyen d'un bit par chaque FIN: 1° FIN activée si b94.5=0; 2° FIN activée si b94.6=0. Une instruction FIN qui ait été introduite dans le programme PLC après les deux premières instructions ou, de toute manière, après une instruction différente que FIN, sera ignorée.

L'utilisateur a à disposition deux temporisateurs Pr92 et Pr93. Pour pouvoir utiliser le premier minuteur, il suffit de charger le temps en numéro d'échantillonnages (6,144ms), dans Pr92 : par exemple, Pr92=100 équivaut à 614millisecondes. Pr92 diminuera automatiquement au fur et à mesure que le temps passe, le bit b99.0 restera à 0 jusqu'à ce que le minuteur ne s'écoulera, quand Pr92=0, alors b99.0 sera égal à 1. Il en est de même pour le deuxième minuteur qui contrôle le paramètre Pr93 et le bit b99.1. Faites attention car la mise à jour de Pr92 Pr93 b99.0 et b99.1 se fait uniquement avant le balayage du programme du pico-PLC.

Le numéro maximum d'instructions est 256. Remarquez que les opérations arithmétiques occupent l'espace de deux opérations logiques, par conséquent, si vous les utilisez, le numéro maximum d'instructions admises diminue.

Vous devez toujours terminer le programme PLC avec une instruction END.

L'édition du programme du pico-PLC peut se faire par la ligne série ou directement par le clavier. Dans ce dernier cas, pour faciliter les opérations de modification du programme, si vous voulez supprimer une instruction ou vous reporter à une instruction à supprimer, en appuyant sur la touche [M], vous pouvez voir le type d'instruction et, en maintenant enfoncée [M] et en appuyant sur la touche [-], quand vous les relâchez ensemble, l'instruction sera supprimée. Par contre, si vous voulez ajouter une instruction après la In06, reportez-vous à l'instruction successive In07, en appuyant sur la touche [M] vous pouvez voir le type d'instruction et, en maintenant enfoncée [M] et en appuyant sur la touche [+], quand vous les relâchez ensemble, une instruction FIN sera ajoutée. Dans ce cas, il faut vous assurer que le programme ne dépasse pas le numéro maximum d'instructions sinon vous perdrez les dernières. L'édition ou la modification du programme du pico-PLC n'est possible que quand le PLC est sur arrêt (b99.13=0).

# **10.2. Programmer le convertisseur avec le PC**

Est disponible un kit sériel pour pouvoir communiquer à travers un ordinateur avec le convertisseur. Le kit (\*) comprende un convertisseur RS-422/RS-232 avec rélatif alimentateur  $220V \sim$  et le câble de raccordement sériel; le logiciel de communication attaché (gratuit) Motion Wiz doit être installé sur l'ordinateur (conseillé PII ou suivant) avec Windows2000 ou Windows XP, une souris pour utiliser le programme et une sériel pour la connexion au convertisseur. Les caractéristiques principales de Motion Wiz sont:

raccordement sériel jusqu'à 32 convertisseurs

lecture et définition des paramètres fondamentaux en plus des commandes du convertisseur

- lecture et définition des paramètres et commandes des modes opérationnels
- schémas fonctionnels
- programmation du pico-PLC en format texte
- visualisation état du programme pico-PLC pendant le fonctionnement
- état des entrées et sorties
- mémorisation de la paramètrisation compris le programme pico-PLC dans un file
- chargement de la paramètrisation compris le programme pico-PLC dans un file qui peut être sélectionné entre ceux déjà mémorisés
- fonction oscilloscope

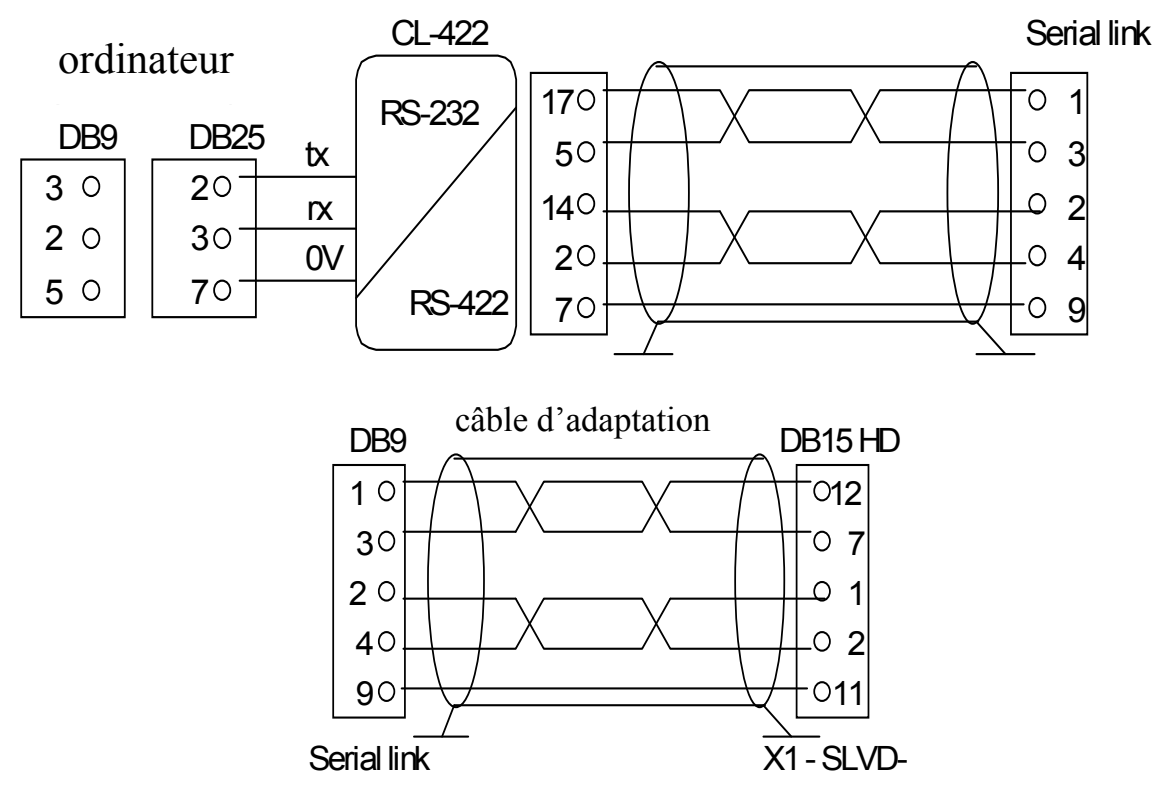

(\*) **Remarque**: le câble d'adaptation n'est pas inclus dans le kit sériel.

# **10.3. MotionWiz**

L'outil de configuration s'appelle "MOTIONWIZ", et est utilisé pour programmer le convertisseur en tant sous contrôle tout le system en temps réel. Il est aussi possible modifier les programmes PLC et créer nouveaux files .

Comme première phase on doit installer le programme.\*: cliquer sur l'icon "SetupMotionWiz.exe"

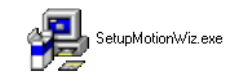

Suivre les indications montrées pendant l'installation. À la fin sera crée sur le desktop l'icon MotionWiz.exe<br>MotionWiz MFC Application<br>Parker Hannifin divisione S.B.C. de raccordement au programme:

En cliquant sur l'icon, le programme de configuration s'ouvira et sur l'écran on pourrait voir la fenêtre suivante:

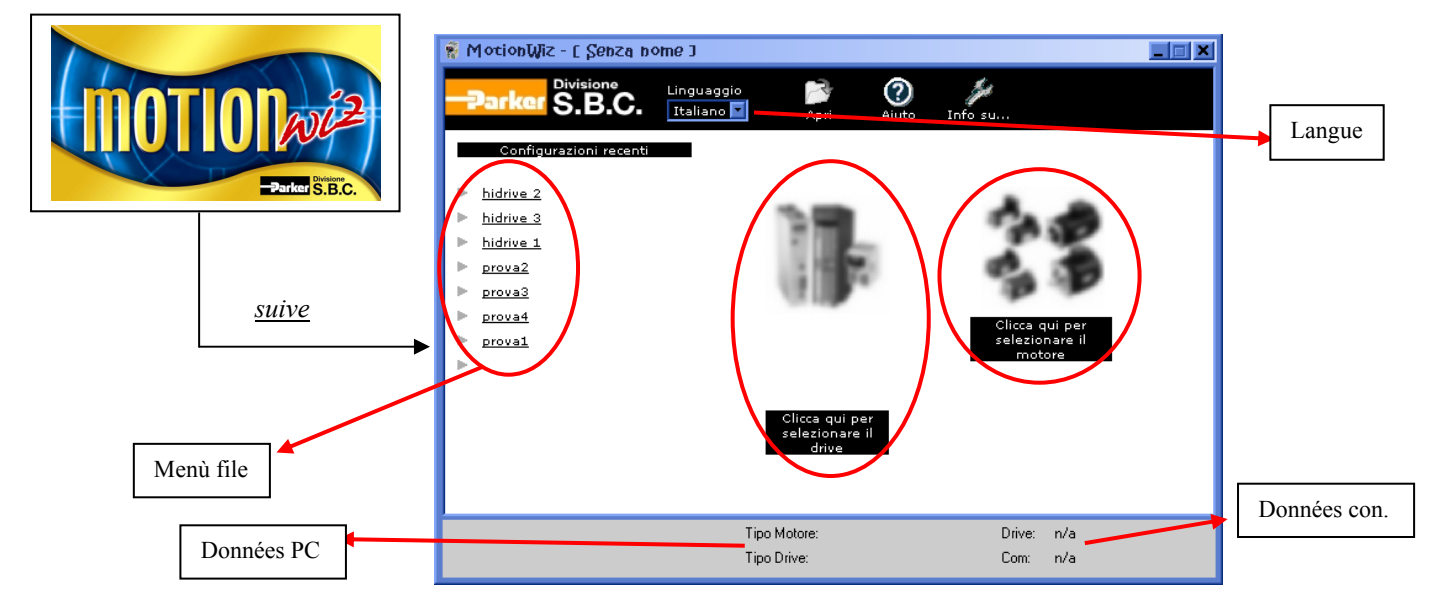

Il est possible chosir la langue: *italien*, anglais et francais.

# *Comme créer un nouveau file:*

pour définir les donnèes rélatives au moteur et au convertisseur, il est nécessaire utiliser les database présents dans le logiciel, indiqués par l'icon sous les figures (quand les figures du convertisseur et du moteur apparaissent flous, ça signifie que les données n'ont pas été définies).

Presse le bouton "**ENTER**" pour accéder aux fonctions du configurateur.

# *Comme utiliser un file existant:*

le "*menù file*" montre la liste des files plus récents. Pour ouvrir le file il est suffisant presser sur le nom indiqué dans la liste. En alternative, en utilisant l'icon "**Apri**" il est possible "chercher" les files précédemment mémorisés, en sélectionnant leur parcours.

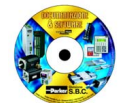

\* Le programme MotionWiz est présent sur le CDRom attaché à la fourniture et sur le site web: www.sbcelettronica.com

# **11.INTERFACE SÉRIEL**

La communication sériel du convertisseur est du type half-duplex, "maître-asservi" sur ligne asynchrone RS-485/RS-422. Les convertisseurs prennent le contrôle de la ligne uniquement si interrogés par le "maître".

Vous pouvez connecter sur la même ligne sériel un maximum de 32 convertisseurs en attribuant à chacun une adresse série différente indiquée par le paramètre Pr27. Vous pouvez aussi définir la vitesse de transmission dans le paramètre Pr26 comme indiqué dans la table cidessous:

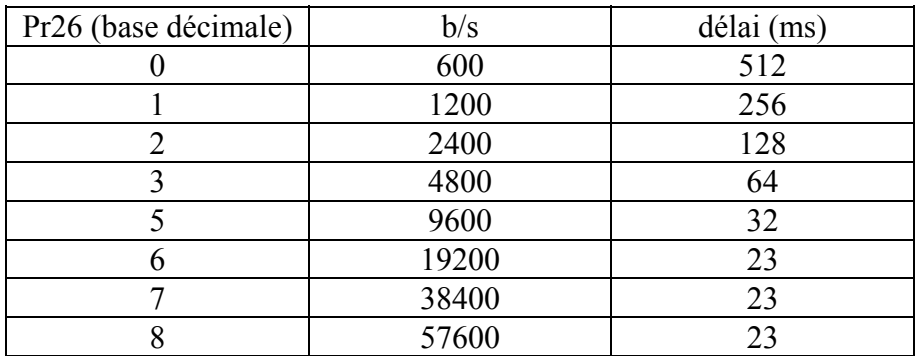

Pour les croquis des connexions, reportez-vous au paragraphe Connexion de la ligne sériel.

# **11.1. Protocole de communication**

La colonne de droite de la table précédente reporte la valeur du délai, en millisecondes, correspondante à chaque vitesse de communication; ce délai représente l'intervalle de temps maximum qui doit s'écouler entre le départ d'un envoi de message (STX) et l'arrivée. En cas d'interruption d'un message survenue après ce délai, le convertisseur ignore la réception et se met en attente d'un nouveau départ de message.

Le message consiste de plusieurs données consécutives dont le format est le suivant:

1 bit de départ

8 bits de données définis plus loin par un octet renfermé entre deux crochets

- 1 bit de parité (paire)
- 1 bit d'arrêt

La structure du message est la suivante:

[STX] [CMD+ADDR] [BK+LUN] [PAR] [D0]... [Dn] [CHK]

où:

[STX]=\$7E indicateur de début de transmission. Si un champ différent de STX a la valeur \$7E dans le message, ce champ sera suivi par un zéro (\$00) pour éviter qu'il ne soit interprété comme un [STX].

[CMD+ADDR]=commande et adresse du périphérique, toujours différent de zéro. Cette donnée est constituée de cette manière: les premiers 5 bits (bits de 1 à 4) définissent l'adresse du convertisseur (de 0 à 31); les restants 3 bits (de 5 à 7) définissent le type de message envoyé, comme indiqué dans le tableau ci-dessous:

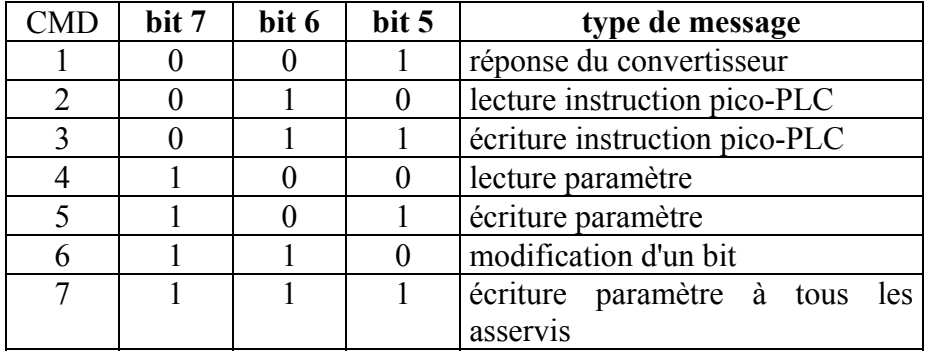

[BK+LUN]=le champ LUN (premiers 3 bits) indique le nombre d'octets de la donnée transmise (paramètre ou instruction PLC); peut prendre les valeurs de 1 à 4. Cette valeur ne doit pas contenir de caractères zéro (\$00) insérés après les valeurs qui coïncident avec le caractère de début de transmission (\$7E). La longueur de chaque paramètre est de 2 octets.

Le champ BK occupe les 5 bits de poids plus haut et représente les 5 bits de poids plus haut de l'adresse du paramètre.

[PAR]=adresse de lecture/écriture du paramètre ou instruction PLC.

L'adresse d'un paramètre est le numéro de paramètre \* 2 sur 13 bits: PAR représente les 8 bits de poids inférieur de l'adresse, tandis que les 5 bits plus significatifs doivent se trouver dans le champ BK.

La table CAM0 utilisée pour la came électronique est allouée à partir de l'adresse 4096 à 4609, la table CAM1 à l'adresse de 4610 à 5123, la table CAM2 à l'adresse de 5124 à 5637 et la table CAM3 à l'adresse de 5638 à 6151.

Les instructions PLC occupent la zone d'adresse de 0 à 511.

[D0]... [Dn] = donnée transmise.

[CHK] = somme module 256 de tous les champs exclus le champ l'[STX] (somme de contrôle).

# **Types de message**

[CMD1] = message de réponse du convertisseur à une requête de données; ce message présente le format suivant:

#### [STX] [001+ADDR] [BK+LUN] [PAR] [D0]... [Dn] [CHK]

ou message de confirmation d'une écriture ou modification de données; dans ce cas, le format est le suivant :

#### [STX] [001+ADDR]

où ADDR spécifie toujours quel est le convertisseur qui répond.

[CMD2] = message de lecture d'une instruction dans la zone PLC; ce message présente le format suivant:

# [STX] [010+ADDR] [BK+LUN] [PAR] [CHK]

[CMD3] = message d'écriture d'une instruction dans la zone PLC; ce message présente le format suivant:

[STX] [011+ADDR] [BK+LUN] [PAR] [D0]... [Dn] [CHK]

[CMD4] = message de lecture d'un paramètre; ce message présente le format suivant: [STX] [100+ADDR] [BK+LUN] [PAR] [CHK]

[CMD5] = message d'écriture d'un paramètre; ce message présente le format suivant: [STX] [101+ADDR] [BK+LUN] [PAR] [D0]... [Dn] [CHK]

[CMD6] = message de modification d'un bit d'un paramètre octet; ce message présente le format suivant:

# [STX] [110+ADDR] [BK+LUN] [PAR] [D0] [D1] [CHK]

Dans ce cas LUN=2, ce qui veut dire que les données correspondent à l'envoi de deux octets: le premier représente le masque contenant des zéros dans les positions des bits à modifier et des uns dans les autres positions; le deuxième contient des 1 dans les positions des bits à mettre à 1 et des zéros dans les autres positions. L'adresse PAR est celle du paramètre (octet) où un ou plusieurs bits sont à modifier. Au cas où le paramètre est un mot et le bit à modifier est l'un des premiers 8 (b0...b7): PAR=adresse du paramètre; autrement si le bit à modifier est un des 8 supérieurs (b8...b15): PAR=adresse du paramètre +1.

[CMD7] = message d'écriture d'un paramètre à tous les convertisseurs connectés à la ligne série; ce message présente le format suivant:

[STX] [11100000] [BK+LUN] [PAR] [D0]... [Dn] [CHK] L'adresse du périphérique (ADDR) doit être zéro.

# **Remarque:**

Les paramètres représentés sur l'afficheur par des chiffres décimaux doivent être traités comme des valeurs entières. Par exemple, une valeur de 978.5 est lue et écrite comme 9785.

- Toutes les valeurs précédées par le symbole \$ sont entendues comme des numéros en base hexadécimale

La valeur comprise entre les crochets identifie l'unité de base (octet) du message.

- Tous les messages doivent se terminer dans un délai (time-out), qui dépend de la vitesse, bien défini pour qu'ils soient valides et doivent présenter la parité et la somme de contrôle correctes.

Le convertisseur réponde à une requête ou à un envoi de données uniquement si le message a été correctement reçu: en cas d'erreur, la réponse n'est pas transmise. Une seule exception est représentée par le message de type 7 avec lequel une donnée est transmise à tous les convertisseurs connectés à la ligne série.

# **Initialisation et gestion de la ligne sériel**

Le convertisseur est livré avec l'adresse à zéro (Pr27=0) et vitesse à 9600bps (Pr26=5).

Si vous voulez modifier la configuration, vous devez d'abord configurer la vitesse dans Pr26 puis, l'adresse sériel dans Pr27 et en dernier initialiser la configuration en activant la commande b42.3. À ce stade, mémorisez la configuration à l'aide de la commande b99.15.

En revanche, pour ce qui concerne les instructions du pico-PLC, chaque instruction occupe 2 ou 4 octets dont le format est décrit ci-dessous.

Puisque la longueur minimum de chaque instruction est de 2 octets et la zone totale disponible dans le PLC est de 512 octets, le programme peut comprendre un maximum de 256 instructions.

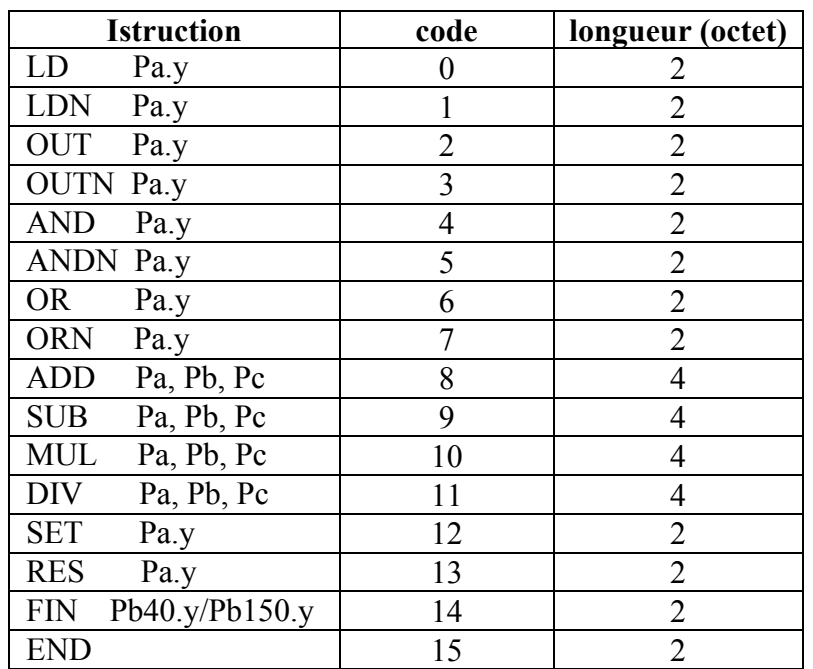

Pour chaque instruction, les premiers 4 bits (b0...b3) du premier octet contiennent le code de l'instruction même.

Pour les premières 8 instructions du tableau (LD...ORN) et les instructions SET et RES, les restants 4 bits du premier octet (b4..b7) contiennent la valeur y, tandis que le deuxième octet contient la valeur Pa.

Pour les instructions ADD, SUB, MUL et DIV le deuxième octet contient la valeur Pa, le troisième Pb et le quatrième Pc.

Pour l'instruction END, le deuxième octet n'est pas utilisé.

Pour l'instruction FIN,le cinquième bit (b4) du premier octet sélectionne le paramètre: b4=0 se réfère à Pb40, b4=1 se réfère à Pb150; le sixième bit (b5) du premier octet est utilisé pour une éventuelle inversion logique: b5=0, le bit est copié, b5=1 le bit est inversé avant d'être copié. Le deuxième octet de l'instruction FIN contient la valeur de y.

Les instructions FIN, au cas où elles sont utilisées, doivent être les premières du programme et ne peuvent être en numéro supérieur à 2, elles occuperont donc les adresses de 0h à 3h. Au cas où une instruction FIN est insérée à partir de l'adresse 4h et au-dessus ou de toute manière, après une autre instruction, FIN perd sa fonctionnalité originale et est ignorée (NOP).

Il est nécessaire que les instructions soient une après l'autre en partant de l'adresse 0h, sans aucun octet libre.

Le programme est unique et sa fin est identifiée par l'instruction END.

#### **Exemples d'utilisation de la ligne sériel**

Pour mieux comprendre comment implémenter le protocole de communication via ligne sériel, des exemples sont présentés ci-dessous relatifs à chaque type de message. Les valeurs indiquées dans les exemples sont absolument à titre indicatif.

#### **1° cas: lecture d'un paramètre à 1 octet**

Supposons de vouloir lire la valeur du paramètre Pr25 (version du logiciel) et que sa valeur soit 43; supposons aussi que le convertisseur ait l'adresse sériel 0. Le message à envoyer est le suivant:

[\$7E][\$80][\$01][\$32][\$B3]

Le message de réponse du convertisseur est:

[\$7E][\$20][\$01][\$32][\$2B][\$7E][\$00]

### **2° cas: lecture d'un paramètre à 2 octets**

Supposons de vouloir lire la vitesse de référence (Pr7) et que sa valeur soit 2000; supposons aussi que le convertisseur ait l'adresse sériel 1. Le message à envoyer est le suivant:

[\$7E][\$81][\$02][\$0E][\$91]

Le message de réponse du convertisseur est:

[\$7E][\$21][\$02][\$0E][\$D0][\$07][\$08]

# **3° cas: écriture d'un paramètre à 1 octet**

Supposons de vouloir sélectionner le mode opératif 1 (Pr31); supposons aussi que le convertisseur ait l'adresse sériel 3. Le message à envoyer est le suivant:

[\$7E][\$A3][\$01][\$3E][\$01][\$E3]

Le message de réponse du convertisseur est:

[\$7E][\$23]

#### **4° cas: écriture d'un paramètre à 2 octets**

Supposons de vouloir définir le courant nominal à 2.5A (Pr33); supposons aussi que le convertisseur ait l'adresse sériel 3. Le message à envoyer est le suivant:

[\$7E][\$A3][\$02][\$42][\$19][\$00][\$00]

Le message de réponse du convertisseur est:

[\$7E][\$23]

# **5° cas: mettre un bit à 1**

Supposons de vouloir activer la commande de mémorisation du programme du PLC (b99.14=1); supposons aussi que le convertisseur ait l'adresse série 0. Le message à envoyer est le suivant:

[\$7E][\$C0][\$02][\$C7][\$BF][\$40][\$88]

Le message de réponse du convertisseur est:

[\$7E][\$20]

# **6° cas: mettre un bit à 0**

Supposons de vouloir désactiver le convertisseur via logiciel (b40.9=0); supposons aussi que le convertisseur ait l'adresse sériel 0. Le message à envoyer est le suivant:

[\$7E][\$C0][\$02][\$51][\$FD][\$00][\$10]

Le message de réponse du convertisseur est:

[\$7E][\$20]

#### **7° cas: écriture d'une instruction du PLC**

Supposons de vouloir écrire ainsi la premiere instruction du PLC: LD 90.4; supposons aussi que le convertisseur ait l'adresse sériel 0. Le message à envoyer est le suivant:

[\$7E][\$60][\$02][\$00][\$40][\$5A][\$FC]

Le message de réponse du convertisseur est:

[\$7E][\$20]

# **12.Interface CAN**

Le convertisseur SLVD-N est doté d'une interface CanBus qui s'appuie sur la Couche physique ISO/DIS11898, la couche de liaison des données est du type CAN complet version 2.0 partie A (ID 11 bits)

Trois protocoles CAN sont disponibles:

- 1. SBC CAN (standard)
- 2. CANopen DS301 (sur demande, *version C*)
- 3. CANopen DSP402 (sur demande, *version D*)

*Remarque: le convertisseur peut soutenir un seul protocole, par consequent s'il diffère du modèle standard, on doit le définir au moment de la commande.*

# **12.1. SBC CAN**

Deux modes de fonctionnement du CAN-bus sur le convertisseur sont possibles.

Le premier, **mode temps réel** (**real time mode),** permet d'avoir un lien en temps réel entre le convertisseur et un contrôle qui se charge d'exécuter le calcul des trajectoires et d'envoyer une référence de position, de vitesse ou les deux ensemble aux convertisseurs qui pourront alors retourner la position actuelle des moteurs (b150.2=1). Le mode temps réel est actif quand Pr31=15.

Le deuxième, mode communication (**communication mode**), permet d'écrire ou lire tout paramètre de chaque convertisseur connecté au bus (un maximum de 15), mode très utile quand on utilise les fonctions "motion" mises en ouvre dans le logiciel de base du convertisseur. Ce mode est automatiquement  $\frac{d}{d}$  défini quand Pr31≠15.

L'adresse du noeud CAN doit être établi sur Pr27 (avec valeurs de 0 à 14 (\*) en real-time mode; avec valeurs de 0 à 30 en communication mode).

La vitesse de transmission est donnée par la combinaison des paramètres Pr31, Pr48 et b150.4 comme indiqué dans la table ci-après; elle reporte aussi la longueur maximale du bus.

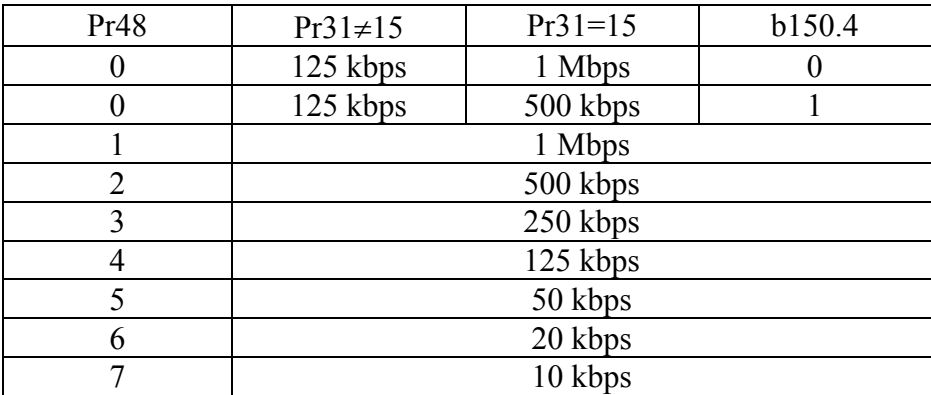

Toutes les modifications de vitesse, adresse et modes de fonctionnement se font par la commande b42.3 ou à l'allumage successif.

(\*) Dans les messages via CAN-bus le numéro du noeud est idéntifié par Pr27+1:

en real-time  $1\div 15$ ;

en communication  $1\div 31$ .

# **12.1.1. Description des champs en real time mode**

# *Message cyclique Maître-asservi*

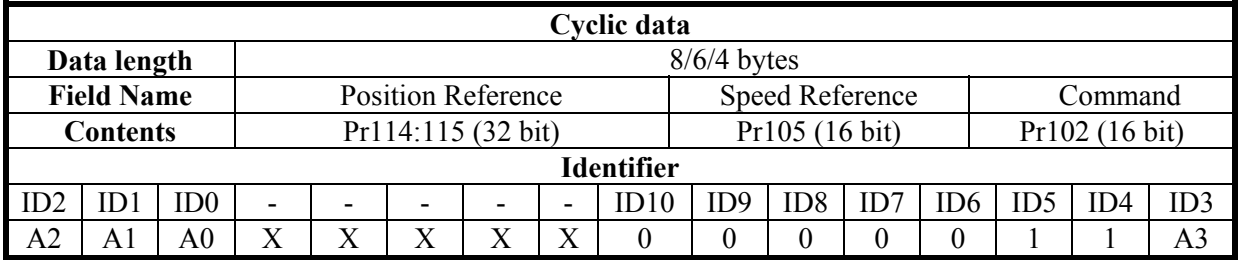

A0:A3 Adresse convertisseur asservi (Pr27+1), valeurs valides 1..15.

Pr102 est utilisé en tant que commande et doit être géré par le pico-PLC.

Selon la longueur du message, les données reçues sont interprétées de la façon suivante :

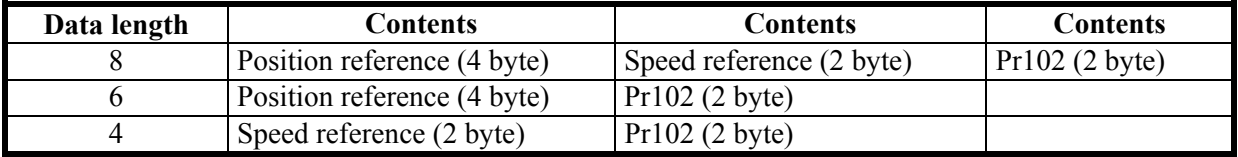

# *Message de synchronisme Maître-asservi*

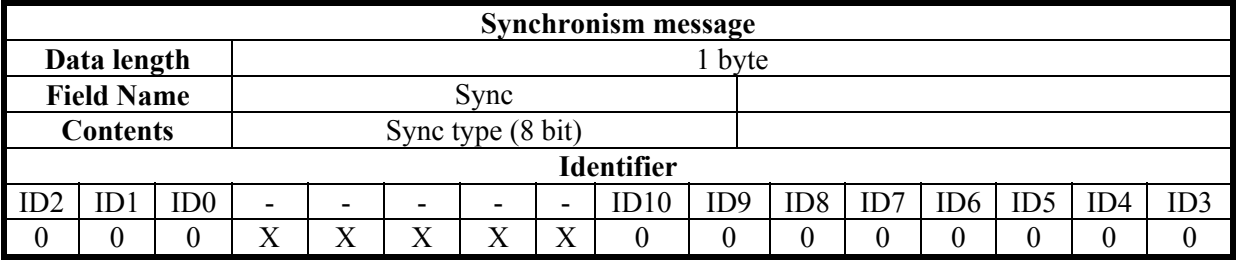

Synchronisme de type 0 (Sync=0): chaque convertisseur actif les références de vitesse et position et mémorise la position actuelle du moteur; si b150.2=1 le convertisseur répond avec une " *réponse de cycle* ".

Synchronisme de type 1 (Sync=1): mémorise la position actuelle du moteur; si b150.6=1 le convertisseur répond avec une "*réponse de cycle*".

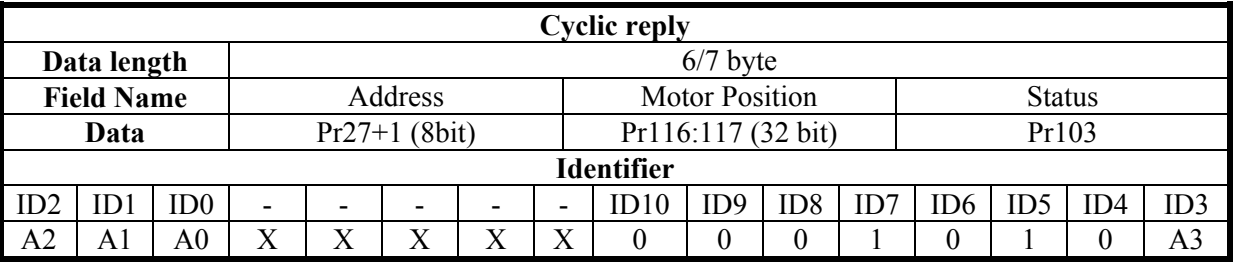

#### *Message cyclique convertisseur asservi - Maître*

A0:A3 Adresse convertisseur asservi (Pr27+1), valeurs valides 1..15.

Le paramètre Pr103 est utilisé en tant qu'état, si b150.3 est égal à 0, tous les 16 bits sont transmis, autrement, seuls les premiers 8 bits sont transmis.

Si b150.0=1 le message aura une longueur totale de 8 octects et indépendamment du rôle de b150.3 le Pr103 séra composé par 16bits. Le message, si b150.0=1, contenira les informations suivantes:

Et plus précisément:

| Octet 1    |      |      |  |  |                                                                               |  |  |  | Octet <sub>8</sub> |               |      |     |                           |  |     |  |  |
|------------|------|------|--|--|-------------------------------------------------------------------------------|--|--|--|--------------------|---------------|------|-----|---------------------------|--|-----|--|--|
| 7bit       | 6bit | Sbit |  |  | $\vert$ 4bit $\vert$ 3bit $\vert$ 2bit $\vert$ 1bit $\vert$ 0bit $\vert$ 7bit |  |  |  | 6bit               | $5\text{bit}$ | 4bit |     | $3bit$ 2bit   1bit   0bit |  |     |  |  |
| <b>MSB</b> |      |      |  |  |                                                                               |  |  |  | <b>LSB</b>         |               |      | In3 | In2                       |  | In0 |  |  |
| Torque     |      |      |  |  |                                                                               |  |  |  |                    |               |      |     |                           |  |     |  |  |

*Message cyclique multiple Maître-asservi* 

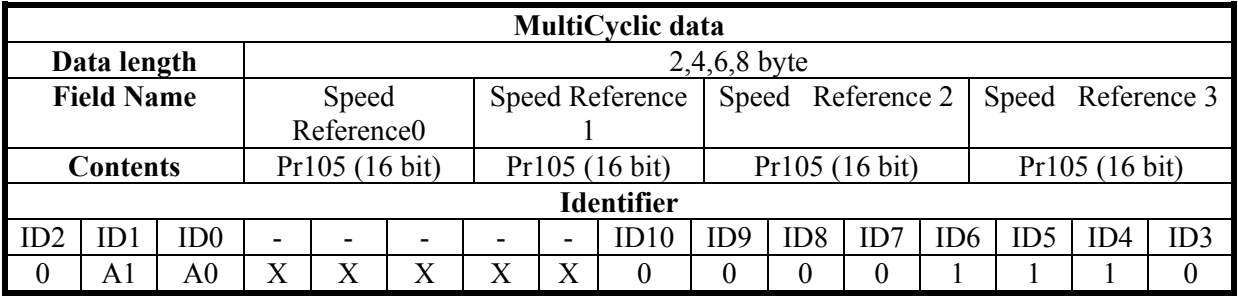

Ce type de message concentre plusieurs informations qui doivent être données à plusieurs convertisseurs asservis. Pour connaître la logique d'addressage actuée on doit se référer à la table suivante qui montre, en fonction de la valeur de A0:A1=adresse de groupe, comme les valeurs de référence vitesse (Pr 105) sont adressées aux convertisseurs.

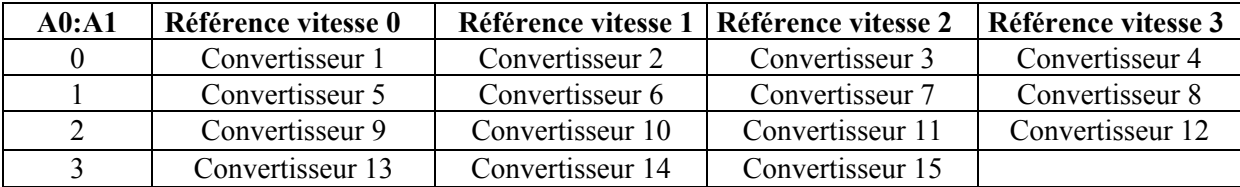

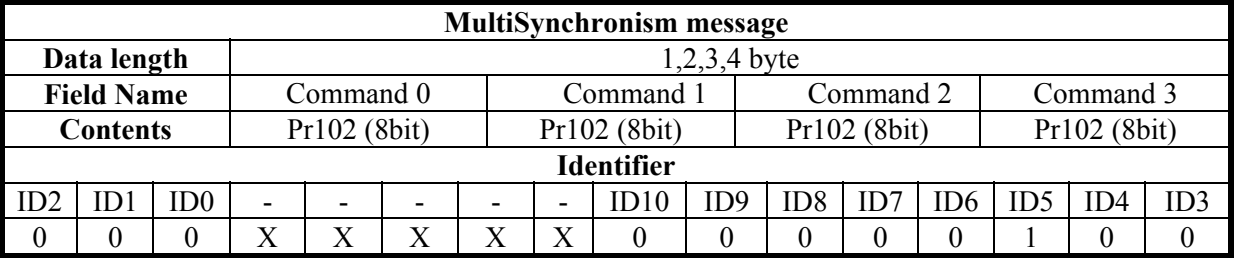

### *Message de synchronisme mutiple Maître-asservi*

Chaque convertisseur rende actif les référence de vitesse et mémorise la position actuelle du moteur; si b150.2=1 le convertisseur répondra avec un "*réponse de cycle"*.

À ce propos il faut considerer que en agissant d'un message qui est direct à plusieurs convertisseurs il doit être capable de définir à lequel convertisseur la « Commande » (premiers 8 bit de Pr102) est addressés. Pour le savoir on doit faire référence à la table suivante:

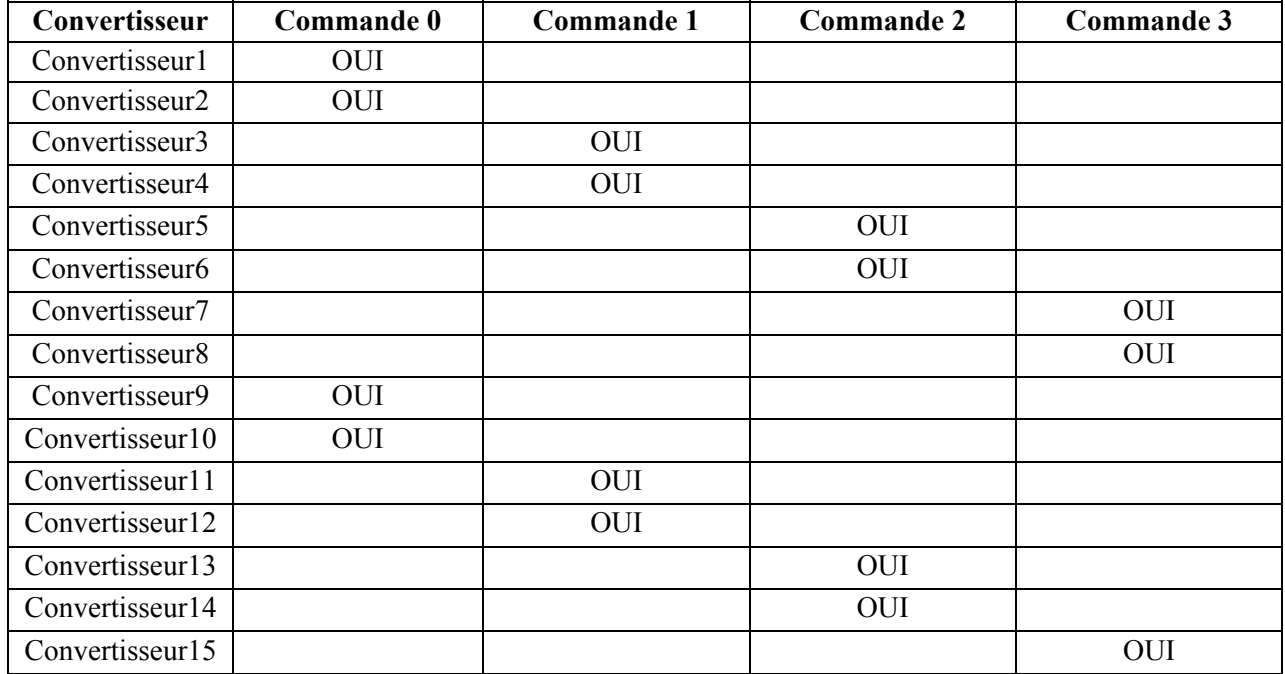

On peut conclure en observant que: chaque commande est formée par 8 bits et elle est mis en commun à plusieurs convertisseurs. La définition de bit entre chaque commande est établie par l'utilisateur en programmant correctement le pico-PLC de chaque convertisseur.

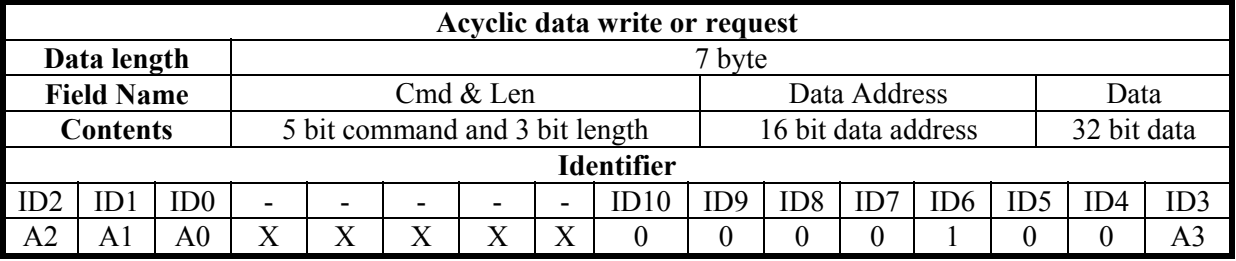

#### *Message acyclique d'écriture ou requête de paramètre Maître-asservi*

A0:A3 Adresse convertisseur asservi (Pr27+1), valeurs valides 1..15.

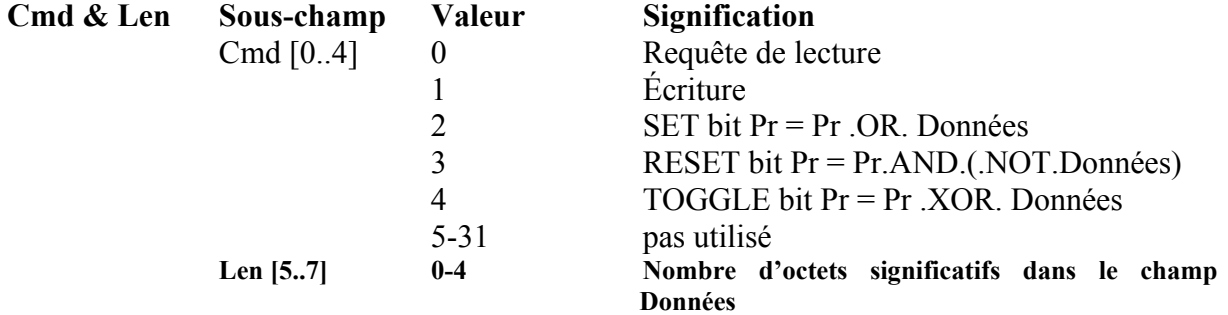

# **Data Address**

Adresse du paramètre intéressé à l'opération (numéro paramètre \* 2).

Les instructions PLC ont leur adresse de 8192 à 8703.

Le tableau CAM0 électronique à l'adresse de 4096 à 4609;

le tableau CAM1 électronique à l'adresse de 4610 à 5123;

le tableau CAM2 électronique à l'adresse de 5124 à 5637;

le tableau CAM3 électronique à l'adresse de 5638 à 6151.

#### **Data**

Dans le cas d'écriture de paramètre, contient la valeur de ce dernier.

Dans le cas de modification d'un ou plusieurs bits contient la masque de bits à modifier. Dans le cas de requête de lecture d'un paramètre, le champ n'a aucune signification. Dans le cas d'écriture du programme PLC, il contient le code instruction (cfr. *Interface serielle*).

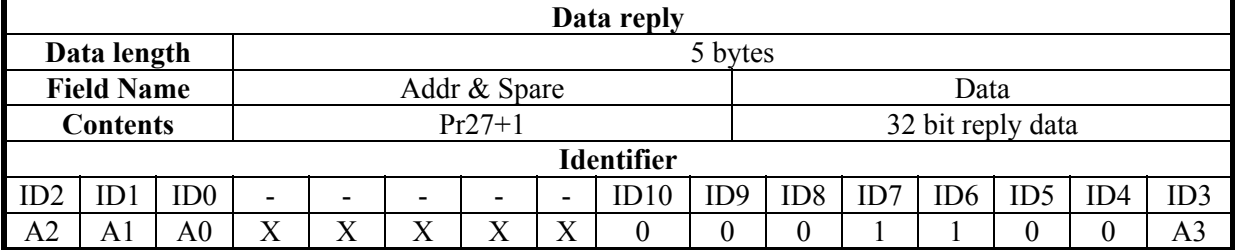

*Message acyclique de réponse à une requête de paramètre convertisseur asservi- Maître* 

A0:A3 Adresse convertisseur asservi (Pr27+1), valeurs valides 1..15.

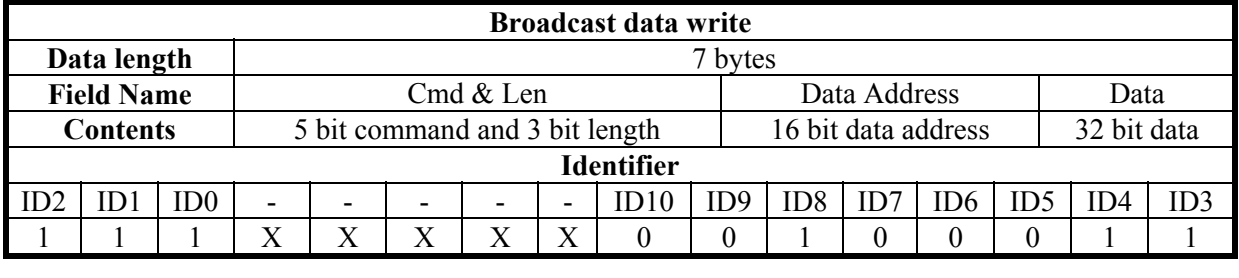

#### *Message diffusion d'écriture de paramètre Maître-asservi*

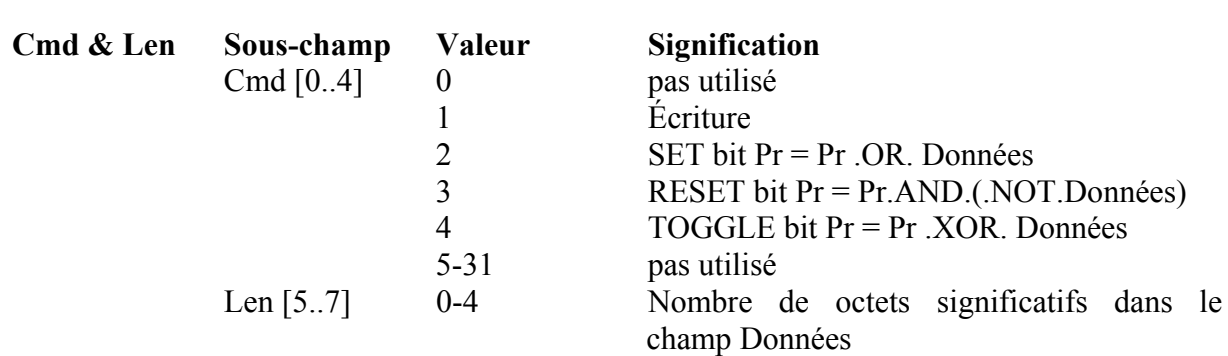

#### **Data Address**

Adresse du paramètre intéressé à l'opération (numéro paramètre \* 2). Les instructions PLC ont leur adresse de 8192 à 8703.

#### **Data**

Dans le cas d'écriture de paramètre, contient la valeur de ce dernier. Dans le cas de modification d'un ou plusieurs bits contient la masque de bits à modifier. Dans le cas d'écriture du programme PLC, il contient le code instruction (cfr. *Interface serielle*).

#### *Message d'alarme convertisseur asservi- Maître*

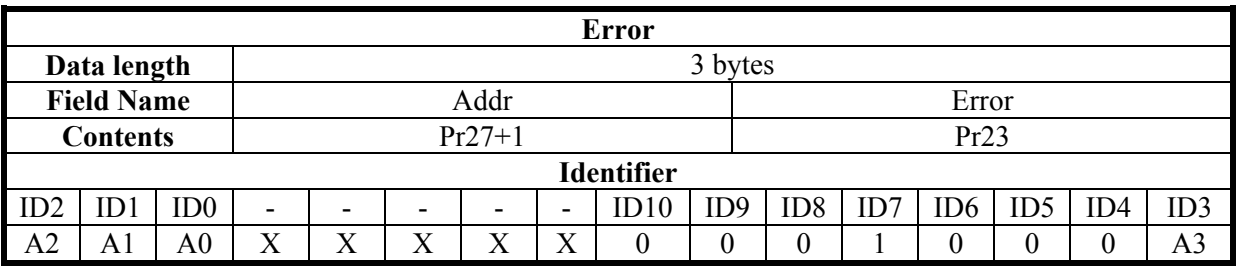

A0:A Adresse convertisseur asservi (Pr27+1), valeurs valides 1..15.

Ce type de message sera envoyé, par le convertisseur au bus, si le convertisseur même modifie son état d'alarme (alarme  $0 =$  pas d'alarme).

Pour le calcule de l'intervalle minimum d'échantillonnage, appliquez la formule suivante:  $Tc_{\min} = (Nr + Nt + 5) * 0.12$ 

### Où: Tc<sub>min</sub> est l'intervalle d'échantillonnage minimum en millisecondes Nr est le numéro d'axes qui reçoivent la référence Nt est le numéro d'axes qui transmettend la rétro-action La constante 0.12 est valable à la vitesse de 1 Mbps

**Remarque 1:** en "real time mode" on peut utiliser le bit 41.15; il est mis à 1 à chaque réception du message synchronism et multisynchronism via SBCCAN. Dit ça, avec un simple programme inséré dans le pico-PLC, il est possible contrôler que la communication via CAN-bus soit active entre la périphérique Maître and Asservi. Un extrait du code à mettre en oeuvre sur le convertisseur pourrait être du type :

$$
\begin{array}{c}\n... \\
\text{Ld } 41.15 \\
\text{Out } 41.5 \\
\text{Rst } 41.15 \\
...\n\end{array}
$$

Il faut considerer que, en cette manière, le contrôle sur l'activité ou moins de la communication via CAN–bus sera effectué chaque 6.144 [ms] ou ses multiples (temps minimum necéssaire pour le balayage du programme pico-PLC).

Nous précisons en outre que, soit le Pr103 (Status) que le Pr102 (Command) doivent être gérés, dans chaque convertisseur, avec un bon programme pico-PLC.

**Remarque 2:** le maître peut transmettre une nouvelle référence si sont passés au moins 400 [µs] après le dernier signal de synchronisme ou si on a déjà récu le message de feedback.

Le timing typique de SBCCAN en real time mode est montré dans la figure à la page suivante.

# SBCCAN

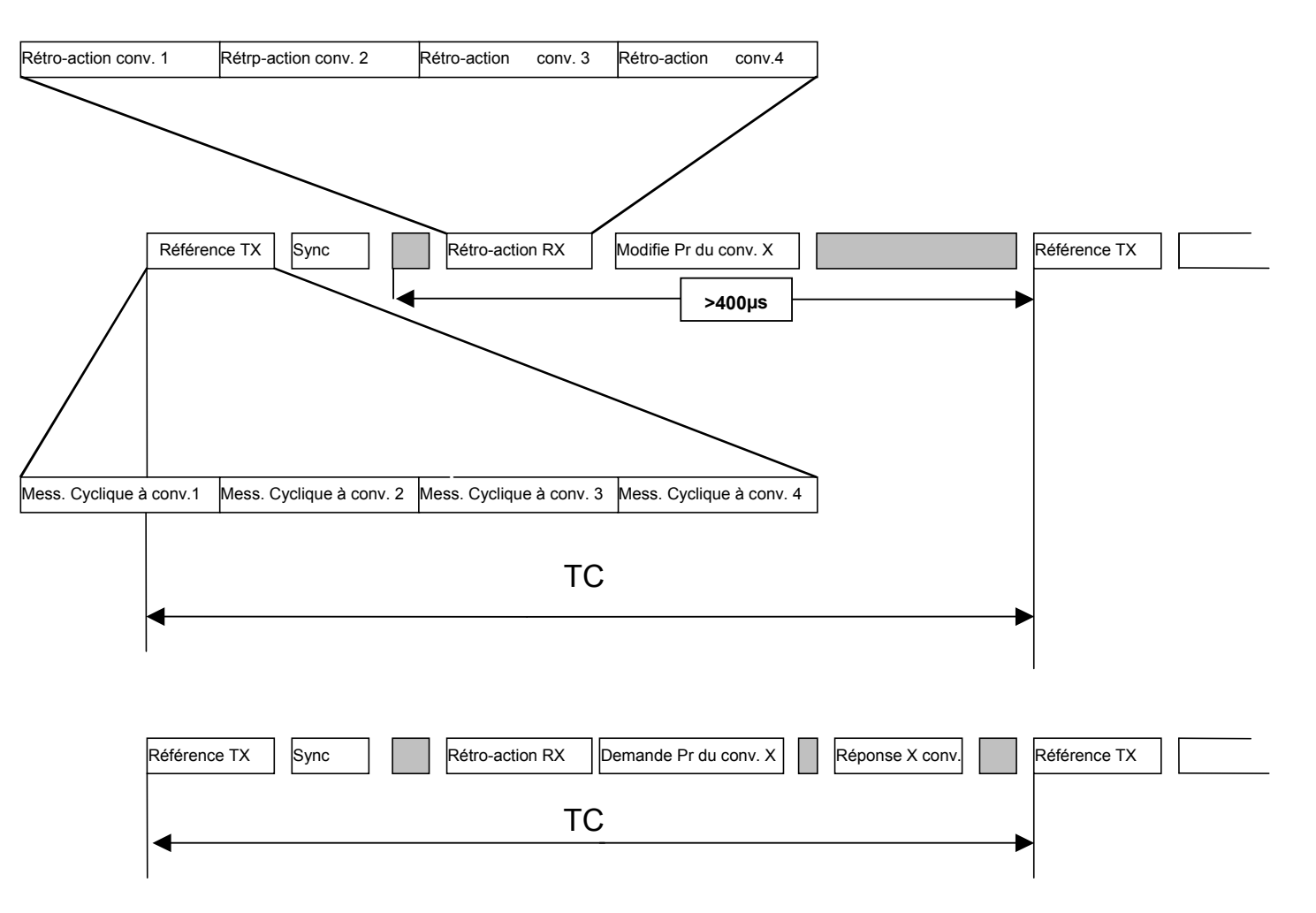

# **12.1.2. Description des champs en communication mode**

*Message d'écriture ou requête de paramètre Maître-asservi* 

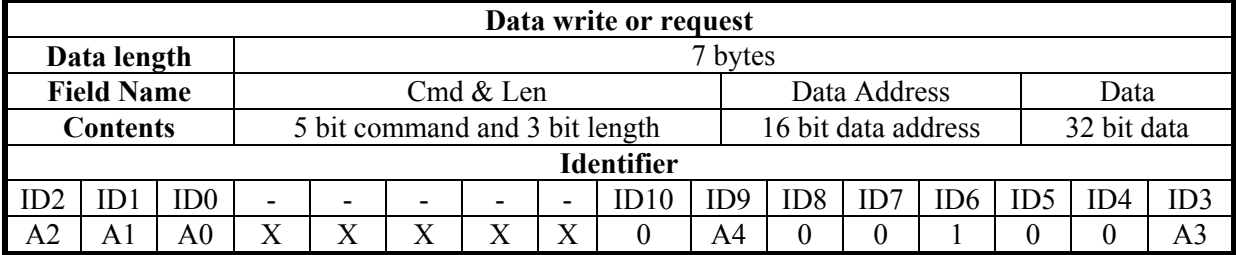

A0:A4 Adresse SLVD-N asservi (Pr27+1), valeurs valides 1..31.

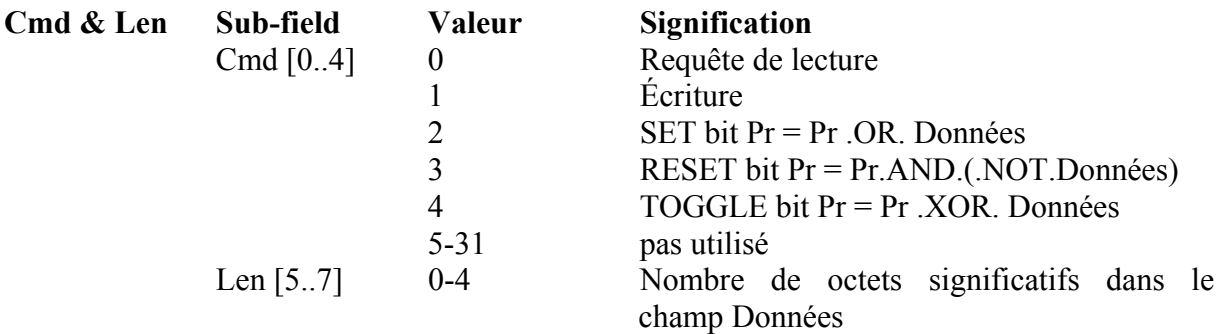

#### **Data Address**

Adresse du paramètre intéressé à l'opération (numéro paramètre \* 2). Les instructions PLC ont leur adresse de 8192 à 8703. Le tableau CAM0 électronique à l'adresse de 4096 à 4609; le tableau CAM1 électronique à l'adresse de 4610 à 5123; le tableau CAM2 électronique à l'adresse de 5124 à 5637; le tableau CAM3 électronique à l'adresse de 5638 à 6151.

#### **Data**

Dans le cas d'écriture de paramètre, contient la valeur de ce dernier.

Dans le cas de modification d'un ou plusieurs bits contient la masque de bits à modifier.

Dans le cas de requête de lecture d'un paramètre, le champ n'a aucune signification.

Dans le cas d'écriture du programme PLC, il contient le code instruction (cfr. *Interface serielle*).

### *Message de réponse à une requête de paramètre Asservi-Maître* r

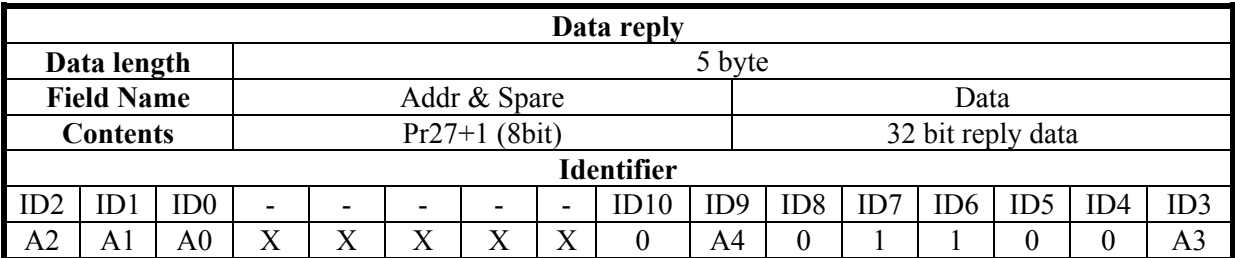

A0:A4 Adresse convertisseur asservi (Pr27+1), valeurs valides 1..31.

#### *Message diffusion d'écriture de paramètre Maître-asservi*

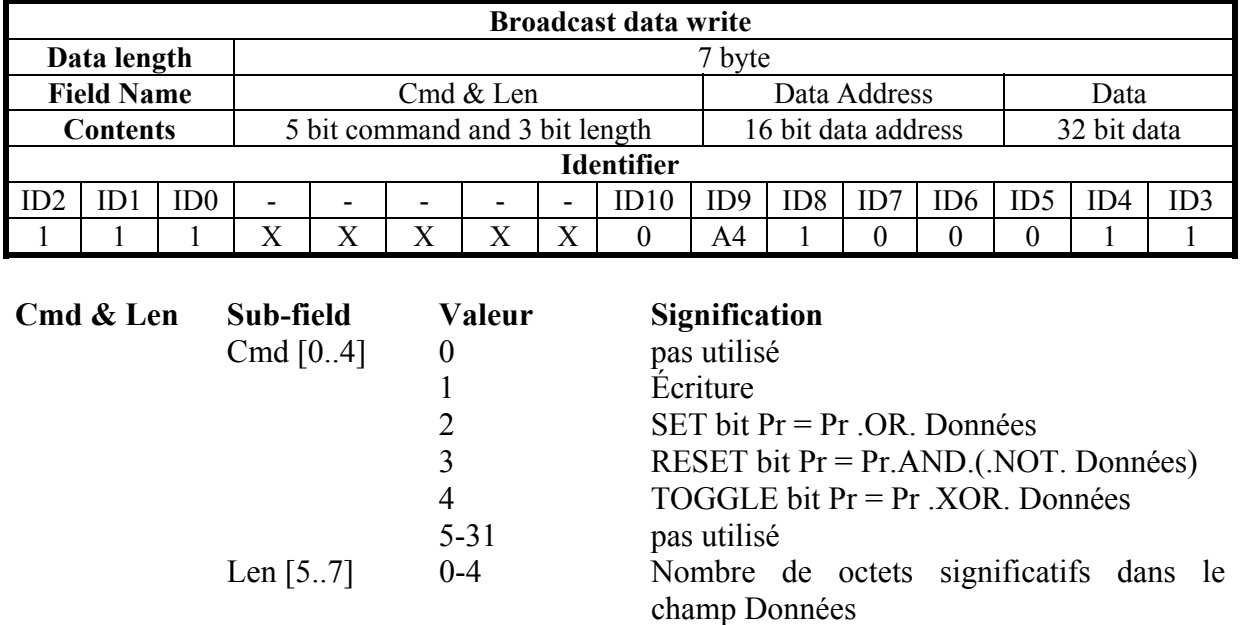

#### **Data Address**

Adresse du paramètre intéressé à l'opération (numéro paramètre \* 2). Les instructions PLC ont leur adresse de 8192 à 8703.

#### **Data**

Dans le cas d'écriture de paramètre, contient la valeur de ce dernier.

Dans le cas de modification d'un ou plusieurs bits contient la masque de bits à modifier Dans le cas d'écriture du programme PLC, il contient le code instruction (cfr. *Interface serielle*).

### *Message d'alarme convertisseur asservi- Maître*

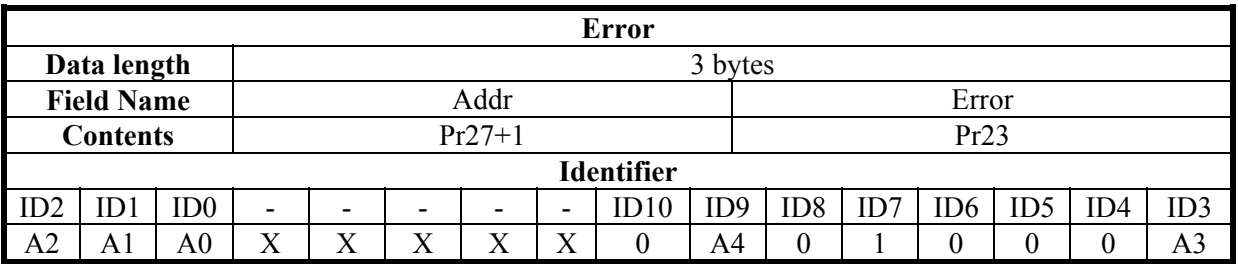

A0:A4 Adresse convertisseur asservi (Pr27+1), valeurs valides 1..31.

Ce type de message sera envoyé, par le convertisseur au bus, si le convertisseur même modifie son état d'alarme (alarm 0 = pas d'alarme).

# **12.1.3. Description des champs Extended message set #2**

L'extended message set 2 permet l'échange de zones de mémoire entre le maître et les convertisseurs dans les deux modes temps réel et communication. L'échange des données est quand même synchrone, le maître transmet les données à tous les convertisseurs qui les mémorise dans un tampon temporaire ; puis le maître transmet un message de synchronisme; à la réception de ce message, les convertisseurs copient les données reçues à partir du tampon dans la zone paramètres et répondent en envoyant au maître leur propre groupe de paramètres.

#### *Message d'envoi des données Maître-asservi*

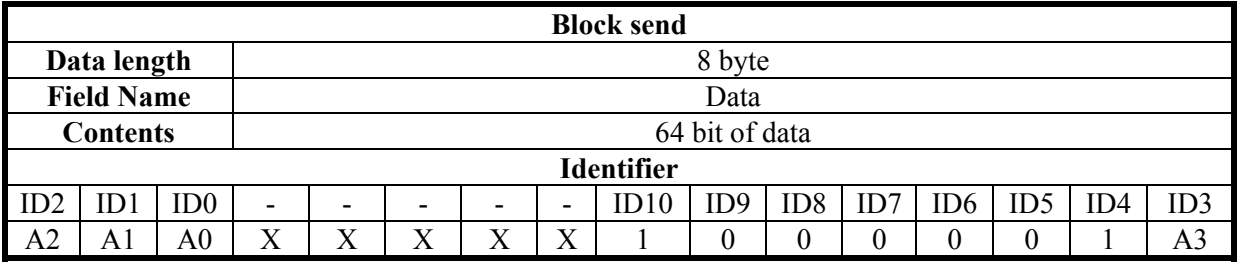

A0:A3 Adresse du convertisseur valeurs valides 1.15

#### *Message de synchronisme des données Maître-asservi*

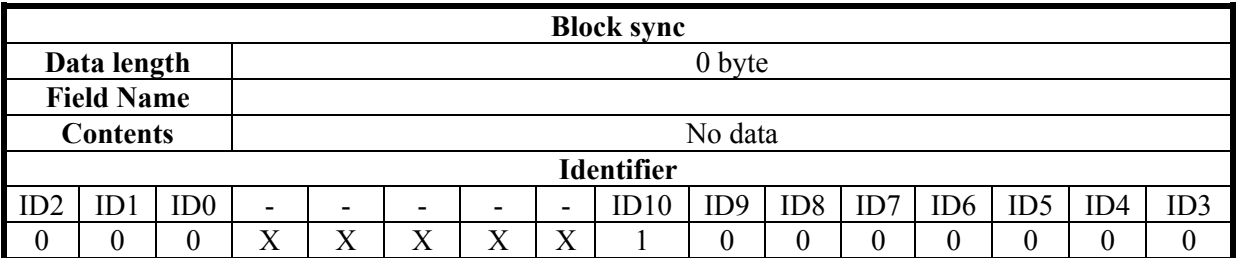

Les données reçues sont mémorisées à partir de Pr80 à Pr83 et les paramètres de Pr84 à Pr87 sont transmis à l'aide de ce message :

#### *Message de réponse convertisseur asservi- Maître*

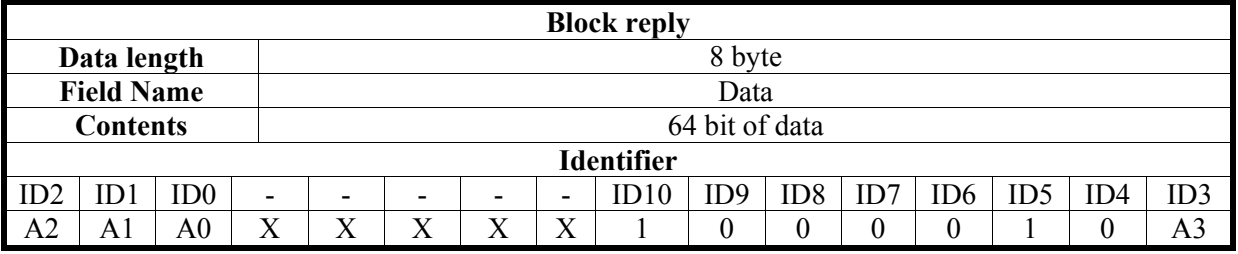

A0:A3 Adresse unité du convertisseur valeurs valides 1..15.

**Remarque 1:** analoguement à ce qui a été dit pour le real time mode, on a le bit bit 41.9; il est mis à 1 pour chaque réception du block sync via SBCCAN Dit cela, avec un simple programme inseré dans le pico-PLC, il est possible contrôler que la communication via CANbus soit active entre la périphérique Maître et Asservi.

Un extrait du code à mettre en oeuvre sur le convertisseur pourrait être du type :

 Ld 41.9 Out 41.5 Rst 41.9 man and the contract of the contract of

Il faut considerer que, en cette manière, le contrôle sur l'activité ou moin de la communication via CAN–bus sera effectué chaque 6.144 [ms] ou leur multiples (temps minimum nécessaire pour le balayage du programme pico-PLC).

# **12.2. CANopen (version C)**

Remarque: la "version C" est compatible avec le convertisseurs du type sLVD.

L'adresse du noeud CAN doit être défini sur Pr49 avec valeurs de 1 à 127 La vitesse de transmission est donnée par la combinaison des paramètres Pr31, Pr48 et b150.4 comme montré dans la table suivante :

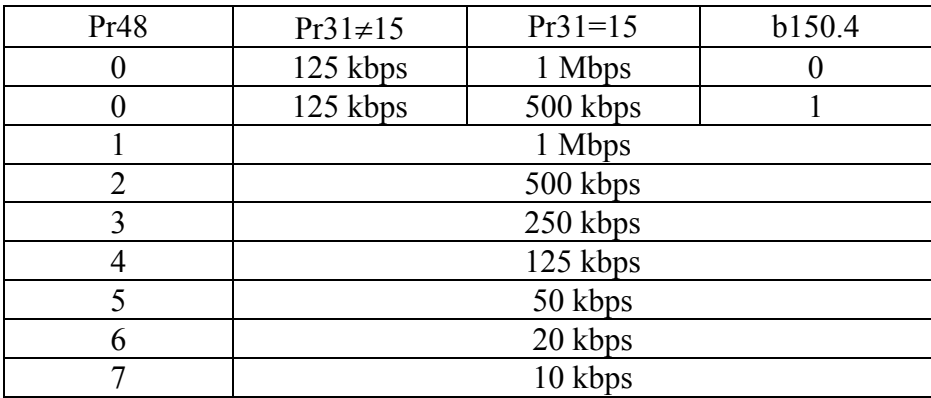

Tous les changements de vitesse, adresse et mode de fonctionnement sont activés avec la commande b42.3 où à l'allumage suivante.

Sont disponibles les objets suivants selon Pre-defined Connection Set du CANopen:

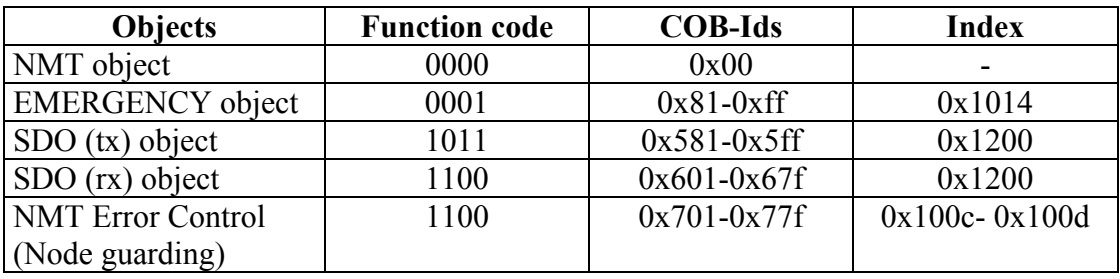

#### *NMT object:*

NMT state machine (DS301)

#### *NMT Error Control & Boot Up Protocol:*

- Boot Up
- Node Guarding

#### *EMERGENCY object:*

Suive la déscription de la *mise en oeuvre* de l'emergency Object:

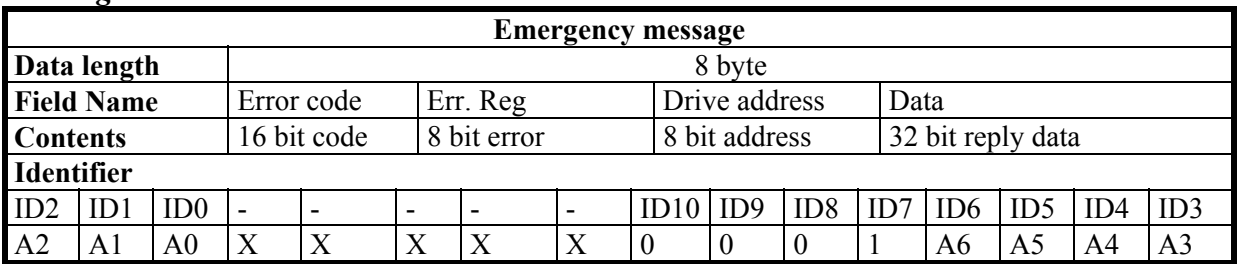

#### *Message d'alarme convertisseur - Maître*

A0:A6 Adresse Convertisseur (Pr49), valeurs valides 1..127.

Sur l'objet est possible visualiser un message d'alarme et deux messages pop-up, et chacun peut être **activé** ou désactivé en utilisant les commandes relatives.

- Message d'alarme (activé si b150.1=1)
	-
- Position de cible rejointe (activé si b150.5=1)
	-
- Capture cote moteur rejointe (activé si b150.7=1)

Le message d'alarme, si *activé*, est envoyé chaque fois que l'êtat de l'alarme montré (Pr23) change en cette manière quand on a un nouveau alarme (ou quand les alarmes sont réinitialisés) dans le champ Err.Reg est envoyée la valeur 0x01, et l'Octet moins significatif du champ Donnée contenira le code d'alarme du convertisseur.

Le champ Error Code selon le different alarme du convertisseur aura un message spécifique:

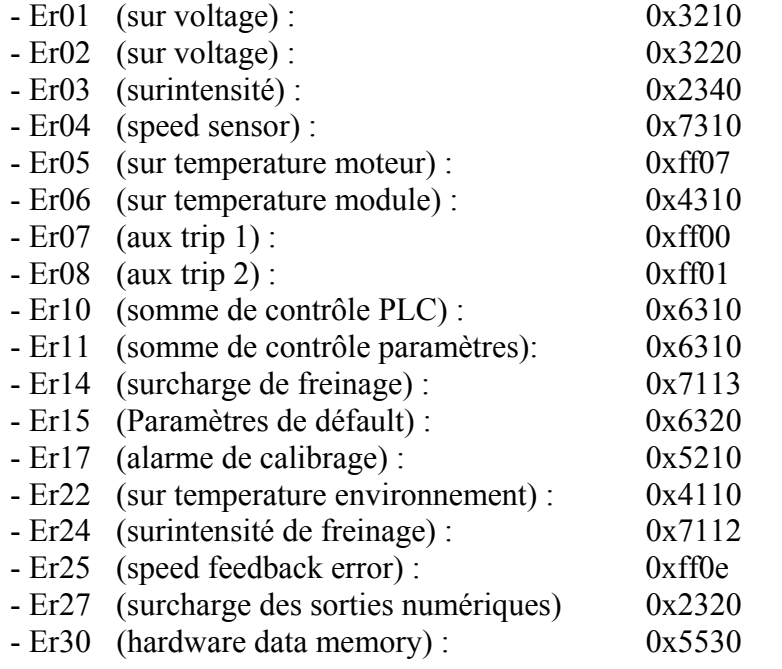

Au réset des alarmes avec b99.10 le champ Code Erreur sera 0x0000 .

Deux messages pop-up ultérieurs pas dû aux alarmes peuvent être **activés** avec le bit de commande et dans ce cas le champ Err.Eng contenira la valeur 0x00 pendant que le champ Error Code sera 0xff05 pour le message de position target rejointe et 0xff06 pour le message de cote capturée. Dans le champ Data en plus de l'adresse du convertisseur sera inséré dans le premier cas la position du moteur aittendue et dans le second cas la position du moteur capturée sur le front positif de l'entrée IN1.

Le message de position target rejointe est générée quand, après que la position target à été modifiée (dans le mode opératif 13 b150.0=1, dans le mode opératif 14 Pr102 divers de 0), le moteur rejointe la position de target au moins d'une tolérance définie en Pr55 pour au moins un temps égal à Pr88\*2.048 msec. Quand ce message est **activé** les paramètres b70.4, Pr55 et Pr88 sont réservés pour cette task et ne sont plus disponibles pour leur fonctions standard (fenêtre servo error et programme plc).

Un message utilisateur peut être envoyé en mettant à 1 le b70.12; dans ce cas le champ Error Code sera 0xFF09 et le champ Data contenira la valeur présente dans le Pr152:153. Le b70.12 sera mis nouvellement à 0 quand le message a été envoyé.

# *SDO(tx/rx) object*

Trouverez ci-dessous une liste des objets insérés dans le dictionnaire du dispositif:

Dictionnaire des Objets: Index 0x1000 : Device type (301) 0x1001 : Error register 0x1014 : COB-ID emergency obj  $0x1018$ : Identity  $0x100c$  *Guard time* 0x100d : Life time factor 0x1200 : Server SDO parameters 0x2000 : Zone paramètres 0x2001 : Zone paramètres pour set bit 0x2002 : Zone paramètres pour reset bit 0x2003 : Zone pico-plc 0x2004 : I zone tableau TAB0 (0..254) 0x2005 : II zone tableau TAB 0 (255..256) 0x2006 : I zone tableau TAB 1 (0..254) 0x2007 : II zone tableau TAB 1 (255..256) 0x2008 : I zone tableau TAB 2 (0..254) 0x2009 : II zone tableau TAB 2 (255..256) 0x200A : I zone tableau TAB 3 (0..254) 0x200B : II zone tableau TAB 3 (255..256)

Comme régle générale le sub index 0 des index  $0x2000...0x2002$  représent le numéro sub index disponibles et les suivants (1..N) sub index représentent le numéro du paramètre intéressé +1 .

Sub index  $1 \rightarrow Pr[0]$ Sub index  $2 \rightarrow Pr[1]$ .... Sub index n+1  $\rightarrow$  Pr[n]

# **Exemples d'accès via SDO à la memoire du dispositif:**

# **Écriture de Pr80 sur le Convertisseur :**

Est nécessaire écrire avec SDO l'objet avec index-sub index 0x2000-0x51 (80+1)

Si le numéro d'octets écrit est supérieur à deux l'opération changera aussi le paramètre Pr81.

# **Lécture Pr60 par le Convertisseur:**

Est nécessaire lire avec SDO l'objet avec index-sub index 0x2000-0x3d (60+1) la valeur retournée à longueur 4 octets dont les plus significatifs contennent Pr61 s'ils ne sont pas nécessaires ils doivent seulement être jetés.

### **Set du bit 4 de Pr40 :**

Est nécessaire écrire avec SDO l'objet avec index-sub index 0x2001-0x29 (40+1) avec la valeur (0x0010) qui représente en binaire les bits intéressés à l'opération, dans ce cas le bit 4.

# **Reset des bit 4 et 5 de Pr40 :**

Est nécessaire écrire avec SDO l'objet avec index-sub index 0x2002-0x29 (40+1) avec la valeur (0x0030) qui représente en binaire les bits intéressés à l'opération, dans ce cas le bit 4 et le bit 5.

# **Écriture des octets 0 et octets 1 de la zone pico-plc :**

Est nécessaire écrire avec SDO l'objet avec index-sub index 0x2003-0x01 (0+1) avec la valeur correspondante au code opérationnel de l'instruction à exécuter. Pour exemple l'instruction LD 90.0 nécessite l'écriture de la valeur 0x00 dans les octets 0 et de 0x5a dans l'octet 1.

En plus aux objets décrits précédemment sont mis en oeuvre autre objets selon le Predefined Connection Set du CANopen bien qu'ils n'ont pas comparation dans l'Object Dictionary. Ces objets peuvent être utiles pour l'accès aux paramètres du convertisseur.

# *PDO (tx/rx) object*

#### *PDO2 (tx/rx) object :*

Il est mis en oeuvre avec l'échange de 8+8 octets en lécture / écriture du PDO2 un protocole d'accès aux paramètres, instructions pico-plc et table Cam du convertisseur, qui à la réception du message PDO2 rx par le maître interpret le contenu des premiers 7 octets selon le formatage suivant :

| Acyclic data write or request                                                                                                    |             |                |                                |   |   |   |   |          |                     |                 |          |                 |                |     |                |  |
|----------------------------------------------------------------------------------------------------|-------------|----------------|--------------------------------|---|---|---|---|----------|---------------------|-----------------|----------|-----------------|----------------|-----|----------------|--|
|                                                                                                    | Data length |                | 7 byte                         |   |   |   |   |          |                     |                 |          |                 |                |     |                |  |
| <b>Field Name</b>                                                                                                    |             |                | Cmd & Len                      |   |   |   |   |          | Data Address        |                 |          | Data            |                |     |                |  |
| <b>Contents</b>                                                                                                    |             |                | 5 bit command and 3 bit length |   |   |   |   |          | 16 bit data address |                 |          | 32 bit data     |                |     |                |  |
| <b>Identifier</b>                                                                                                    |             |                |                                |   |   |   |   |          |                     |                 |          |                 |                |     |                |  |
| ID2                                                                                                    | ID1         | ID0            |                                |   |   |   |   | ID10     | ID <sub>9</sub>     | ID <sub>8</sub> | ID7      | ID <sub>6</sub> | ID5            | ID4 | ID3            |  |
| A2                                                                                                    | A1          | A <sub>0</sub> | X                              | X | X | X | X | $\Omega$ |                     |                 | $\Omega$ | A6              | A <sub>5</sub> | A4  | A <sub>3</sub> |  |
| A0:AG<br>Adresse convertisseur (Pr49), valeur valides 1127.<br>Dans le cas d'écriture de paramètre, contient la valeur de ce dernier.<br>Data<br>Dans le cas de modification d'un ou plusieurs bits contient la masque<br>des bits à modifier.<br>Dans le cas de lecture, le champ données est insignifiant.<br>Dans le cas d'écriture du pico-plc, contient le code instruction (cfr.<br>Interface sérielle). |             |                |                                |   |   |   |   |          |                     |                 |          |                 |                |     |                |  |

*Message acyclique d'écriture ou requête de paramètre Maître-convertisseur (PDO 2)*
## Adresse Données Adresse du paramètre intéressé à l'opération (numéro paramètre \* 2). Les instruction PLC ont leur adresse de 8192 à 8703.

Le tableau de came à adresses de 4096 à 4608.

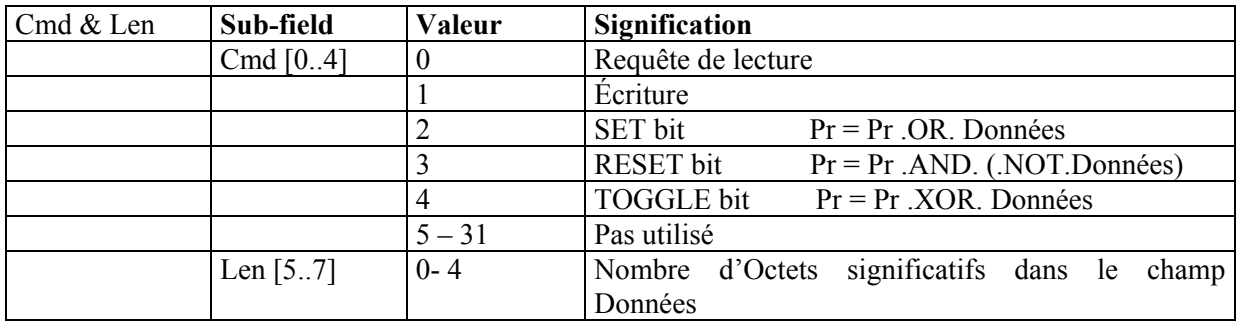

## *Message acyclique de réponse à une requête de paramètre convertisseur-Maître (PDO 2)*

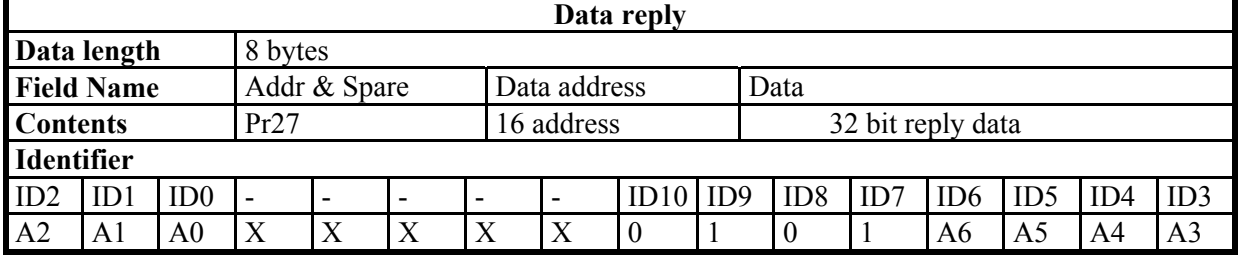

A0:A6 Adresse convertisseur (Pr49), valeurs valides 1..127.

# *PDO3 (tx) objet :*

Il est utilisé pour générer un message qui contient les données nécessaires pour la *mise* en ouvre de la fonction réservée.

# *PDO4 (tx/rx) objet:*

Dans ce cas est activée une fonction d'échange paramètres avec le convertisseur qui interesse les fonctionnalitées logiques gérées avec le pico-plc, en effet pour chaque transmission du maître du PDO4 rx au noeud du convertisseur les octets contenus dans le message seront interprétés en cette manière :

*Message d'écriture des paramètres Pr80…83 de maître au convertisseur (PDO 4 rx)* 

| Data receive      |                   |     |              |                          |   |        |              |    |     |              |  |    |              |     |     |
|-------------------|-------------------|-----|--------------|--------------------------|---|--------|--------------|----|-----|--------------|--|----|--------------|-----|-----|
|                   | Data length       |     | 8 bytes      |                          |   |        |              |    |     |              |  |    |              |     |     |
|                   | <b>Field Name</b> |     | Pr80         |                          |   |        | Pr81         |    |     | Pr82         |  |    | Pr83         |     |     |
| <b>Contents</b>   |                   |     | 16 bit value |                          |   |        | 16 bit value |    |     | 16 bit value |  |    | 16 bit value |     |     |
| <b>Identifier</b> |                   |     |              |                          |   |        |              |    |     |              |  |    |              |     |     |
| ID <sub>2</sub>   |                   | ID0 | -            | $\overline{\phantom{0}}$ | - |        | -            | ID | ID9 | ID8          |  | D6 | ID5          | ID4 | ID3 |
| A2                | A.                | 40  | X            | X                        |   | v<br>л | v            |    |     |              |  | Aб | A5           | A4  |     |

A0:A6 Adresse du convertisseur asservi (Pr49), valeurs valides 1...127.

L'écriture des octets de message dans le paramètre correspondant se produit seulement si la fonction décrite est validée en mettant à 1 le bit b99.5 et est efféctuée immédiatement avant

du cycle de balayage du pico-plc suivant (chaque 6.144 msec) à partir de la réception du message PDO4 rx.

En manière duale au dessus sera effectué, par le PDO4 tx, l'envoi des paramètres Pr84...87 du convertisseur asservi au maître selon le formatage suivant:

| Data send         |                   |                 |                          |   |                          |   |                          |    |     |                 |  |                 |              |     |     |
|-------------------|-------------------|-----------------|--------------------------|---|--------------------------|---|--------------------------|----|-----|-----------------|--|-----------------|--------------|-----|-----|
|                   | Data length       |                 | 8 bytes                  |   |                          |   |                          |    |     |                 |  |                 |              |     |     |
|                   | <b>Field Name</b> |                 | Pr84                     |   |                          |   | Pr85                     |    |     | Pr86            |  |                 | Pr87         |     |     |
| <b>Contents</b>   |                   |                 | 16 bit value             |   |                          |   | 16 bit value             |    |     | 16 bit value    |  |                 | 16 bit value |     |     |
| <b>Identifier</b> |                   |                 |                          |   |                          |   |                          |    |     |                 |  |                 |              |     |     |
| ID <sub>2</sub>   | ID.               | ID <sub>0</sub> | $\overline{\phantom{0}}$ |   | $\overline{\phantom{0}}$ | - | $\overline{\phantom{0}}$ | ID | ID9 | ID <sub>8</sub> |  | ID <sub>6</sub> | ID5          | ID4 | ID3 |
| A2                | Αl                | A0              | X                        | Χ | X                        | X | X                        |    | 0   | 0               |  | A6              | A5           | A4  | A3  |

*Message de lecture des paramètres Pr84...87 Maître-convertisseur (PDO 4 rx)* 

L'envoi des octets du message contenant les paramètres Pr84...87 au maître se passe seulement si la fonction décrite est validée en mettant à 1 le bit b99.5 et est effectuée chaque Pr161 cycle de balayage du pico-plc (chaque 6.144 msec) si Pr161 est mis à zéro il n'est pas effectué aussi si b99.5=1. L'envoy des données se produit après le balayage du programme pico-plc.

La structure d'échange mise en ouvre par le PDO4 permet l'accès aux paramètres Pr80...87 qui n'ont pas une fonctionnalité définie par défault dans le convertisseur, mais peuvent être traités et interprétés avec differentes fonctionnalités et significations selon la logique définie dans le programme pico-plc.

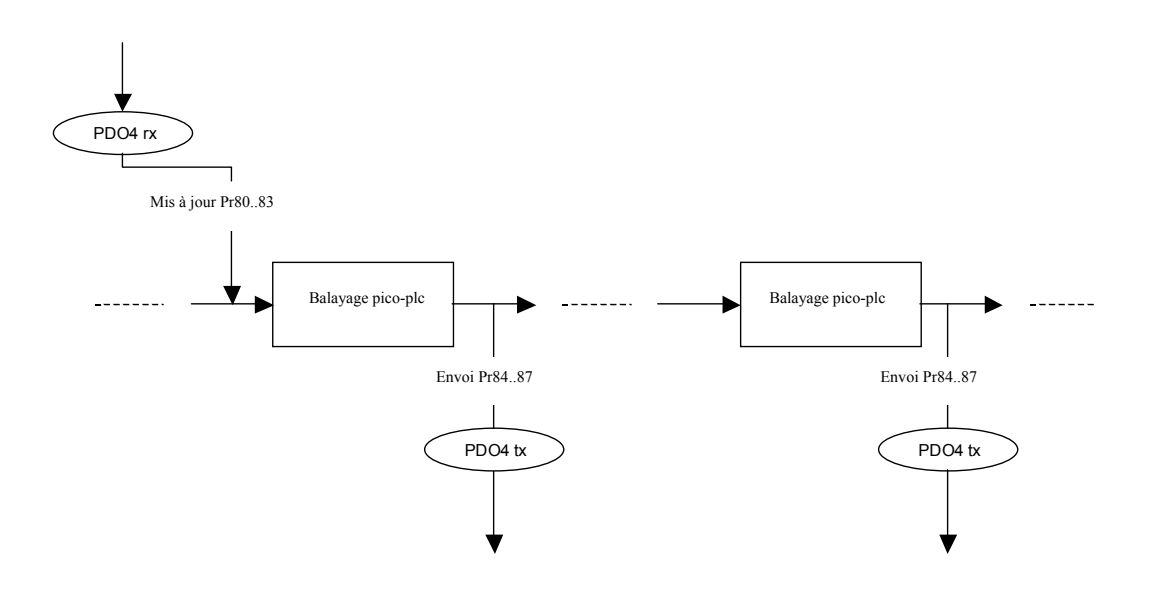

# *PDO1 (tx/rx) objet :*

## *Realtime Mode (Pr31 = 15):*

Est défini en manière analogue à ce qui concerne le protocole SBCCAN un mode temps réel (mode opératif 15) qui utilise le PDO1 (rx/tx) pour les réseaux CANopen pour l'échange de données cycliques et le message de SYNC pour la synchronisation des boucles de position. En rapport à l'exécution SBCCAN varient les COB-ID des messages pour consentir la compatibilité avec réseaux CANopen.

#### *Message cyclique Maître-convertisseur (PDO1 rx)*

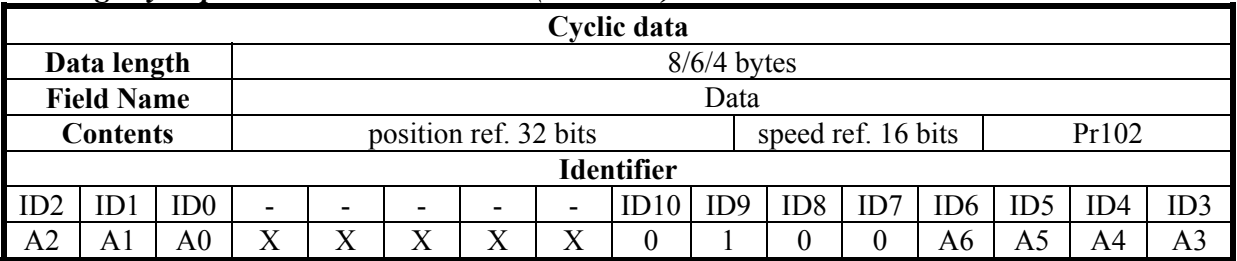

A0:A6 Adresse convertisseur asservi (Pr49), valeur valides 1...127. Pr102 est utilisé en tant que commande et doit être géré par le pico-PLC.

Selon la longueur du message les données reçues sont interprétées de la façon suivante :

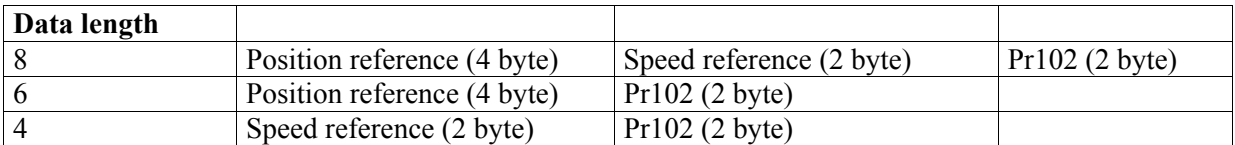

#### *Message de synchronisme Maître-convertisseur*

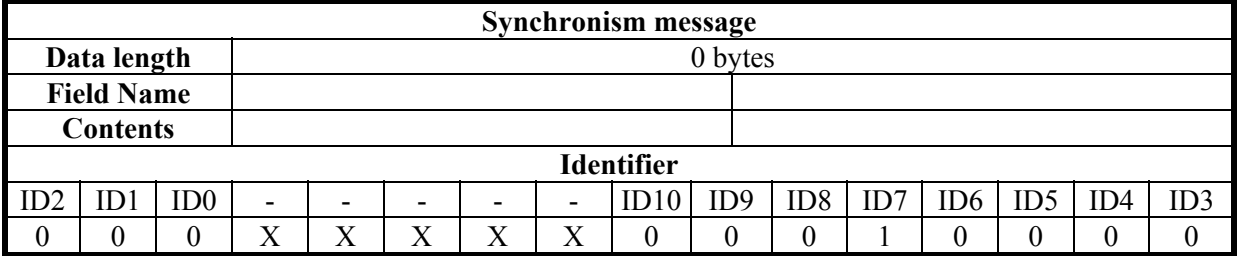

À la réception du message de Sync chaque convertisseur active les références de vitesse et de position et memorise la position actuelle du moteur ; si b150.2=1 le convertisseur répond avec un message de "*réponse de cycle*".

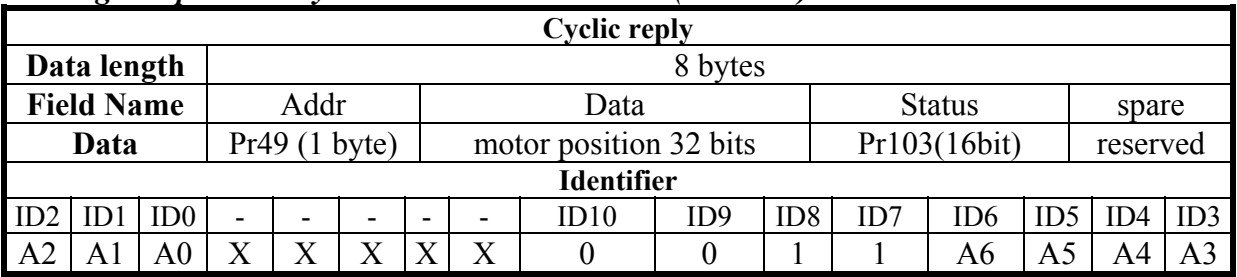

#### *Message "réponse de cycle" convertisseur-Maître (PDO1 tx)*

Remarque: les autres caractéristiques de SBC CAN ne sont pas disponibles dan cette version

L'utilisation du CANopen permit la réduction du numéro des paramètres libres utilisables par l'utilisateur et donc il est nécessaire de faire attention au tableau suivant :

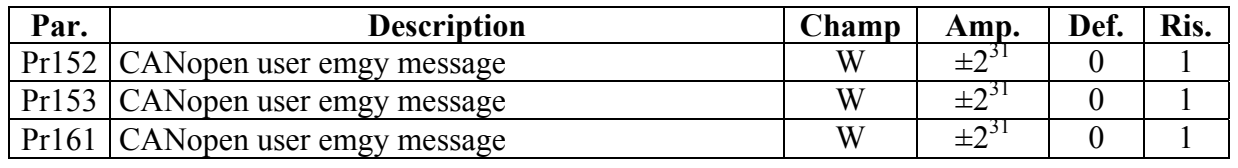

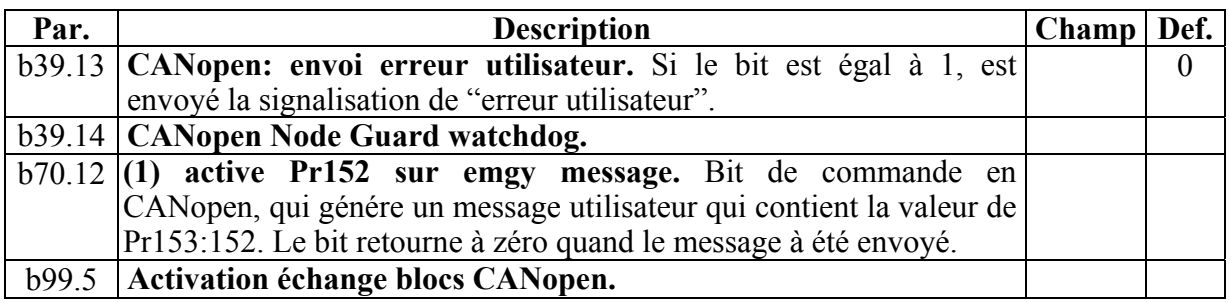

# **12.3. CANopen DSP402 (versione D)**

L'adresse du noeud CAN doit être défini sur Pr49 avec valeurs de 1 à 127 La vitesse de transmission est donnée par la combinaison des paramètres Pr31, Pr48 et b150.4 comme montré dans la table ci-dessous:

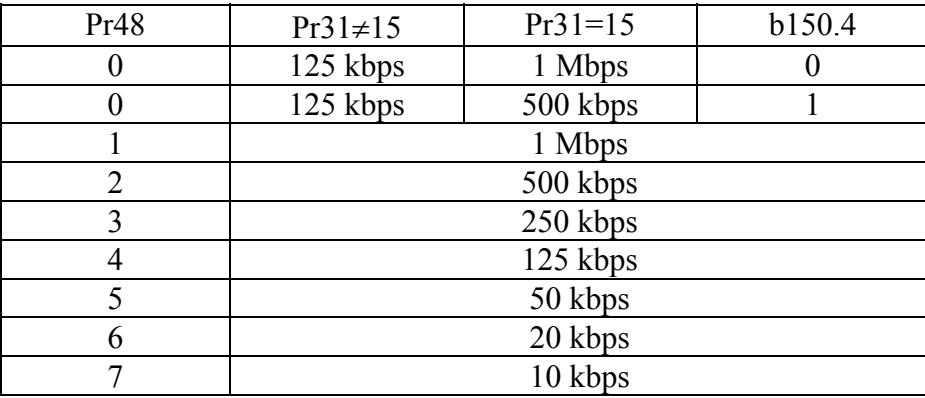

Tous les changements de vitesse, adresse et mode d'opération sont activés avec la commande b42.3 ou à l'allumage suivant.

Dans la mis en ouvre CANopen est disponible un canal SDO (cob-id standard) avec une valeur de délai modifiable, mappato dans l'index 0x2020, à valeur absolue à 16 bit et avec valeur de défault égal à 5000 (1 unité 1,024 msec). Sont disponibles tous les deux protocols de protection, Node guarding et Heartbeat (les deux ne peuvent pas être présents dans le même temps). Le protocole Heartbeat s'active quand le temps de Heartbeat d'un producteur est défini sur une valeur différente de 0. Sont disponibles trois canals PDO: PDO 1, PDO 2 et PDO 4 avec connexion standard prédefinie. PDO 1 et 2 sont soumis à une routine cyclique exécutée chaque 2.048 msec et peuvent être rimappati (éléments de 2 ou 4 octets). La résolution temporelle rélative prevoit un event time et un inhibit time, actifs quand ils peuvent gérér les démandes synchrones avec routine de maintenance chaque 2.048 msec, ou en modalité event driven.

PDO 4 est le canal PDO utilisé pour opération rigoureusement en temps réel comme le contrôle de la trajectoire d'un moteur ou du boucle de position (le PDO est de type synchrone 1). Elle n'est pas prevue aucune résolution temporelle relative et est possible la mappatura d'un set limité de paramètres, en particulier:

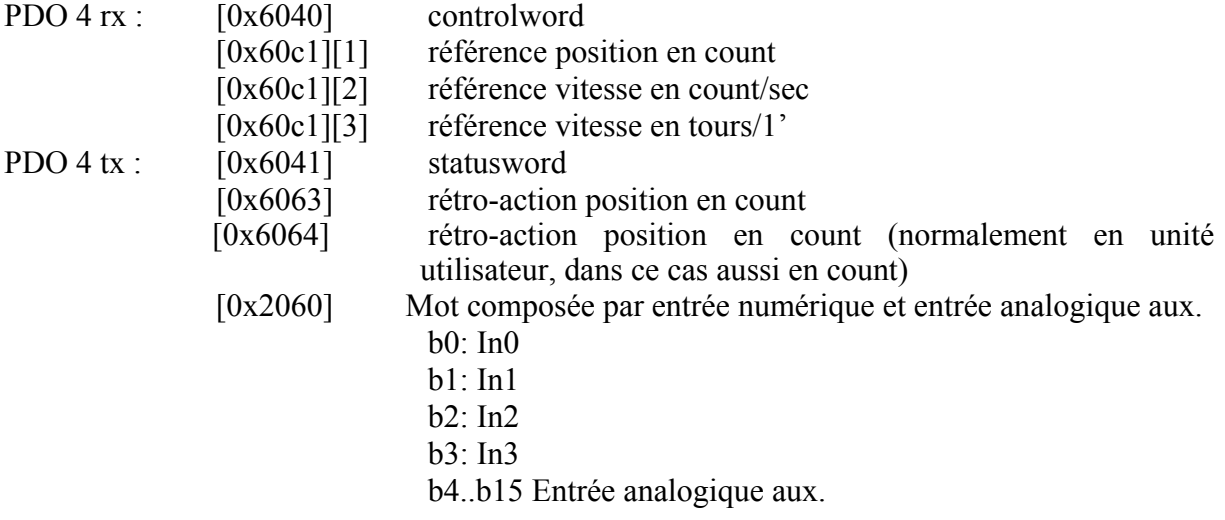

A été mis en oeuvre un protocole *life guarding* qui prevoit l'activation avec écriture d'un facteur de durée et d'un temps de protéction. En plus du manqué relèvement d'un événement de protection, le protocole *life guarding* peut être activé par une condition de synchronisation manquante (si b271.8=1) ou par une condition de bus-off. Dans chaque cas où la machine est en état ds301, il est possible de modifier la communication selon la valeur définie dans l'objet 0x1029 'error behaviour' (0 insertion pre-operationnel, 1 aucun changement, 2 stop).

N.B. Les commandes NMT sont gérés chaque 1.024 msec, pourtant les commandes suivantes doit être envoyés au convertisseur après au moins 1.204 msec, inclus les commandes de diffusion NMT.

# **12.3.1. Liste des objets de ds301**

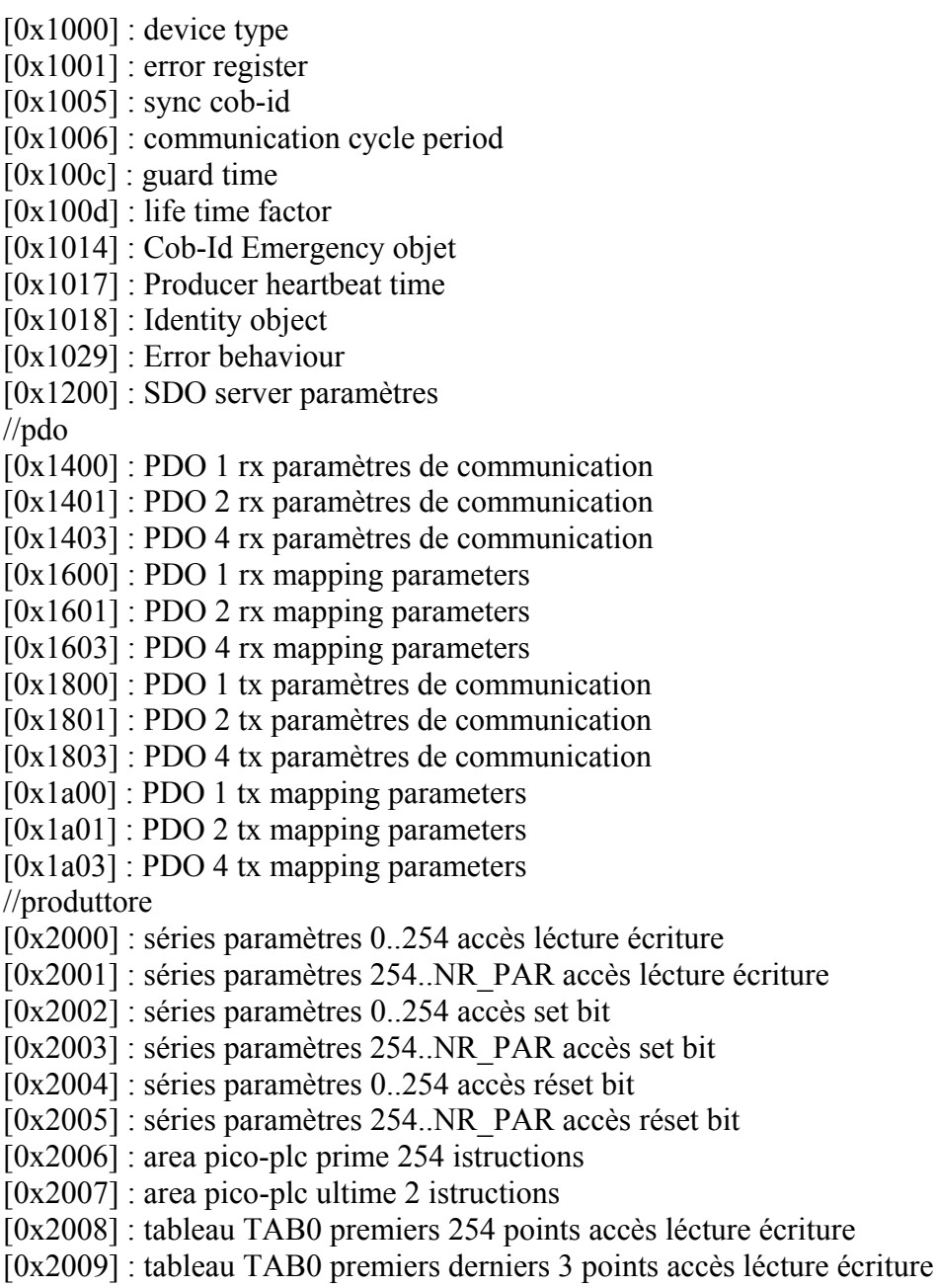

[0x200a] : tableau TAB1 premiers 254 points accès lécture écriture

[0x200b] : tableau TAB1 premiers derniers 3 points accès lécture écriture

[0x200c] : tableau TAB2 premiers 254 points accès lécture écriture

[0x200d] : tableau TAB2 premiers derniers 3 points accès lécture écriture

[0x200e] : tableau TAB3 premiers 254 points accès lécture écriture

[0x200f] : tableau TAB3 premiers derniers 3 points accès lécture écriture

[0x2020] : délai SDO

[0x2060] : entrée analogique et numérique

[0x2063] : compteur codeur B

# **12.3.2. Liste des objets de dsp402**

[0x6007] 'Code optionnel annulation connexion: avec les valeurs suivantes disponibles

0: Aucun intervention

 1: Alarme (alarme MISSING\_SYNC\_TRIP (Er16) en absence de synchronisation quand b271.8=1 l'intervalle de signal de synchronisation dépasse le 120% de la durée du cycle de synchronisation nominal de l'index 0x1006 période cycle de communication. La régularité du signal de synchronisation est contrôlé avec une résolution de 2.048 msec.

(Si le noeud ne reçoit pas le message d'avis entre sa durée, sera généré un ABORT CONN TRIP (Er13)).

2: désactive tension

3: arrêt rapide

[0x6040] 'Controlword':

- [0x6041] 'Statusword':
- [0x605a] 'Quick stop option code': valeurs valides  $0,1,2,5,6$
- [0x605b] 'Shutdown option code': valeurs valides 0,1
- [0x605c] 'Disable operation option code': valeurs valides 0,1
- [0x605e] 'Fault reaction option code': valeurs valides 0,1,2.
- [0x6060] 'Modes of operation': valeurs valides 1 (om201), 6 (om200), 7 (om202), -1(om11),-2 (om13), -3 (om14)
- [0x6061] 'Modes of operation display ': voir précédent.
- [0x6063] 'valeur effective position (count)': En cas de lécture par SDO ou de *mappatura* sur PDO 1 ou 2, la valeur de la rétro-action de position en count est transmise avec le par. [132:133]; en cas de mappatura sur PDO 4, la valeur de la rétro-action de position est transmise au signal de synchronisation.
- [0x6063] 'valeur effective position (unité)': En cas de lécture par SDO ou de *mappatura* sur PDO 1 o 2, la valeur de la rétro-action de position en count est transmise avec le par. [132:133] trasformé en unité utilisateur en utilisant le facteur de position, en cas de mappatura sur PDO 4, , la valeur de la rétro-action de position est transmise au signal de synchronisation en count (l'algorythme de la modalité interpolée ne supporte pas le groupe factoriel).
- [0x6065] 'Fenêtre following error': converti en count avec le facteur de position défini en SERVO1 (par. [140:141]), le paramètre est utilisé pour tester le following error.

Les paramètres de SERVO1 peuvent être modifiés avec firmware seulement en modalité isolée.

- [0x6066] 'Timeout following error': résolution de 1.024 msec pour unité
- [0x6067] ''Fenêtre position" en unité utilisateur convertie avec le facteur de position et comparée à la position du moteur pour verifier la réalisation du target en modalité profil et position interpolée.
- [0x6068] 'Temps fenêtre position': résolution de 1,024 msec pour unité
- [0x607a] 'Target position': en unité utilisateur convertie avec le facteur de position et utilisée en modalité position profil (dans cette modallité, des éléments de CAM tab 0 sont utilisés comme mémoire de support et pourtant subissent des modifications).
- $[0x607c]$  'Home offset ': en unité utilisateur convertie avec le facteur de position
- [0x6081] 'profile velocity': vitesse profil en modalité position profil (en count/sec ou tours/1' selon l'unité sélectionnée (standard ou moin) avec b272.8)
- [0x6083] 'accélérateur profil': accélération profil en modalité position profil (en count/sec<sup>2</sup> ou ms/kRPM selon l'unité sélectionnée (standard ou moin) avec b272.8)
- [0x6084] 'décélération profil': décélération profil en modalité position profil (en count/sec<sup>2</sup> ou ms/kRPM selon l'unité sélectionnée (standard ou moin) avec b272.8)
- [0x6085] 'décélération arrêt rapide': décélération en intervention arrêt rapide'
- [0x6086] 'Type profil mouvement': valeurs valides 0.
- [0x6093][1] 'Facteur de position: Facteur de position du numérateur
- [0x6093][2] 'Facteur de position: Facteur de position du dénominateur
- [0x6094][1] 'Facteur vitesse codeur: Facteur de vitesse du numérateur
- [0x6094][2] 'Facteur vitesse codeur: Facteur di vitesse du dénominateur
- [0x6097][1] 'Facteur d'accélération': Facteur d'accélération du numérateur
- [0x6097][2] 'Facteur d'accélération': Facteur d'accélération du dénominateur
- [0x6098] 'Méthode de homing': disponibles toutes les valeurs standard.
- [0x6099][1] 'Vitesse de homing': vitesse du senseur de recherce (en count/sec ou tours/1' selon l'unité sélectionnée (standard ou moin) avec b272.8)
- [0x6099][2] 'Vitesse de homing': vitesse de l'index de recherche (en count/sec ou tours/1' selon l'unité sélectionnée (standard ou moin) avec b272.8)
- [0x609a] 'Homing accélération ': vitesse de l'index de recherche (en count/sec ou tours/1' selon l'unité sélectionnée (standard ou moin) avec b272.8)
- [0x60c0] 'Sélection submodalité interpolation: valeurs valides (interpolation lineaire),- 1(interpolation cubique avec position et vitesse) , -2 (interpolation cubique avec position)
- [0x60c1][1] 'Interpolation data record': INTERO32 référence de position interpolateur
- [0x60c1][2] 'Interpolation data record': INTERO32 référence vitesse interpolateur en count/sec
- [0x60c1][3] 'Interpolation data record': INTERO32 référence vitesse interpolateur en tours/1'
- [0x6502] 'Modalité convertisseur supportées: voir (0x6060)
- [0x6504] 'Producteur Convertisseur': "Parker Hannifin div. SBC Italy"
- [0x6505] 'adresse http catalogue convertisseur': "\*\*\* http://www.sbcelettronica.com \*\*\* http://www.parker-eme.com \*\*\*"

Les modalités suivantes de fonctionnement du dsp 402 sont mises en ouvre en plus de la machine de contrôle dispositif: Modalité Homing

Modalité profil position

Modalité position interpolée

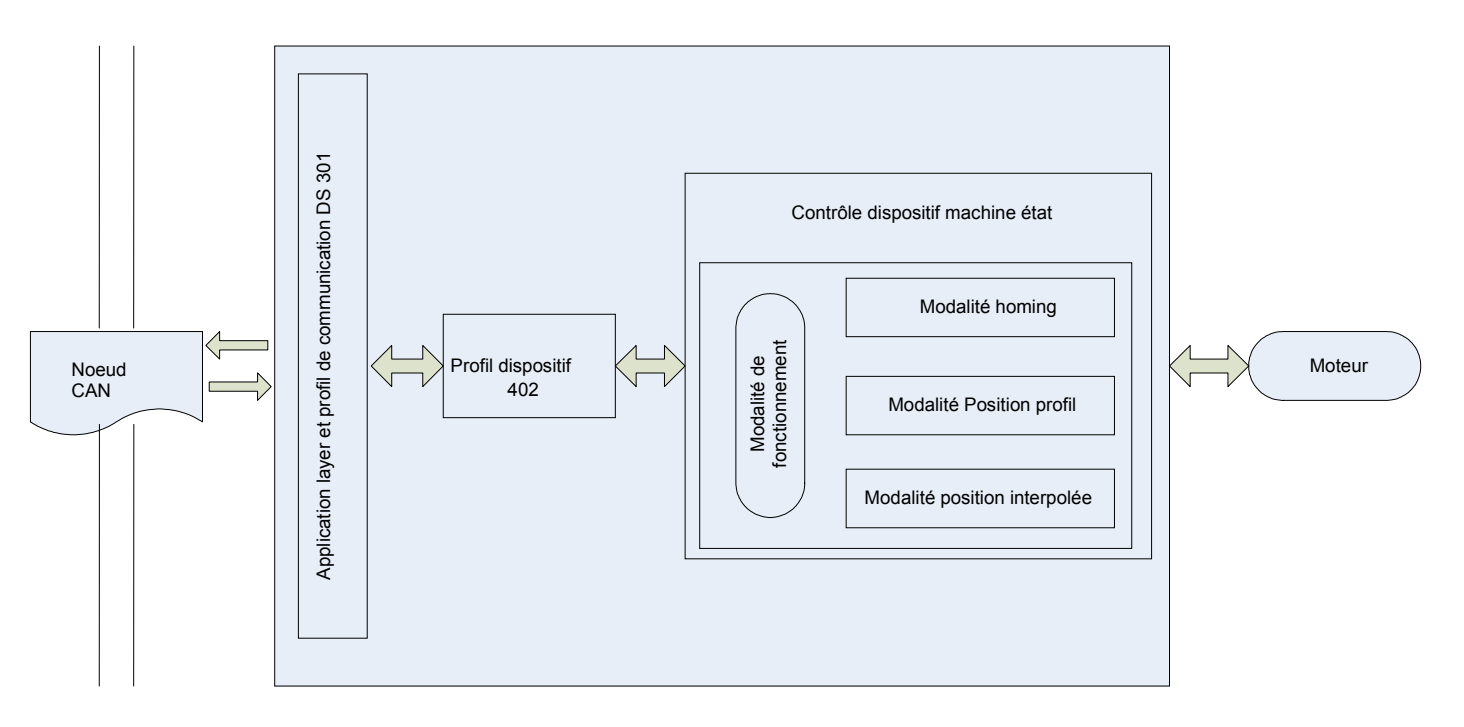

Nous réportons ci dessous le schéma de contrôle dispositif avec controlword et statusword

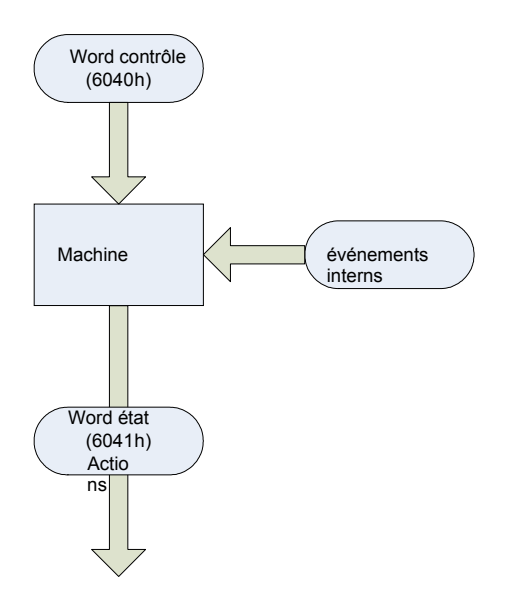

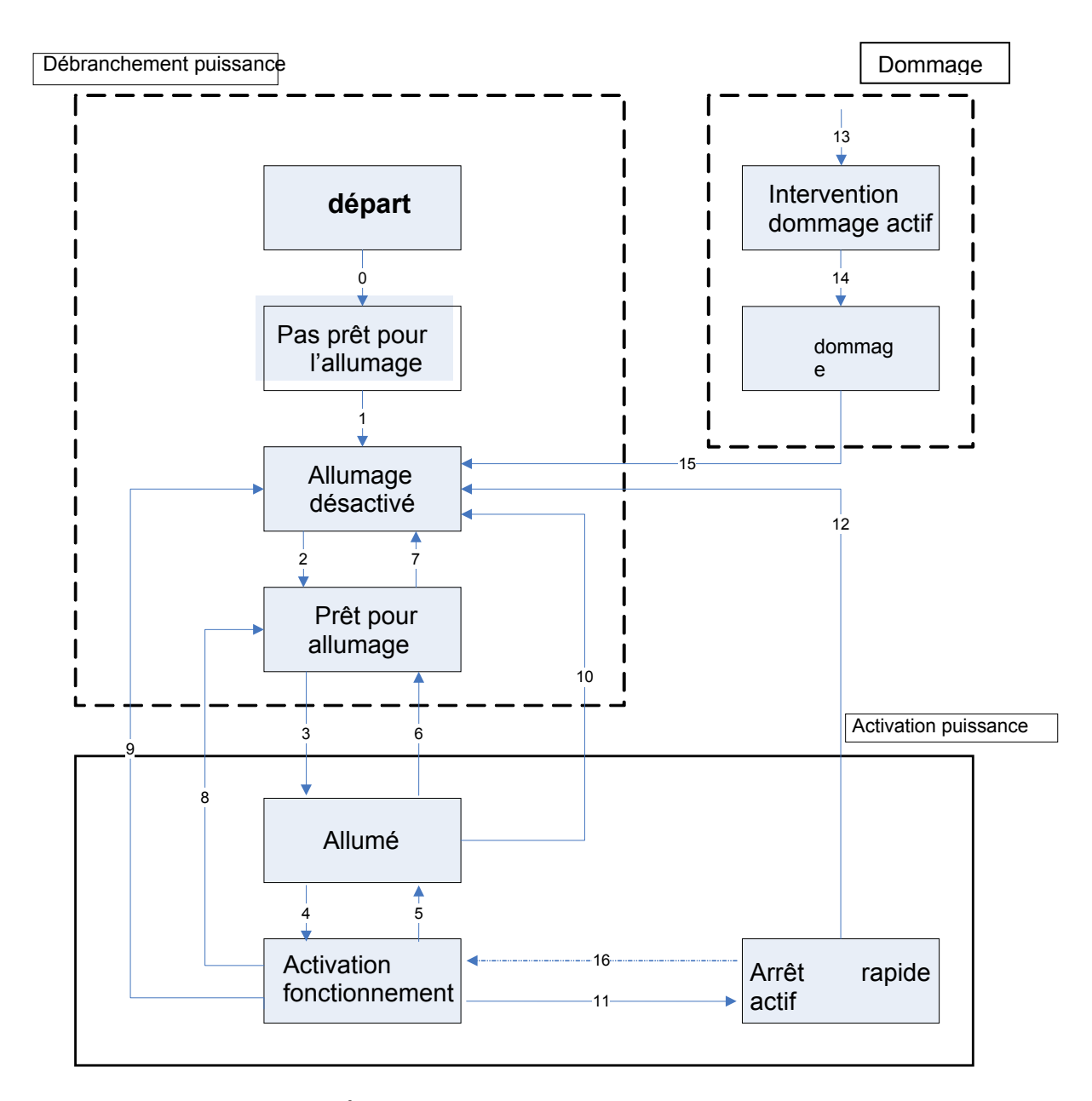

Si l'intervention de courant  $I^2$ t est actif, le bit 11 de la word d'état augmente.

# *12.3.2.1. Objet 6040h: Controlword*

La *controlword* est composée par les bits dédies au:

- contrôle de l'etat,
- contrôle des modalités de fonctionnement,
- options spécifiques du producteur.

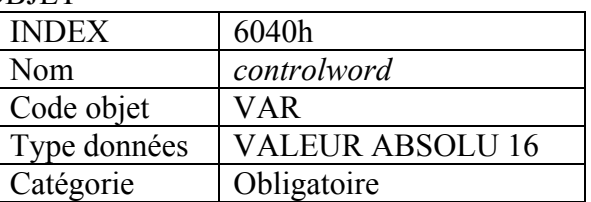

# DESCRIPTION DES TERMES

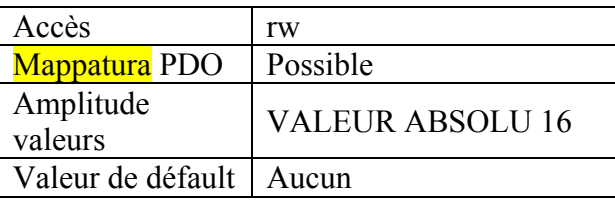

DESCRIPTION DONNÉES Les bits de la *controlword* sont les suivants :

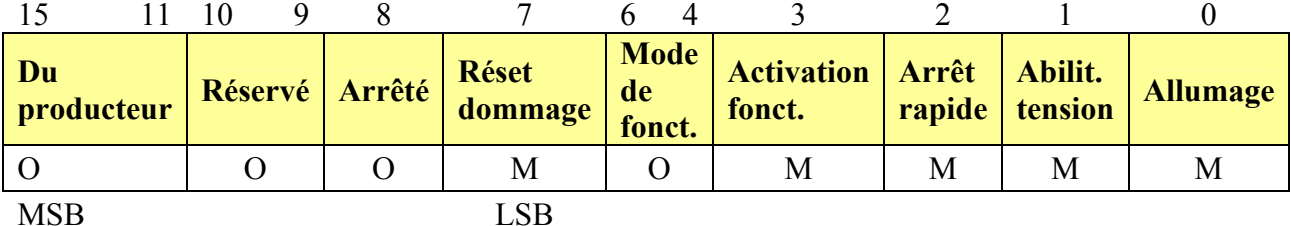

0 -Optionnel M –Mandatory (obligatoire)

**BIT 0 – 3 ET 7:** 

Les commandes de contrôle dispositif sont activés per les bit pattern suivants de la *controlword*:

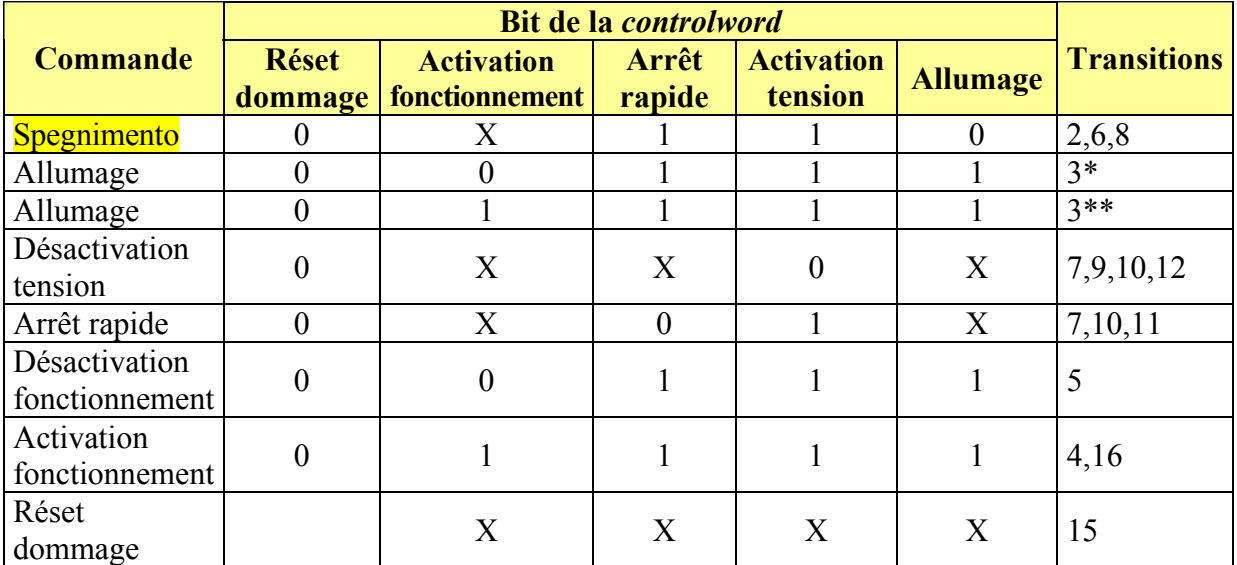

Tableau 4: Commandes de contrôle dispositif **(les bit marqués par X sont insignifiants, \* ... En état ALLUME' le convertisseur exécute la fonctionnalité de cet état, \*\* ... Ne sont pas prevue fonctionnalités en état ALLUME'. Le convertisseur ne fa rien dans cet état).**

# **BIT 4, 5, 6 E 8:**

Ces bits sont spécifiques d'une modalité de fonctionnement. Pour la description relative reportez-vous au chapitre résérvé. Dans le tableau suivant est montré une vue d'ensemble :

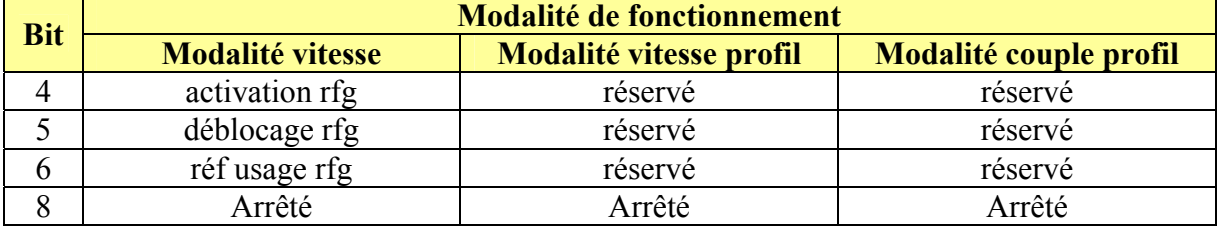

Tableau 5: Bit spécifiques d'une modalité de la *controlword* 

## **BIT 9, 10:**

Ces bits sont réservés pour usages differentes. Si mis à zero ils se désactivent. S'ils n'ont pas une fonction spéciale ils doivent être mis à zéro.

## **BIT 11, 12, 13, 14 E 15:**

Sont bits spécifiques du producteur.

# *12.3.2.2. Oggetto 6041h: Statusword*

La *statusword* indique l'état actuel du convertisseur. Il n'y a pas bit bloqués. La *statusword*  est composée par les bits dédiqués à :

- l'état actuel du convertisseur,
- état de fonctionnement de la modalité et
- options spécifique du producteur.

#### DESCRIPTION DE L'OBJET

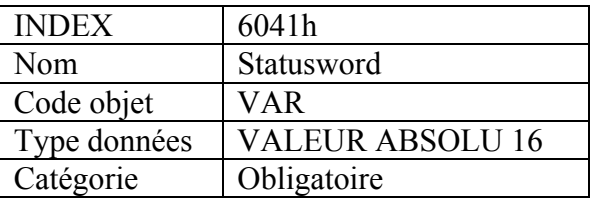

# DESCRIPTION DES TERMES

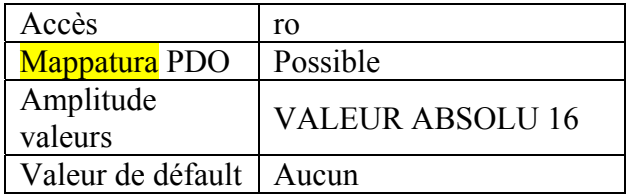

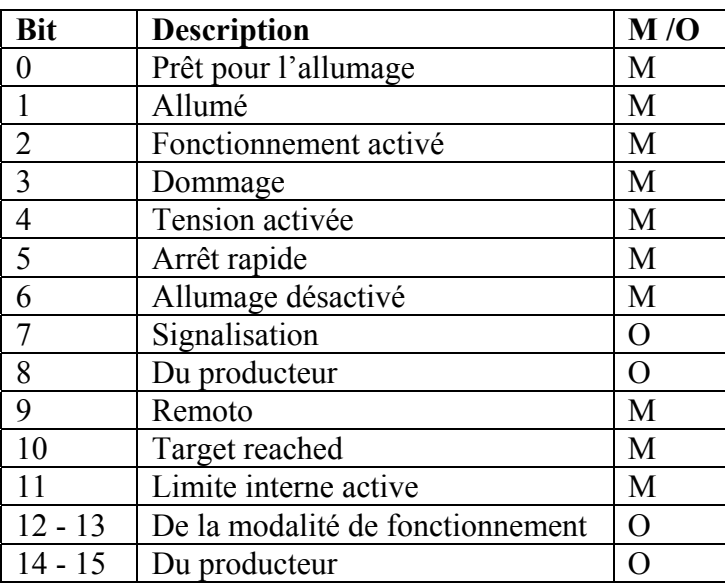

## **BIT 0 – 3, 5 E 6:**

Les bits suivants indiquent l'état du dispositif :

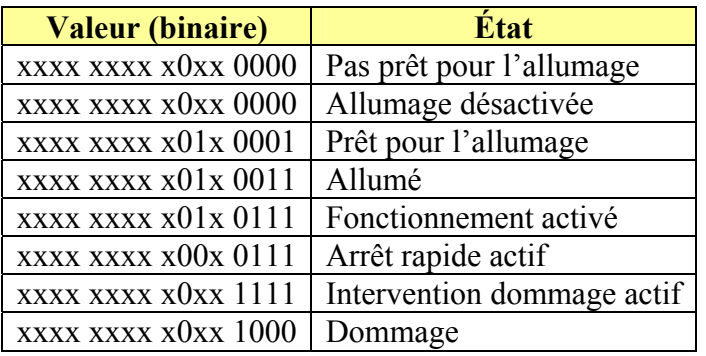

Tableau 7: Bit d'état dispositif (x ... insignifiant pour cet état)

#### **BIT 4: TENSION ACTIVÉE**

Quand le bit est mis à 1, sera appliqué haute tension au convertisseur.

## **BIT 5: ARRÊT RAPIDE**

Après le réset, ce bit indique que le convertisseur est en train d'intervenir pour une demande d'arrêt rapide. Les bits 0, 1 et 2 de la *statusword* doivent être défini à 1 pour indique que le convertisseur peut régénérer. La définition des autres bits indique l'état du convertisseur (pour exemple le convertisseur est en train d'exécuter un arrêt rapide après un intervention pour un dommage non fatale. Sont définis aussi bien le bit du dommage que les bits 0, 1 e 2).

#### **BIT 7: SIGNALISATION**

Le bit 7 défini indique la présence d'une signalisation convertisseur. La cause signifie absence d'erreur mais il s'agit d'un état qui doit être signalisé, par exemple limite de température, travail rejeté. L'état du convertisseur n'échange pas. Pour connaître la cause de la signalisation, lisez le paramètre avec le code erreur. Le bit est défini et rédefini par le dispositif.

# **BIT 8:**

Ce bit peut être utilisé par un producteur de convertisseurs pour mettre en ouvre quelconque fonctionnalité spécifique.

## **BIT 9: ISOLÉ**

Si est défini le bit 9, les paramètres peuvent être modifiés avec le reseau CAN et le convertisseur exécute le contenu d'un message de commande. Dans le cas de réset du bit isolé, le convertisseur entre en modalité local et n'exécuter pas le message de commande. Le convertisseur peut transmettre messages contenat valeurs effectivs valides comme valeur effective de position, selon la configuration effective du convertisseur. Le convertisseur accepte accès par l'SDO en modalité locale.

#### **BIT 10: TARGET REACHED**

Si le bit 10 est défini par le convertisseur, ça signifie que un setpoint à été aittendu. Le setpoint dépends par la modalité de fonctionnement. Pour la description relative reportez-vous au chapitre résérvé. La modification d'une valeur cible à l'aide d'un logiciel altére le bit.

Si le quick stop code option est 5, 6, 7 ou 8, ce bit doit être défini quand le fonctionnement en modalité arrêt rapide est terminé et le convertisseur est arrêté.

Si on a eu un arrêt et le convertisseur s'est arrêté, ce bit aussi a été défini.

## **BIT 11: LIMITE INTERNE ACTIVE**

Quand ce bit est défini par le convertisseur ça signifie qu'il y a une limite interne active (pour exemple limite amplitude position).

## **BIT 12 E 13:**

Ces bits sont spécifiques d'une modalité de fonctionnement. Pour la description relative reportez-vous au chapitre résérvé. Dans la table suivante est montrée une vue d'ensemble :

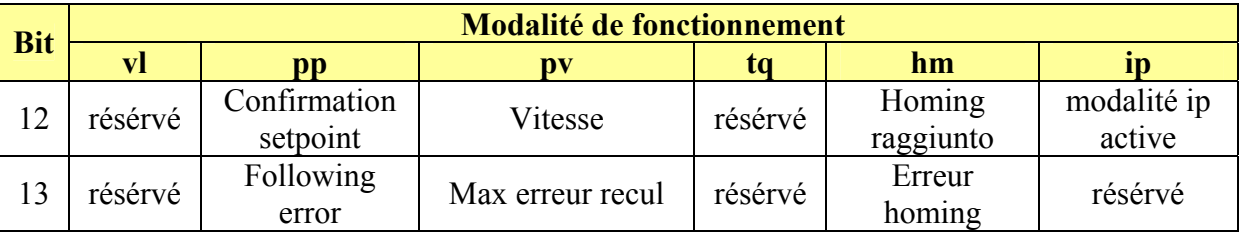

Tableau 8: Bit spécifiques d'une modalité de la *statusword* 

#### **BIT 14 E 15:**

Ces bits peuvent être utilisés par un producteur de convertisseurs pour mettre en ouvre quelconque fonctionnalité spécifique.

#### *12.3.2.3. Objet 605Bh: Shutdown option code*

Le paramètre *shutdown option code* determine l'action à entreprendre dans le cas de transition ACTIVE OPERATION- PRÊT À ALLUMER (OPERATION ENABLE - READY TO SWITCH ON).

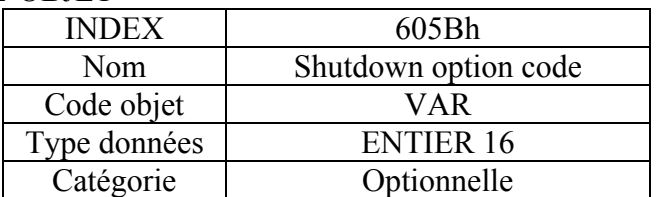

## DESCRIPTION DES TERMES

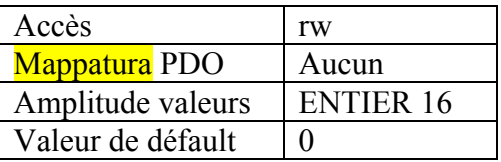

# DESCRIPTION DONNÉES

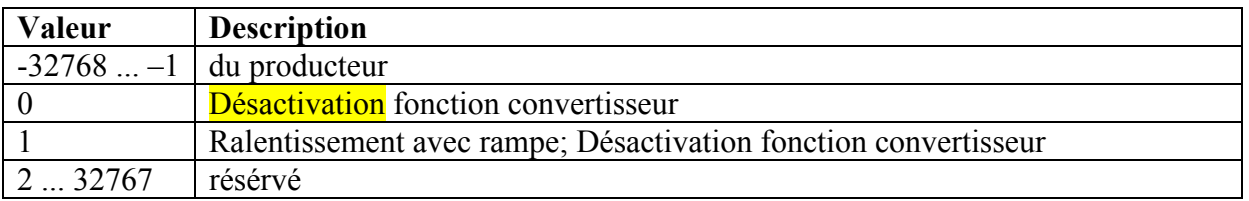

## *12.3.2.4. Objet 605Ch: Disable operation option code*

Le paramètre *disable operatio*n *option code* determine l'action à entreprendre dans le cas de transition ACTIVE OPERATION- PRÊT À ALLUMER (OPERATION ENABLE - READY TO SWITCH ON).

#### DESCRIPTION DE L'OBJET

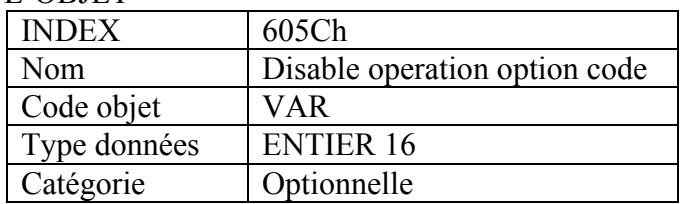

#### DESCRIPTION DES TERMES

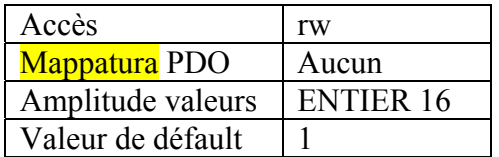

# DESCRIPTION DONNÉES

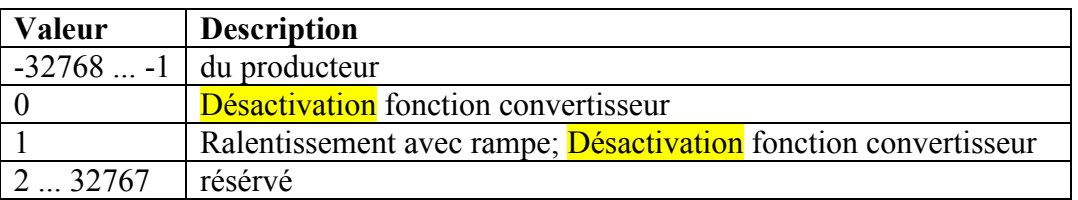

# *12.3.2.5. Objet 605Ah: Quick stop option code*

Le paramètre *quick stop option code* determine l'action à entreprendre dans le cas d'exécution de la fonction Arrêt rapide.

#### DESCRIPTION DE L'OBJET

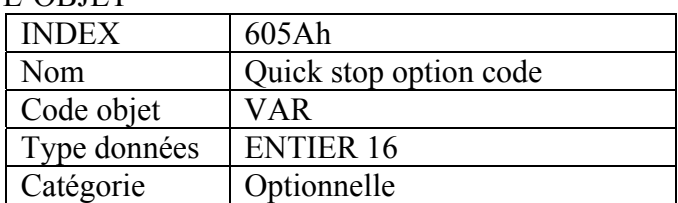

# DESCRIPTION DES TERMES

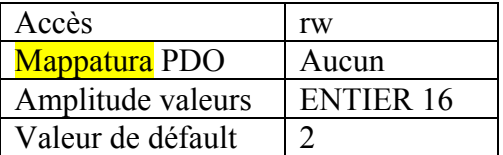

# DESCRIPTION DONNÉES

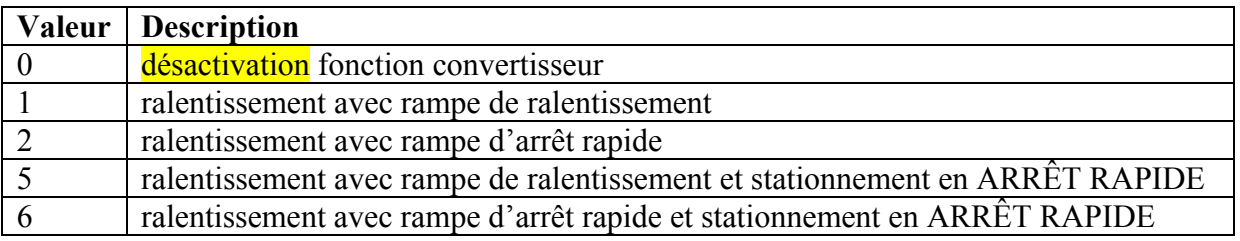

# *12.3.2.6. Objet 605Eh: Fault reaction option code*

Le paramètre *Fault reaction option code* determine l'action à entreprendre dans le cas de dommage.

# DESCRIPTION DE L'OBJET

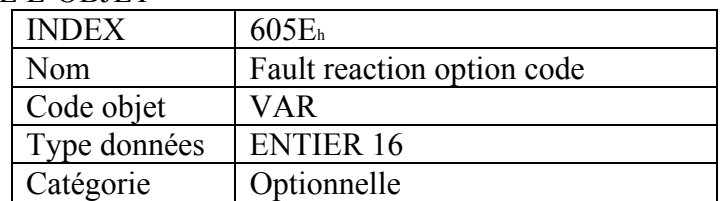

# DESCRIPTION DES TERMES

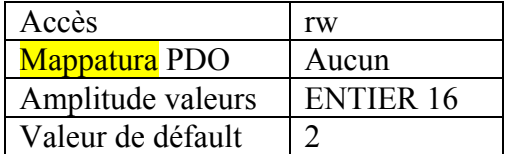

# DESCRIPTION DONNÉES

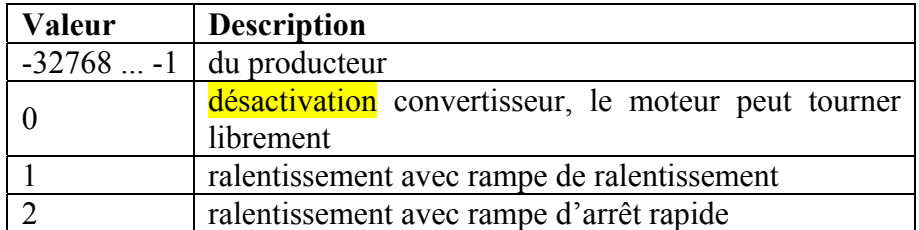

#### *12.3.2.7. Objet 6060h: Modes of operation*

Le paramètre *modes of operation* commue la modalité de fonctionnement effective sélectionnée.

## DESCRIPTION DE L'OBJET

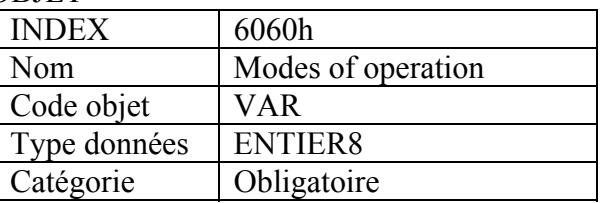

## DESCRIPTION DES TERMES

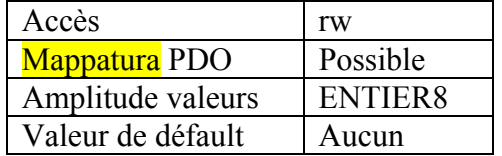

# DESCRIPTION DONNÉES

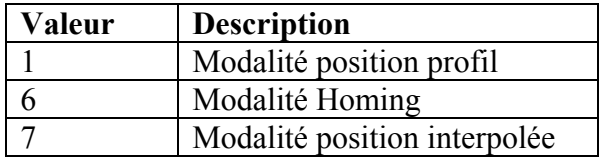

N.B. La lécture des *modes of operation* indique seulement la valeur des *modes of operation*. La modalité effective du convertisseur est indiquée par l'objet *modes of operation display* . Elle peut être modifié avec l'écriture de *modes of operation.* 

## *12.3.2.8. Objet 6061h: modes of operation display*

Les *modes of operation display* indiquent la modalité de fonctionnement courante. Le signification de la valeur montrée correspond à quel du code optionnel *modes of operation*  (index 6060h).

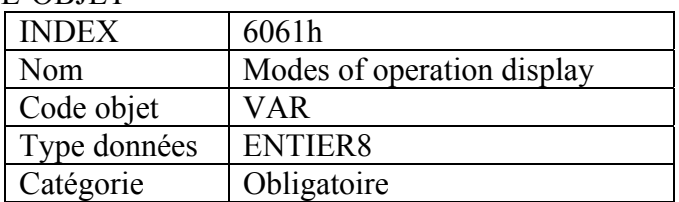

## DESCRIPTION DES TERMES

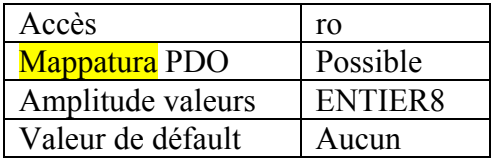

DESCRIPTION DONNÉES Comme pour l'objet 6060h *modalité de fonctionnement*. N.B. La modalité effective est indiquée dans les *modes of operation display* (index 6061h), et pas dans les *modes of operation* (index 6060h).

# *12.3.3.* **Description fonctionnelle**

## *12.3.3.1. Fonction modes of operation*

Le comportement du dispositif dépende par les *modes of operation* activées. On peut mettre en ouvre differentes modalités pour le dispositif. Car il n'est pas possible d'activer la modalité en parallèl, l'utilisateur pourra activer la fonction démandée en selectionnant une modalité de fonctionnement. Un exemple de fonctions exclusives consiste dans le contrôle de position et de couple, qui peuvent contrôler seulement une variable par fois. Les variables peuvent exécuter au maximum une fonction limitée. Ces hybrides sont considérés les caractèristiques particulières d'une modalité de fonctionnement. Pour exemple, ils peuvent être activés en même temps le fonctionnement en modalité contrôle position et le support profil codeur. Par conséquence, le support du profil codeur n'est pas considéré une modalité de fonctionnement.

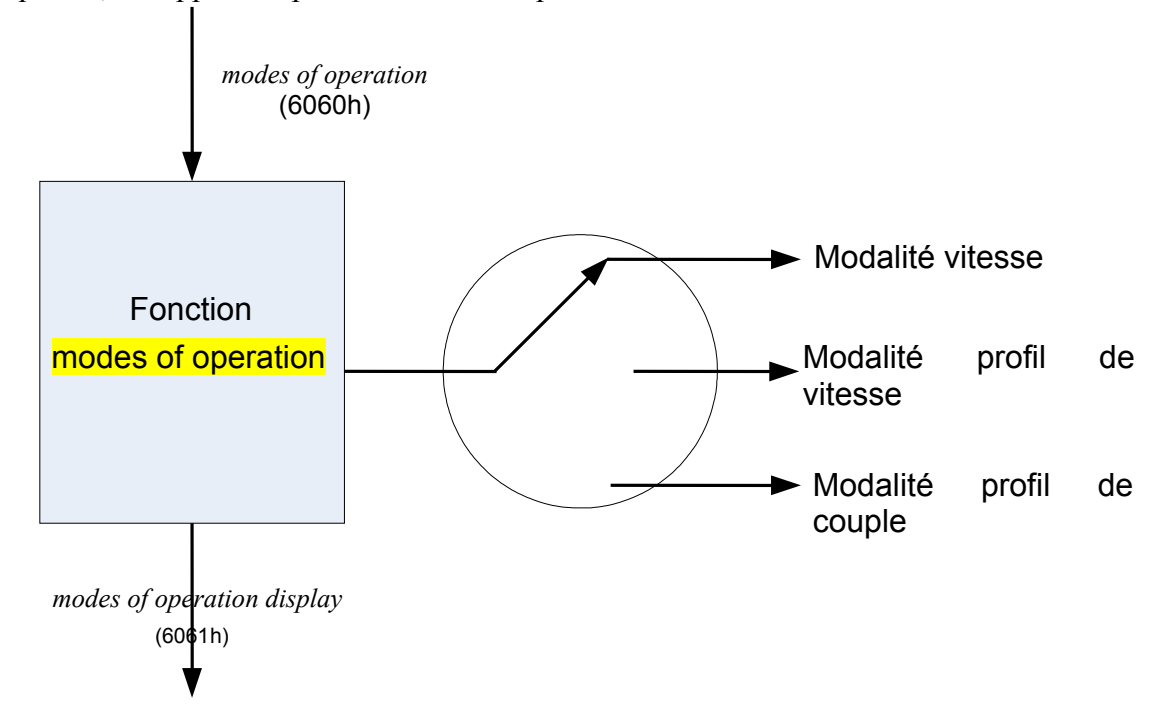

# **12.3.4. Modalité homing (mode d'opération 200)**

En modalité homing (Pr31=200) sont disponibles tous les méthodes standard. L'index se référe à la piste Z de l'entrée du codeur C de rétro-action, mais peut se référer aussi à la position du zero absolu (de la rotation de l'arbre) de la rétro-action de position (résolver, SinCos absolu, etc.) en mettant le méthode de homing sur la même valeur absolue de la piste Z de indexation, excétion faite pour les valeur negatives. La prédefinition des counters de position sur l'index est complétée sans mouvement des axes.

Pour la procédure de homing on utilise 3 bits:

- b91.2: home switch
- b91.3: Fin de course gauche
- b91.4: Fin de course droit

Le niveau actif des 3 bit peut être inverti avec une masque à bit mappata à l'adresse 0x2021 comme U16 ou les bit 2,3,4 sont traités avec la modalité XOR par l 'état logique de b91.2, b91.3 et b91.4 (pour exemple en utilisant le pico-PLC).

# *12.3.4.1. Informations générales*

Ce chapitre décrit le méthode utilisé par le convertisseur pour chercher l'home position (aussi définie, la donnée, point de référence ou point zéro). On a différents méthodes pour rejoindre cet objectif, avec l'usage de fin de course au terme de la course ou d'un home switch (interrupteur de point zéro) à moitié course, presque tous les méthodes utilisent aussi la chaîne des impulsions (zéro) de l'index provenant par un codeur incrémentiel.

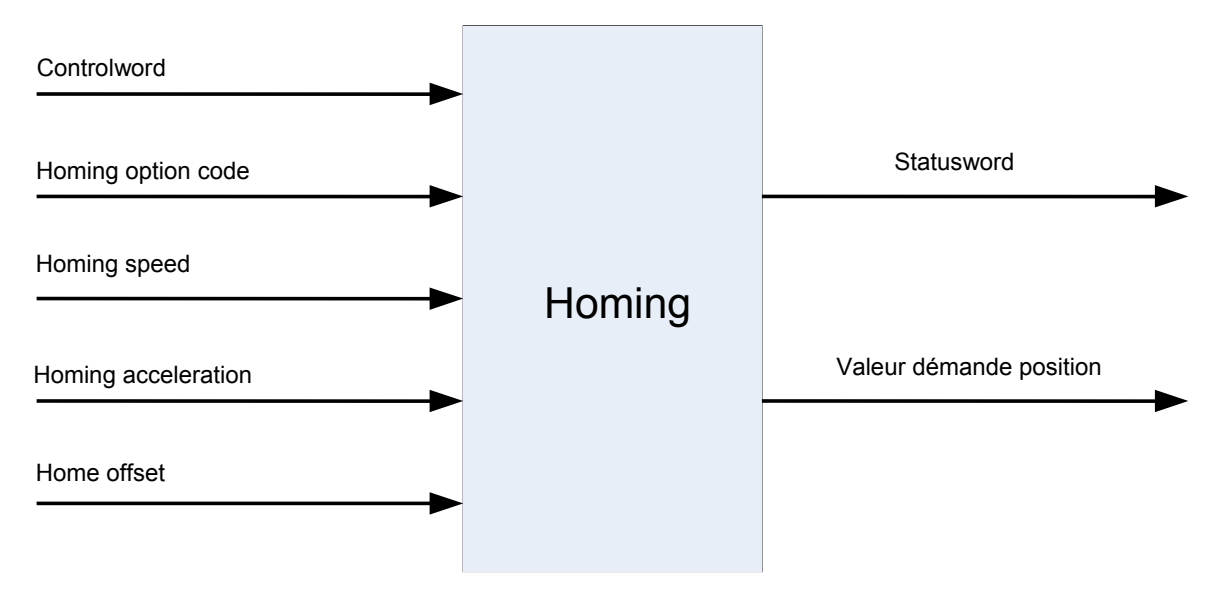

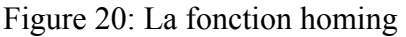

# *12.3.4.2. Description entrée données*

L'utilisateur peut spécifier vitesse, accélération et méthode de homing. Il y a un autre objet *home offset* par lequel l'utilisateur peut déplacer le zéro dans le propre système de coordonnés de position de référence (home).

On a deux *homing speed*; dans un cycle typique la vitesse plus haute est utilisée pour repérer l'home switch et celle plus basse pour trouver l'index de zéro (index pulse). Le producteur à un certain degré de flexibilité pour déterminer l'usage de ces vitesses car la réponse aux signaux peut dépendre par l'hardware utilisé.

# *12.3.4.3. Description sortie données*

Il n'y a pas données de sortie excéption faite pour les bits de la *statusword* qui expriment l'état ou le résultat du procès de homing et la démande aux boucles de contrôle position.

## *12.3.4.4. États intérieurs*

En modalité homing le contrôle se passe selon les bits de la *controlword* et de la *statusword*.

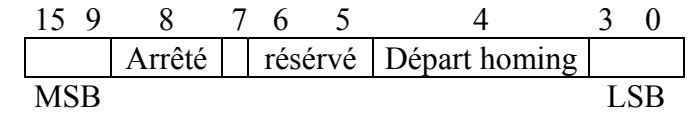

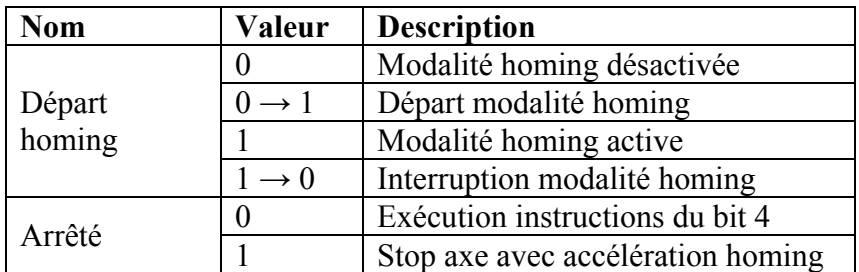

Tableau 11: Bit de la *controlword* en modalité homing

#### 12.3.4.4.2. Statusword en modalité homing

12.3.4.4.1. Controlword en modalité homing

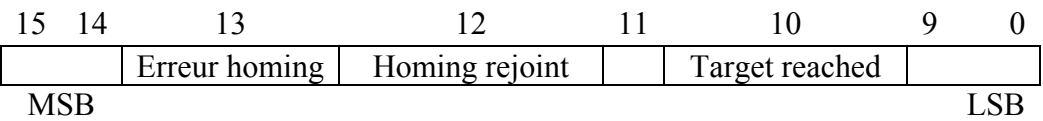

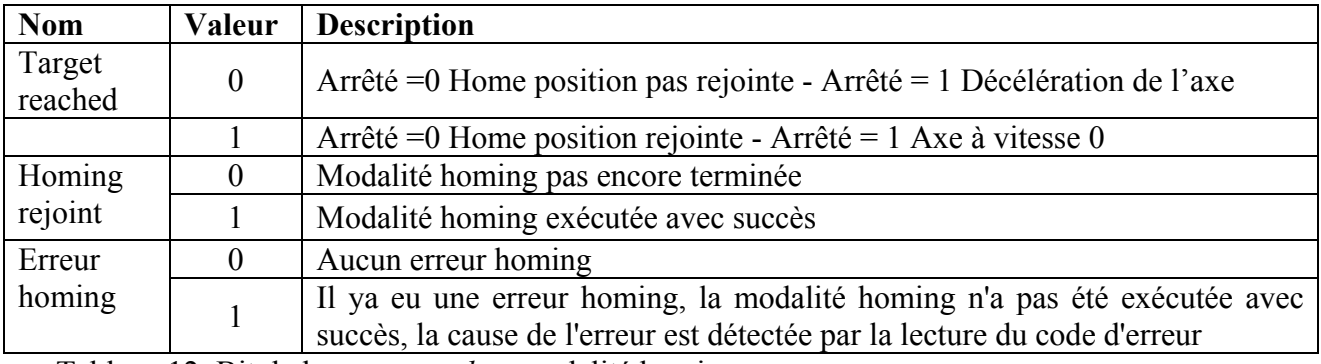

Tableau 12: Bit de la *statusword* en modalité homing

## *12.3.4.5. Terms de la liste objets*

#### 12.3.4.5.1. Objets défini dans ce chapitre

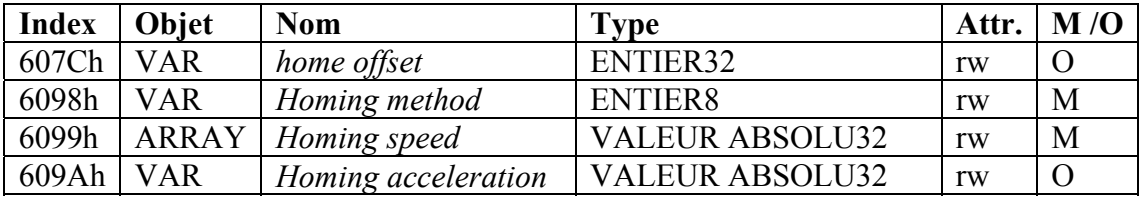

#### 12.3.4.5.2. Objets défini dans autres chapitres

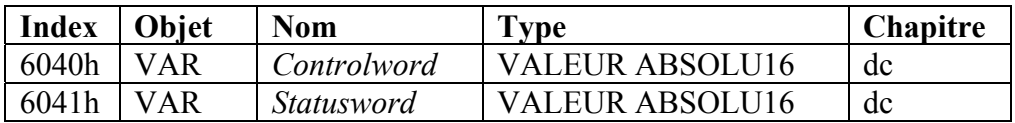

## *12.3.4.6. Description objets*

#### 12.3.4.6.1. Objet 607Ch: home offset

L'objet *home offset* est la différence entre la position zéro pour l'application et la home position de la machine (trouvée pendant le procès de homing), mesuré en unité de position. Pendant le procès de homing s'indentifie la home position de la machine et, quand il est terminé, sera exécuté l'offset de la position zéro de la home position, en ajoutant à l'home position l'*home offset* . Tous les mouvements successifs absolu seront visualisés après la nouvelle position zéro. Le procès est illustré par le schéma suivant :

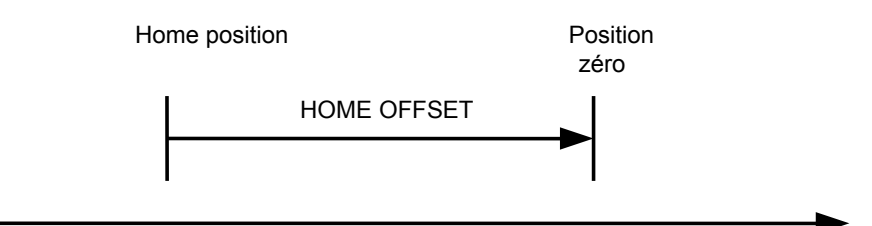

Figura 21: Home offset . Si n'est pas mis en ouvre l'*home offset* , sera égal à zéro. DESCRIPTION DE L'OBJET

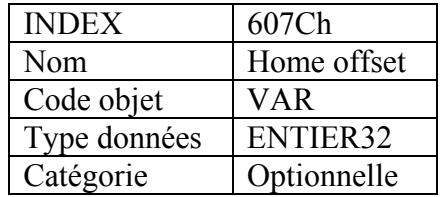

## DESCRIPTION DES TERMES

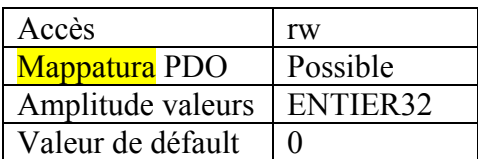

#### 12.3.4.6.2. Oggetto 6098h: Méthode homing

L'objet *méthode homing* determine le méthode qui sera utilisé pendant le procès de homing.

#### DESCRIPTION DE L'OBJET

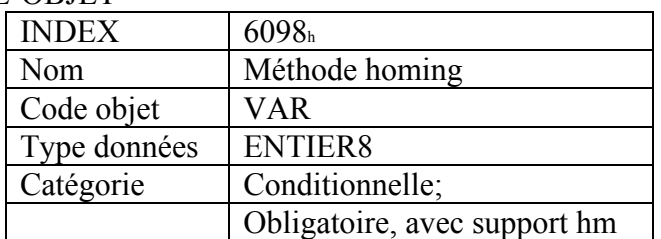

## DESCRIPTION DES TERMES

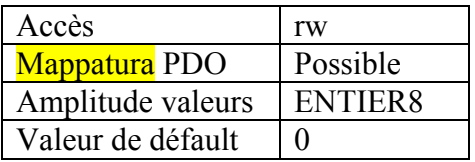

# DESCRIPTION DES DONNÉES

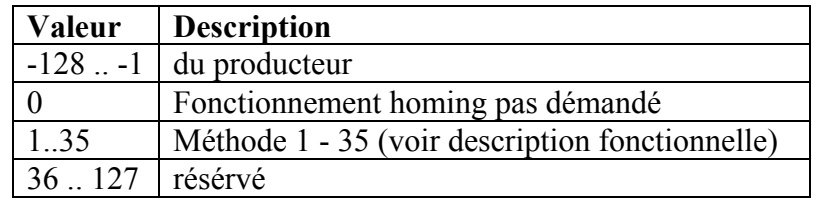

#### 12.3.4.6.3. Objet 6099h: Homing speed

Ce terme de la liste objets définit les vitesse utilisées pendant le procès de homing et est exprès en unité de vitesse.

# DESCRIPTION DE L'OBJET

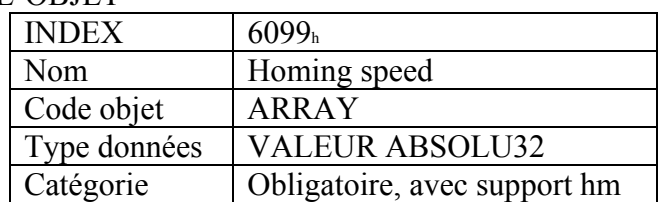

# DESCRIPTION DES TERMES

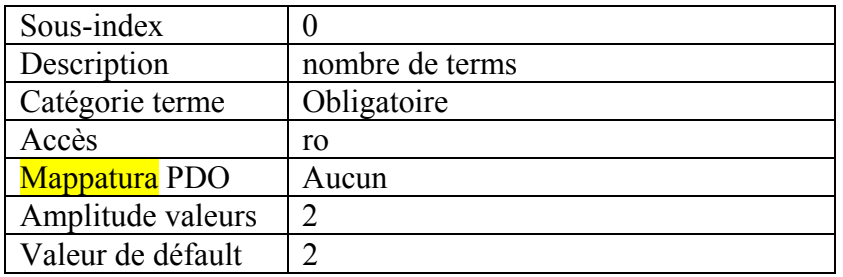

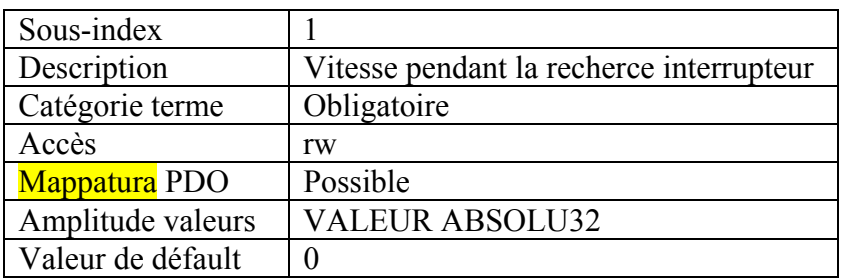

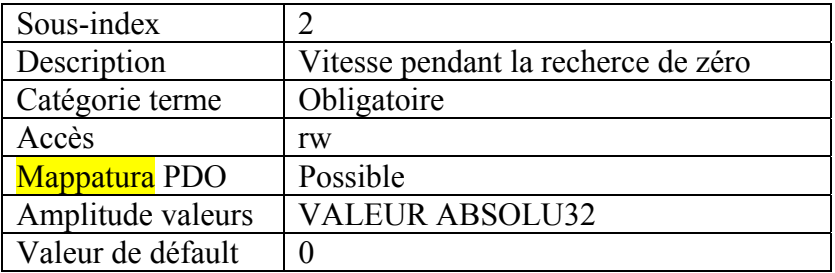

12.3.4.6.4. Objet 609Ah: Homing acceleration

L'objet *homing acceleration* définit l'accélération à utiliser pour tous les accélérations et décélérations en modalité homing standard et est exprès en unité d' accélération.

#### DESCRIPTION DE L'OBJET

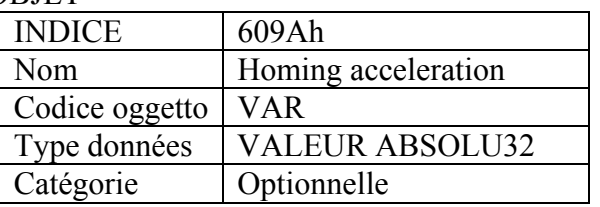

# DESCRIPTION DES TERMES

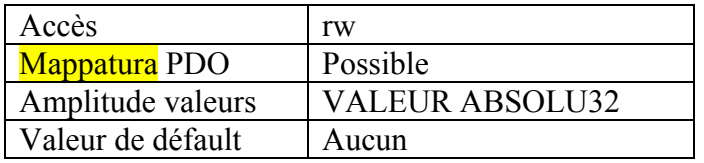

# *12.3.4.7. Description fonctionnelle*

En sélectionnant un méthode de homing à travers de l'écriture d'une valeur sur *méthode homing* seront clairement disponibles

- le signal de homing (fin de course positif, fin de course négatif, home switch)
- la diréction de réalisation ou nécessaire
- la position de l'index de zéro(\*) (index pulse(\*)).

L'offset de l'home position et de la position zéro est exécuté par l'*home offset*, dont vous pouvez lire la définition pour les modalité d'usage.

Les schémas suivants montrent différentes positions de homing. Un numéro encerclé indique le code pour sélectionner cette position de référence (home). Est indiquée aussi la direction du mouvement. Autres méthodes de homing peuvent être défini par le producteur en utilisant les valeurs négatives du *méthode homing*.

Sont disponibles quatre sources de signal homing, soit la fin de course positive et négative. l'home switch et l'index de zéro (index pulse) émis par un codeur.

Dans les schémas suivants rélatifs aux séquences de homing, le compte du codeur augmente quand la position de l'axe se déplace à droite; d'autres mots, la gauche représente la position minimum et la droite la position maximum.

Pour le fonctionnement du convertisseur de positionnement est nécessaire connaître la position absolue. Car, pour leur coûts, souvent les convertisseurs n'ont pas un codeur absolu, il est nécessaire le fonctionnement homing. Il y a divers méthodes spécifiques pour les différentes applications. Pour la sélection on utilise le *méthode homing*.

La séquence correcte de fonctionnement homing est décrite clairement par le méthode. Dans certaines circonstances un dispositif offre la possibilité de choix entre différentes méthodes en utilisant le *méthode homing*.

(\*) dans le cas de rétro-action résolver, il est nécessaire définir l'objet 0x6060 avec signe négatif. En cette maniére la fonction homing termine juste à l'extérieur du senseur home, et la position actuelle du résolver devient l'home position.

# *12.3.4.8. Méthodes homing*

Les sections suivantes montrent les déscriptions détaillées du fonctionnement de chaque modalité homing.

# 12.3.4.8.1. Méthode 1: Homing sur fin de course négative et index de zéro

Avec ce méthode la direction initiale de mouvement est à gauche si la fin de course négative est désactivée (indiqué comme bas). La home position est au premier index de zéro (index pulse) à droite de la position dans laquelle la fin de course négative n'est plus active.

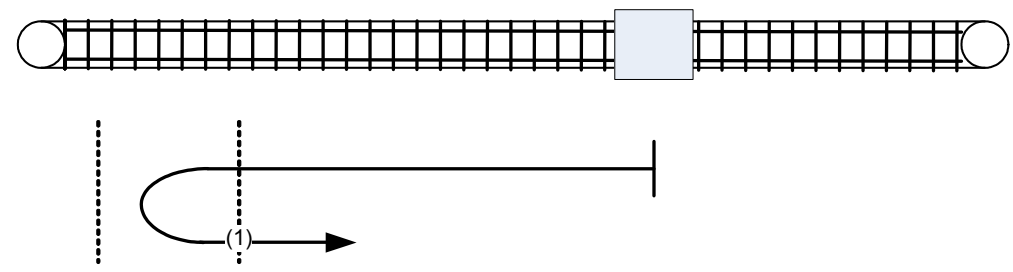

Figure 22: Homing sur fin de course négative et index de zéro (index pulse)

#### 12.3.4.8.2. Méthode 2: Homing sur fin de course positive et index de zéro

Avec ce méthode la direction initiale de mouvement est à droite si la fin de course positive est désactivée (indiqué comme bas). La home position est au premier index de zéro (index pulse) à gauche de la position dans laquelle la fin de course positive n'est plus active.

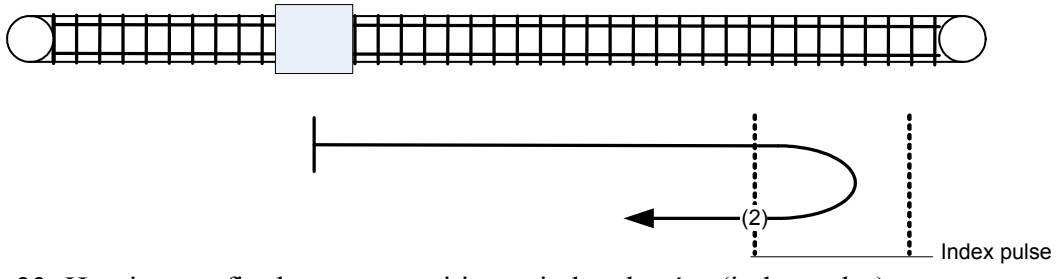

Figure 23: Homing sur fin de course positive et index de zéro (index pulse)

# 12.3.4.8.3. Méthodes 3 et 4: Homing sur l'home switch positif et index de zéro

Avec les méthodes 3 ou 4 la direction initiale de mouvement dépend par l'état de l'home switch. L'home position correspond a l'index de zéro (index pulse) à gauche ou à droite du point où l'home switch change d'état. Si la position initiale est mis en manière que la direction du mouvement doit subir un'inversion pendant l'homing, le point où se passe cette inversion se trouve dans quelconque point après l'échange d'état de l'home switch.

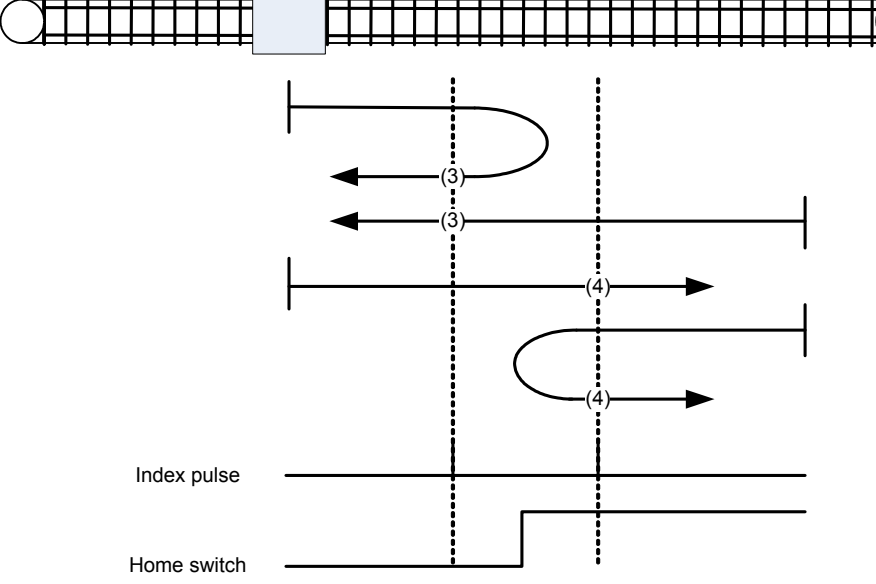

Figure 24: Homing sur l'home switch positif et index de zéro (index pulse)

12.3.4.8.4. Méthodes 5 et 6: Homing sur home switch négatif et index de zéro Avec les méthodes 5 ou 6 la direction initiale de mouvement dépend par l'état de l'home switch. L'home position correspond a l'index de zéro (index pulse) à gauche ou à droite du point où l'home switch change d'état. Si la position initiale est mis en manière que la direction du mouvement doit subir un'inversion pendant l'homing, le point où se passe cette inversion se trouve dans quelconque point après l'échange d'état de l'home switch.

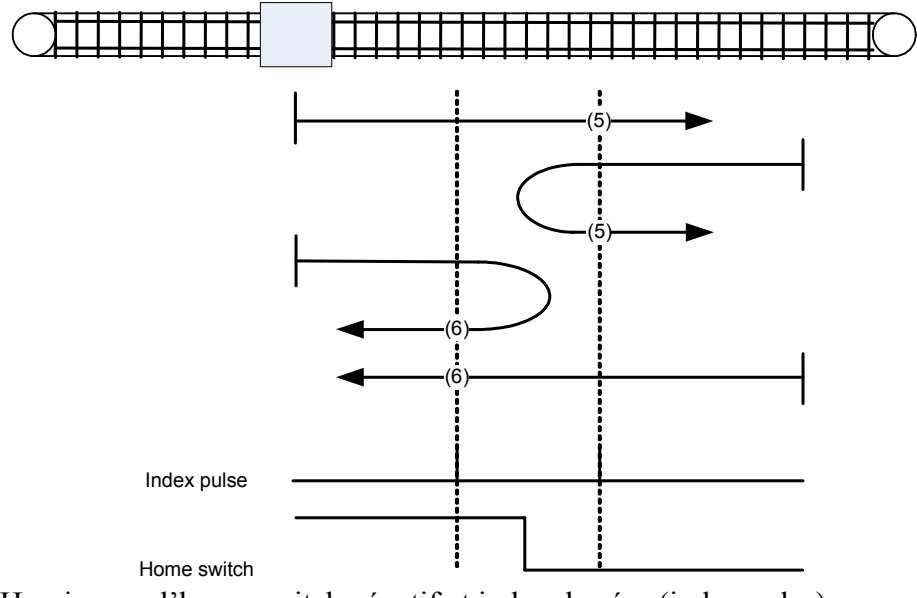

Figura 25: Homing sur l'home switch négatif et index de zéro (index pulse)

12.3.4.8.5. Méthodes 7 - 14: Homing sur home switch et index de zéro

Ces méthodes utilisent un home switch actif seulement sur une partie de la course, où l'home switch exerce une action 'momentanée' quand la position de l'axe passe plus loin de l'home switch.

Avec les méthodes 7 - 10 la direction initiale de mouvement est à droite, pendant que avec les méthodes 11 - 14 sera à gauche, sauf dans le cas où l'home switch est actif au début du mouvement. Dans ce cas la direction initiale du mouvement dépend par le front recherché. L'home position correspond à l'index de zéro (index pulse) sur les deux côtés des fronts de montée ou de descente de l'home switch, comme montré par les deux schémas ci-dessous. Si la direction initiale de mouvement s'éloigne de l'home switch, le convertisseur devra inverser la direction au moment où elle rencontre la fin de course relative.

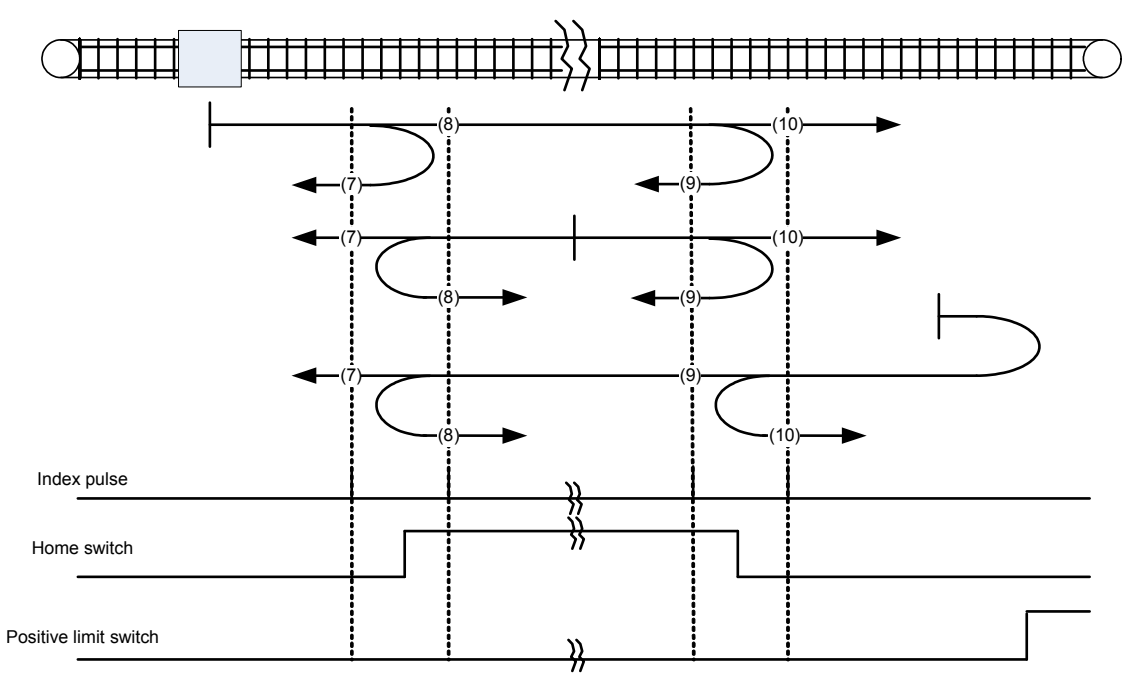

Figure 26: Homing sur l'home switch et index de zéro (index pulse) – mouvement initial positif

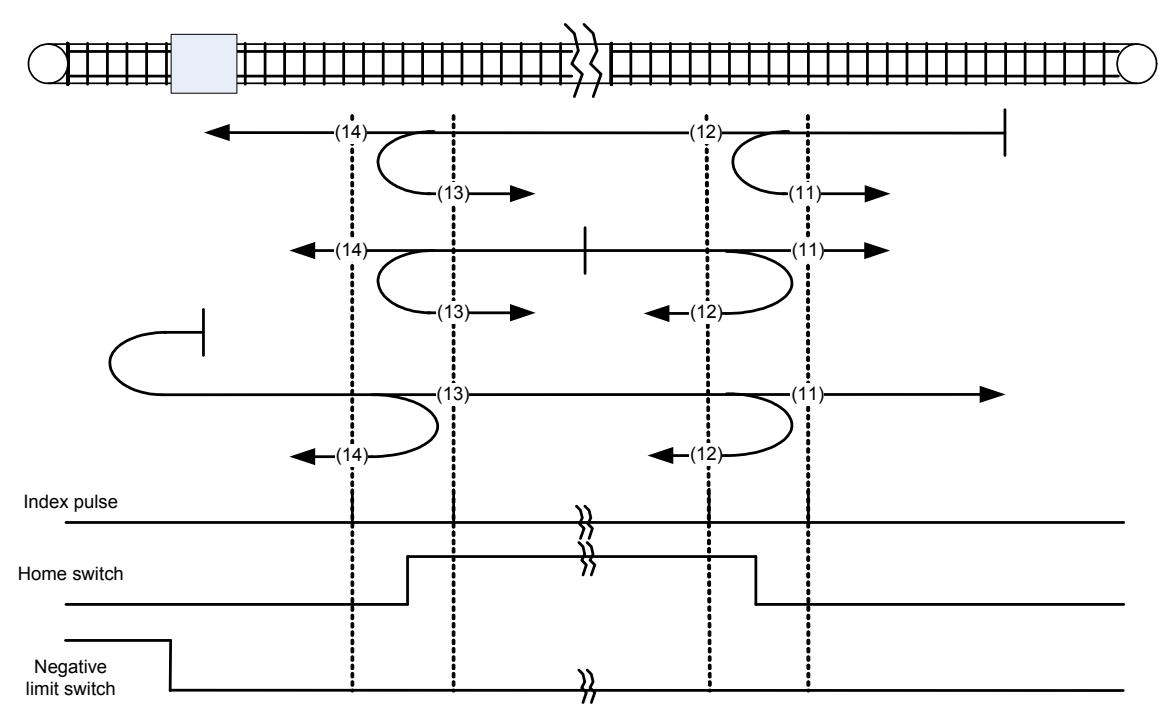

Figure 27: Homing sur l'home switch et index de zéro (index pulse) – mouvement initial négatif

# 12.3.4.8.6. Méthodes 15 e 16: Résérvés

Ces méthodes sont résérvées pour la future expansion de la modalité homing.

### 12.3.4.8.7. Méthodes 17 - 30: Homing sans index de zéro

Ces méthodes sont similaires aux méthodes 1 – 14, fait excéption pour le fact que l'home position ne depend pas par l'index de zéro (index pulse), plutôt seulement par les transitions relatives du point de retour ou de. Pour exemple, les méthodes 19 et 20 sont similaires aux méthodes 3 e 4, comme montré par le schéma ci-dessous.

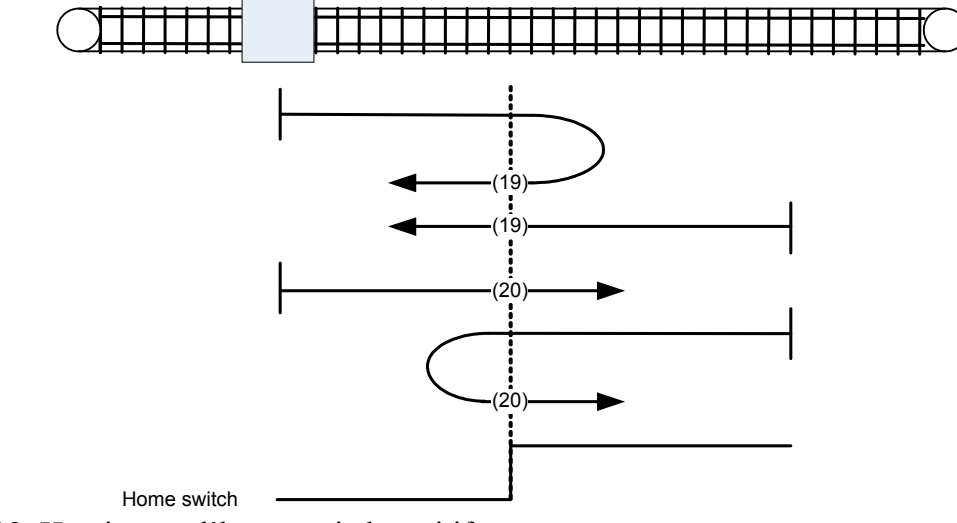

Figure28: Homing sur l'home switch positif

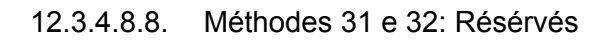

Ces méthodes sont résérvées pour la future expansion de la modalité homing.

12.3.4.8.9. Metodi 33 - 34: Homing sull'indice di zero

Avec les méthodes 33 ou 34 la direction de homing est, respectivement, négative ou positive. L'home position correspond à l'index de zéro qui se trouve dans la direction sélectionnée.

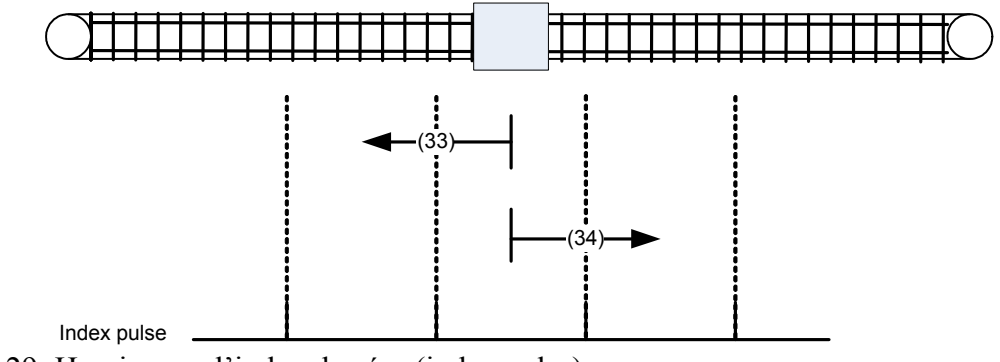

Figure 29: Homing sur l'index de zéro (index pulse)

12.3.4.8.10. Metodo 35: Homing sulla posizione attuale

Dans le méthode 35, la position actuelle est rélevée comme home position.

## **12.3.5. Modalité profil position (mode d'opération 201)**

En modalité *profile position* (Pr31=201), le buffer des cibles admissibles est constitué par 2 éléments longs, un pour le profil en exécution et l'autre pour le successif ; la seule valeur valide pour le profil de mouvement est 0 (profil trapézoïdal avec rampe lineaire).

#### *12.3.5.1. États internes*

Dans le *profile position* le contrôle se passe selon les bits de la *controlword* et *statusword*.

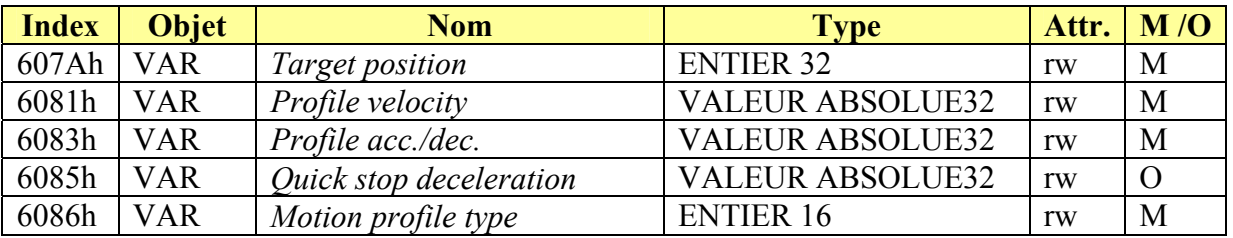

#### 12.3.5.1.1. Controlword de la modalité position profil

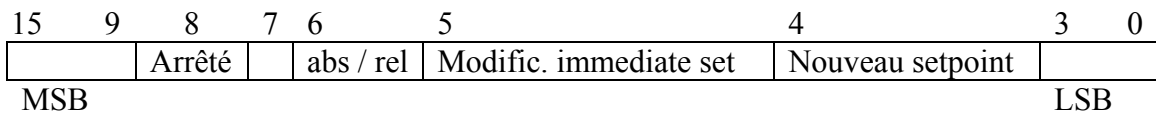

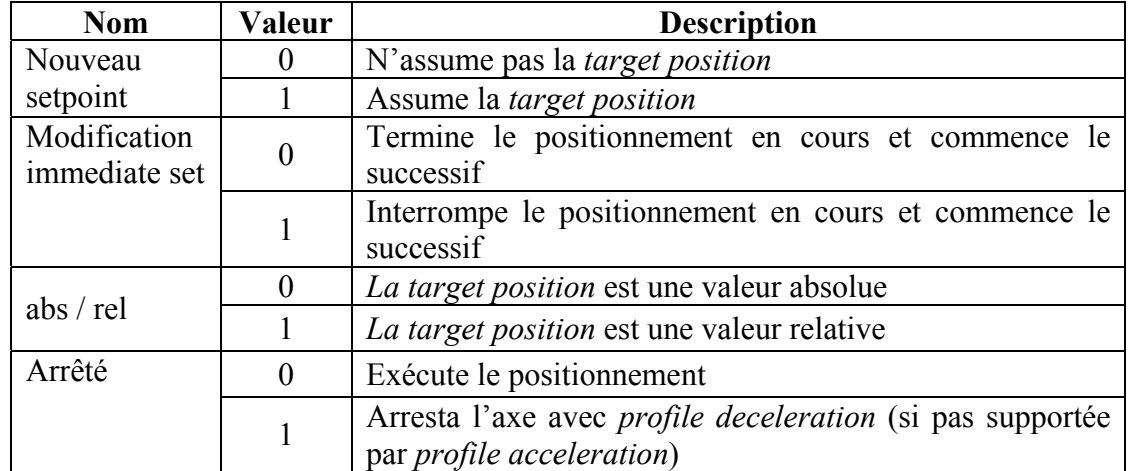

Tableau 9: Bit de la *controlword* en modalité position profil

#### 12.3.5.1.2. Statusword de la modalité position profil

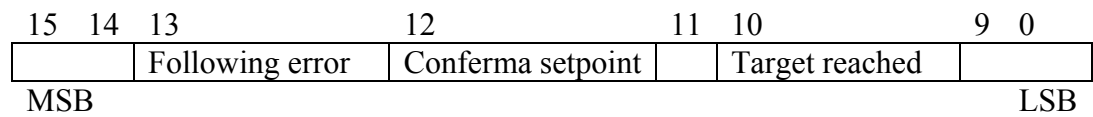

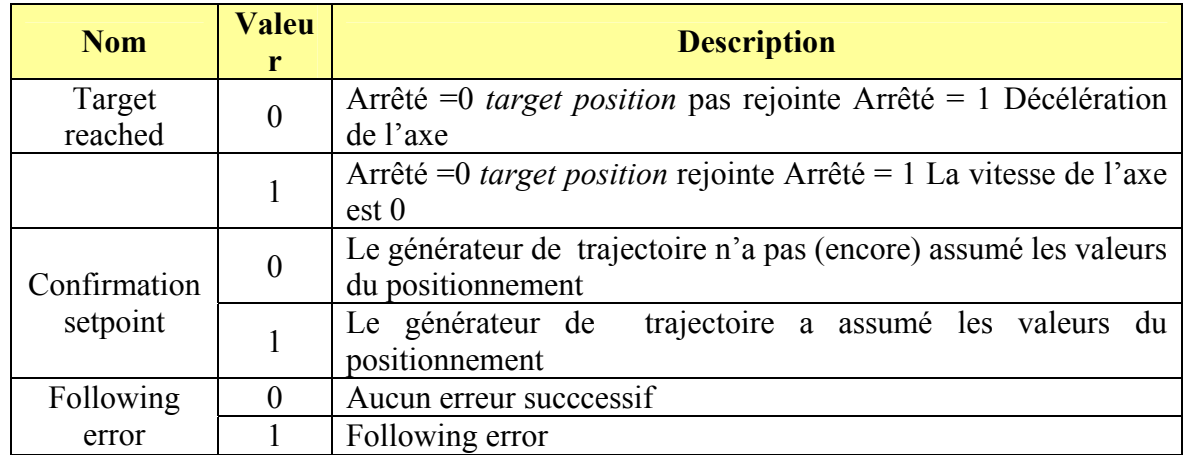

Tableau 10: Bit de la *statusword* en modalité position profil

## *12.3.5.2. Termes de la liste objets*

#### 12.3.5.2.1. Objets defini dans ce chapitre

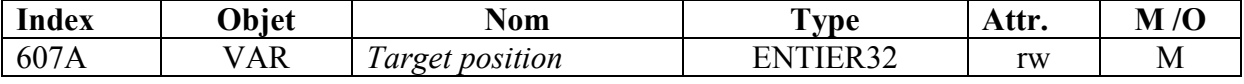

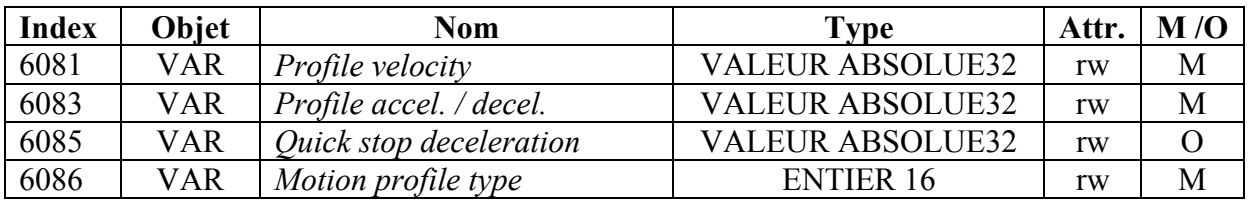

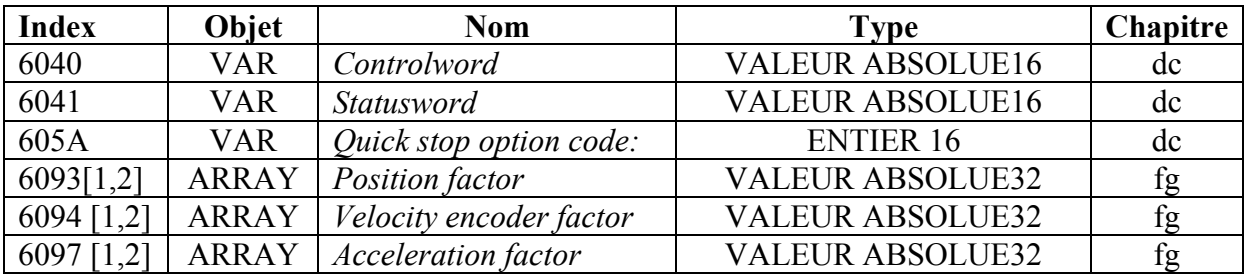

# 12.3.5.2.2. Objet 607Ah: Target position

La *target position* est la position vers laquelle devrait se déplacer le convertisseur en modalité profil position en utilisant les définitions courantes des paramètres de contrôle mouvement comme la vitesse, l'accélération/décélération, le *type profil mouvement* etc. La *target position*  est exprésse en unité de position défini par l'utilisateur et est convertie en incréments de position en utilisant le *position factor* . La *target position* sera interpretée comme absolue ou relative selon l'indicateur 'abs / rel' dans la *controlword*.

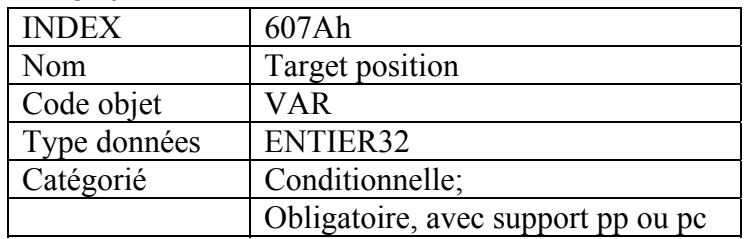

## DESCRIPTION DES TERMES

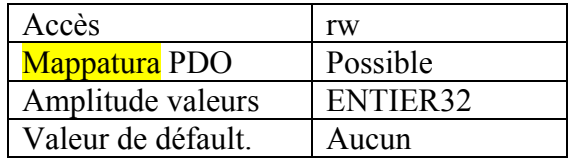

#### 12.3.5.2.3. Objet 6081h: Profile velocity

La *profile velocity* est la vitesse rejointe à la fin de la rampe d'accélération pendant un déplacement selon le profil et est valide pour les deux directions de mouvement. Le *profile velocity* est exprés en unités de vitesse defini par l'utilisateur et est convertie en incréments de position au seconde en utilisant le *velocity encoder factor*.

## DESCRIPTION DE L'OBJET

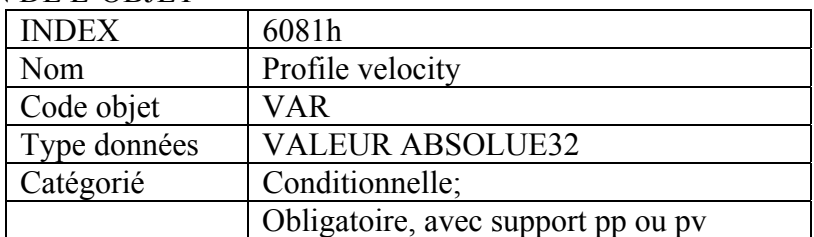

# DESCRIPTION DES TERMES

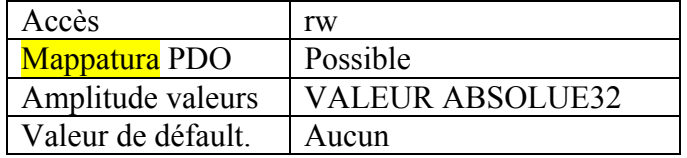

#### 12.3.5.2.4. Objet 6083h: Profile acceleration / deceleration

Le *profile accel./decel.* est exprès en unités d'accélération défini par l'utilisateur et est converti en incréments de position au seconde<sup>2</sup> en utilisant les facteurs de normalisation.

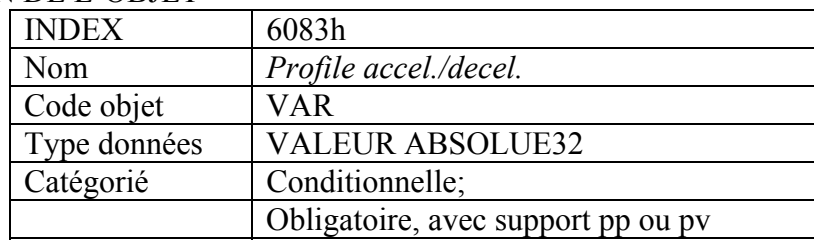

# DESCRIPTION DES TERMES

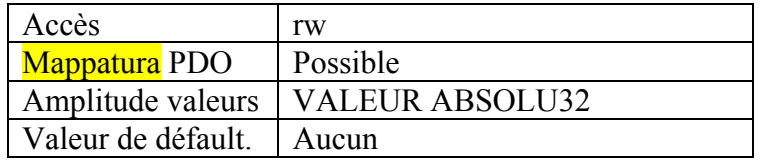

## 12.3.5.2.5. Objet 6085h: Quick stop décélération

La *quick stop deceleration* est la décélération utilisée pour arrêter le moteur quand à été passée une commande de 'Quick Stop' et si le *quick stop option code* (voir 605Ah) est défini à 2. La *quick stop deceleration* est exprèsse avec les mêmes unités du *profile acceleration*.

# DESCRIPTION DE L'OBJET

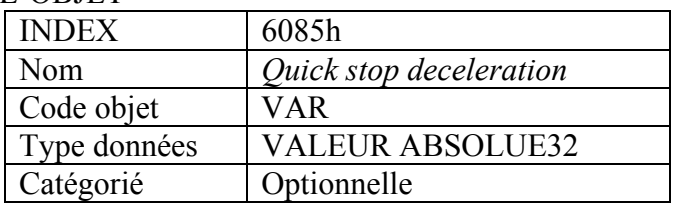

#### DESCRIPTION DES TERMES

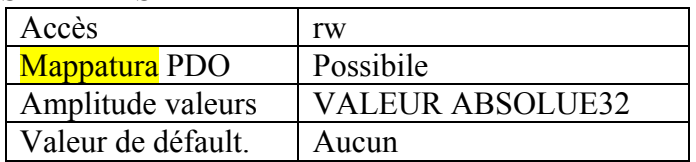

12.3.5.2.6. Objet 6086h: Motion profile type

Le *motion profile type* est utilisé pour sélectionner le type de profil mouvement utilisé pour exécuter un mouvement selon le profil.

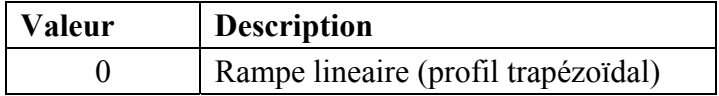

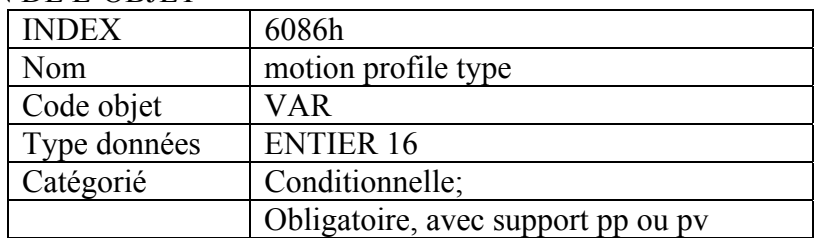

## DESCRIPTION DES TERMES

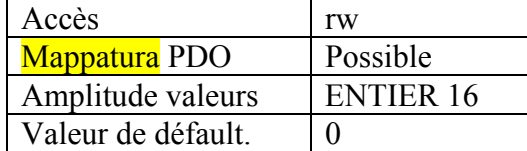

## *12.3.5.3. Description fonctionnelle*

Avec ce profil du dispositif sont supportées différentes modalités pour appliquer le *target position* au convertisseur.

Groupe de setpoint: Après avoir rejoint la *target position,* l'unité convertisseur traite immédiatement la *target position* suivante. Par consèquence il y a un mouvement où la vitesse du convertisseur normalement n'est pas réduite à zéro après avoir rejoint un setpoint.

Setpoint unique: Après avoir rejoint la *target position,* l'unité convertisseur signale cet état à un host computer et reçoit un nouveau setpoint. Après avoir rejoint une *target position*, la vitesse normalement se réduit à zéro avant de se déplacer au setpoint suivant.

Les deux modalités sont contrôlées selon le timing des bits '*nouveau setpoint*' et '*change set immediately*' dans la *controlword* et '*confirmation setpoint*' dans la *statusword*. Ces bits permettent de définir un mécanisme demande-réponse pour préparer un groupe de setpoint pendant que un autre groupe est encore en cours de traitement dans l'unité convertisseur. En cette maniére on peut réduire au minimum les temps de réaction des programmes de contrôle d'un host computer.

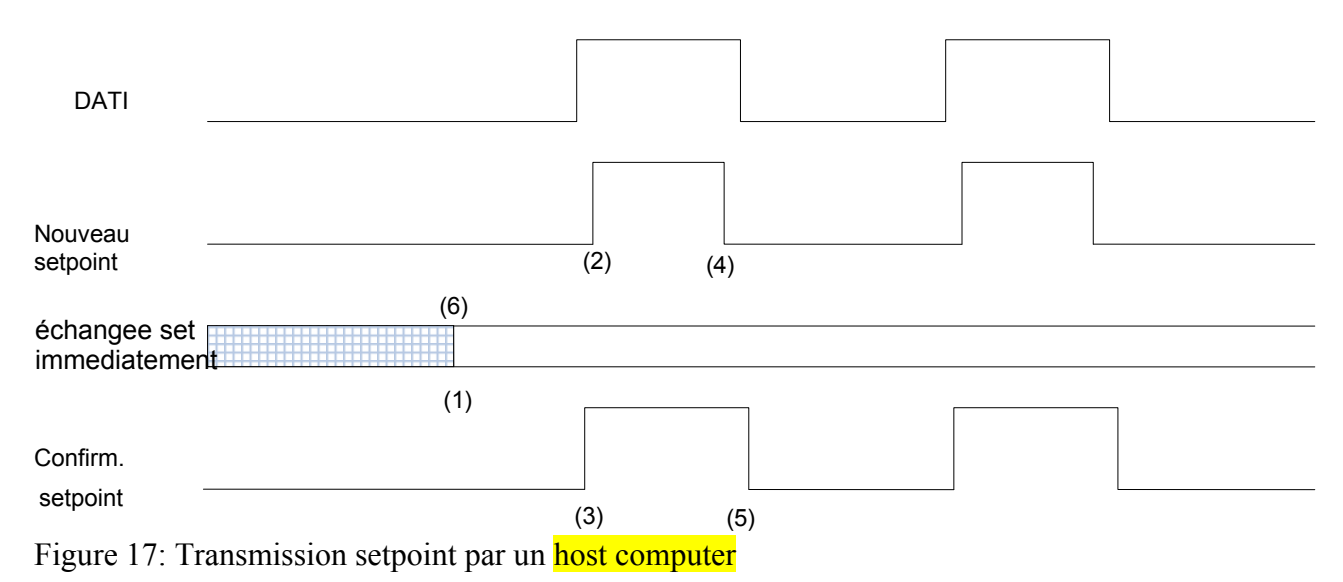

Les Figures 17, 18 e 19 montrent la différence entre la modalité "groupe de setpoint" et la modalité "Setpoint seul". L'état initial du bit '*change set immediately'* dans la *controlword*  determine la modalité utilisée. Pour simplifier ces exemples nous avos utilisé seulement mouvements trapézoïdals.

Si le bit '*change set immediately*' est "0" (ligne continue de la Figure 17), le convertisseur s'attendra un setpoint seul (1). Après l'application des données au convertisseur, un host signale que les données sont valides en modifiant le bit '*nouveau setpoint*' à "1" dans la *controlword* (2). Le convertisseur répondra avec '*confirmation setpoint*' défini à "1" dans la *statusword* (3) après avoir confermé et mémorisé les nouvelles données valides. À ce point l'host peut émettre un '*nouveau setpoint'* (4), par consequent le convertisseur, en mettant '*confirmation setpoint*' à "0", signale qu'il est prêt pour accepter nouvelles données (5). Dans la Figure 18 ce mécanisme porte à une vitesse zéro après une rampe de déscente pour rejoindre une *target position* x1. à t1.a Après la signalisation à l'host que le setpoint a été rejoint avec les modalités ci-dessus, la *target position* successive x2 est traitée à t2 et rejointe à t3.

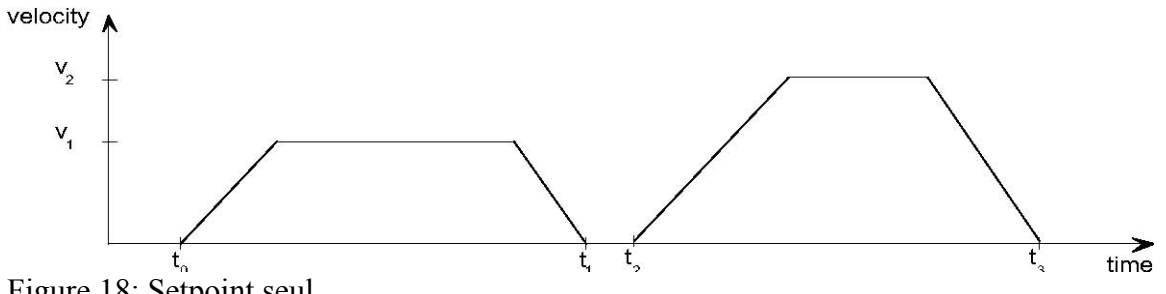

Figure 18: Setpoint seul

Si le bit '*change set immediately*' est "1" (ligne hachurée de la Figure 17), la nouvelle target position sera immédiatement active. Selon la Figure 19 le convertisseur reçoit la première *target position* à t0. Au time point t1 le convertisseur reçoit une seconde *target position*. Le convertisseur réajuste immédiatement le mouvement effectif de la nouvelle target position.

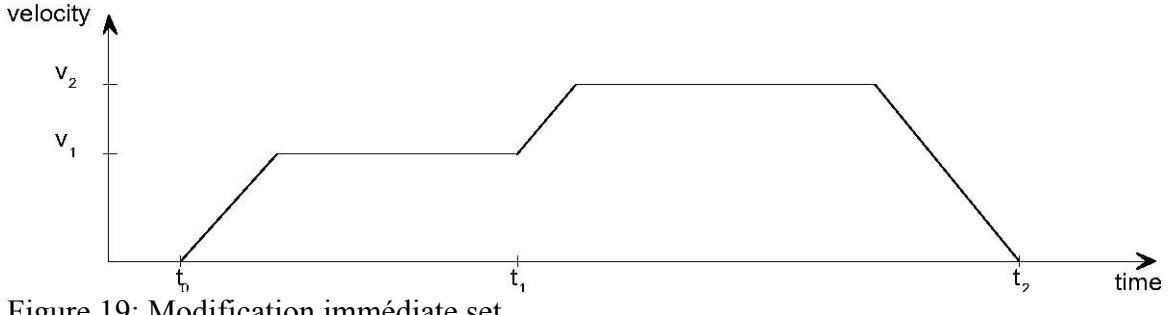

Figure 19: Modification immédiate set

# *12.3.5.4. Description fonctionnelle*

La Figure33 illustre le signification de la sous-fonction *position atteindue*. Symétriquement près de la *target position* est definie une fenêtre relative à l'amplitude des positions accéptée. Si un convertisseur se trouve entre l'amplitude des positions acceptée dans la *position window time,* il faut définir le bit *target reached* (bit 10) dans la *statusword*.

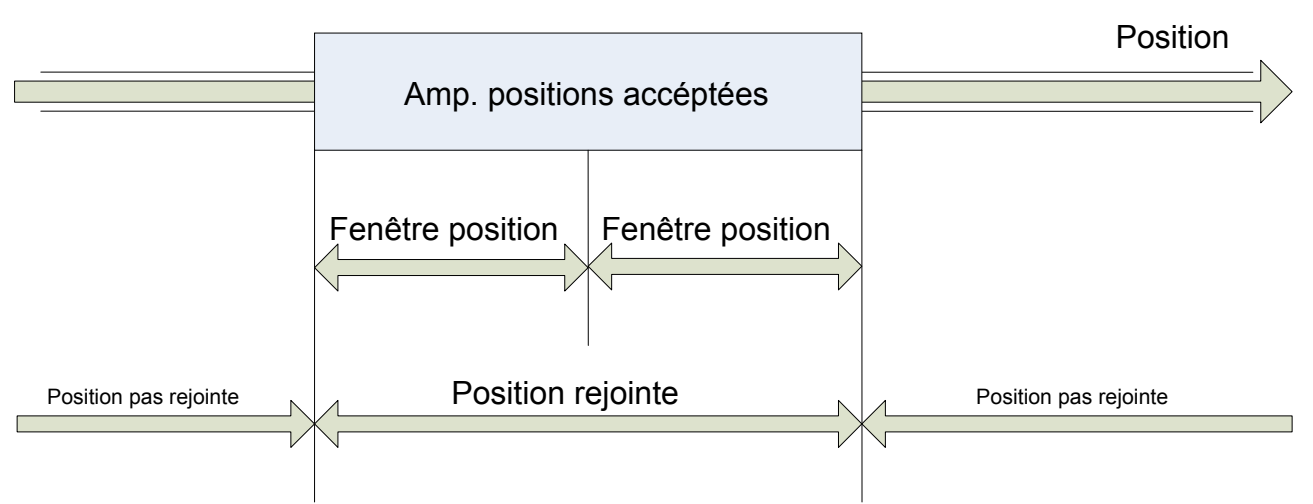

Figure 33: Target rejoint

La Figure 34 illustre le signification de la subfunction *following error* en modalité position profil. Symétriquement près de la position de référence est définie une fenêtre rélative à la tolérance accéptée pour le following error. Si un convertisseur se trouve en dehors de l'amplitude des positions acceptée pour plus du temps de *time out following error,* le bit *following error* (bit 13) dans la *statusword* est défini.

Position de référence suivante acceptée.

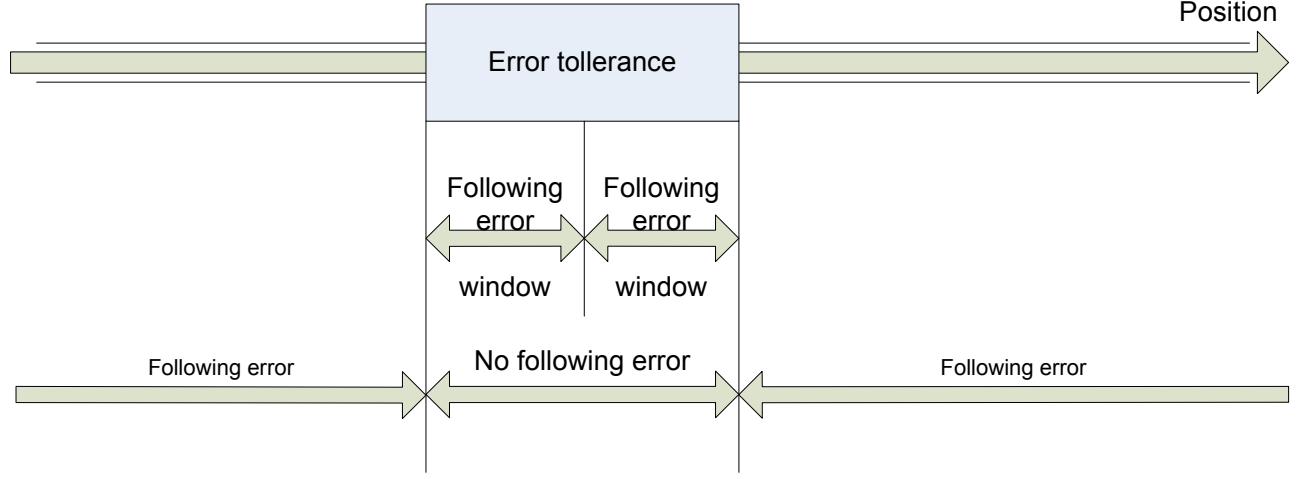

Figura 34: Following error

La fenêtre *following error* est utilisée pour signaliser avec le mot d'état la condition de servoerreur sur BIT14 défini par l'utilisateur quand la modalité position interpolée est activé et avec le bit 13 standard en modalité position profil. Cette fonction n'est pas encore valide pour le rel 206.

Si l'utilisateur définit b272.3 s'active une séquence d'intervention dommage et, selon le Fault reaction option code (valeurs valides 0,1,2), le moteur s'arrête et après il est désactivé avec l'envoy d'un message d'alarme avec code erreur 0xff11 et données utilisateur enregistrées par pr[108:109]. Cette fonctionnalité n'est pas encore valide pour le rel 206.

## **12.3.6. Modalité interpolated position (mode d'opération 202)**

En modalité *Interpolated Position* (Pr31=202) le temps de cycle est défini dans l'objet 0x1006 'période cycle de communication' et selon la valeur défini dans cet objet sont possibles différentes modalité de régulation. Si la valeur est inférieure à 2500 µsec, le boucle de position est exécuté à la récéption du signal de synchronisation. La référence de position reçue sur PDO est traité diréctement comme target du boucle de position. Si la valeur est égal ou supérieure à 2500 µsec, la référence de position reçue est interpolé selon l'index des submodalités d'interpolation 0x60c0; l'interpolation peut être aussi bien cubique que lineaire. Si l'objet 0x60c0 est 0, l'algorithme d'interpolation est lineaire; si l'objet est –1, l'algorithme est cubique aussi bien avec la référence de posizione que de vitesse, s'il est –2, l'algorithme est cubique seulement avec la référence de position.

Si sur PDO synchrone 4 rx la référence de position n'est pas mappato, le boucle de position n'est pas exécuté mais la référence de vitesse reçue est définie, la référence de vitesse peut être en count/sec ou en tour/min, respectivement avec la mappatura de l'objet 0x60c1.2 ou 0x60c1.3; dans ce cas le contrôleur extérieur exécute le boucle de position.

Remarque: En modalité *Interpolated Position* la conversion des groupes factoriels n'est pas active. Si le temps de cycle est inférieur à 2500 µsec, l'avancement de vitesse peut être calculé par le convertisseur (pourvu qu'est défini le bit 247.7) par la référence de position delta dans temps de cycle (le gain de la composant d'avancement aurait défini en conformité du temps de cycle). Autrement il est possible définir l'avancement de la vitesse avec mappatura PDO4 rx en unité tours/min de l'objet 0x60c1.3.

Selon les différents algorhytmes d'interpolation on a un different délai entre le moment où le PDO reçoit la *target position* et la synchonisation la confirmation et le moment ou cette *target position* est active au setpoint de trajectoire du moteur.

Si le temps de cycle est inférieur à 2500 µsec, le setpoint de trajectoire du boucle de position est immédiatement mis à jour selon le dernier setpoint de position reçu dès qu'il a reçu le signal de synchronisation. Si le temps de cycle est supérieur à 2500 µsec, aussi bien avec interpolation lineaire que avec interpolation cubique avec position et vitesse, le point spécifié dans la *target position* reçue par le PDO sera activé comme setpoint de trajectoire à la fin du temps de cycle qui a validé la *target position*, et donc avec un délai d'un temps de cycle. Enfin, si le temps de cycle est supérieur à 2500 µsec avec interpolation cubique seulement avec référence de position, le point spécifié dans la *target position* reçue par le PDO sera activé comme setpoint de trajectoire à la fin du temps de cycle suivant commencé avec le signal de synchronisation qui a validé la *target position*, et donc avec un délai de deux temps de cycle.

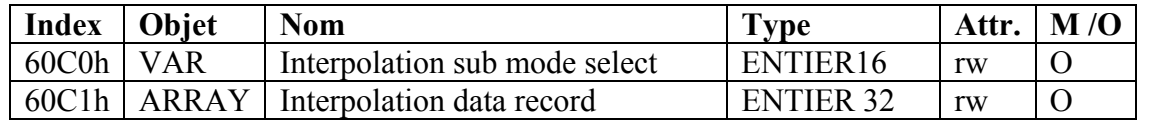

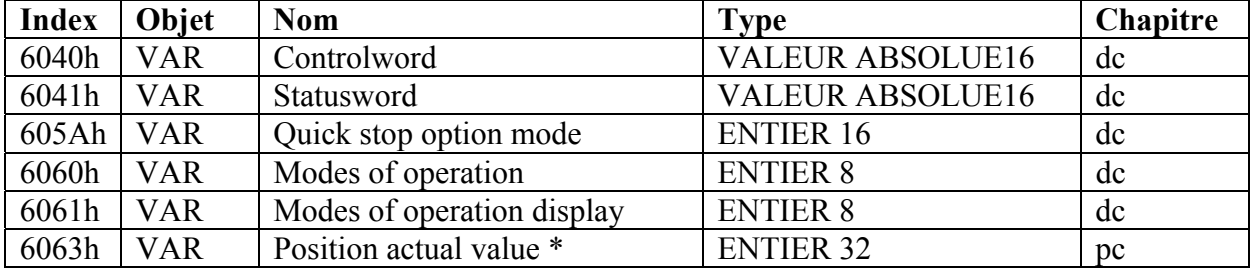
### *12.3.6.1. Objet 60C0h: Interpolation sub mode selection*

Pour la modalité position interpolée le producteur peut offrir differents algorithme d'interpolation. L'objet réflete ou modifie la modalité d'interpolaction effectivement sélectionnée.

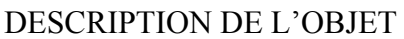

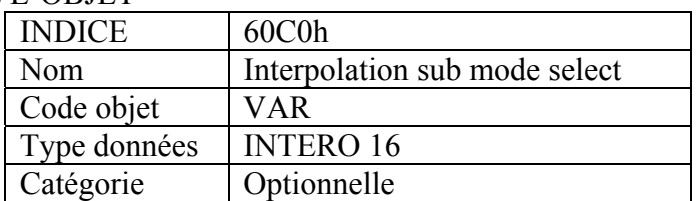

#### DESCRIPTION DES MOTS

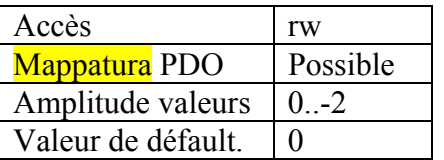

#### DESCRIPTION DONNÉES

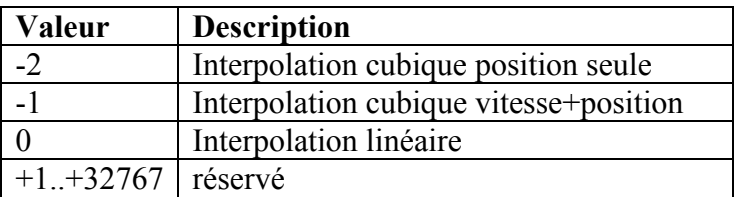

### *12.3.6.2. Objet 60C1h: Interpolation data record*

L'*interpolation data record* sont les word données nécessaires pour exécuter l'algorythme d'interpolation. Le numéro N des word données dans le registre est défini avec l'*interpolation data configuration*. L'interprétation des word données dans l'*interpolation data record* peut varier selon les différentes modalités d'interpolation définies avec l'*interpolation sub mode select*.

Pour la modalité d'interpolation linéaire chaque *interpolation data record* peut être simplement consideré un nouveau setpoint de position. Pour décrire l'interpolation d'une spline cubique, pour exemple, sont nécessaires au moins quatre word données pour les coefficients d'une spline, en plus des autres paramètres d'interpolation.

Après que le dernier item d'un *interpolation data record* a été écrit sur les buffer d'entrée du dispositif, le *pointeur du buffer* est automatiquement incrémenté à la position buffer suivante.

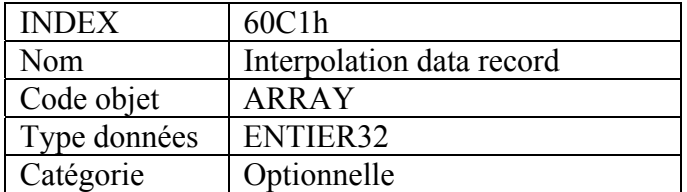

#### DESCRIPTION DE L'OBJET

### DESCRIPTION DES MOTS

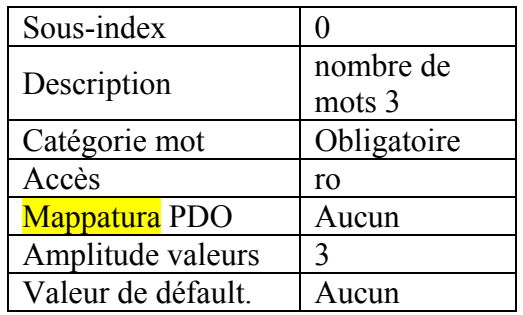

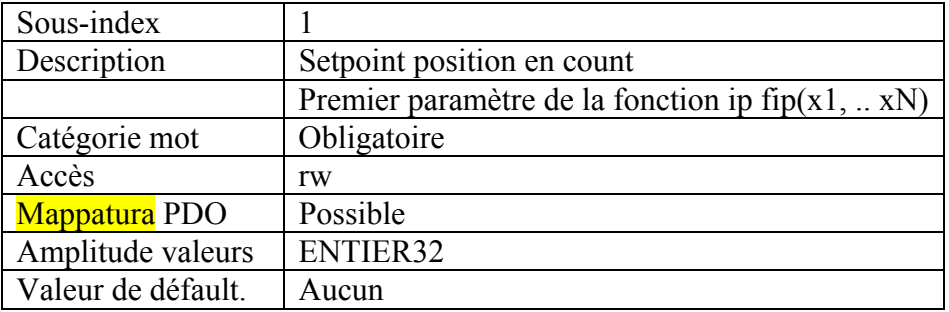

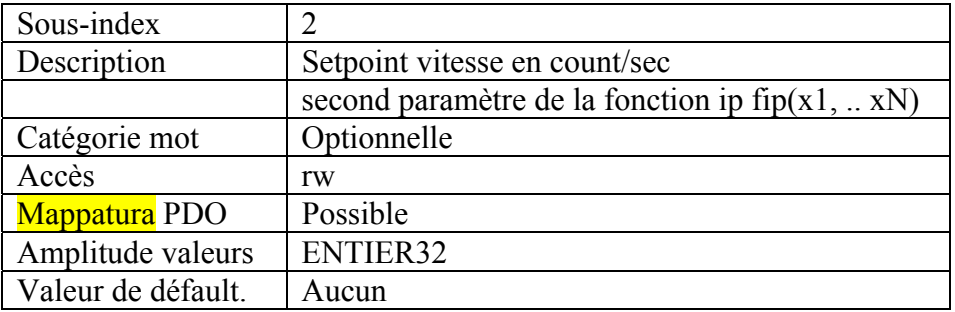

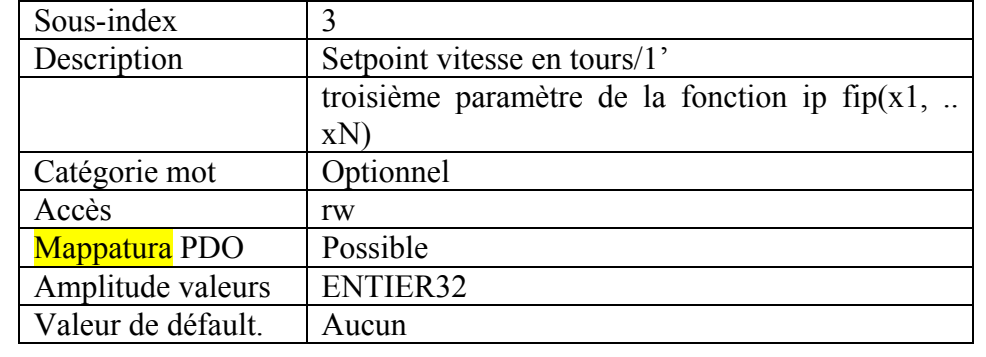

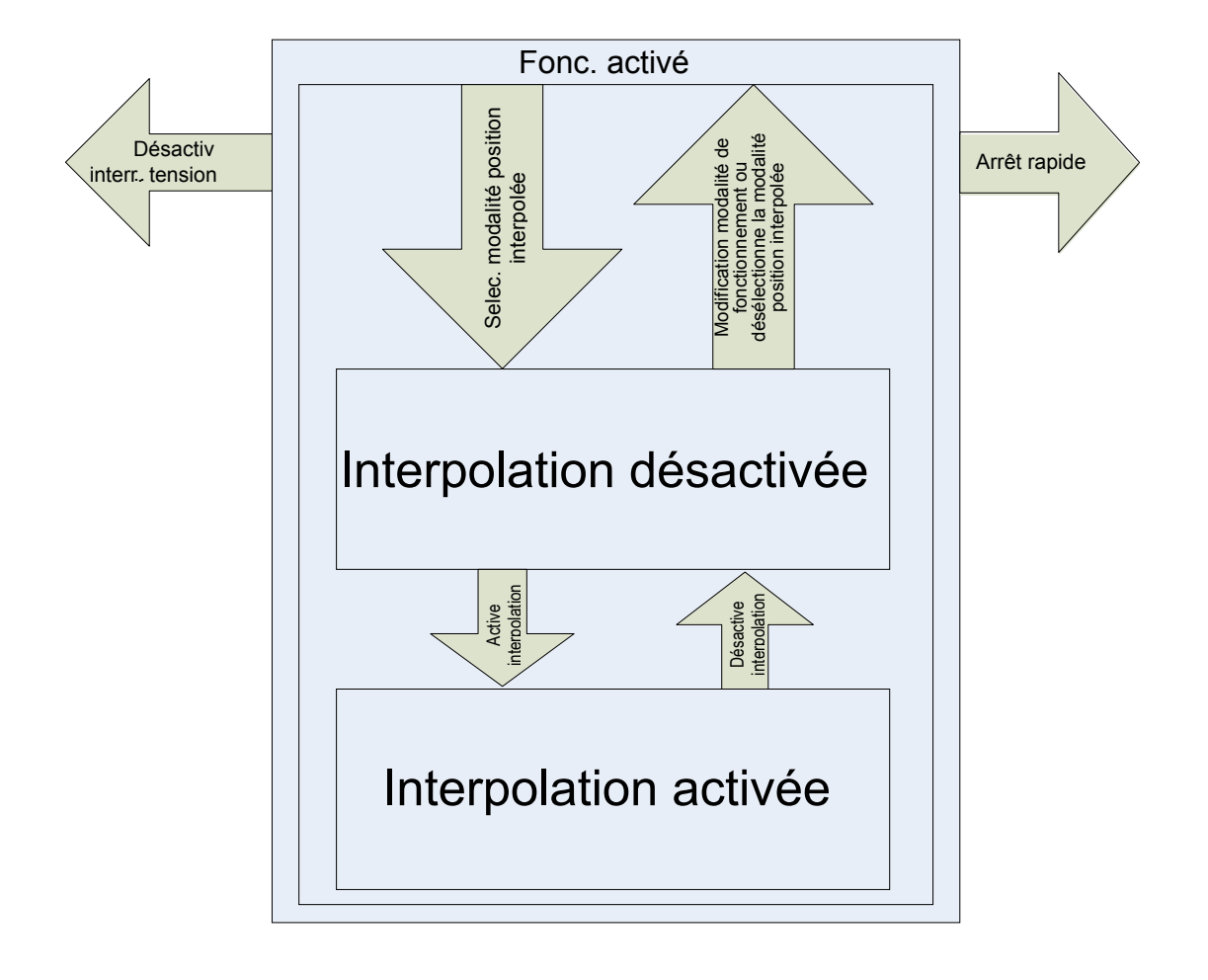

#### **12.3.7. Paramètres convertisseur**

On s'ajoutent des commandes et paramètres relatifs au CANopen

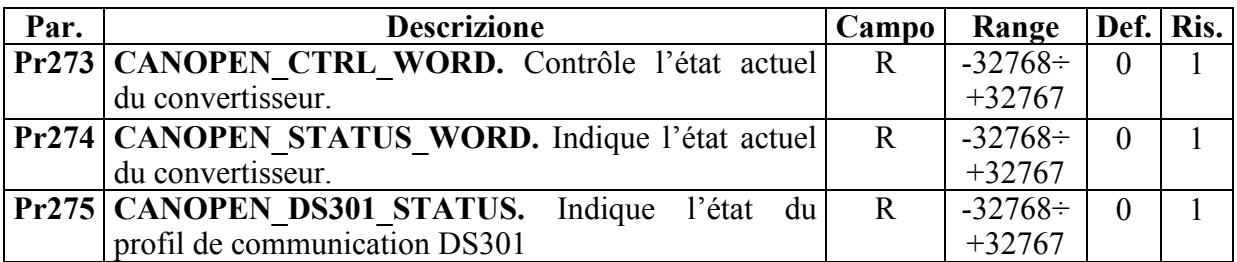

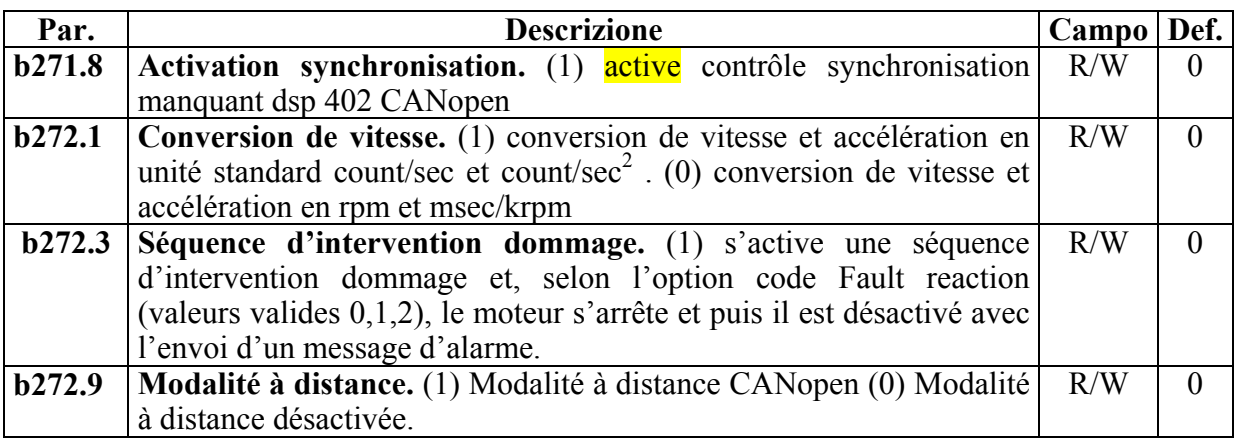

Remarque: Si on travaille en modalité de contrôle à distance, le bit b40.6, b40.2 et les paramètres Pr8, Pr9, Pr10, Pr11, Pr12 et Pr55 sont gérés par le firmware selon la définition et les commandes du réseau CANopen et ne doivent pas être modifiés par l'utilisateur.

Remarque: Si on travaille en *modalité position interpolée*, si la fréquence de synchronisation est >400Hz l'avancement de vitesse s'active en mettant  $b247.7=1$ ,  $b70.6=0$  et  $b70.7=0$ . Autrement, si la fréquence est <400Hz, définir b247.7=0, b70.6=0 e b70.7=0.

## **13.Annexe A : conventions**

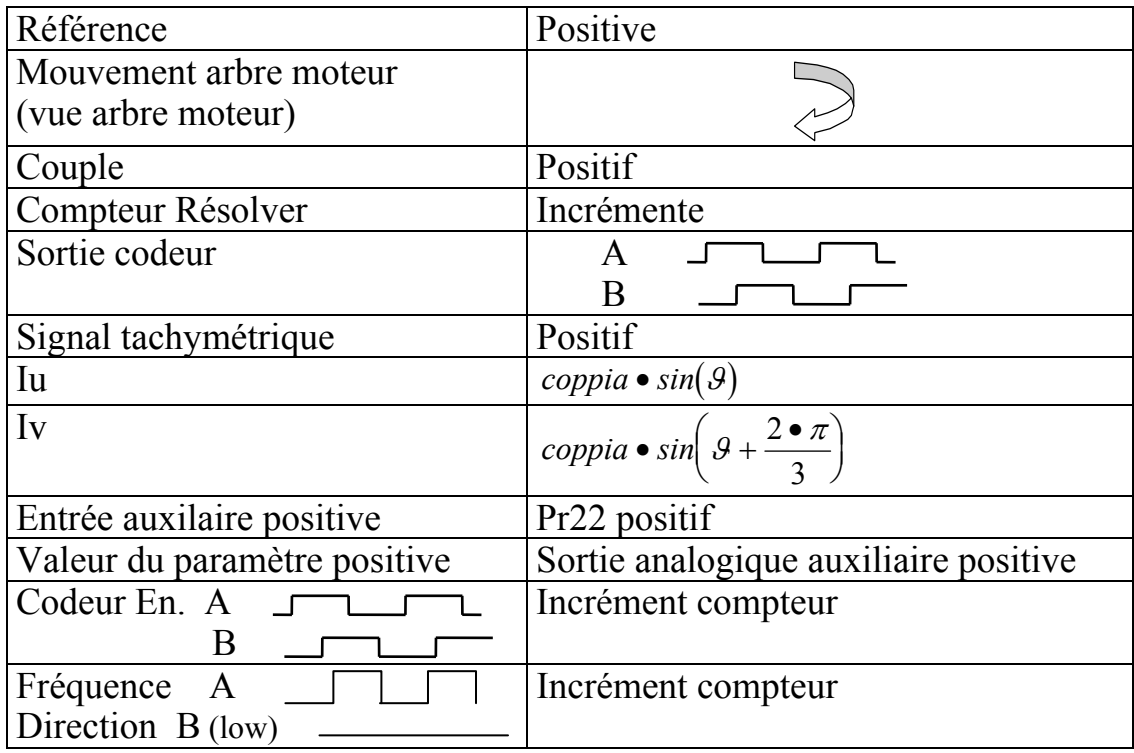

## **14.Annexe B : synchronisation du logiciel**

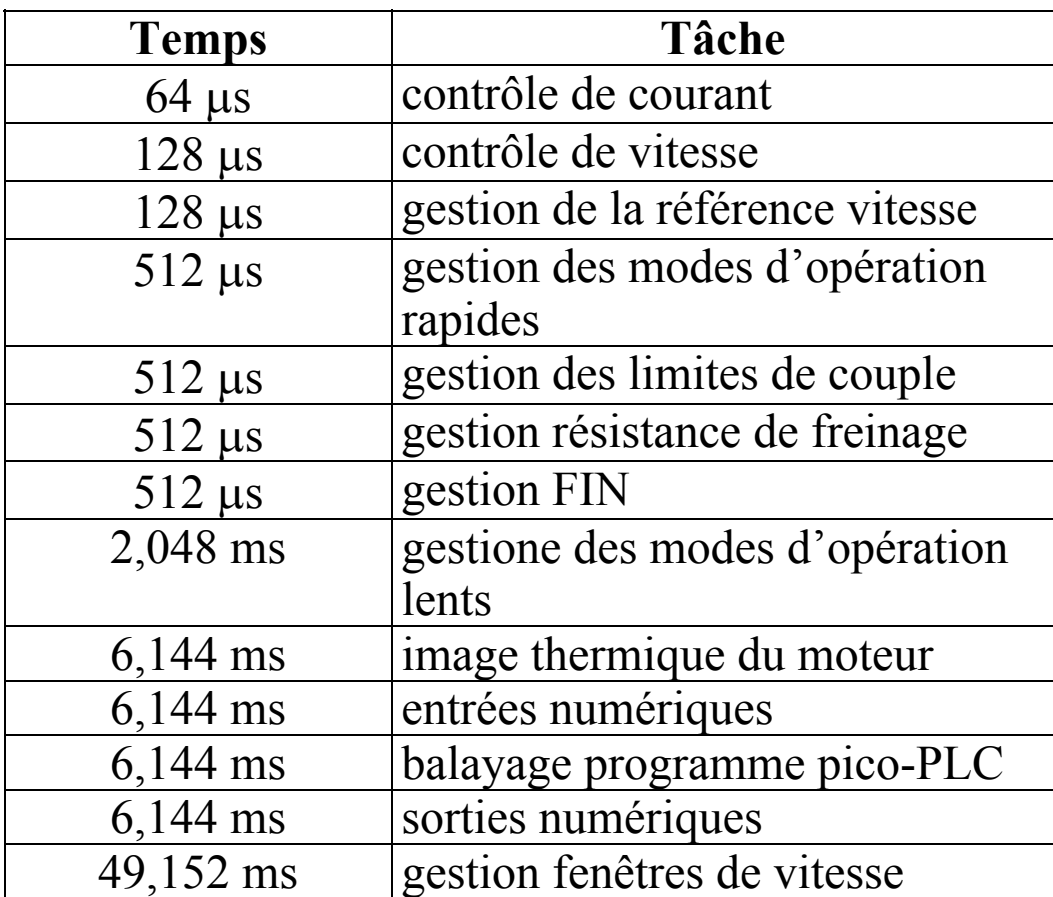

## **15.Annexe C : programme par défault de "pico-PLC"**

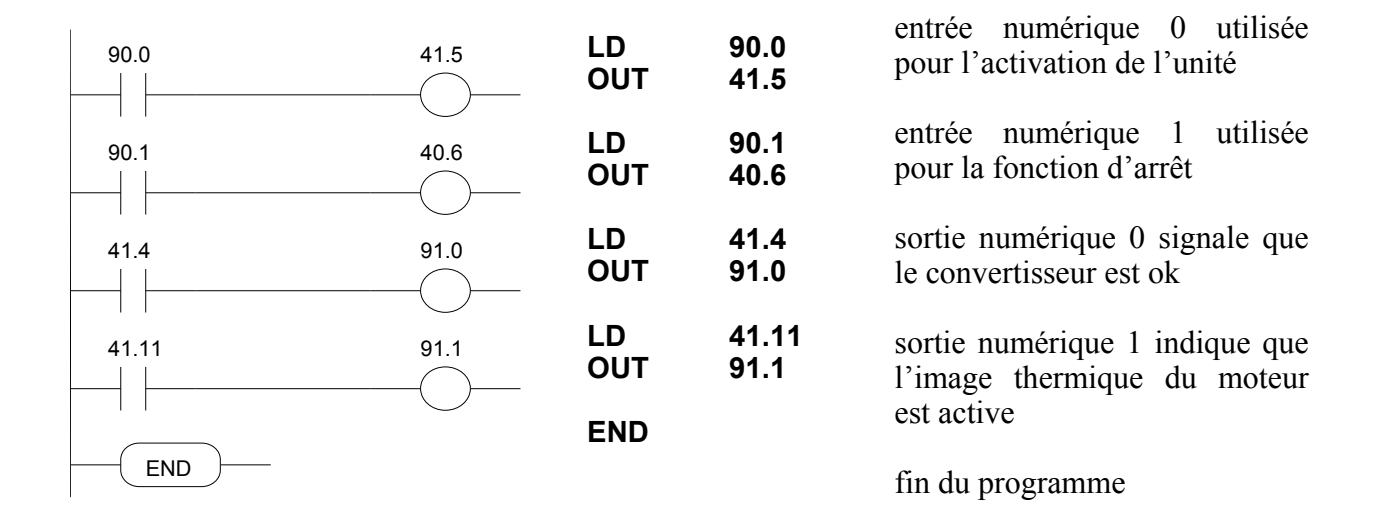

### **16.Annexe D : aide-mémoire**

- POUR MĖMORISER LES PARAMÈTRES, UTILISEZ b99.15
- POUR MĖMORISER LE PROGRAMME PLC, UTILISEZ b99.14
- POUR POUVOIR MODIFIER LES INSTRUCTIONS PLC, b99.13 DOIT ÊTRE MIS À 0
- QUAND VOUS CHANGEZ DE MODE D'OPÉRATION, VOUS DEVEZ UTILISER b99.11 POUR CHARGER SES PARAMÈTRES PAR DÉFAUT (b40.2 DOIT ÊTRE  $\hat{E}$ GAL  $\hat{A}$  0)
- ATTENTION, ASSUREZ-VOUS QUE b40.2 =0 AVANT DE MODIFIER Pr31
- LA RÉFÉRENCE DE VITESSE EST LIMITÉE À LA VALEUR DE Pr32
- SI VOUS UTILISEZ LE CONTRÔLE DE COUPLE, Pr2 ET Pr3 DOIVENT ÊTRE MIS À 1000
- POUR UTILISER LE MODE D'OPÉRATION ACTIF, b40.2 DOIT ÊTRE MIS À 1
- SI VOUS NE PARVENEZ PAS À MODIFIER LES PARAMÈTRES D'ÉCRITURE/LECTURE À L'AIDE DU CLAVIER, ASSUREZ-VOUS QUE b99.7 SOIT ÉGAL À 0; DANS CE CAS, LES MÊMES PARAMÈTRES SONT MODIFIÉS PAR LE PROGRAMME PLC.

## **17.Annexe E : alarmes**

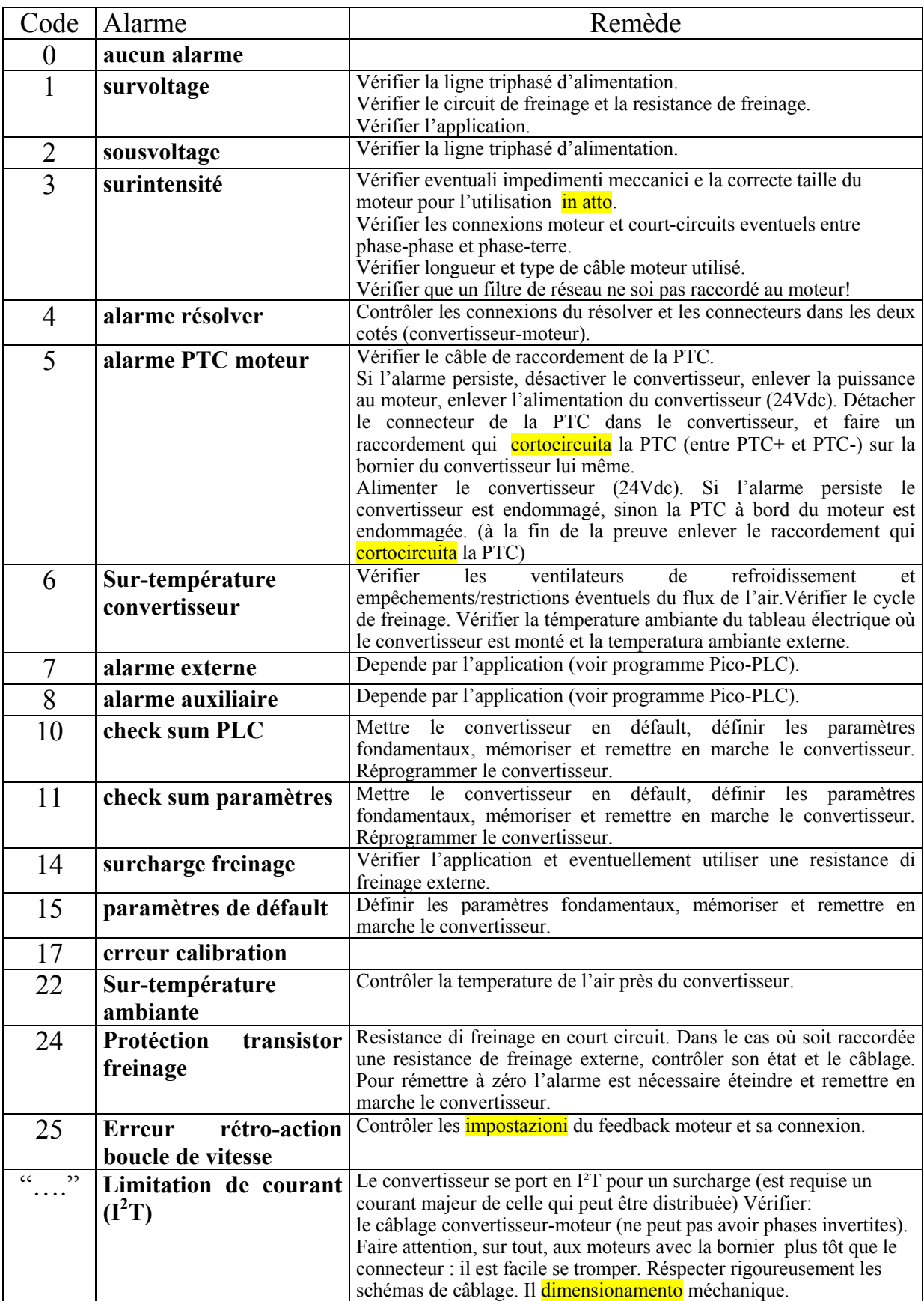

## **18.Annexe F : puissance continuative**

Dans le cas d'utilisation en service continu, la puissance maximum qui peut être distribuée par le convertisseur depende par la modalité d'alimentation et par le modèle, et est décrite dans la table suivante. Les données sont évaluées pour garantir une vie moyenne utile des convertisseurs électrolytiques égal à 20.000 heures.

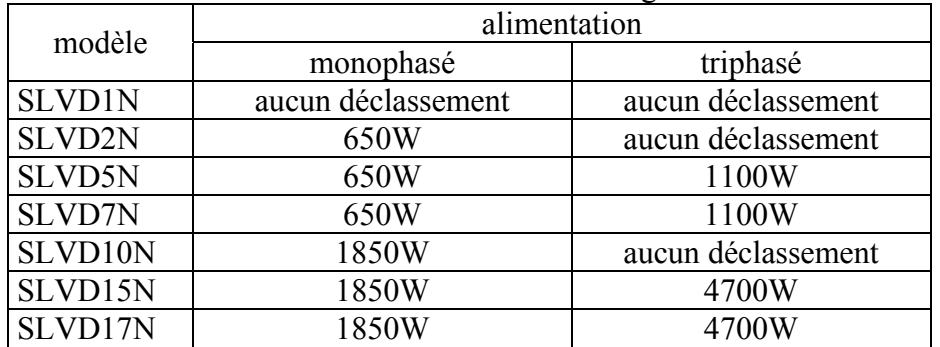

Puissance maximum continue sans inductance de ligne:

Puissance maximum continue avec inductance de ligne :

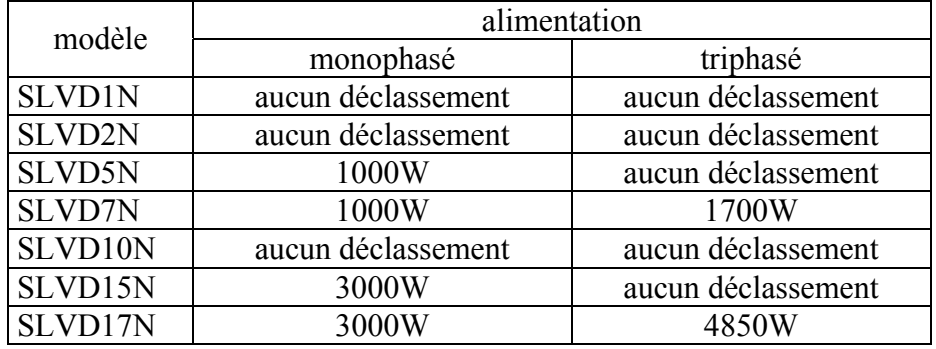

Données inductance de ligne:

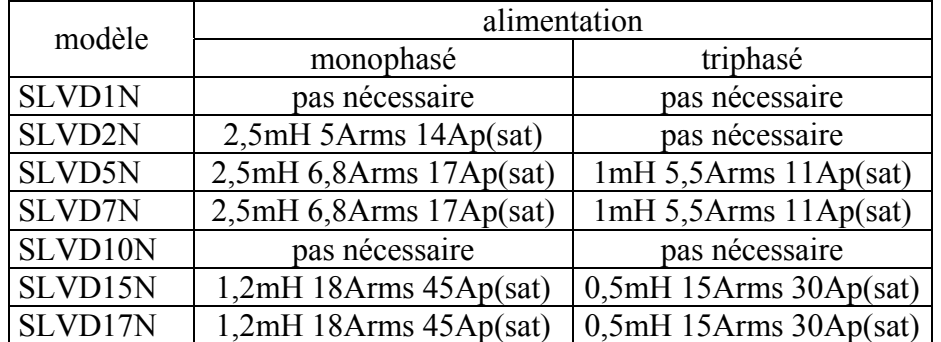

## **19.Annexe G : capacité extérieure**

Sur la bornier X7 sont présents les pôles positif et négatif du circuit intérmediaire DC du convertisseur. Sur des modèles est possible ajouter des condensateurs extérieurs, pour stocker (toute ou en partie) l'énergie cinétique du moteur plustôt que la dissiper sur la resistance de freinage.

Capacité extérieure additionnelle :

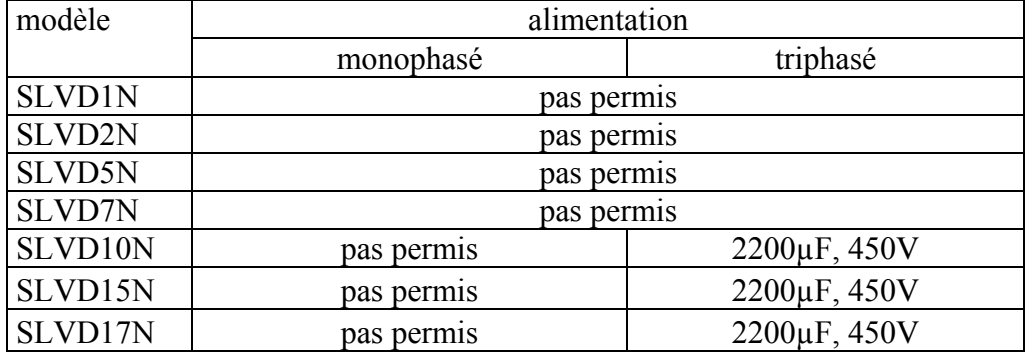

Type condensateur : Itelcond AYX-HR222X450DC1 ou équivalent

pour le raccordement utiliser seulement câbles croisés en cuivre de 60/75°C, 300V minimum longueur maximum: 30cm

sèction minimum: 4mm<sup>2</sup> (AWG 10)

maintenir les câbles des deux polarités +/- à côté entre leurs (possibilmente croisés) pour minimiser la zone de la spire.

## **20.Histoire des révisions du manuel d'utilisation**

Rev. 0.0 Première èdition

Per altre informazioni fare référence al sito **www.sbcelettronica.com**. Modifiche ai dati del manuale possono essere eseguite a discrezione del costruttore senza preavviso. I dati riportati nel manuale corrispondono alle specifiche relative alla data della revisione.

## **Divisione Parker S.B.C.**

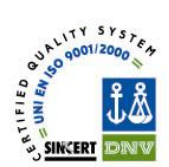

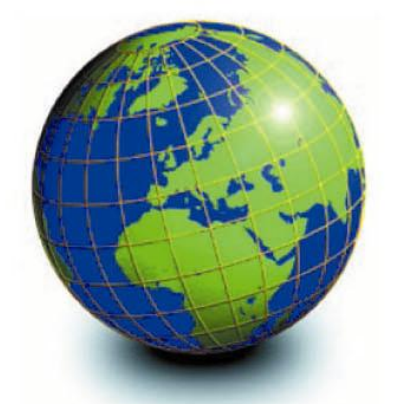

#### **EUROPA**

## **BELGIO, LUSSEMBURGO<br>PROCOTEC BVBA**

Lieven Bauwensstraat 25A 8200 Brugge (Industriezone Waggelwater)<br>Tel. +32-50-320611 - Fax +32-50-320688 www.procotec.be - info@procotec.be

#### **DANIMARCA**

SERVOTECH AS Ulvehavevej 42-46 - 7100 VEJLE<br>Tel. +45-7942-8080 - Fax. +45-7942-8081 www.servotech.dk - servotech@servotech.dk

#### **FRANCIA TRANSTECHNIK SERVOMECANISMES S.A.**

Z.A. Ahuy Suzon 17 Rue Des Grandes Varennes - 21121 Ahuy<br>Tel. +33-380-550000 - Fax +33-380-539363<br>www.transtechnik.fr - infos@transtechnik.fr

**GRAN BRETAGNA<br>AMIR POWER TRASMISSION LTD** Amir House, Maxted Road - Hemel Hempstead Hertfordshire - HP2 7DX Tel +44-1442-212671 - Fax +44-1442-246640<br>Www.amirpower.co.uk - apt@amirpower.co.uk

#### **QUIN SYSTEMS LIMITED**

www.quin.co.uk - sales@quin.co.uk

## **OLANDA**<br>VARIODRIVE AANDRIJF-EN<br>BESTURINGSTECHNIEK B.V

A. van Leeuwenhoekstraat 22 3261 LT Oud-Beijerland 326 | Li Oud-Beljerland<br>Tel. +31-186-622301 - Fax +31-186-615228<br>www.variodrive.nl - sales@variodrive.nl

#### **PORTOGALLO**

**SIEPI LDA** Parque Industrial do Arneiro, Lote 46<br>Sáo Julião do Tojal - 2660-456 Loures<br>Tel. +351-21-973733 Fax +351-21-9737339 www.gruposiepi.com - Siepi@mail.Telepac.Pt

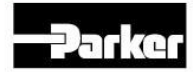

### Distribuzione nel mondo

#### **SPAGNA**

**INTRA AUTOMATION SL**<br>C/ALABAU, 20 E-46026 Valencia Tel. +34-96-3961008 - Fax +34-96-3961018 www.intraautomationsl.com info@intraautomationsl.com

#### **SVIZZERA**

**INDUR ANTRIEBSTECHNIK AG<br>Margarethenstrasse 87 - CH - 4008 Basel<br>Tel. +41-61-2792900 - Fax +41-61-2792910** www.indur.ch - info@indur.ch

#### **TURCHIA**

**SANPA LTD STI SANPA LID S11**<br>Plaj Yolu, Ersoy Apt. No. 14 D, 4<br>81070 Suadiye - Istanbul<br>Tel. +90-216-4632520<br>Fax +90-216-3622727 www.sanpaltd.com - sanpa@turk.net

## **NORD AMERICA**

## **CANADA**<br>PARS ROBOTICS GROUP INC.

441 Esna Park Drive, units 11-12<br>Markham, Ontario, L3R 1H7<br>Tel. +1-905-4772886 - Fax +1-905-4770980 www.parsrobotics.com pars@parsrobotics.com

## **STATI UNITI<br>PARKER HANNIFIN CORPORATION<br>COMPUMOTOR DIVISION**

5500 Business park Drive<br>Rohnert Park, CA 94928<br>Tel. +1-707-5847558 - Fax +1-707-5842446 www.compumotor.com CMR\_Customer\_Service@parker.com

#### **CENTRO AMERICA MESSICO**

#### PARKER HANNIFIN DE MÉXICO

**Example:**<br> **Example:**<br> **Parque Ind. Toluca 2000 - Toluca 50100<br>
Tel. +52 722 - 2754200<br>
Fax +52 722 - 2790316** www.parker.com

#### **SUD AMERICA ARGENTINA, CILE, PARAGUAY,**

# **ANGUAY - LILE, PARAGUAY<br>R.A. INGENIERIA ELECTRONIC<br>IND. Y COM.**<br>Arregui 5382 - 1408 Buenos Aires

Tel. +54-11-45675543 Fax +54-11-45662870 www.raing.com.ar - ra@raing.com.ar

#### **BRASILE AUTOMOTION LTDA.**

Acesso Jose Sartorelli Km2,1 Acesso Jose Sarloten<br>Parque das Arvores,<br>18550-000 Boituva - SP<br>Tel. +55 15 33639900<br>Fax +55 15 33639911 www.automotion.com.br coml@automotion.com.br

## **VENEZUELA<br>TEKNOMAQ C.A.**

Avenida Manuel Diaz Rodriguez<br>Edif. Milano Local C<br>Santa Monica - Caracas Tel. +58-212-6335657<br>Fax +58-212-6330466 teknomag@cantv.net

#### **ASIA**

# **ISRAELE**<br>AF ELECTRONICS<br>MOTOR CONTROL<br>PO BOX 741

52322 Ramat-Gan Israel Tel. +972-3-6745457<br>Fax +972-3-6776342 afmotor@zahav.net.il

#### **MALESIA**

PRESTIGE MACHINERY No. 46. Jalan Bateri 34/5 No. 40, Jalah Baten 34/3<br>Bukit Kemuning Light Industrial Area<br>42450 Shah Alam - Sengalor D.E. Tel. +60-3-5880-9851<br>Fax +60-3-5880-8364<br>presmach@maxis.net.my

#### **TAIWAN**

**TAIWAN<br>AUTO ACCURACY CO. LTD<br>No. 18, 35RD, Taichung Industrial Park<br>Taichung City<br>Tel. +886-42-3594847** Fax +886-42-3591083 www.autoaccuracy.com.tw<br>autoauto@ms2.hinet.net

### **OCEANIA AUSTRALIA, NUOVA ZELANDA<br>MOTION SOLUTIONS<br>AUSTRALIA PTY LTD**

Factory 2, 21-29 Railway Avenue<br>Huntingdale, 3166<br>Melbourne, Victoria Tel. +613-9563-0115 Fax +613-9568-4667 www.motion-solutions.com.au sales@motion-solutions.com.au

**Parker Hannifin GmbH EME Hauser** 

Envir Fransen<br>Robert-Bosch-Str. 22<br>D-77656 Offenburg, Germania<br>Tel: +49 (0)781 509-0<br>Fax: +49 (0)781 509-98-258 www.parker-eme.com sales.hauser@parker.com

Parker Hannifin plc **EME** Digiplan 21 Balena Close Poole, Dorset. BH17 7DX UK<br>Tel: +44 (0)1202 69 9000<br>Fax: +44 (0)1202 69 5750 www.parker-eme.com sales.digiplan@parker.com

Parker Hannifin S.p.A. Divisione S.B.C. Via Gounod 1 20092 Cinisello Balsamo (MI), Italia<br>Tel: +39 0266012459 Fax: +39 0266012808 www.sbcelettronica.com sales.sbc@parker.com